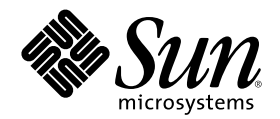

# Solaris 8 のインストール (上級編)

Sun Microsystems, Inc. 901 San Antonio Road Palo Alto, CA 94303 U.S.A. 650–960–1300

Part Number 806–2600–10 2000 年 3 月

Copyright 2000 Sun Microsystems, Inc. 901 San Antonio Road, Palo Alto, California 94303-4900 U.S.A. All rights reserved.

本製品およびそれに関連する文書は著作権法により保護されており、その使用、複製、頒布および逆コンパイルを制限するライセンスの もとにおいて頒布されます。サン・マイクロシステムズ株式会社の書面による事前の許可なく、本製品および関連する文書のいかなる部 分も、いかなる方法によっても複製することが禁じられます。

本製品の一部は、カリフォルニア大学からライセンスされている Berkeley BSD システムに基づいていることがあります。UNIX は、X/ Open Company, Ltd. が独占的にライセンスしている米国ならびに他の国における登録商標です。フォント技術を含む第三者のソフ トウェアは、著作権により保護されており、提供者からライセンスを受けているものです。

RESTRICTED RIGHTS: Use, duplication, or disclosure by the U.S. Government is subject to restrictions of FAR 52.227–14(g)(2)(6/87) and FAR 52.227–19(6/87), or DFAR 252.227–7015(b)(6/95) and DFAR 227.7202–3(a).

本製品に含まれる HG 明朝 L と HG ゴシック B は、株式会社リコーがリョービイマジクス株式会社からライセンス供与されたタイプ フェースマスタをもとに作成されたものです。平成明朝体 W3 は、株式会社リコーが財団法人 日本規格協会 文字フォント開発・普及セ ンターからライセンス供与されたタイプフェースマスタをもとに作成されたものです。また、HG 明朝 L と HG ゴシック B の補助漢字 部分は、平成明朝体 W3 の補助漢字を使用しています。なお、フォントとして無断複製することは禁止されています。

Sun、Sun Microsystems、docs.sun.com、Sun Enterprise、SunOS、Solaris JumpStart、AnswerBook2、JumpStart、NFS、 OpenWindows、Ultra は、米国およびその他の国における米国 Sun Microsystems, Inc. (以下、米国 Sun Microsystems 社とします) の商標 もしくは登録商標です。

サンのロゴマークおよび Solaris は、米国 Sun Microsystems 社の登録商標です。

すべての SPARC 商標は、米国 SPARC International, Inc. のライセンスを受けて使用している同社の米国およびその他の国における商標 または登録商標です。SPARC 商標が付いた製品は、米国 Sun Microsystems 社が開発したアーキテクチャに基づくものです。

OPENLOOK、OpenBoot、JLE は、サン・マイクロシステムズ株式会社の登録商標です。

Wnn は、京都大学、株式会社アステック、オムロン株式会社で共同開発されたソフトウェアです。

Wnn6 は、オムロン株式会社で開発されたソフトウェアです。(Copyright OMRON Co., Ltd. 1999 All Rights Reserved.)

「ATOK」は、株式会社ジャストシステムの登録商標です。

「ATOK8」は株式会社ジャストシステムの著作物であり、「ATOK8」にかかる著作権その他の権利は、すべて株式会社ジャストシステ ムに帰属します。

「ATOK Server/ATOK12」は、株式会社ジャストシステムの著作物であり、「ATOK Server/ATOK12」にかかる著作権その他の権利 は、株式会社ジャストシステムおよび各権利者に帰属します。

本製品に含まれる郵便番号辞書 (7 桁/5 桁) は郵政省が公開したデータを元に制作された物です (一部データの加工を行なっています)。 本製品に含まれるフェイスマーク辞書は、株式会社ビレッジセンターの許諾のもと、同社が発行する『インターネット・パソコン通信 フェイスマークガイド '98』に添付のものを使用しています。© 1997 ビレッジセンター

Unicode は、Unicode, Inc. の商標です。

本書で参照されている製品やサービスに関しては、該当する会社または組織に直接お問い合わせください。

OPEN LOOK および Sun Graphical User Interface は、米国 Sun Microsystems 社が自社のユーザおよびライセンス実施権者向けに開発し ました。米国 Sun Microsystems 社は、コンピュータ産業用のビジュアルまたはグラフィカル・ユーザインタフェースの概念の研究開発 における米国 Xerox 社の先駆者としての成果を認めるものです。米国 Sun Microsystems 社は米国 Xerox 社から Xerox Graphical User Interface の非独占的ライセンスを取得しており、このライセンスは米国 Sun Microsystems 社のライセンス実施権者にも適用されます。

本書は、「現状のまま」をベースとして提供され、商品性、特定目的への適合性または第三者の権利の非侵害の黙示の保証を含みそれに 限定されない、明示的であるか黙示的であるかを問わない、なんらの保証も行われないものとします。

本製品が、外国為替および外国貿易管理法 (外為法) に定められる戦略物資等 (貨物または役務) に該当する場合、本製品を輸出または日 本国外へ持ち出す際には、サン・マイクロシステムズ株式会社の事前の書面による承諾を得ることのほか、外為法および関連法規に基づ く輸出手続き、また場合によっては、米国商務省または米国所轄官庁の許可を得ることが必要です。

原典: *Solaris 8 Advanced Installation Guide*

Part No: 806-0957-10

Revision A

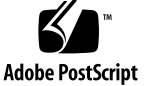

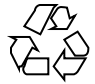

目次

はじめに **15**

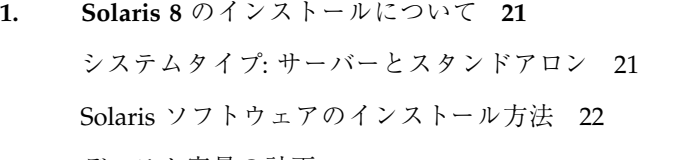

- **2.** ディスク容量の計画 **25** 注意事項 25 ソフトウェアグループの推奨ディスク容量 26
- **3. Solaris 8 CD** の構成 **27**

Solaris 8 用 CD 27

Solaris 8 INSTALLATION MULTILINGUAL CD の構成 33

SPARC: Solaris 8 INSTALLATION MULTILINGUAL CD (SPARC) 33

IA: Solaris 8 INSTALLATION MULTILINGUAL CD (Intel) 33

Solaris 8 SOFTWARE CD の構成 34

SPARC: Solaris 8 SOFTWARE 1 of 2 CD (SPARC) 34

IA: Solaris 8 SOFTWARE CD (Intel) 36

Solaris 8 LANGUAGES CD の構成 38

Solaris 8 DOCUMENTATION ASIAN CD の構成 39

Solaris 8 DOCUMENTATION EUROPEAN CD の構成 41

**4.** システム構成情報の事前設定 **43**

事前設定の方法 44

sysidcfg ファイルによる事前設定 45

キーワードの種類: 依存型と非依存型 46

sysidcfg ファイルの構文規則 46

▼ sysidcfq 構成ファイルを作成する方法 51

ネームサービスによる事前設定 52

▼ NIS を使ってロケールを事前設定する方法 52

▼ NIS+ を使ってロケールを事前設定する方法 55 SPARC: 電源管理情報の事前設定 56

- **5. Solaris 8** 対話式インストールプログラムの使用方法 **59** システムをアップグレードする 60 ディスクスペースを再配置してアップグレードする 60 アップグレードに関して頻繁に寄せられる質問 61 Solaris 8 または Solaris 8 Update からのアップグレード: パッチアナライザ 62 パッチの解析 62 SPARC: システムのアップグレード 65
	- ▼ SPARC: 作業を始める方法 65
	- ▼ SPARC: システムをバックアップする方法 67
	- ▼ SPARC: アップグレードを計画する方法 69

SPARC: Solaris 8 対話式インストールプログラムの使用方法 71

- ▼ SPARC: 作業を始める方法 71
- ▼ SPARC: システムを特定する方法 75
- ▼ SPARC: Solaris 8 ソフトウェアをインストールする方法 88
- ▼ SPARC: pkgadd によってソフトウェアパッケージを追加する方法 100
- SPARC: アップグレード後に整理する方法 101

IA: システムのアップグレード 102

- ▼ IA: 作業を始める方法 102
- ▼ IA: アップグレードを計画する方法 104

IA: Solaris 8 対話式インストールプログラムの使用方法 105

- ▼ IA: 作業を始める方法 105
- ▼ IA: システムを特定する方法 112
- ▼ IA: Solaris 8 ソフトウェアをインストールする方法 124
- ▼ IA: pkgadd によってソフトウェアパッケージを追加する方法 138
- ▼ IA: アップグレード後に整理する方法 139
- **6.** カスタム **JumpStart** インストールの準備 **141**
	- カスタム JumpStart の概要 142
	- カスタム JumpStart インストール実行時の流れ 143
	- 作業マップ: カスタム JumpStart インストールの準備 146
	- プロファイルサーバーの作成 148
	- ▼ JumpStart ディレクトリをサーバー上に作成する方法 149
	- すべてのシステムがプロファイルサーバーにアクセスできるようにする 150
	- ▼ すべてのシステムがプロファイルサーバーにアクセスできるようにする方法 151 プロファイルフロッピーディスクの作成 152

条件 153

- ▼ SPARC: プロファイルフロッピーディスクを作成する方法 153
- ▼ IA: プロファイルフロッピーディスクを作成する方法 155
- rules ファイルの作成 158
	- rules ファイルとは 158
	- rules ファイルの構文 159
	- ルールの構文 159
	- ルールキーワードと値の説明 161
	- rules ファイル例の内容 166
- ▼ rules ファイルを作成する方法 167
- プロファイルの作成 167
	- プロファイルとは 167
	- プロファイルの構文 168

プロファイルキーワードとプロファイル値の説明 168 スワップサイズを決定する方法 190 システムのルートディスクを決定する方法 191

▼ プロファイルを作成する方法 192 サンプルプロファイル 193

プロファイルのテスト 196

プロファイルのテスト方法 197

プロファイルのテストの概要 197

pfinstall の構文 198

- ▼ プロファイルをテストする方法 199
- rules ファイルの妥当性を検査する 202

check の構文 202

- ▼ rules ファイルの妥当性を検査する方法 203
- **7.** カスタム **JumpStart** オプション機能の使用 **205**
	- begin スクリプトの作成 206
		- begin スクリプトとは 206
		- begin スクリプトの使用目的 206
		- begin スクリプトに関する注意事項 206
		- begin スクリプトによる動的プロファイルの作成 206
	- finish スクリプトの作成 207
		- finish スクリプトとは 207
		- finish スクリプトの使用目的 208
		- finish スクリプトに関する注意事項 208
		- finish スクリプトによるファイルの追加 208
	- ▼ finish スクリプトでファイルを追加する方法 208 finish スクリプトによるパッケージとパッチの追加 209 finish スクリプトによるルート環境のカスタマイズ 210 finish スクリプトによるシステムのルートパスワードの設定 211

SPARC: ディスク構成ファイルの作成 213 ▼ SPARC: ディスク構成ファイルを作成する方法 213 IA: ディスク構成ファイルの作成 215 ▼ IA: ディスク構成ファイルを作成する方法 215 サイト固有のインストールプログラムの使用 219 カスタム JumpStart の環境変数 220 **8.** カスタムルールおよびプローブキーワードの作成方法 **223** プローブキーワード 223 プローブキーワードとは 223 プローブキーワードと値 224 カスタムキーワード 226 カスタムキーワードとは 226 custom\_probes ファイルの作成 226 custom\_probes ファイルとは 226 custom probes ファイルの構文 226 custom\_probes の関数名の構文 227 custom\_probes ファイルの例 227 rules ファイルで使用されるカスタムプローブキーワードの例 228 ▼ custom probes ファイルを作成する方法 229 custom\_probes ファイルの妥当性検査 230 check の構文 230 ▼ custom probes ファイルを妥当性検査する方法 231 **9.** ネットワーク上で **Solaris** ソフトウェアをインストールする準備 **233** 作業マップ: ネットワーク上で Solaris ソフトウェアをインストールする準備 234 ネットワークインストールに必要なサーバー 235 ネットワークインストールコマンド 237 インストールサーバーとブートサーバーの作成 239 ▼ インストールサーバーを作成する方法 239

目次 **7**

▼ ブートサーバーをサブネット上で作成する方法 244

ネットワーク上でインストールするためのシステムの設定 248

▼ add install client を使用して、ネットワーク上でインストールするために システムを設定する方法 249

- **10.** カスタム **JumpStart** インストールの実行 **253**
	- カスタム JumpStart による Solaris のインストール 253
	- ▼ SPARC: カスタム JumpStart インストールの実行手順 253
	- ▼ IA: カスタム JumpStart インストールの実行手順 258
- **11.** カスタム **JumpStart** による **Solaris** ソフトウェアの設定とインストール 例 **263**
	- - サイトの設定例 264
		- インストールサーバーの作成 265

マーケティングシステム用のブートサーバーの作成 265

JumpStart ディレクトリの作成 266

JumpStart ディレクトリの共有 266

SPARC: エンジニアリンググループのプロファイルの作成 267

IA: マーケティンググループのプロファイルの作成 267

rules ファイルの更新 268

rules ファイルのチェック 269

SPARC: ネットワーク上でインストールするためのエンジニアリングシステムの設 定 269

IA: ネットワーク上でインストールするためのマーケティングシステムの設定 270 SPARC: エンジニアリングシステムのブートと Solaris 8 ソフトウェアのインストー ル 271

IA: マーケティングシステムのブートと Solaris 8 ソフトウェアのインストール 271

**12.** 問題発生時の解決方法 **273**

ネットワークインストールの設定 273

システムのブート 274

エラーメッセージ 274

一般的な問題 276

ネットワーク上のシステムのブート 278 エラーメッセージ 278 一般的な問題 282 Solaris 8 のインストール (初期インストール) 283 Solaris 8 のインストール (アップグレード) 286 一般的な問題 286 **A.** プラットフォーム名とグループ **289 B.** 言語とロケールの値 **291** 用語集 **299**

索引 **309**

表

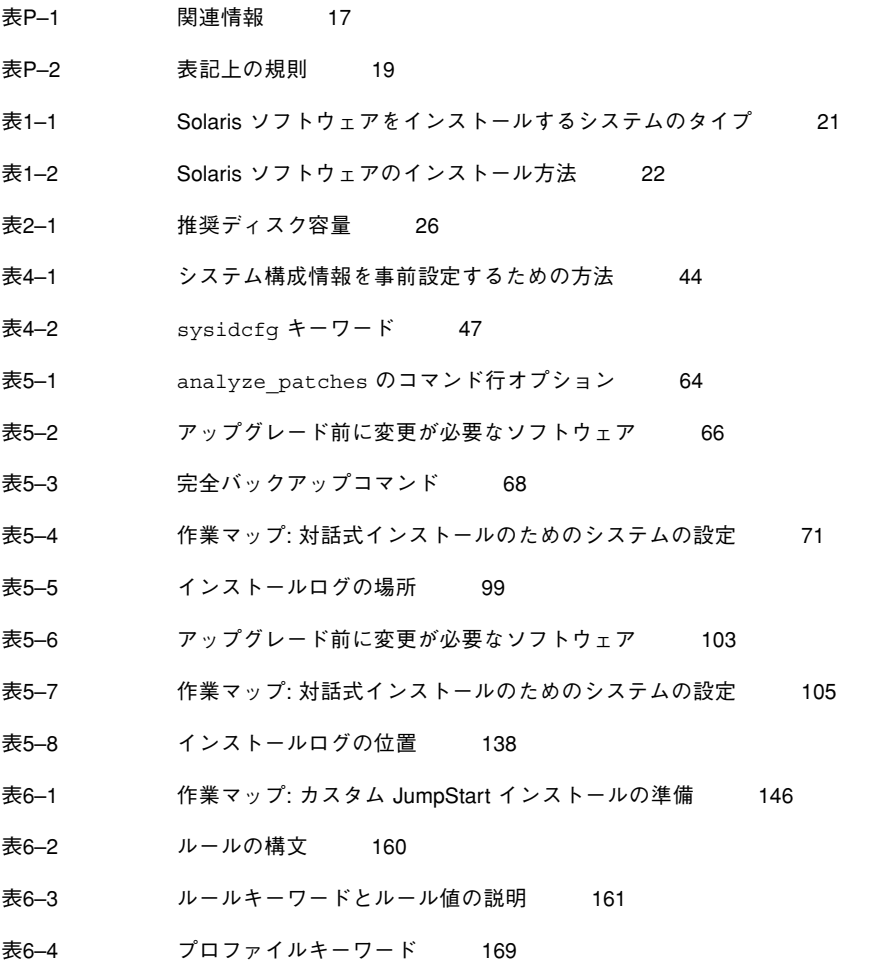

**11**

- 表6–5 スワップのサイズの決定方法 190
- 表6–6 JumpStart がシステムのルートディスクを決定する方法 (初期インストールのみ) 191
- 表6-7 pfinstall コマンド引数の説明 198
- 表6–8 check スクリプトの流れ 202
- 表6–9 check スクリプト引数の説明 203
- 表7–1 インストール環境変数 220
- 表8–1 プローブキーワードの説明 224
- 表8-2 custom\_probes に定義する関数のタイプ 226
- 表8–3 check を使用した場合の動作 230
- 表8–4 check スクリプトの引数の説明 230
- 表9–1 作業マップ: ネットワーク上で Solaris をインストールする準備 234
- 表9–2 ネットワークインストールコマンド 237
- 表10–1 作業マップ : カスタム JumpStart インストールのためのシステムの設定 253
- 表10–2 インストールログの保存場所 256
- 表10–3 作業マップ: カスタム JumpStart インストールのためのシステムの設定 258
- 表10–4 インストールログの保存場所 261
- 表A–1 プラットフォーム名とグループ 289
- 表B–1 ロケールの値 291

図

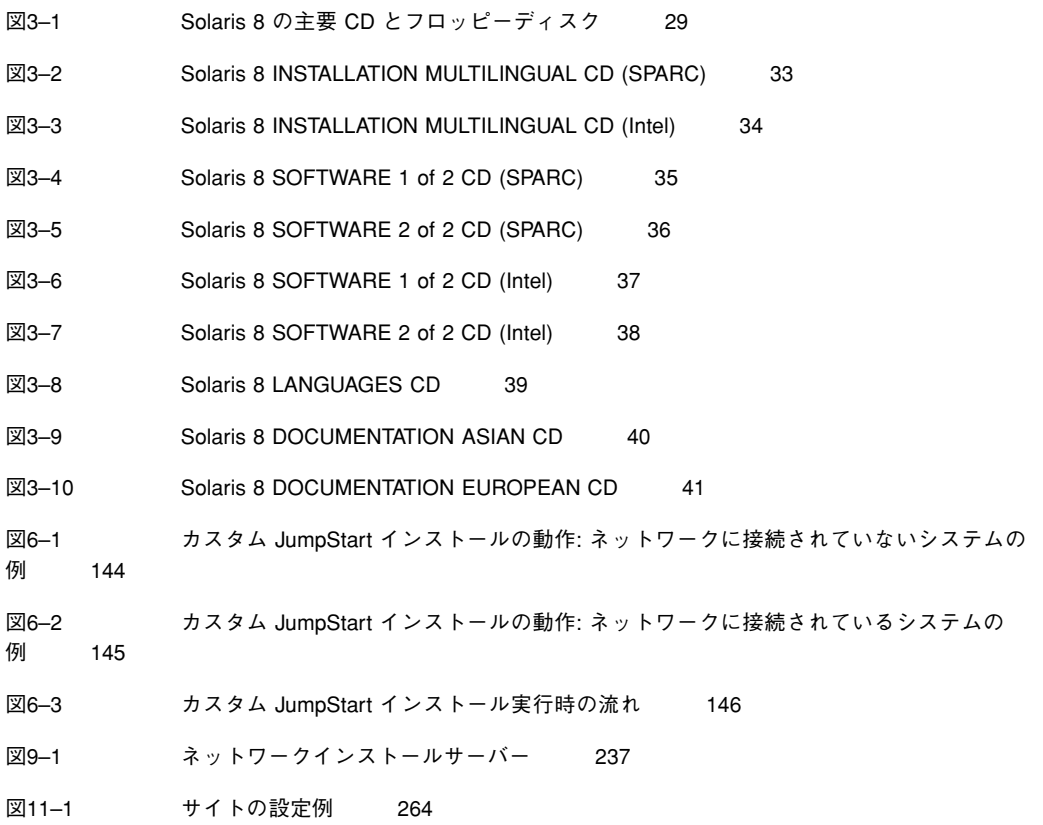

**13**

## はじめに

この『*Solaris™ のイ*ンストール (上級編)』では、SPARC™ および IA (Intel Architechture) ベースの、ネットワークに接続されたシステムとネットワークに接続 されていないシステムの両方に、Solaris 8 オペレーティング環境をインストールす る方法を説明します。

注 **-** このマニュアルでは、「IA」という用語は、Intel 32 ビットのプロセッサアーキ テクチャを意味します。これには、Pentium、Pentium Pro、Pentium II、Pentium II Xeon、Celeron、Pentium III、Pentium III Xeon の各プロセッサ、および AMD、 Cyrix が提供する互換マイクロプロセッサチップが含まれます。

このマニュアルでは、Solaris 8 の対話式インストールプログラムである Solaris JumpStart™ と Solaris カスタム JumpStart を使用して、大規模な企業ネットワーク 環境内の複数のシステムで Solaris のインストールを設定、自動化、カスタマイ ズ、および実行する方法を説明します。

ここでは Solaris Web Start を使用して、ローカルの CD-ROM ドライブから単一の システムに Solaris 8 をインストールする方法については説明しません。このインス トール方法については、『*Solaris 8* インストールの手引き』と『*Solaris 8* インス トールガイド *(SPARC* 版*)*』または『*Solaris 8* インストールガイド *(Intel* 版*)*』で 説明します。

このマニュアルには、システムハードウェアや周辺装置を設定する方法は記載され ていません。

**15**

注 **-** Solaris オペレーティング環境は、SPARC と IA の 2 種類のハードウェア (プ ラットフォーム) で動作します。また、Solaris オペレーティング環境は、64 ビット と 32 ビットの 2 種類のアドレス空間で動作します。特別な章、節、注、リスト、 図、表、例、またはコード例でない限り、このマニュアルの情報は両方のプラット フォームおよびアドレス空間に適用されます。

#### 対象読者

このマニュアルは、Solaris オペレーティング環境のインストールを担当するシステ ム管理者を対象としています。ここで説明する概念と手順を理解するには、1~2 年 以上の UNIX のシステム管理経験と、できればコンピュータサイエンスでの学位ま たはそれに相当する知識が必要です。

#### 内容の紹介

このマニュアルは、次の章から構成されています。

第 1 章では、Solaris 8 をインストールする各種の方法の概要を示します。

第 2 章では、ディスク容量を計画する方法を説明します。

第 3 章では、Solaris 8 CD の構成を示します。

第 4 章では、インストールの構成情報の事前設定方法を説明します。

第 5 章では、Solaris 8 の対話式インストールプログラムを使用して、SPARC および IA ベースのシステムに Solaris をインストールしてアップグレードする方法を説明 します。

第 6 章では、カスタム JumpStart インストールを設定して準備する方法を説明しま す。

第 7 章では、begin および finish スクリプトを作成する方法と、他の任意のカスタ ム JumpStart 機能を利用する方法を説明します。

第 8 章では、独自のカスタムルールと検証キーワードを作成するための情報と手順 を示します。

第 9 章では、ネットワーク上で Solaris ソフトウェアのインストールを準備する方法 を説明します。

第 10 章では、カスタム JumpStart インストールを実行する方法を説明します。

第 11 章では、カスタム JumpStart を設定して使用して、SPARC および IA ベースの システムに Solaris ソフトウェアをインストールする方法の例を示します。

第 12 章では、インストール時に検出される問題を解決する方法を示します。

付録 A には、Solaris ソフトウェアのインストール先システムを準備するときに必要 な、各種のハードウェアプラットフォームのプラットフォーム名とグループを示し ます。

付録 B には、プロファイルに locale キーワードを設定するために必要な値を示し ます。この値により、システムへの Solaris のインストール方法を定義します。

用語集では、このマニュアルで使用する用語について説明します。

#### 関連情報

表 P–1 に、Solaris ソフトウェアをインストールする際に参考となる関連情報の一覧 を示します。

表 **P–1** 関連情報

| プラット<br>フォーム | 関連マニュアル                         | 説明                                                                 |
|--------------|---------------------------------|--------------------------------------------------------------------|
| SPARC/<br>IΑ | 『Solaris のシステム管理 (第 1 巻)』       | システムファイルのバックアップ方法が解説<br>されています。                                    |
| SPARC.       | 『Solaris 8 インストールガイド (SPARC 版)』 | Solaris をデスクトップシステムにインストー<br>ルする手順を説明します。                          |
|              | 『Solaris 8 ご使用にあたって (SPARC 版)』  | Solaris リリースに関する、バグ、既知の問<br>題、サポートが中止されたソフトウェア、<br>パッチなどが解説されています。 |
|              | 『Solaris 8 Sun ハードウェアマニュアル』     | サポートされるハードウェア情報を記載しま<br>す。                                         |

#### 表 **P–1** 関連情報 続く

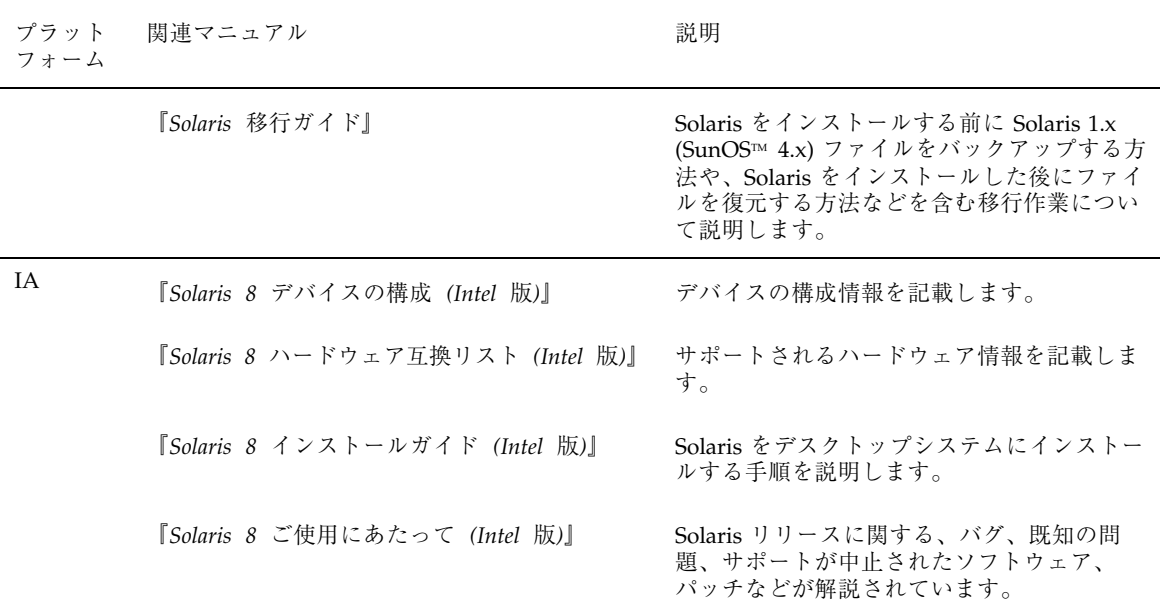

## **Sun** のマニュアルの注文方法

専門書を扱うインターネットの書店 Fatbrain.com から、米国 Sun Microsystems™, Inc. (以降、Sun™ とします) のマニュアルをご注文いただけます。

マニュアルのリストと注文方法については、http://www1.fatbrain.com/ documentation/sun の Sun Documentation Center をご覧ください。

## **Sun** のオンラインマニュアル

http://docs.sun.com では、Sun が提供しているオンラインマニュアルを参照す ることができます。マニュアルのタイトルや特定の主題などをキーワードとして、 検索を行うこともできます。

## 表記上の規則

このマニュアルでは、次のような字体や記号を特別な意味を持つものとして使用し ます。

表 **P–2** 表記上の規則

| 字体または記号            | 意味                                                  | 例                                                                |
|--------------------|-----------------------------------------------------|------------------------------------------------------------------|
| AaBbCc123          | コマンド名、ファイル名、ディレ<br>クトリ名、画面上のコンピュータ<br>出力、コード例を示します。 | . login ファイルを編集します。<br>1s -a を使用してすべてのファイ<br>ルを表示します。<br>system% |
| AaBbCc123          | ユーザーが入力する文字を、画面<br>上のコンピュータ出力と区別して<br>示します。         | system% su<br>password:                                          |
| AaBbCc123          | 変数を示します。実際に使用する<br>特定の名前または値で置き換えま<br>す。            | ファイルを削除するには、rm<br>filename と入力します。                               |
| $\lceil$ $\rfloor$ | 参照する書名を示します。                                        | 『コードマネージャ・ユーザーズ<br>ガイド』を参照してください。                                |
| $\lceil$ $\rfloor$ | 参照する章、節、ボタンやメ<br>ニュー名、強調する単語を示しま<br>す。              | 第5章「衝突の回避」を参照して<br>ください。<br>この操作ができるのは、「スー<br>パーユーザー  だけです。      |
| ∖                  | 枠で囲まれたコード例で、テキス<br>トがページ行幅を超える場合に、<br>継続を示します。      | sun% grep ' <sup>^</sup> #define \<br>XV VERSION STRING'         |

ただし AnswerBook2TM では、ユーザーが入力する文字と画面上のコンピュータ出力 は区別して表示されません。

コード例は次のように表示されます。

■ C シェルプロンプト

**19**

system% **command y**|**n** [*filename*]

■ Bourne シェルおよび Korn シェルのプロンプト

system\$ **command y**|**n** [*filename*]

■ スーパーユーザーのプロンプト

system# **command y**|**n** [*filename*]

[ ] は省略可能な項目を示します。上記の例は、*filename* は省略してもよいことを示 しています。

| は区切り文字 (セパレータ) です。この文字で分割されている引数のうち1つだけ を指定します。

キーボードのキー名は英文で、頭文字を大文字で示します (例: Shift キーを押しま す)。ただし、キーボードによっては Enter キーが Return キーの動作をします。

ダッシュ (-) は 2 つのキーを同時に押すことを示します。たとえば、Ctrl-D は Control キーを押したまま D キーを押すことを意味します。

#### 一般規則

■ このマニュアルで画面イメージを説明する場合には、日本語のメニュー、ボタン 名などの項目名と英語の項目名が、適宜併記されています。

## **Solaris 8** のインストールについて

この章では、ネットワークでのシステムのインストールやインストールプロセスの 自動化を含む、Solaris 8 ソフトウェアのインストールに最も適した方法を判断する ために必要な情報を示します。また、Solaris ソフトウェアのインストール方法 についても説明します。

- 21ページの「システムタイプ: サーバーとスタンドアロン」
- 22ページの「Solaris ソフトウェアのインストール方法」

注 **-** 『*Solaris 8* インストールの手引き』と 『*Solaris 8* インストールガイド *(SPARC* 版*)*』または『*Solaris 8* インストールガイド *(Intel* 版*)*』には、ローカル CD-ROM から単一のシステムに Solaris をインストールする方法が記載されています。

## システムタイプ**:** サーバーとスタンドアロン

Solaris オペレーティング環境をインストールできるシステムには、サーバーとスタ ンドアロンの 2 種類があります。

表 **1–1** Solaris ソフトウェアをインストールするシステムのタイプ

| システムのタイプ        | 説明                                                                                                    |
|-----------------|----------------------------------------------------------------------------------------------------|
| サーバー            | ネットワークに接続されている他のシステムに各種のサービスや、<br>ホームディレクトリやメールファイルといったファイルシステムな<br>どを提供するシステムです。「OS サーバー」とは、ネットワーク<br>上の他のシステムに Solaris ソフトウェアを提供するサーバーです。                               |
| スタンドアロンシス<br>テム | ローカルディスクに Solaris ソフトウェアがインストールされてい<br>て、OS サーバーからのサービスを必要としないシステムです。<br>ネットワークに接続されているシステムとネットワークに接続され<br>ていないシステムのいずれの場合も、Solaris オペレーティング環境<br>でスタンドアロンシステムとなることができます。 |

## **Solaris** ソフトウェアのインストール方法

Solaris ソフトウェアをインストールするには、次の方法があります。

表 **1–2** Solaris ソフトウェアのインストール方法

| 方法                                  | 説明                                                                                                    |
|-------------------------------------|----------------------------------------------------------------------------------------------------|
| <b>Solaris 8</b> 対話式イン<br>ストールプログラム | このプログラムは、Solaris 8 ソフトウェアのインストール手順を順<br>番に示します。このプログラムでは、製品に含まれているすべての<br>ソフトウェア (Solaris ソフトウェアとその同梱ソフトウェア)をイン<br>ストールするのではなく、Solaris ソフトウェアのインストールだけ<br>を行います。Solaris ソフトウェアをインストールした後で、ソフ<br>トウェア用のインストールプログラムを使って、同梱ソフトウェア<br>をインストールする必要があります。                                                                                                    |
| JumpStart                           | この方法を使うと、新しいシステムに Solaris 8 SOFTWARE 1 of 2<br>CD (SPARC) または Solaris 8 SOFTWARE 1 of 2 CD (Intel) を挿入し<br>てシステムの電源を入れるだけで、そのシステムに Solaris ソフ<br>トウェアを自動的にインストールできます。インストールされるソ<br>フトウェアは、システムの機種とディスクサイズに基づいて選択さ<br>れるデフォルトのプロファイルによって自動的に指定されます。し<br>たがって、インストールするソフトウェアを選択する必要はありま<br>せん。<br>すべての新しい SPARC 搭載システムは、ブートディスクに<br>JumpStart ソフトウェア (インストール済みブートイメージ) があら<br>かじめインストールされています。ただし、re-preinstall(1M)<br>コマンドを使えば、IA または既存の SPARC システムに JumpStart<br>ソフトウェアをインストールできます。 |
| カスタム JumpStart                      | この方法を使うと、いくつかのシステムを1つのグループとして自<br>動的にかつ同時にインストールできます。この方法では、事前の準<br>備をしないとシステムをインストールできませんが、大規模な企業<br>サイトで Solaris ソフトウェアを自動的にインストールするために<br>は、これが最もコスト効率のよい方法です。詳細は、第6章を参照<br>してください。<br>注 - カスタム JumpStart インストールを使って新しいシステムをイ<br>ンストールする場合は、新しいシステムにすでにインストールされ<br>ている JumpStart ソフトウェアを使用して、システムの電源を入れ<br>るとインストールを開始できます。ブートコマンドを指定する必要<br>はありません。                                                                                                    |

Solaris 8 のインストールについて **23**

表 **1–2** Solaris ソフトウェアのインストール方法 続く

| 方法                       | 説明                                                                                                    |
|--------------------------|----------------------------------------------------------------------------------------------------|
| ネットワーク上のイ<br>ンストール       | Solaris ソフトウェアは CD-ROM で提供されるので、インストール<br>するにはシステムが CD-ROM ドライブにアクセスできる必要があ<br>ります。ただし、ローカル CD-ROM ドライブをもたないシステム<br>がたくさんある場合や、どのシステムの CD-ROM ドライブにも<br>Solaris 8 CD (Solaris 8 SOFTWARE 1 of 2 CD (SPARC) または Solaris<br>8 SOFTWARE 1 of 2 CD (Intel)) を挿入したくない場合は、リモート<br>の Solaris CD イメージからインストールするようにシステムを設定<br>できます。リモートの Solaris 8 CD イメージはインストールサー<br>バーによって提供されなければならず、このサーバーのハードディ<br>スクに Solaris CD イメージがコピーされている必要があります。 |
|                          | ネットワーク上でシステムをインストールするときは、上記のすべ<br>てのインストール方法が使用できます。ただし大規模なサイトの場<br>合は、カスタム JumpStart を使ってネットワーク上でシステムをイ<br>ンストールすれば、インストール作業が集中化および自動化できる<br>ので便利です。                                                                                                    |
|                          | ユーザーの介入なしにネットワーク上でシステムに Solaris 8 ソフ<br>トウェアをインストールするようにサイトを設定するには、あらか<br>じめ次の作業を実行する必要があります。<br>■ 各システムに対してネットワーク情報(日付、時刻、地域、サイ<br>トサブネットマスク、使用言語など)をあらかじめ設定しておく<br>必要があります。こうしておくと、インストール作業中にシス<br>テムを特定するためのプロンプトに毎回答える必要がなくなり<br>ます (詳細は、第4章を参照)。<br>■ 各システムにカスタム JumpStart ファイルを設定しておく必要<br>があります (詳細は、第6章を参照)。<br>■ ネットワーク上でインストールするように、各システムを設定<br>しておく必要があります (詳細は、第9章を参照)。                                                  |
| <b>Solaris Web Start</b> | グラフィカルユーザーインタフェース (GUI) を使用して、製品に含<br>まれているすべてのソフトウェア (Solaris ソフトウェアと同梱ソフ<br>トウェア) を一度にインストールできます。デフォルトオプション<br>を使ってすべてのソフトウェアをインストールすることも、カスタ<br>マイズオプションを使って必要なソフトウェアだけをインストール<br>することもできます。                                                                                                    |

<sup>第</sup> **2** <sup>章</sup>

## ディスク容量の計画

Solaris 8 ソフトウェアをインストールする前に、ディスク容量の計画をたてて、シ ステムに十分なディスク容量があるかどうかを調べることができます。計画に多少 の時間をかければ、インストールを開始する前でも (必要に応じて) システムにディ スクを増やすことができます。

#### 注意事項

ディスク容量の計画の立て方はユーザーによって異なりますが、下記のような注意 事項があります。

- 選択する各言語 (たとえば、日本語、中国語、韓国語など) により追加のディスク 容量を割り当てる。
- 印刷やメールをサポートする場合は、/var ファイルシステムに追加のディスク 容量を割り当てる。
- クラッシュダンプ機能を使用する場合は、/var ファイルシステムにディスク容 量を追加する (savecore(1M) のマニュアルページを参照)。
- サーバーが他のシステム上のユーザーに対してホームディレクトリファイルシス テムを提供しようとする場合は、サーバーに追加のディスク容量を割り当てる (デフォルトでは、ホームディレクトリは通常 /export ファイルシステムにあり ます) 。
- 十分なスワップ領域を割り当てる。表 6–5 に、システムに割り当てるスワップ領 域について示します。

**25**

- インストールしたい Solaris ソフトウェアグループ用に容量を割り当てる。ソフ トウェアグループの推奨ディスク容量については、26ページの「ソフトウェアグ ループの推奨ディスク容量」を参照してください。ディスク容量を計画する際 は、Solaris 8 対話式インストールプログラムでソフトウェアグループから各ソフ トウェアパッケージを選択して追加または削除できることを覚えておいてくだ さい。
- 最小数のファイルシステムを作成する。デフォルトでは、Solaris 8 対話式インス トールプログラムは、/ およびスワップだけを作成します (OS サービスのために ディスク容量が割り当てられたときは /export も作成されます)。ファイルシス テムを最小数にしておくと、個別のファイルシステムは、スライス境界によって 制限されるため将来アップグレードやファイルシステムの拡張が容易にできま す。
- 追加または Sun 以外のソフトウェア製品用に追加のディスク容量を割り当てる。

#### ソフトウェアグループの推奨ディスク容量

表 2–1 に、Solaris ソフトウェアグループと、各グループに推奨されるディスク容量 (M バイト単位) を示します。

表 **2–1** 推奨ディスク容量

| ソフトウェアグループ              | 推奨ディスク容量   |
|-------------------------|------------|
| 全体ディストリビューションと OEM サポート | - 2.4G バイト |
| 全体ディストリビューション           | 2.3G バイト   |
| 開発者システムサポート             | 1.9G バイト   |
| エンドユーザーシステムサポート         | 1.6G バイト   |

注 **-** スワップ空間は、ディスク容量の推奨値に含まれています。

## **Solaris 8 CD** の構成

この章では、Solaris 8 のメディアキットに含まれる主な CD について説明します。

注 **-** このマニュアルではスライスという用語を使用しますが、一部の Solaris のマ ニュアルとプログラムでは、スライスをパーティションと呼んでいる場合がありま す。混同を避けるため、このマニュアルでは、Intel 版 Solaris でのみサポートされ る fdisk パーティションと、スライスまたはパーティションと呼ばれる Solaris fdisk パーティション内の分割とを区別しています。

## **Solaris 8** 用 **CD**

図 3–1 に、SPARC 版 Solaris 8 用の CD を示します。

Intel 版 Solaris 8 にも同等のセットが含まれています。Intel 版 Solaris 8 には、 Solaris 8 Device Configuration Assistant (構成用補助) フロッピーディスクも含まれ ます (図 3–1 の最後の図を参照)。

このキットに含まれているメディアの内容と用途については、次の表を参照してく ださい。

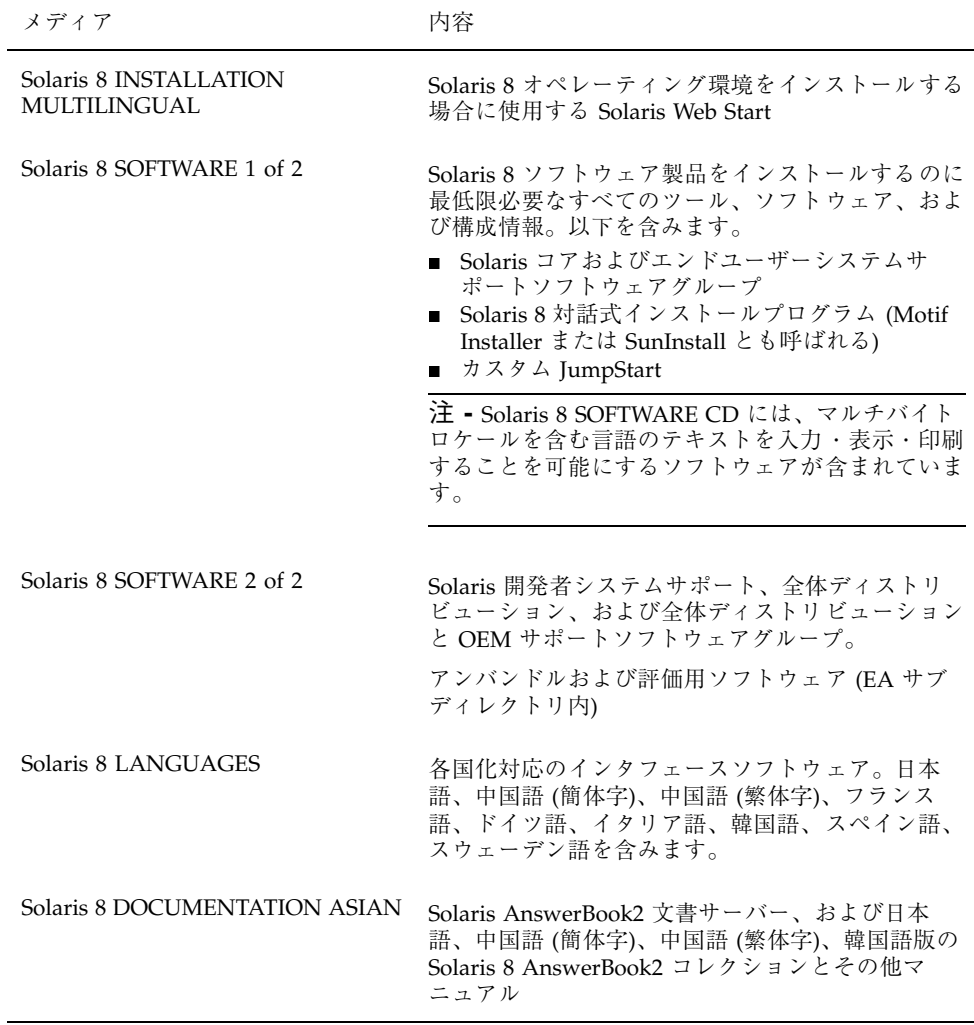

メディア アンファイン 内容

す。

Solaris 8 DOCUMENTATION EUROPEAN Solaris AnswerBook2 文書サーバー、および英語、 フランス語、ドイツ語、イタリア語、スペイン語、 スウェーデン語版の Solaris 8 AnswerBook2 コレク ションとその他マニュアル Solaris 8 Device Configuration Assistant Intel アーキテクチャ (IA) をベースとしたシステム のブートソフトウェア 注 **-** このフロッピーディスクは、IA をベースとし たシステムからブートできない場合のみ必要です。 1997 年後半以降製造の IA マザーボードの BIOS は、大半が「El Torito」標準をサポートしています

ので、CD-ROM をブートデバイスとして認識しま

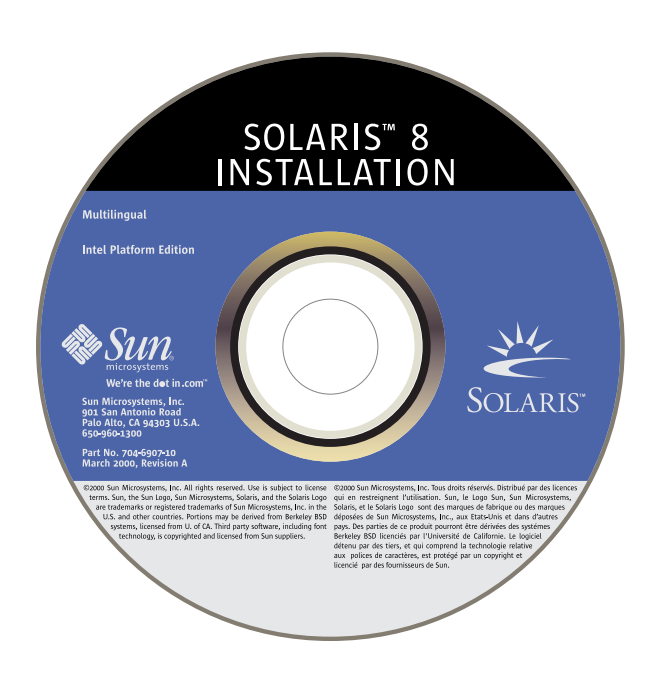

Solaris 8 CD の構成 **29**

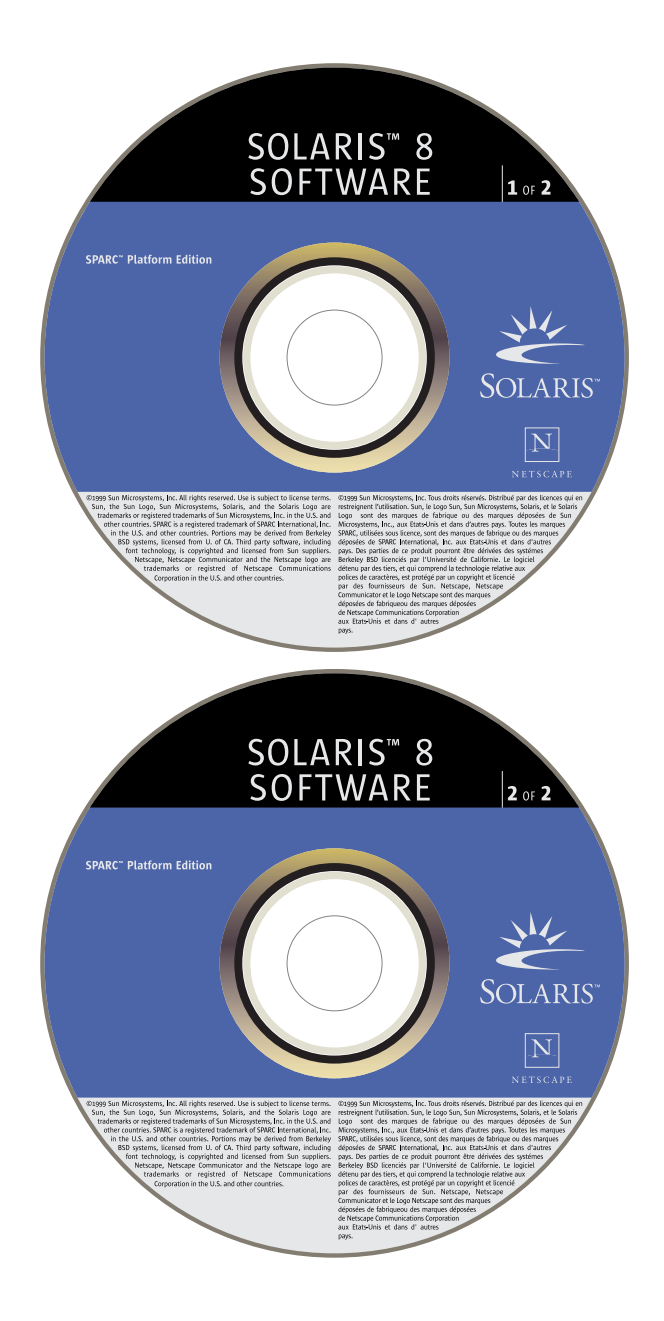

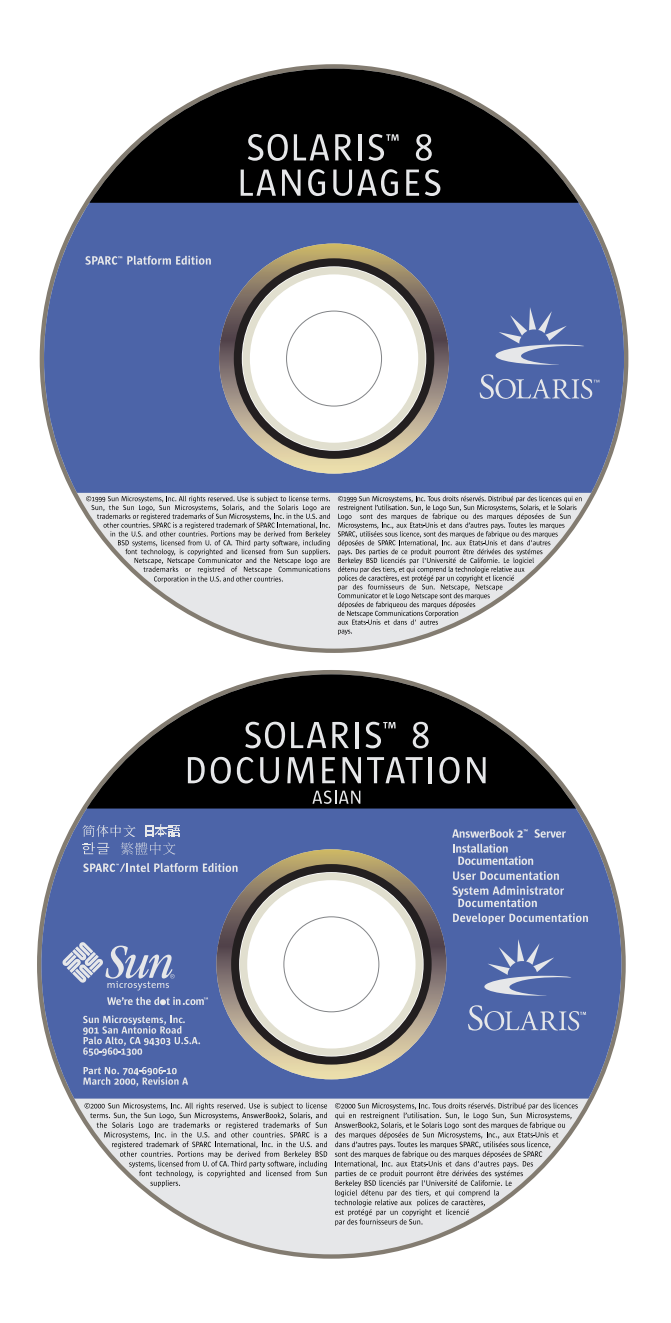

Solaris 8 CD の構成 **31**

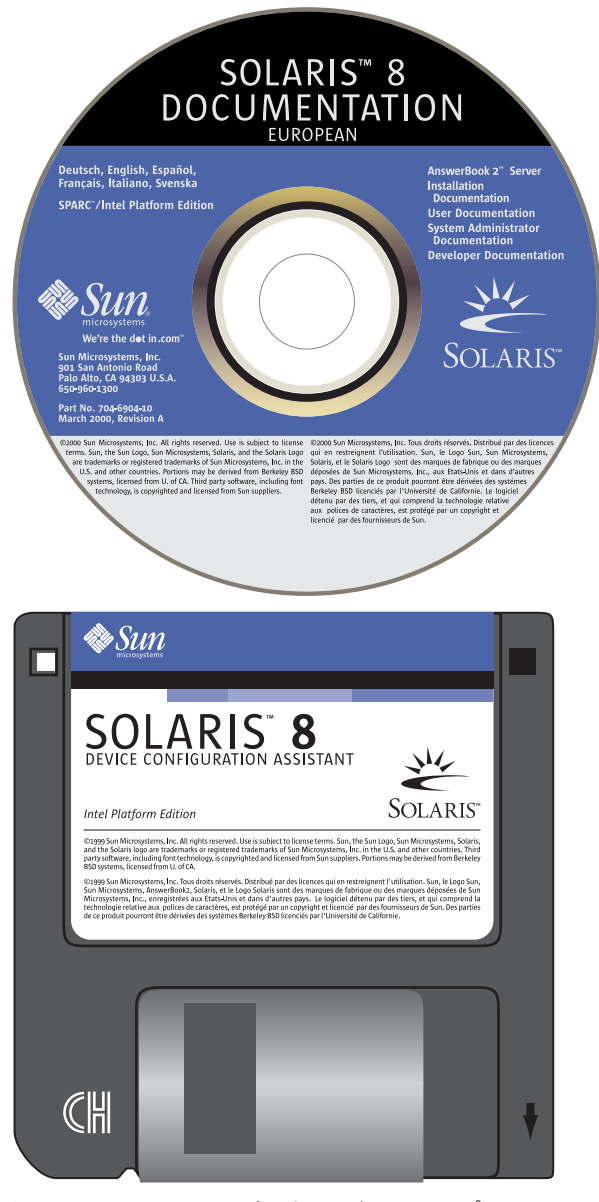

図 3–1 Solaris 8 の主要 CD とフロッピーディスク

## **Solaris 8 INSTALLATION MULTILINGUAL CD** の 構成

注 **-** 製品名は Solaris 8 ですが、コードと、パス名またはパッケージのパス は、Solaris 2.8 または SunOS 5.8 と示される場合があります。必ず記述どおり のコードまたはパスを使用してください。

#### **SPARC: Solaris 8 INSTALLATION MULTILINGUAL CD (SPARC)**

図 3–2 は、Solaris 8 INSTALLATION というラベルが貼付された CD の構成を示し ています。

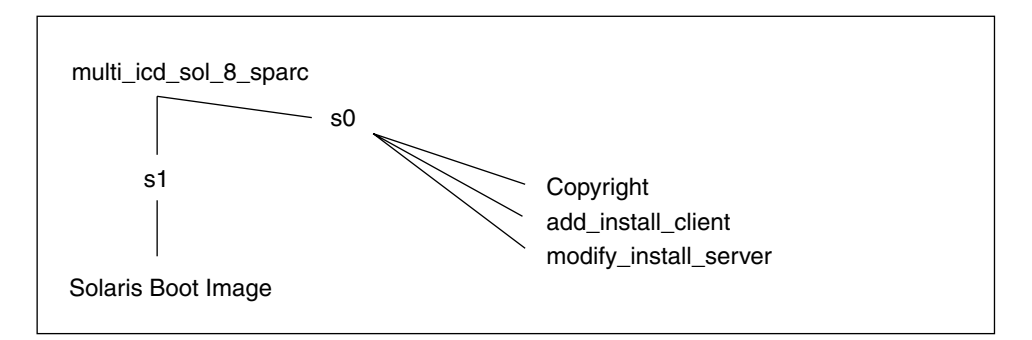

図 3–2 SPARC: Solaris 8 INSTALLATION MULTILINGUAL CD (SPARC)

Solaris 8 INSTALLATION MULTILINGUAL CD (SPARC) というラベルが貼付された CD 上のスライス 0 (s0) のファイルは、Solaris ソフトウェアをインストールするス クリプトです。これらのスクリプトには、add\_install\_client と modify\_install\_server があります。スライス 1 (s1) には、SPARC プラット フォーム版の Solaris 8 ミニルートが含まれます。

#### **IA: Solaris 8 INSTALLATION MULTILINGUAL CD (Intel)**

図 3–3 は、Solaris 8 INSTALLATION MULTILINGUAL CD (Intel) というラベルが貼 付された CD の構成を示しています。

Solaris 8 CD の構成 **33**

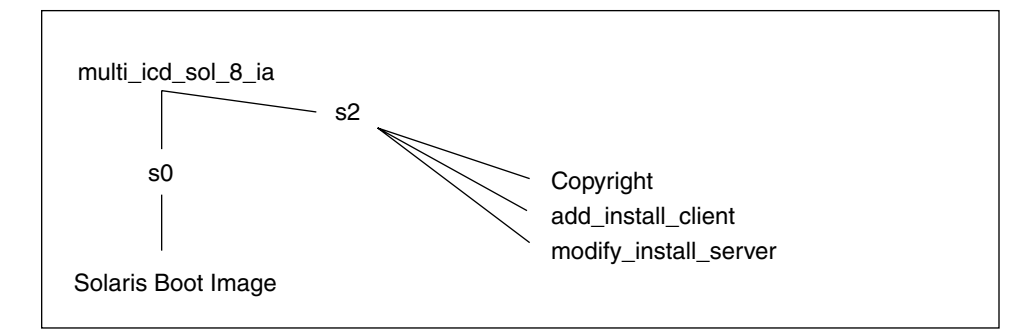

図 3–3 IA: Solaris 8 INSTALLATION MULTILINGUAL CD (Intel)

スライス 0 (s0) には、IA プラットフォーム版の Solaris 8 ミニルートが含まれま す。Solaris 8 INSTALLATION MULTILINGUAL CD (Intel) というラベルが貼付され た CD のスライス 2 (s2) のファイルは、Solaris ソフトウェアをインストールするス クリプトです。これらのスクリプトには、add\_install\_client と modify\_install\_server があります。

### **Solaris 8 SOFTWARE CD** の構成

注 **-** 製品名は Solaris 8 ですが、コードと、パス名またはパッケージのパス は、Solaris 2.8 または SunOS 5.8 と表示される場合があります。必ず記述どお りのコードまたはパスを使用してください。

#### **SPARC: Solaris 8 SOFTWARE 1 of 2 CD (SPARC)**

図 3–4 は、Solaris 8 SOFTWARE 1 of 2 CD (SPARC) の構成を示しています。

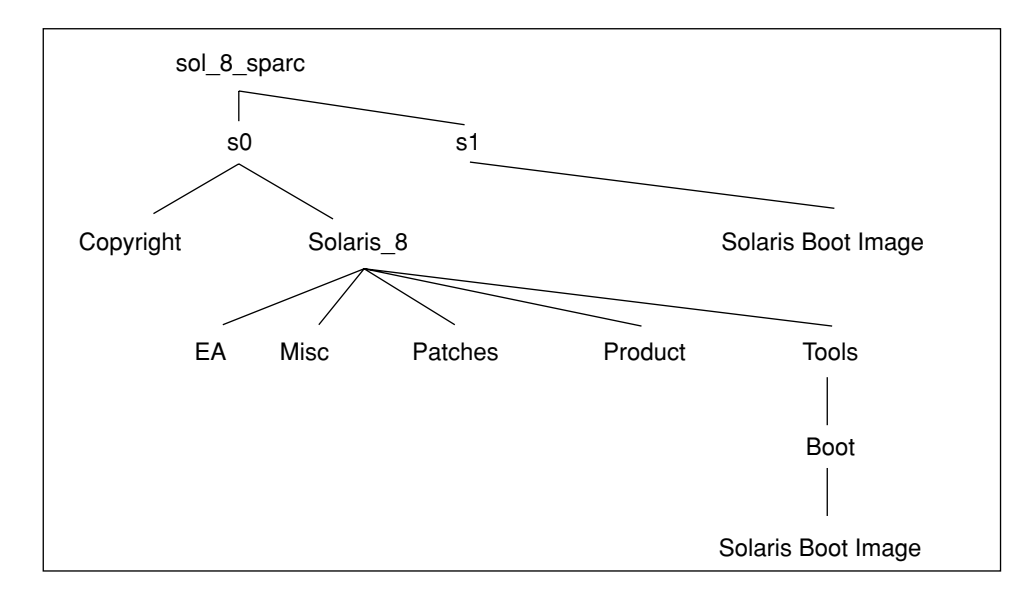

図 3–4 SPARC: Solaris 8 SOFTWARE 1 of 2 CD (SPARC)

Solaris 8 SOFTWARE 1 of 2 CD (SPARC) というラベルが貼付された CD 上のスライ ス 0 (s0) にある Solaris 8 ディレクトリには、Solaris コアシステムサポートとエ ンドユーザーシステムサポートソフトウェアグループを含む、Solaris 8 ソフトウェア プロダクトをインストールするために必要な最低限のツール、ソフトウェア、およ び構成情報が入っています。ここには、次のディレクトリがあります。

- EA Solaris 8 SOFTWARE 2 of 2 CD (SPARC) というラベルが貼付された CD を 指示するテキストファイルが含まれます。
- Misc rules ファイル、check スクリプト、プロファイル、begin スクリプ ト、finish スクリプトなどの他の JumpStart ソフトウェアおよびファイルを含 む、jumpstart\_sample ディレクトリが含まれます。
- Patches Solaris 8 SOFTWARE 1 of 2 CD (SPARC) の作成時点で入手可能なすべ ての Solaris 8 パッチが含まれます。
- Product Solaris 8 パッケージと制御ファイルが含まれます。このディレクトリ の形式は、以前の Solaris CD 上の製品ディレクトリ (たとえば、Solaris\_2.7) と同じです。
- Tools-add install client、dial、rm\_install client、および setup install server を含む Solaris 8 インストールツールが含まれま す。Tools ディレクトリには、Boot サブディレクトリも含まれ、ここには SPARC プラットフォーム用の Solaris 8 ミニルートが入っています。

Solaris 8 CD の構成 **35**

スライス 1 (s1) には、SPARC プラットフォーム用の Solaris 8 ミニルートが入っ ています。

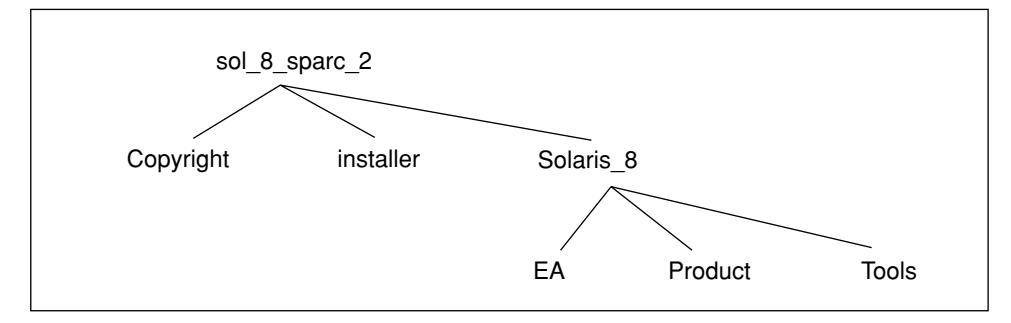

図 3–5 SPARC: Solaris 8 SOFTWARE 2 of 2 CD (SPARC)

Solaris 8 SOFTWARE 2 of 2 CD (SPARC) というラベルが貼付された CD には、基本 的に Solaris 8 SOFTWARE 1 of 2 CD (SPARC) と同じサブディレクトリが含まれます が、Misc および Patches サブディレクトリも、Tools の下の Boot サブディレク トリも (したがってブートソフトウェアも) 含まれない点が異なります。EA サブ ディレクトリには、アンバンドルの事前評価用ソフトウェアが入っています。 Solaris 8 SOFTWARE 2 of 2 CD (SPARC) というラベルが貼付された CD には、開発 者システムサポート、全体ディストリビューション、全体ディストリビューション と OEM サポートの各ソフトウェアグループが含まれます。

#### **IA: Solaris 8 SOFTWARE CD (Intel)**

図 3–6 は、Solaris 8 SOFTWARE CD (Intel) の構成を示しています。
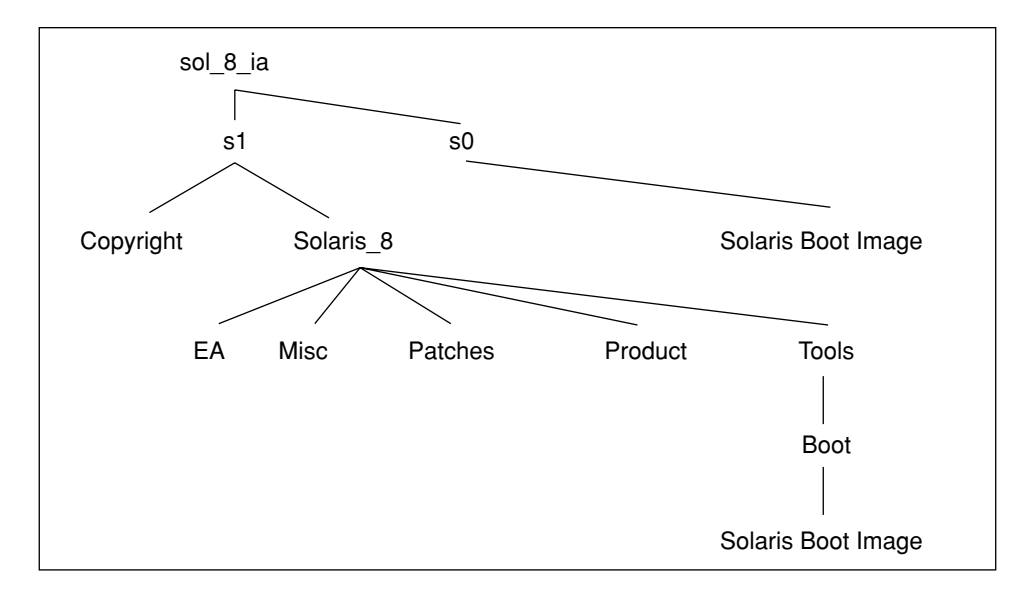

図 3–6 IA: Solaris 8 SOFTWARE 1 of 2 CD (Intel)

Solaris 8 SOFTWARE 1 of 2 CD (Intel) というラベルが貼付された CD 上のスライス 0 (s0) には、IA プラットフォーム用の Solaris 8 ミニルートが入っています。

Solaris 8 SOFTWARE 1 of 2 CD (Intel) というラベルが貼付された CD のスライス 1 (s1) にある Solaris 8 ディレクトリには、Solaris コアシステムサポートとエン ドユーザーシステムサポートソフトウェアグループを含む、Solaris 8 ソフトウェア プロダクトをインストールするために必要な最低限のツール、ソフトウェア、およ び構成情報が入っています。ここには、次のディレクトリがあります。

- EA Solaris 8 SOFTWARE 2 of 2 CD (Intel) というラベルが貼付された CD を指示 するテキストファイルが含まれます。
- Misc rules ファイル、check スクリプト、プロファイル、begin スクリプ ト、finish スクリプトなどの他の JumpStart ソフトウェアおよびファイルを含 む、jumpstart\_sample ディレクトリが含まれます。
- Patches Solaris 8 SOFTWARE 1 of 2 CD (Intel) の作成時点で入手可能なすべて の Solaris 8 パッチが含まれます。
- Product Solaris 8 パッチと制御ファイルが含まれます。このディレクトリの形 式は、以前の Solaris CD (たとえば Solaris\_2.7) の Product ディレクトリと 同じです。
- Tools-add install client、dial、rm\_install client、および setup install server を含む Solaris 8 インストールツールが含まれま

Solaris 8 CD の構成 **37**

す。Tools ディレクトリには、Boot サブディレクトリも含まれ、ここには IA プラットフォーム用の Solaris 8 ミニルートが入っています。

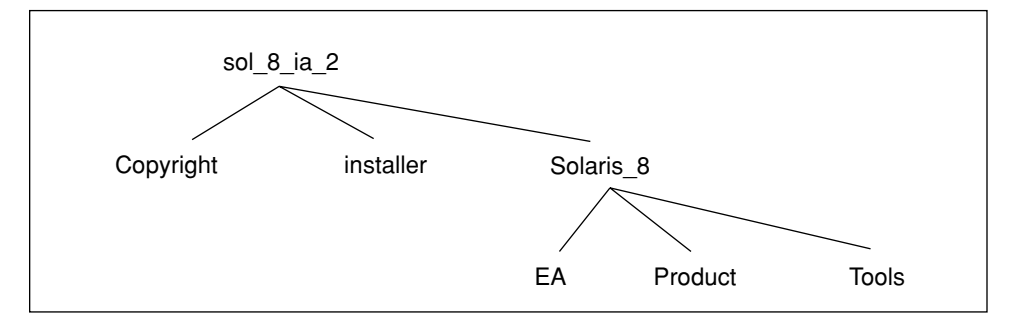

図 3–7 IA: Solaris 8 SOFTWARE 2 of 2 CD (Intel)

Solaris 8 SOFTWARE 2 of 2 CD (Intel) というラベルが貼付された CD には、基本的 に Solaris 8 SOFTWARE 1 of 2 CD (Intel) と同じサブディレクトリが含まれます が、Misc および Patches サブディレクトリも、Tools の下の Boot サブディレク トリも (したがってブートソフトウェアも) 含まれない点が異なります。EA サブ ディレクトリには、アンバンドルの事前評価用ソフトウェアが入っています。 Solaris 8 SOFTWARE 2 of 2 CD (Intel) というラベルが貼付された CD には、開発者 システムサポート、全体ディストリビューション、全体ディストリビューションと OEM サポートの各ソフトウェアグループが含まれます。

## **Solaris 8 LANGUAGES CD** の構成

注 **-** 製品名は Solaris 8 ですが、コードと、パス名またはパッケージのパス は、Solaris 2.8 または SunOS 5.8 と示される場合があります。必ず記述どおり のコードまたはパスを使用してください。

図 3–8 は、Solaris 8 LANGUAGES CD (SPARC) と Solaris 8 LANGUAGES CD (Intel) の構成を示しています。

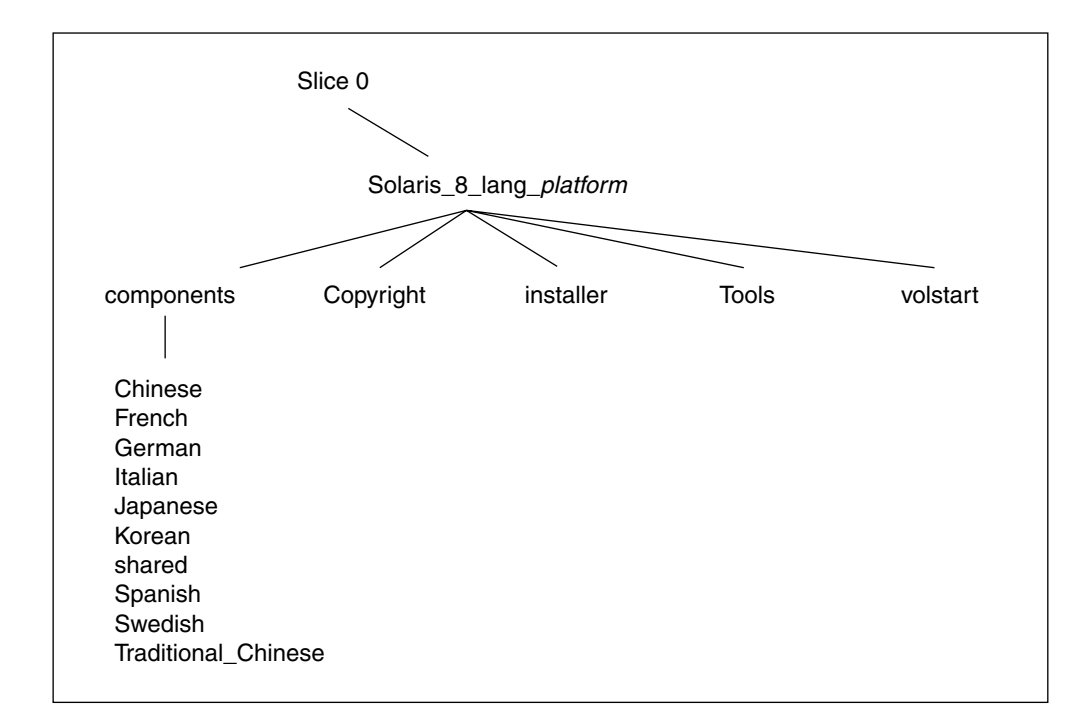

#### 図 3–8 Solaris 8 LANGUAGES CD

Solaris 8 LANGUAGES CD (SPARC) および Solaris 8 LANGUAGES CD (Intel) というラベルが貼付された CD 上のファイルは、Solaris の言語およびロケールソフ トウェアをインストールするスクリプトです。これには、components ディレクト リにある日本語、中国語 (簡体字)、中国語 (繁体字)、フランス語、ドイツ語、イタ リア語、韓国語、スペイン語、スウェーデン語のロケールパッケージが含まれま す。components ディレクトリには、ロケールで共有されるパッケージも含まれま す。

## **Solaris 8 DOCUMENTATION ASIAN CD** の構成

注 **-** 製品名は Solaris 8 ですが、コードと、パス名またはパッケージのパス は、Solaris 2.8 または SunOS 5.8 と示される場合があります。必ず記述どおり のコードまたはパスを使用してください。

DOCUMENTATION ASIAN CD には、日本語、中国語 (簡体字)、中国語 (繁体字)、 韓国語の各翻訳マニュアルが入っています。

Solaris 8 CD の構成 **39**

#### 図 3–9 は、Solaris 8 DOCUMENTATION ASIAN CD の構成を示しています。

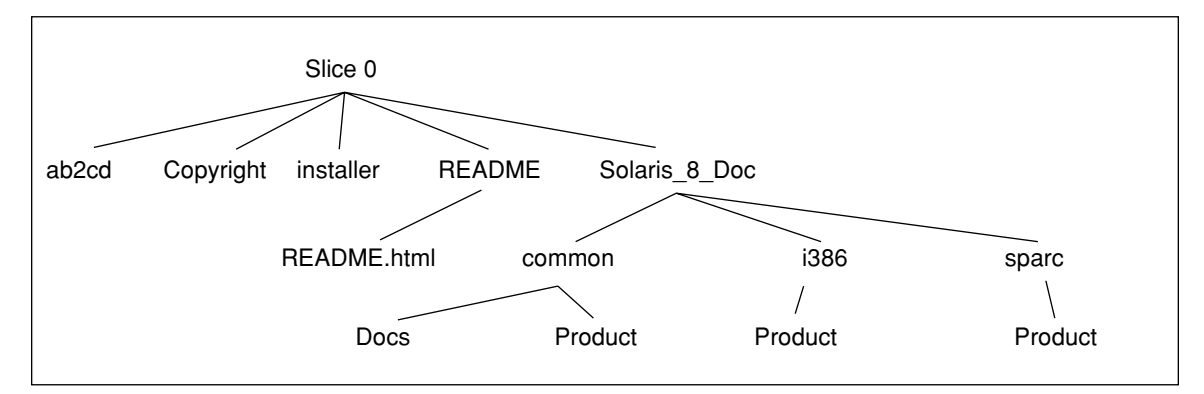

図 3–9 Solaris 8 DOCUMENTATION ASIAN CD

Solaris 8 DOCUMENTATION ASIAN CD というラベルが貼付された CD には、次の ものが入っています。

- ab2cd AnswerBook2 文書サーバーを実行して、CD から直接文書コレクション にアクセスできるようにします。
- installer AnswerBook2 文書サーバーソフトウェアと文書コレクションのイ ンストールに使用できる、ポイント&クリック式のインストールユーティリティ です。
- README Solaris 8 DOCUMENTATION ASIAN CD の内容の概要と、その内容 にアクセスしてインストールする方法を説明する各言語版の README.html ファイルが入っています。
- Solaris 8 Doc サブディレクトリ sparc および i386 が含まれます。これら のサブディレクトリにはそれぞれ、SPARC および IA ベースの各システムへのイ ンストール用 AnswerBook2 文書サーバーソフトウェアが含まれます。サブディ レクトリ common には、各言語に翻訳された AnswerBook2、PDF、および HTML 形式のオンラインマニュアルが入っています。

## **Solaris 8 DOCUMENTATION EUROPEAN CD** の 構成

注 **-** 製品名は Solaris 8 ですが、コードと、パス名またはパッケージのパス は、Solaris 2.8 または SunOS 5.8 と示される場合があります。必ず記述どおり のコードまたはパスを使用してください。

DOCUMENTATION EUROPEAN CD には、フランス語、ドイツ語、イタリア語、 スペイン語、スウェーデン語の各翻訳マニュアルおよび英語のマニュアルが入っ ています。

図 3–10 は、Solaris 8 DOCUMENTATION EUROPEAN CD の構成を示しています。

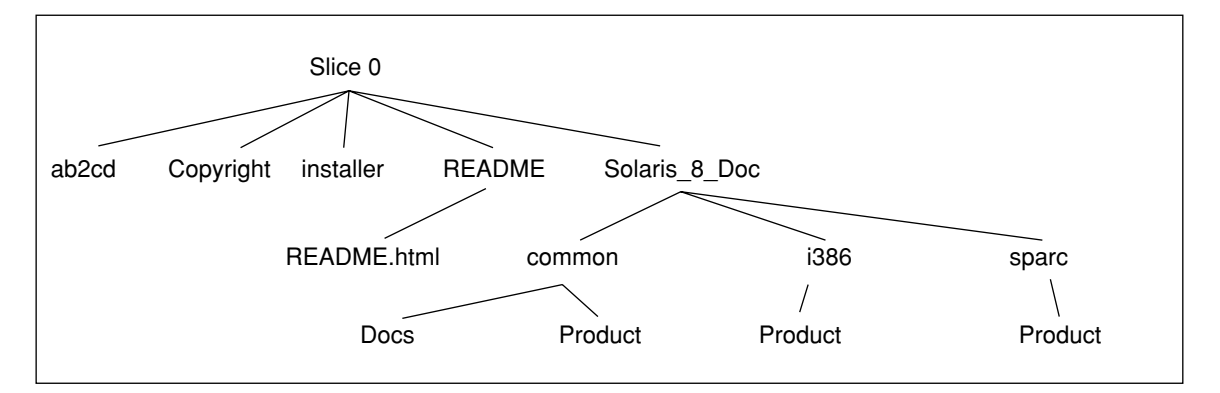

図 3–10 Solaris 8 DOCUMENTATION EUROPEAN CD

Solaris 8 DOCUMENTATION EUROPEAN CD というラベルが貼付された CD に は、次のものが入っています。

- ab2cd AnswerBook2 文書サーバーを実行して、CD から直接文書コレクション にアクセスできるようにします。
- installer AnswerBook2 文書サーバーソフトウェアと文書コレクションのイ ンストールに使用できる、ポイント&クリック式のインストールユーティリティ です。
- README Solaris 8 DOCUMENTATION EUROPEAN CD の内容の概要と、その 内容にアクセスしてインストールする方法を説明する各言語版の README.html ファイルが入っています。

Solaris 8 CD の構成 **41**

■ Solaris\_8\_Doc - サブディレクトリ sparc および i386 が含まれます。これら のサブディレクトリにはそれぞれ、SPARC および IA ベースの各システムへのイ ンストール用 AnswerBook2 文書サーバーソフトウェアが含まれます。サブディ レクトリ common には、各言語に翻訳された AnswerBook2、PDF、および HTML 形式のオンラインマニュアルが入っています。

<sup>第</sup> **4** <sup>章</sup>

# システム構成情報の事前設定

この章では、sysidcfg ファイルとネームサービスデータベースの構成情報を事前 設定して、Solaris をインストールするたびに情報を入力する手間を避ける方法 について説明します。また、電源管理システムの構成情報を事前設定する方法 についても説明します。

- 44ページの「事前設定の方法」
- 45ページの「sysidcfg ファイルによる事前設定」
- 52ページの「ネームサービスによる事前設定」
- 56ページの「SPARC: 電源管理情報の事前設定」

Solaris 8 対話式インストールプログラムまたはカスタム JumpStart を使用して Solaris 8 ソフトウェアをインストールするためには、システムに関する構成情報 (シ ステムの周辺機器、ホスト名、インターネットプロトコル (IP) アドレス、ネーム サービスなど) が必要です。どちらのインストールプログラムも構成情報を要求する 前に、sysidcfg ファイルまたはネームサービスデータベースを (この順序で) 調べ て情報を探します。

たとえば多数のシステムがあって、システムのどれかに Solaris 8 をインストールす るたびに時間帯を尋ねられないようにするには、sysidcfg ファイルまたはネーム サービスデータベースに時間帯を指定できます。この設定を行うと、Solaris 8 をイ ンストールするときに、時間帯プロンプトは表示されません。

**43**

# 事前設定の方法

システム構成情報を事前設定するには 2 つの方法があります。情報は次のところに 設定できます。

- sysidcfg ファイル (リモートシステム上またはフロッピーディスク)
- 自分のサイトで使用できるネームサービス

表 4–1 を使って、システム構成情報を事前設定するための方法を決定してください。

| 事前設定の対象                              | プラット<br>フォーム | sysidcfg ファイルでの<br>事前設定の可否 | ネームサービスでの事前<br>設定の可否 |
|--------------------------------------|--------------|----------------------------|----------------------|
| ネームサービス                              | SPARC/IA     | 可能                         | 可能                   |
| ドメイン名                                | SPARC/IA     | 可能                         | 不可                   |
| ネームサーバー                              | SPARC/IA     | 可能                         | 不可                   |
| ネットワークインタフェース                        | SPARC/IA     | 可能                         | 不可                   |
| ホスト名                                 | SPARC/IA     | 可能1                        | 可能                   |
| <b>IP アドレス</b>                       | SPARC/IA     | 可能 $1$                     | 可能                   |
| ネットマスク                               | SPARC/IA     | 可能                         | 不可                   |
| <b>DHCP</b>                          | SPARC/IA     | 可能                         | 不可                   |
| IPv6                                 | SPARC/IA     | 不可                         | 不可                   |
| root パスワード                           | SPARC/IA     | 可能                         | 不可                   |
| セキュリティポリシー                           | SPARC/IA     | 可能                         | 不可                   |
| インストールプログラムとデスクトッ<br>プで表示する言語 (ロケール) | SPARC/IA     | 可能                         | 可能                   |
| 端末タイプ                                | SPARC/IA     | 可能                         | 不可                   |

表 **4–1** システム構成情報を事前設定するための方法

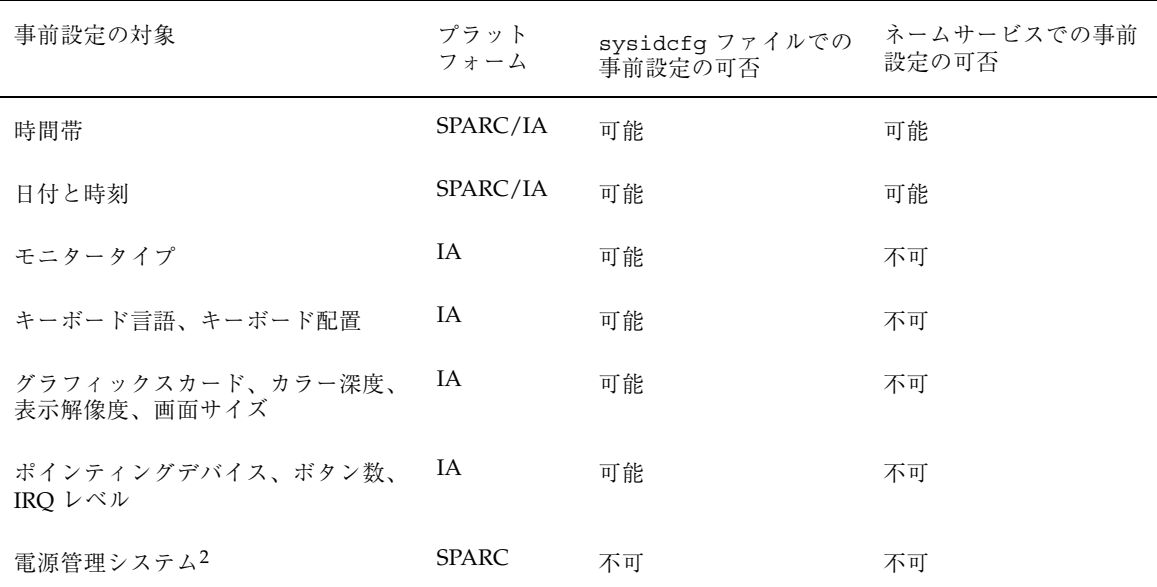

#### 表 **4–1** システム構成情報を事前設定するための方法 続く

さい。

1. この情報はシステムに固有なため、各システム用に異なる sysidcfg ファイルを作成するよりも、ネームサーバーを編集してくだ

2. このシステム構成情報は、sysidcfg ファイルまたはネームサービスでは事前設定できません。詳細は、56ページの「SPARC: 電源 管理情報の事前設定」を参照してください。

# sysidcfg ファイルによる事前設定

sysidcfg ファイルに一連のキーワードを指定すると、システムを事前設定できま す。表 4–2 は、これらのキーワードを示しています。

異なる構成情報を必要とするシステムごとに、固有の sysidcfg ファイルを作成す る必要があります。すべてのシステムに同じ時間帯を割り当てる場合は、同じ sysidcfg ファイルを使用して、一連のシステムに時間帯を事前設定することがで きます。ただし、これらの各システムに異なる root (スーパーユーザー) パスワード を事前設定する場合は、各システムに固有の sysidcfg ファイルを作成する必要 があります。

sysidcfg ファイルは、共有 NFS™ ネットワークディレクトリ、または次のフロッ ピーディスクのルート (/) ディレクトリに置くことができます。

■ UFS フロッピーディスク

システム構成情報の事前設定 **45**

■ PCFS フロッピーディスク

これらはシステムのフロッピーディスクドライブに挿入されます。

- 共有 NFS ネットワークディレクトリに sysidcfq ファイルを置く場合は、システ ムにネットワーク上のインストールを設定する際に add\_install\_client(1M) コマンドの -p オプションを使用して、Solaris のインストール時に sysidcfg ファイルが検索される場所を指定する必要があります。
- SPARC: sysidcfq ファイルをプロファイルフロッピーディスクに置く場合は、 システムのブート時に、そのフロッピーディスクがシステムのフロッピーディス クドライブに挿入されていることを確認してください。
- IA: sysidcfg ファイルは、Solaris 8 Device Configuration Assistant (構成用補助) フロッピーディスクに入れてください。
- 注 **-** 1 つのディレクトリまたはフロッピーディスクには、1 つの sysidcfg ファイ ルだけを入れることができます。複数の sysidcfg ファイルを作成する場合は、 各ファイルを異なるディレクトリまたは異なるフロッピーディスクに置く必要 があります。

### キーワードの種類**:** 依存型と非依存型

sysidcfg ファイルで使用するキーワードには、非依存型と依存型の 2 種類があり ます。依存型キーワードは、非依存型キーワード内でのみ固有であることが保証さ れています。つまり、依存型キーワードは、対応する非依存型キーワードによって 識別される場合にのみ存在します。

次の例では、name\_service が非依存型キーワードであり、domain\_name と name server が依存型キーワードです。

```
name_service=NIS {domain_name=marquee.central.sun.com
name server=connor(129.152.112.3)}
```
sysidcfg ファイルの構文規則

以下に構文規則を示します。

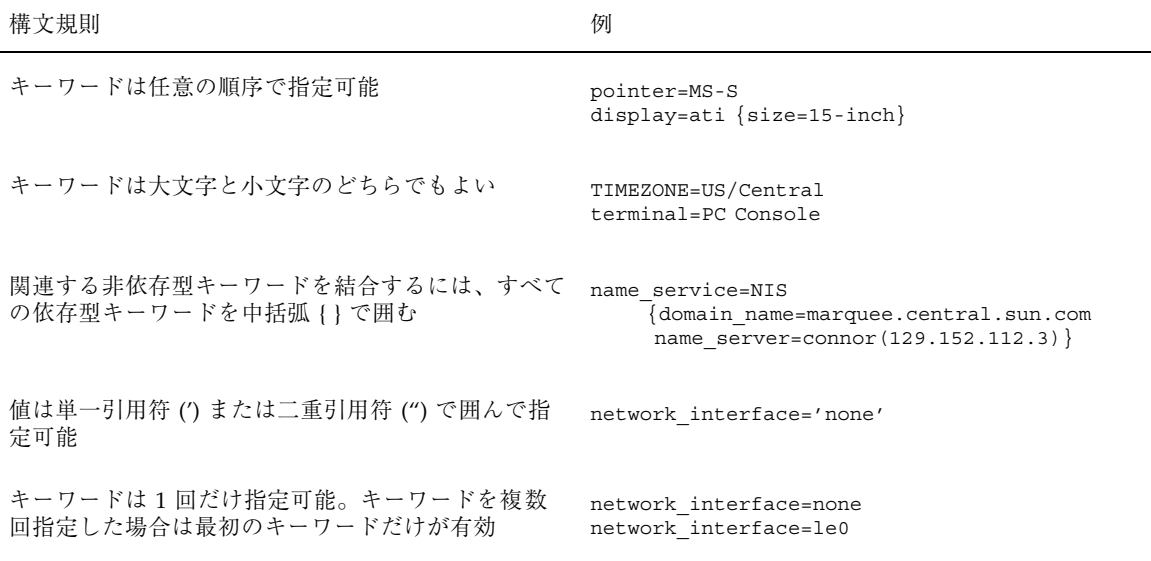

表 4–2 に、sysidcfg ファイルで使用できるキーワードを示します。

表 **4–2** sysidcfg キーワード

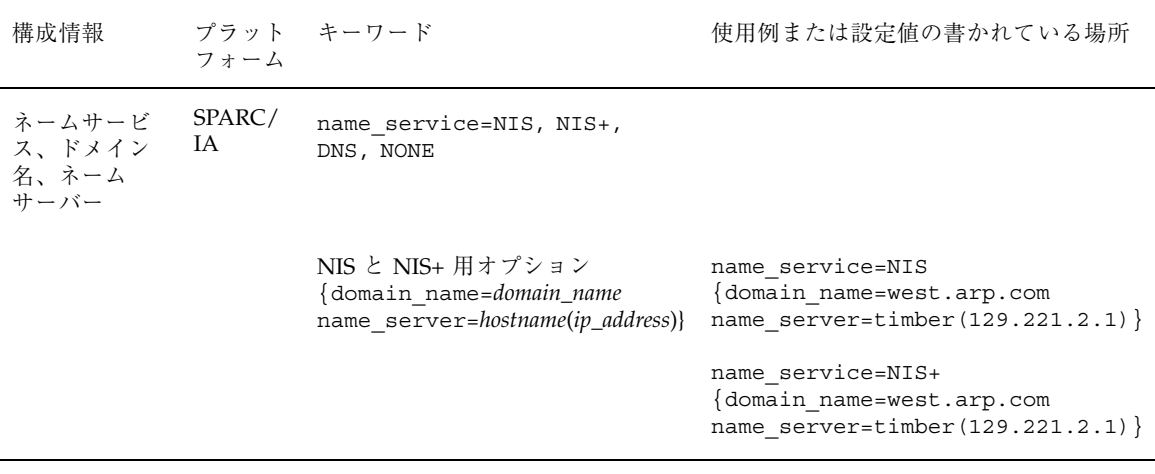

システム構成情報の事前設定 **47**

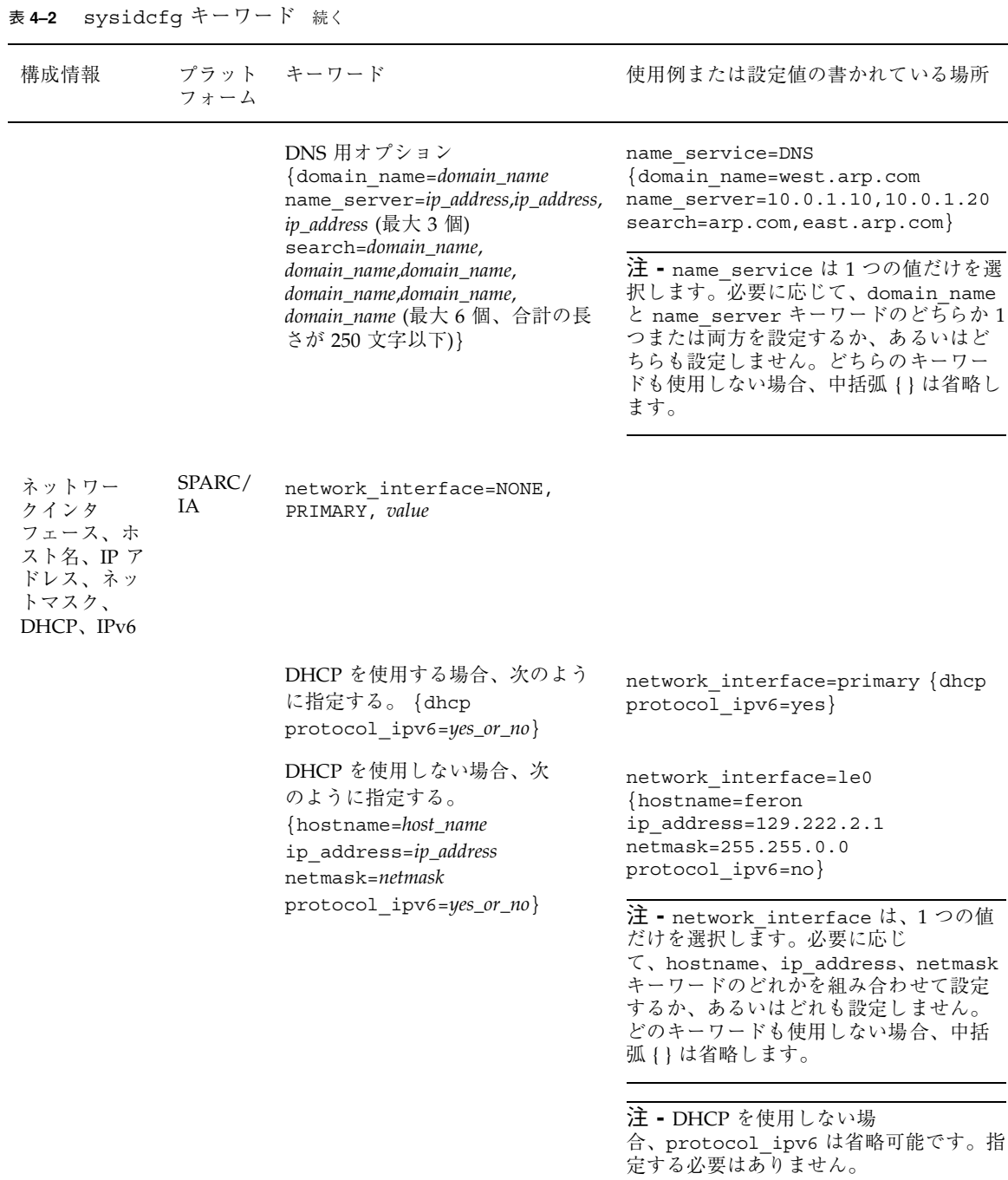

#### 表 **4–2** sysidcfg キーワード 続く

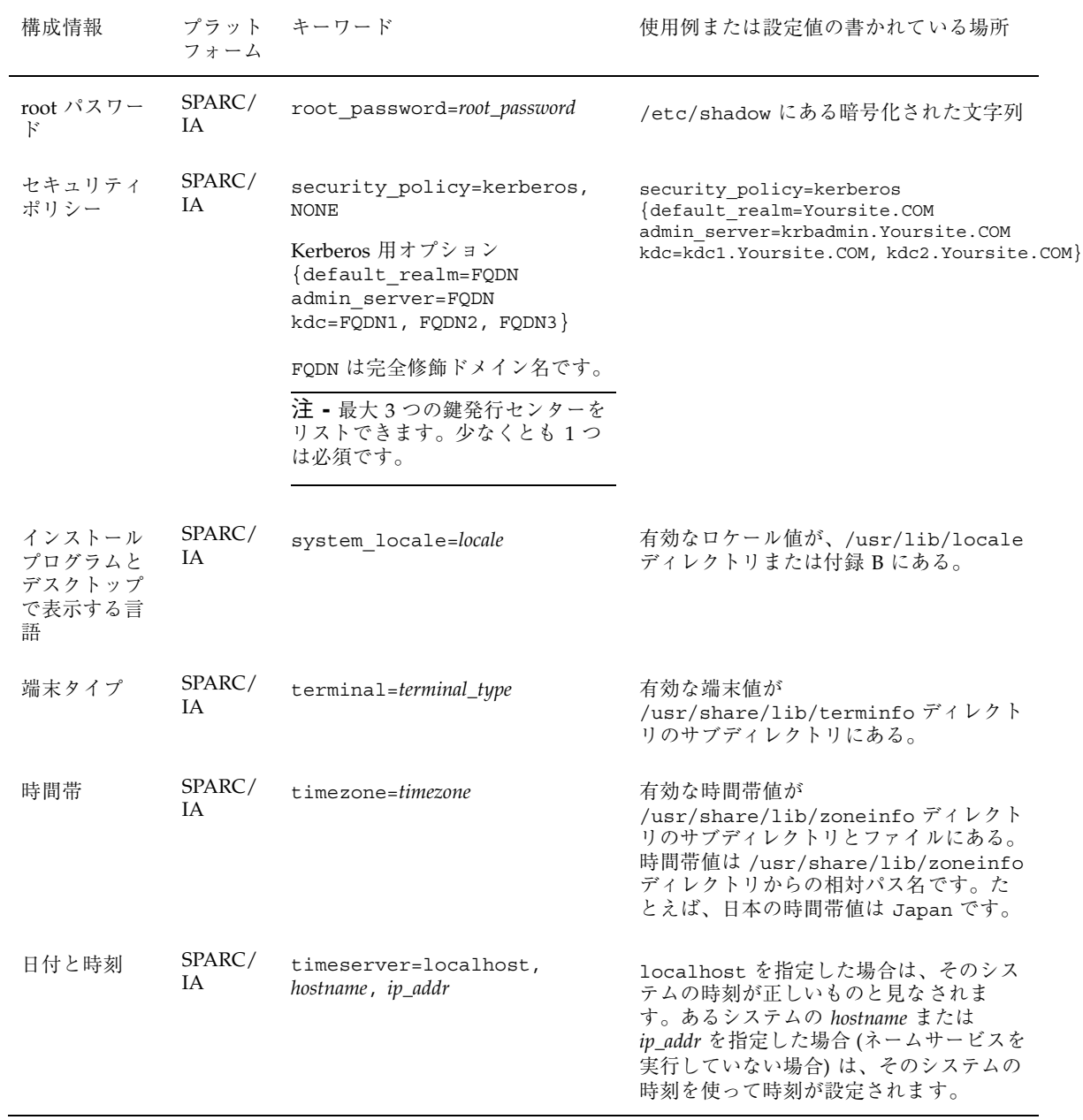

システム構成情報の事前設定 **49**

#### 表 **4–2** sysidcfg キーワード 続く

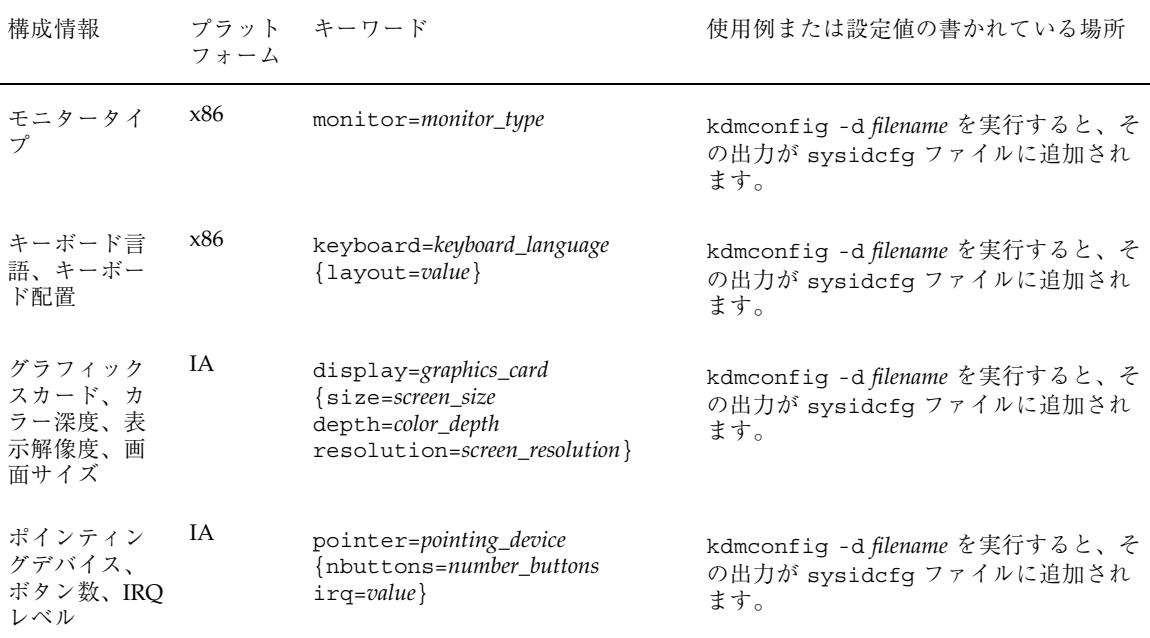

#### **SPARC:** sysidcfg ファイルの例

一連の SPARC 搭載システムのための sysidcfg ファイルの例を次に示します。(こ れらのシステムのホスト名、IP アドレス、およびネットマスクは、ネームサービス を編集することにより、すでに事前設定されています。) このファイルにはすべての システム構成情報が事前設定されているので、カスタム JumpStart プロファイルを 使ってカスタム JumpStart インストールが実行できます。

```
system_locale=en_US
timezone=US/Central
terminal=sun-cmd
timeserver=localhost
name_service=NIS {domain_name=marquee.central.sun.com
                  name_server=connor(129.152.112.3)}
root_password=m4QPOWNY
```
### **IA:** sysidcfg ファイルの例

一連の IA 搭載システムで、キーボード、グラフィックスカード、ポインティング デバイスがすべて同じ場合の sysidcfg ファイルの例を次に示します。これらのデ バイス情報 (keyboard、display、および pointer) は、kdmconfig(1M) -d コ マンドを実行して取得したものです。この例では、Solaris インストールプログラム で使用される言語 (system\_locale) を選択するプロンプトがインストール前に表 示されます。

```
keyboard=ATKBD {layout=US-English}
display=ati {size=15-inch}
pointer=MS-S
timezone=US/Central
timeserver=connor
terminal=ibm-pc
name_service=NIS {domain_name=marquee.central.sun.com
                  name_server=connor(129.152.112.3)}
root_password=URFUni9
```
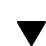

# ▼ sysidcfg 構成ファイルを作成する方法

**1.** エディタを使って新しいファイルを開き、ファイル名を sysidcfg とします。

注 **-** 複数の sysidcfg ファイルを作成する場合は、それぞれのファイルを別の ディレクトリまたはフロッピーディスクに格納しなければなりません。

- **2.** 事前設定したいシステム構成情報の sysidcfg キーワードを入力します。
- **3.** sysidcfg ファイルを保存します。
- **4.** 次のディレクトリから sysidcfg ファイルがクライアントに対して使用でき るようにします。
	- 共用 NFS ネットワークディレクトリ (add\_install\_client(1M) コマンド の −p オプションで指定するパス名)
	- 次のフロッピーディスクのルートディレクトリ
		- UFS フロッピーディスク

システム構成情報の事前設定 **51**

■ PCFS フロッピーディスク

# ネームサービスによる事前設定

注 **[SPARC] -** SPARC 搭載システムでは、ネームサービス (NIS または NIS+) を編 集してシステム構成情報を事前設定します。

次の表は、実行すべき処置の概要を示しています。

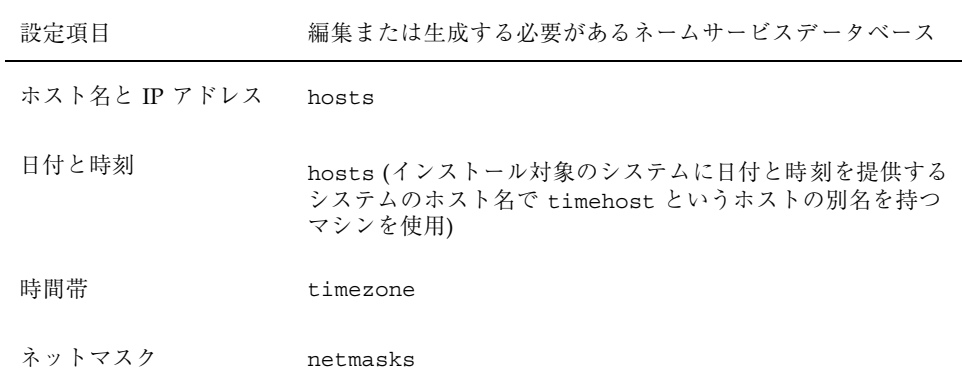

システムのロケールを事前設定する手順は、ネームサービスごとに異なります。52 ページの「NIS を使ってロケールを事前設定する方法」を参照してください。

### ▼ NIS を使ってロケールを事前設定する方法

- **1.** ネームサーバー上でスーパーユーザーになって、/var/yp/Makefile ファイル を編集します。
- **2.** エントリの後に、以下を追加します。

```
locale.time: $(DIR)/locale
        -eif [ -f $(DIR)/locale ]; then \
               sed -e "/^#/d" -e s/#.*$$// $(DIR)/locale \
                | awk '{for (i = 2; i <= NF; i ++) print $5i, $50}' \
                |\n$ (MAKEDBM) - $ (YPDBDIR) /$ (DOM) /locale.byname; \
```
**(**続く**)**

```
touch locale.time; \
       echo "updated locale"; \
       if [ ! $ (NOPUSH) ]; then \
                $(YPPUSH) locale.byname; \
                echo "pushed locale"; \
       else \
       : ; \setminusfi \
else \
       echo "couldn't find $(DIR)/locale"; \
fi
```
**3.** 文字列 **all:** を検索し、変数リストの最後に locale という語を挿入します。

all: passwd group hosts ethers networks rpc services protocols \ netgroup bootparams aliases publickey netid netmasks c2secure \ timezone auto.master auto.home **locale**

#### **4.** 文字列 locale: locale.time をファイルの後方にある同じようなエントリの 最後に追加します。

passwd: passwd.time group: group.time hosts: hosts.time ethers: ethers.time networks: networks.time rpc: rpc.time services: services.time protocols: protocols.time netgroup: netgroup.time bootparams: bootparams.time aliases: aliases.time publickey: publickey.time netid: netid.time passwd.adjunct: passwd.adjunct.time group.adjunct: group.adjunct.time netmasks: netmasks.time timezone: timezone.time auto.master: auto.master.time auto.home: auto.home.time

**(**続く**)**

システム構成情報の事前設定 **53**

**5.** /etc/locale というファイルを作成し、ドメインまたは特定のシステムに対し て1つのエントリを作成します。

*locale domain\_name*

または

*locale system\_name*

注 **-** 付録 B に、有効なロケールのリストを示します。

たとえば次の行は、worknet.com ドメインに対してデフォルト言語として日本 語を指定しています。

ja worknet.com

たとえば次の行は、sherlock というシステムに対してデフォルトロケールとし て日本語を指定しています。

ja sherlock

注 **-** ロケールは、Solaris 8 SOFTWARE 1 of 2 CD (SPARC) または Solaris 8 SOFTWARE 1 of 2 CD (Intel) に入っています。

**6.** マップを作成します。

# **cd /var/yp; make**

これでドメインまたは locale マップで個別に指定したシステムは、デフォルト のロケールを使用するように設定されました。ここで指定したデフォルトの ロケールは、インストール時に使用されるとともに、システムのリブート後のデ スクトップでも使用されます。

### ▼ NIS+ を使ってロケールを事前設定する方法

この手順は、NIS+ ドメインが設定されていると仮定しています。NIS+ ドメインの 設定方法は、『*Solaris* ネーミングの管理』で説明しています。

- **1.** ネームサーバーに、スーパーユーザーまたは **NIS+ admin** グループのユーザーと してログインします。
- **2.** 次の nistbladm コマンドを入力します。

# **nistbladm -D access=og=rmcd,nw=r -c locale\_tbl name=SI,nogw= locale=, nogw= comment=,nogw= locale.org\_dir.'nisdefaults -d'**

locale テーブルが作成されます。

**3.** 次の nistbladm コマンドを入力して locale テーブルにエントリを追加しま す。

# **nistbladm -a name=***domain\_name* **locale=***locale* **comment=***comment* **locale.org\_dir.'nisdefaults -d'**

#### システム構成情報の事前設定 **55**

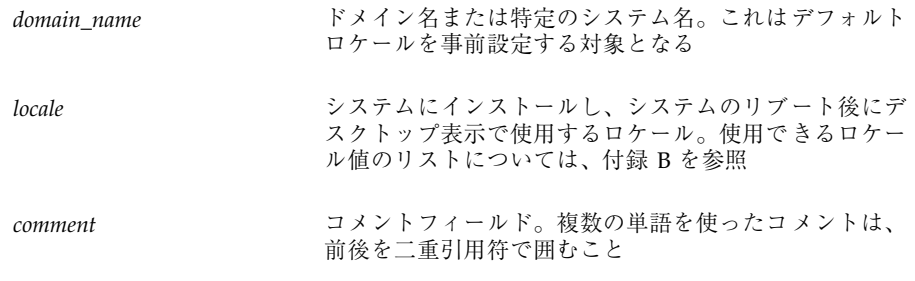

注 **-** ロケールは、Solaris 8 SOFTWARE 1 of 2 CD (SPARC) または Solaris 8 SOFTWARE 1 of 2 CD (Intel) に入っています。

これでドメインまたは locale テーブルで個別に指定したシステムは、デフォル トはロケールを使用するように設定されました。ここで指定したデフォルトの ロケールは、インストール時に使用されるとともに、システムのリブート後のデ スクトップでも使用されます。

## **SPARC:** 電源管理情報の事前設定

Solaris の電源管理ソフトウェアを使用すると、システムが 30 分間アイドル状態に なると自動的にシステム状態を保存し電源を切ることができます。sun4u SPARC システム (および EPA の省電力 (Energy Star) ガイドラインのバージョン 2 に準拠し たすべてのシステム) に Solaris ソフトウェアをインストールするときは、デフォル トで電源管理ソフトウェアもインストールされ、インストール後のリブート時に、 この電源管理ソフトウェアを有効または無効にするかを尋ねられます。

対話式インストールを実行している場合は、電源管理情報を事前設定してプロンプ トを回避する方法はありません。カスタム JumpStart インストールでは、finish ス クリプトを使ってシステムに /autoshutdown または /noautoshutdown ファイル を作成することで、電源管理情報を事前設定できます。システムのリブート時 に、/autoshutdown は電源管理ソフトウェアを有効にし、/noautoshutdown ファイルは電源管理ソフトウェアを無効にします。

たとえば、finish スクリプトに次の行を入れておくと電源管理ソフトウェアが有効 になり、システムリブート後のプロンプトを回避できます。

touch /a/autoshutdown

finish スクリプトの詳細は、207ページの「finish スクリプトの作成」を参照してく ださい。

システム構成情報の事前設定 **57**

# **Solaris 8** 対話式インストールプログラムの 使用方法

この章では、Solaris ソフトウェアをインストールまたはアップグレードするシステ ムで実行する、Solaris 8 対話式インストールプログラムの使用方法について説明し ます。

■ 60ページの「システムをアップグレードする」

<sup>第</sup> **5** <sup>章</sup>

- 60ページの「ディスクスペースを再配置してアップグレードする」
- 61ページの「アップグレードに関して頻繁に寄せられる質問
- 62ページの「Solaris 8 または Solaris 8 Update からのアップグレード: パッチアナ ライザ」
- 65ページの「SPARC: システムのアップグレード」
- 71ページの「SPARC: Solaris 8 対話式インストールプログラムの使用方法」
- 102ページの「IA: システムのアップグレード」
- 105ページの「IA: Solaris 8 対話式インストールプログラムの使用方法」

注 **-** 『*Solaris 8* インストールの手引き』と『*Solaris 8* インストールガイド *(SPARC* 版*)*』または『*Solaris 8* インストールガイド *(Intel* 版*)*』では、ローカル CD-ROM から単一のシステムに Solaris をインストールする方法について説明します。

**59**

# システムをアップグレードする

既存の Solaris システム上に新バージョンの Solaris ソフトウェアをインストールす るときは、Solaris ソフトウェアをディスクにコピーするための次のいずれかのオプ ションがインストールプログラムで選択できます。

- アップグレード このオプションを選択すると、システムのディスク上にある既 存のファイルに新バージョンの Solaris ソフトウェアがマージされます。旧バー ジョンの Solaris ソフトウェアに加えた変更は、できるだけそのまま維持されま す。
- 初期インストール このオプションを選択すると、システムのディスクが新バー ジョンの Solaris ソフトウェアによって上書きされます。このインストールを始 める前には、旧バージョンの Solaris ソフトウェアに加えたローカルのすべての 変更のバックアップをあらかじめとっておき、インストールが完了したらこの ローカルの変更を復元する必要があります。

## ディスクスペースを再配置してアップグレードす る

Solaris 対話式インストールプログラムのアップグレードオプションには、アップグ レードに十分なディスクスペースが現在のファイルシステムにない場合に、ディス クスペースを再配置する機能があります。デフォルトで自動配置機能が、アップグ レードが成功するようにディスクスペースを再配置します。自動配置機能がディス クの再配置を決定できない場合は、どのファイルシステムを削除または変更するか を指定して、再度再配置機能を実行してください。

アップグレード用プロファイルを作成する際に、現在のファイルシステムにアップ グレード用に十分なスペースがない場合、backup\_media キーワードと layout constraint キーワードを使用してディスクスペースを再配置できます。 プロファイルで backup\_media キーワードと layout\_constraint キーワードを 使用する例については、195ページの「アップグレード用ディスク領域の再割り当 て」を参照してください。

アップグレードに関して頻繁に寄せられる質問

■ すべてのシステムでアップグレードオプションが使用できますか

Solaris 2.5.1、2.6、または 7 がインストールされていれば、すべてのシステム でアップグレードオプションがサポートされています。システムに搭載されてい る Solaris ソフトウェアのバージョンを調べるには、次のコマンドを入力します。

\$ **uname -a**

- アップグレードオプションを使用する前にパッチを元に戻す必要がありますか その必要はありません。
- カスタム JumpStart でアップグレードするにはどうすればいいですか プロファイル内で install type upgrade を指定する必要があります。
- Solaris 対話式インストールプログラムでアップグレードオプションが提供され ていないのに、システムをアップグレードしなければならない場合はどうすれ ばいいですか

詳細は、第 12 章を参照してください。

■ アップグレードオプションを使用するように作成したプロファイルをテストする には、どうすればいいですか

pfinstall -D コマンドを使用すると、実際にアップグレードする前に、アップ グレードオプションを使用するプロファイルをテストできます。特に、ディスク 領域の再配置機能を伴うアップグレードを行うときには、このテストが役立ちま す。

アップグレードプロファイルをテストするには、アップグレードしようとするシ ステム上で pfinstall -D コマンドを実行する必要があります。そのシステム上 のディスク構成情報や現在インストールされているソフトウェアを用いて、プロ ファイルをテストしなくてはならないからです。ディスク構成ファイルを使っ てアップグレードプロファイルをテストできません。詳細は、196ページの「プロ ファイルのテスト」を参照してください。

■ 別のソフトウェアグループに自動的にアップグレードできますか

できません。たとえば、システム上にエンドユーザーソフトウェアグループをす でにインストールしている場合、アップグレードオプションを使って開発者ソフ トウェアグループにアップグレードできません。ただし、アップグレード作業中

Solaris 8 対話式インストールプログラムの使用方法 **61**

に、現在インストールされているソフトウェアグループの一部ではないソフ トウェアをシステムに追加することはいつでも可能です。

- Solaris 8 対話式インストールプログラムは、アップグレードによって維持できな かったローカル変更の記録をどこに保存しますか
	- システムをリブートする前:/a/var/sadm/system/data/ upgrade\_cleanup
	- システムをリブートした後:/var/sadm/system/data/upgrade\_cleanup
- Solaris 8 対話式インストールプログラムは、アップグレード作業中の記録をどこ に保存しますか
	- システムをリブートする前:/a/var/sadm/system/logs/upgrade\_log
	- システムをリブートした後:/var/sadm/system/logs/upgrade\_log

## **Solaris 8** または **Solaris 8 Update** からのアップ グレード**:** パッチアナライザ

Solaris 8 オペレーティング環境または各パッチを適用した Solaris 8 Update を実行 している場合、Solaris 8 Update または最新の Solaris 8 Update へのアップグレード を行うと、パッチは次のようになります。

- 最新の Solaris 8 Update の一部として適用されたパッチが、システムに再適用さ れます。これらのパッチをバックアウトすることはできません。
- システムに既にインストールされていて、最新の Solaris 8 Update に組み込まれ ていないパッチはすべて削除されます。

削除、ダウングレード、置き換えられ削除されるパッチのリストを表示するには、 次の項で説明するようにパッチアナライザを使用してください。

#### パッチの解析

パッチアナライザは、システム上で解析を実行し、Solaris 8 Update へのアップグ レードを行うことで削除されるパッチがどれであるかを判断します。パッチアナ

ライザは、スクリプトとして手動で実行することができ、また Solaris 8 対話式イン ストールプログラムの一部として使用することもできます。

- Solaris 8 対話式インストールプログラムを使用してアップグレードする場合は、 「パッチの解析 (Patch Analysis)」画面で「解析 (Analyze)」を選択して解析を実 行します。この手順については、71ページの「SPARC: Solaris 8 対話式インス トールプログラムの使用方法」と 105ページの「IA: Solaris 8 対話式インストール プログラムの使用方法」を参照してください。
- Solaris 8 対話式インストールプログラムを使用しないでアップグレードを行う場 合は、次の手順に従い、analyze\_patches スクリプトを実行し、解析を行なっ てください。

### analyze\_patches スクリプトを実行するには

注 **-** analyze\_patches スクリプトを実行するには、NFS またはローカルにマウン トされた Solaris 8 Software Update CD 媒体上のスクリプトによって、インストー ルされたシステムおよび Solaris 8 Software Update CD (またはネットイメージ) にアクセスできなければなりません。

- **1.** Misc ディレクトリに変更します。
	- SPARC: イメージがローカルにマウントされた媒体にある場合は、次のように 入力します。

# **cd /cdrom/sol\_8\_***Update***\_sparc/Solaris\_8/Misc**

ここで、*Update* は、実際の更新識別子 (たとえば、399、599、または maintenance\_update\_4) を示します。

■ IA: イメージがローカルにマウントされた媒体にある場合は、次のように入力 します。

# **cd /cdrom/sol\_8\_***Update***\_ia/s2/Solaris\_8/Misc**

ここで、*Update* は、実際の更新識別子 (たとえば、399、599、または maintenance\_update\_4) を示します。

■ NFS を介してイメージを使用できる場合は、次のように入力します。

Solaris 8 対話式インストールプログラムの使用方法 **63**

# **cd /***NFS\_mount\_directory***/Solaris\_8/Misc**

2. analyze patches スクリプトを実行します。

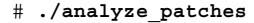

コマンド行には、表 5–1 に示すオプションを使用できます。

表 **5–1** analyze\_patches のコマンド行オプション

| オプション            | 説明                                                                                                    |
|------------------|----------------------------------------------------------------------------------------------------|
| $-R$ rootdir     | rootdir はインストールされたシステムのルートです。これは、デ<br>フォルトで / に設定されます。                                                                                                    |
| $-N$ netdir      | netdir は、インストールされる OS イメージのルートへのパスで<br>す。デフォルトでは /cdrom/cdrom0 になります。これ<br>は、Solaris 8 ディレクトリを含むディレクトリを指していなけ<br>ればなりません。このオプションは、NFS マウントポイントから<br>patch analyzer を実行するときに使用する必要があります。             |
| $-D$ databasedir | スクリプトが OS イメージの Misc ディレクトリ以外のディレクト<br>リから起動される場合、プログラムはパッチ解析に使用するデータ<br>ベースを検索できません。-D オプションを使用して、データベー<br>スへのパスを指定してください。OS イメージの<br>Solaris 8/Misc/database にあるこのデータベースがないと、<br>スクリプトは正しく動作しません。 |

パッチアナライザの出力を調べるには

解析を実行したら、次の手順に従い出力を調べます。

- 1. analyze patches スクリプトの出力を調べます。
	- パッチアナライザからは、他のパッチによって削除、ダウングレード、置き 換えられ削除されるパッチのリストが出力されます。パッチの置き換えは パッチのアップグレードに似ています。置き換えられるパッチは削除され て、新しいパッチによってその修正が適用されます。次のようなメッセージ が表示されます。

パッチ 105644-03 を削除します。 パッチ 105925 を -02 から -01 へ移行 (ダウングレード) します。 パッチ 105776-01 は、パッチ 105181-05 によって置き換えられ削除されます。

- パッチアナライザからリストが出力されない場合は、既にシステムにインス トールされているパッチに対する処理は何も行われません。
- **2.** パッチの適用や削除を
	- 実行する場合は、システムをアップグレードします。 システムのアップグレードについては、65ページの「SPARC: システムのアッ プグレード」と 102ページの「IA: システムのアップグレード」を参照してく ださい。
	- 実行しない場合は、システムをアップグレードしないでください。 アップグレードの代わりに、Solaris 8 Maintenance Update を使用して、シス テムにパッチだけを適用できます。

注 **-** Solaris 8 Maintenance Update は、Solaris 8 Maintenance Update CD にあ ります。この CD は、Solaris 8 Update リリースに含まれています。パッチの 適用方法は、Maintenance Update の『ご使用にあたって』に記載されていま す。

# **SPARC:** システムのアップグレード

Solaris 8 対話式インストールプログラムを使用して、SPARC ベースシステムで Solaris ソフトウェアをアップグレードするには、この項の指示に従ってください。 Solaris ソフトウェアだけをインストールする場合は、71ページの「SPARC: Solaris 8 対話式インストールプログラムの使用方法」に進んでください。

### ▼ SPARC:作業を始める方法

**1.** 下記のマニュアルを調べます。

Solaris 8 対話式インストールプログラムの使用方法 **65**

- 『Solaris 8 ご使用にあたって (SPARC 版)』と製造元のリリースノートで、 使用しているソフトウェアが新しいリリースでもサポートされているかどう かを調べます。
- 『Solaris 8 Sun ハードウェアマニュアル』で、使用しているハードウェア がまだサポートされているかどうかを調べます。
- 使用しているシステムのマニュアルで、使用しているシステムとデバイスが 新しいリリースでもサポートされているかどうかを調べます。
- 必要となるすべての入手可能なパッチを調べます。最新パッチリスト は、http://sunsolve.sun.com にあります。
- 表 5–2 で既知の問題を確認します。このリストは完全なものではありませ ん。製造元のソフトウェアマニュアルで、常に追加のアップグレード指示を 確認するようにしてください。

表 **5–2 SPARC:** アップグレード前に変更が必要なソフトウェア

| ソフトウェア      | 問題の要約                                                                                                    |
|-------------|----------------------------------------------------------------------------------------------------|
| Prestoserve | init 0 を使用してシステムをシャットダウン<br>してアップグレード処理を開始する場合、デー<br>タが失われる可能性があります。シャットダウ<br>ンの方法については、Prestoserve のマニュアル<br>を参照してください。 |

- **2. Solaris** のアップグレードに使用する言語を指定します。次のどれかを選択でき ます。
	- 日本語
	- 英語
	- 中国語 (簡体字)
	- 中国語 (繁体字)
	- 韓国語
	- フランス語
	- ドイツ語
	- イタリア語
	- スペイン語

- スウェーデン語
- **3.** 少なくとも次の **CD** があることを確認します。
	- Solaris 8 SOFTWARE 1 of 2 CD (SPARC) および Solaris 8 SOFTWARE 2 of 2 CD (SPARC)
	- Solaris 8 LANGUAGES CD (SPARC)

## SPARC: システムをバックアップする方法

注 **-** Solaris オペレーティング環境をアップグレードする前に、既存のファイルシス テムをバックアップしてください。これらのシステムを取り外し可能媒体 (テープな ど) にコピーすると、データの損失、損傷、または破壊に対して安全になります。

バックアップ手順が手元にない場合は、次の指示に従って、ファイルシステムの完 全バックアップを実行してください。システムのバックアップとスケジュールされ たバックアップの設定については、『*Solaris* のシステム管理 *(*第 *1* 巻*)*』で詳しく 説明しています。

- **1.** スーパーユーザーになります。
- **2.** システムをシャットダウンします。

# **init 0**

**3.** シングルユーザーモードでシステムをブートします。

ok **boot -s**

**4.** ファイルシステムの整合性を

注 **-** ファイルシステムの整合性を検査すると、破壊されていないデータを確実に バックアップできます。たとえば、電源障害の場合など、ファイルは矛盾した状 態になることがあります。

■ 検査しない場合は、次の手順に進みます。

Solaris 8 対話式インストールプログラムの使用方法 **67**

■ 検査する場合は、−m オプションを付けて fsck コマンドを使用します。

# **fsck -m /dev/rdsk/***device-name*

- **5.** ファイルシステムをリモートテープドライブに
	- バックアップしない場合は、68ページの手順6に進みます。
	- バックアップする場合は、次の手順を実行します。
	- **a.** 次のエントリを、バックアップを起動するシステム **(**テープドライブが接続さ れているシステム**)** の /.rhosts ファイルに追加します。

*host* root

- **b.** *host* にバックアップするホスト名を指定します。上記の /.rhosts ファイル に追加したホストに、ローカル /etc/inet/hosts ファイルまたは **NIS** や **NIS+** ネームサーバー経由でアクセスできるかどうかを確認します。
- **6.** テープドライブのデバイス名を確認します。 デフォルトのテープドライブは /dev/rmt/0 です。
- **7.** 書き込み保護されていないテープをテープドライブに挿入します。
- **8.** 表 5–3 に示された ufsdump コマンドのいずれかを使用してファイルシステムの バックアップを行います。

表 **5–3 SPARC:** 完全バックアップコマンド

| 完全バックアップを行う媒体     | 使用するコマンド                                  |
|-------------------|-------------------------------------------|
| ローカルカートリッジテープドライブ | ufsdump 9ucf /dev/rmt files_to_backup     |
| リモートカートリッジテープドライブ | ufsdump 0ucf remote_host:/files_to_backup |

- **9.** プロンプトが表示されたら、媒体を取り出し、次の媒体と交換します。
- **10.** ボリューム番号、レベル、日付、システム名、およびファイルシステムを記入し たラベルを媒体に貼付します。
- **11.** Control-D キーを押します。

システムがレベル 3 で実行されます。

**12.** システムが正常にバックアップされたかどうかを確認します。

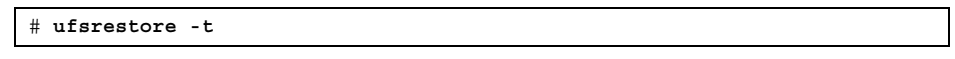

# ▼ SPARC: アップグレードを計画する方法

**1.** ネットワークを介してアップグレードするときに、システム構成情報を事前設定 していない場合は、**Solaris** オペレーティング環境をアップグレードするシステ ムに関する次の情報を収集します。

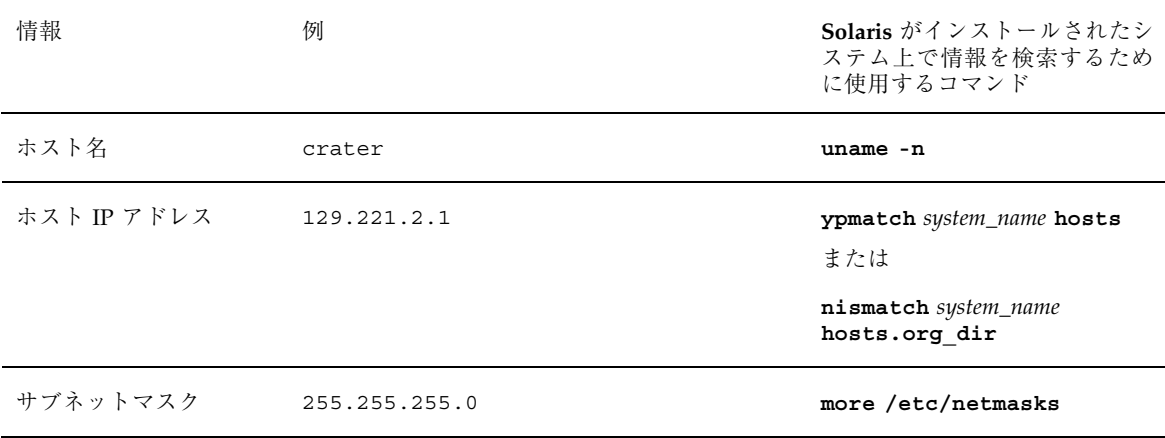

Solaris 8 対話式インストールプログラムの使用方法 **69**

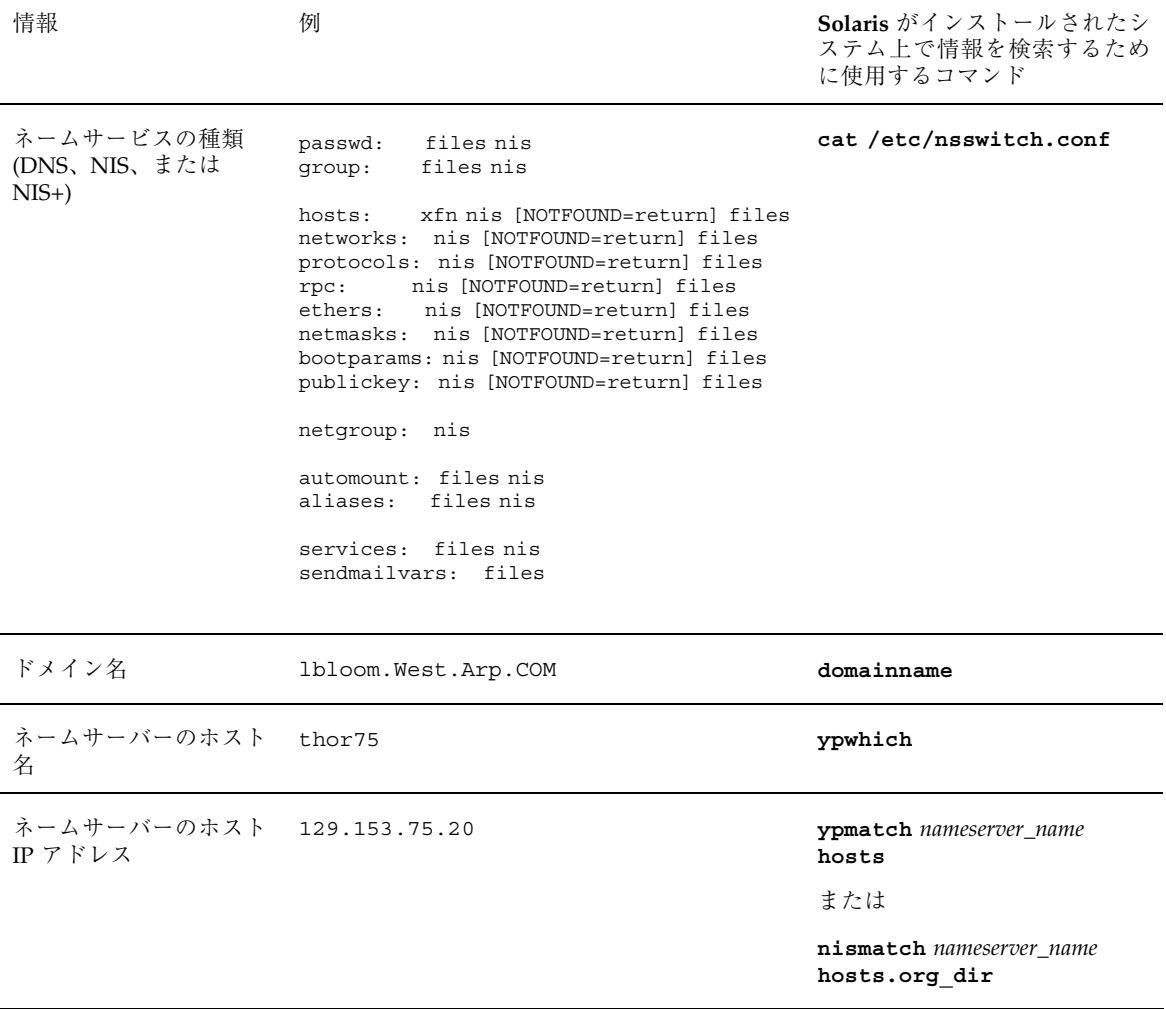

## **SPARC: Solaris 8** 対話式インストールプログラ ムの使用方法

### SPARC: 作業を始める方法

**1.** 表 5–4 を使用して、**Solaris 8** をインストールするシステムが、対話式インス トールを実行する準備ができていることを確認します。

表 **5–4 SPARC:** 作業マップ: 対話式インストールのためのシステムの設定

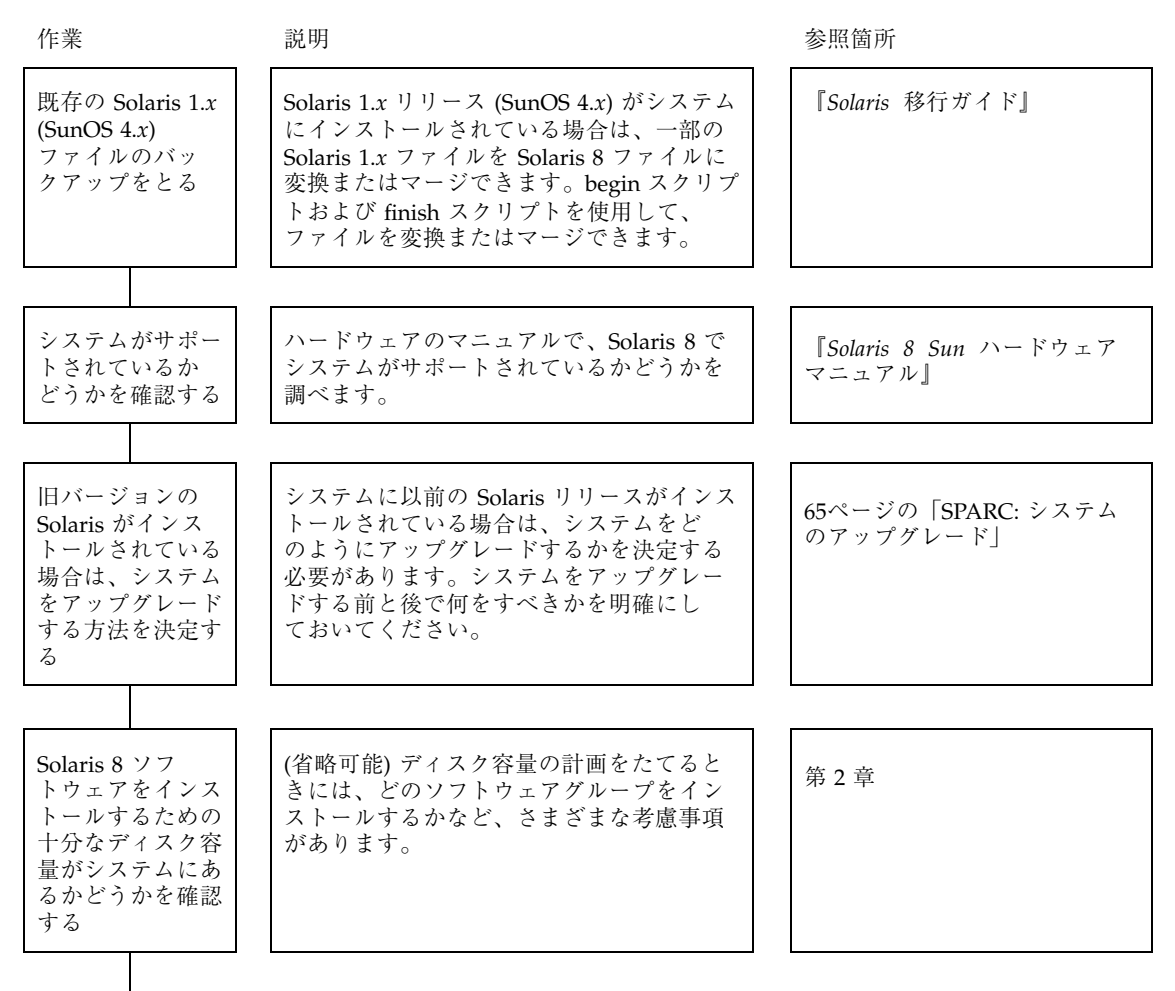

Solaris 8 対話式インストールプログラムの使用方法 **71**

表 **5–4 SPARC:** 作業マップ: 対話式インストールのためのシステムの設定 続く

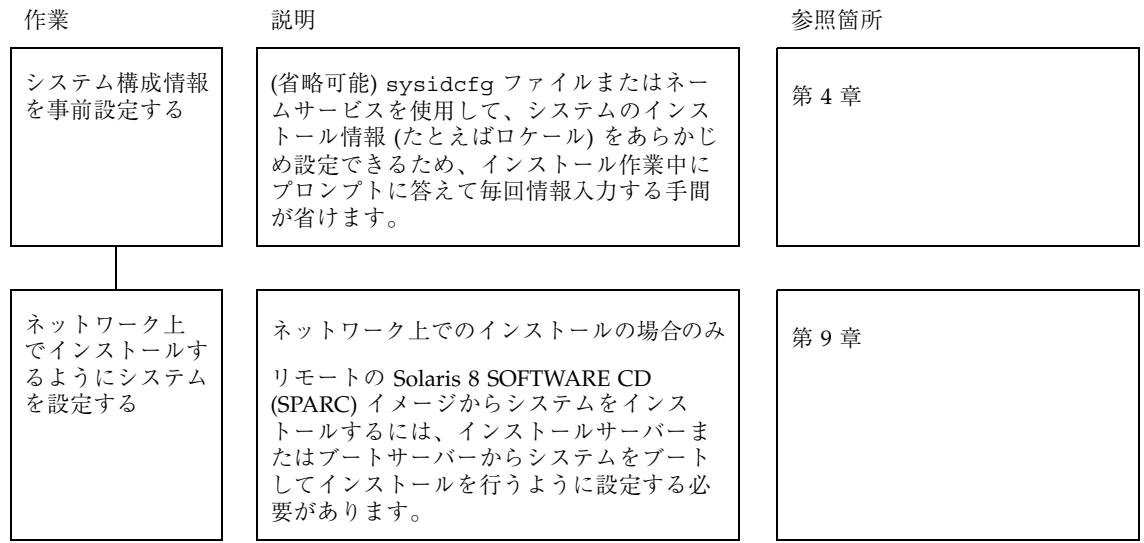

- **2.** システムがネットワークの一部に組み込まれている場合は、**Ethernet** コネクタ または類似のネットワークアダプタがそのシステムに接続されていることを確認 します。
- **3.** tip(1) ラインで接続されているシステムに **Solaris** ソフトウェアを
	- インストールしない場合は、次の手順に進みます。
	- インストールする場合は、ウィンドウ表示が横 80 桁、縦 24 行以上あること を確認します。

注 **-** tip ウィンドウの現在のサイズを調べるには、stty(1) コマンドを使用 してください。

- **4.** システムの **CD-ROM** ドライブを使用して、システムに **Solaris 8** のソフ トウェアを
	- インストールしない場合は、次の手順に進みます。
- **72** Solaris 8 のインストール (上級編) ♦ 2000 年 3 月
■ インストールする場合は、Solaris 8 SOFTWARE 1 of 2 CD (SPARC) をシステ ムの CD-ROM ドライブに挿入します。

**5.** システムをブートします。

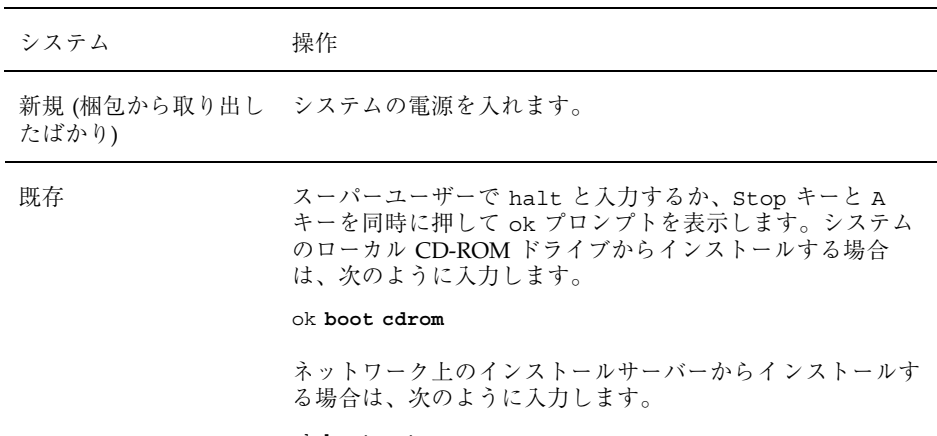

ok **boot net**

次のような情報が表示されます。

```
Boot device: /sbus/espdma@e,8400000/esp@e,8800000/sd@6,0:f File and args:
SunOS Release 5.8 Version Generic 32-bit
Copyright 1983-2000 Sun Microsystems, Inc. All rights reserved.
Configuring /dev and /devices
Using RPC Bootparams for network configuration information.
le0: No carrier - cable disconnected or hub link test disabled?
```
数秒後、言語の選択メニューが表示されます。

- **6.** プロンプト、メッセージ、および他のインストール情報を表示するための言語を 示す番号を入力します。 ロケールのメニューが表示されます。
- **7.** インストールに使用するロケールを示す番号を入力します。

OpenWindows™ デスクトップが起動し、「Solaris インストールコンソール (Solaris Install Console)」ウィンドウには、次のメッセージが表示されます。

The system is coming up. Please wait.

「Solaris インストールプログラム (Solaris Installation Program)」画面が表示さ れます。

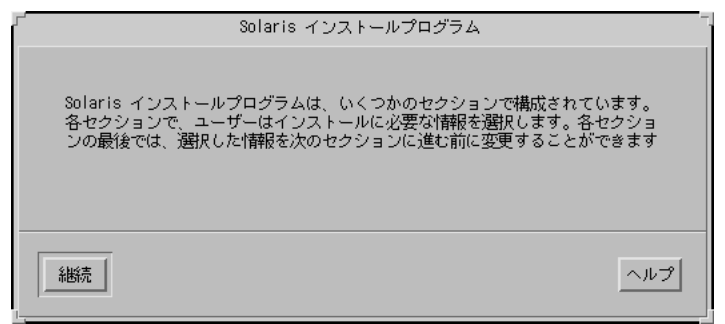

**8.** 「継続 **(Continue)**」をクリックします。

「システムを確認してください (Identify This System)」画面が表示されます。

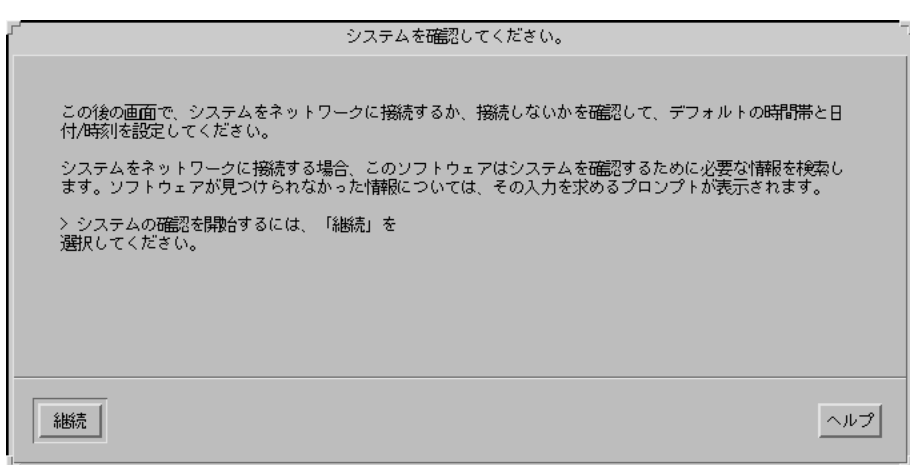

# SPARC: システムを特定する方法

**1.** 「システムを確認してください **(Identify This System)**」画面の「継続 **(Continue)**」をクリックします。

「セキュリティポリシーの構成 (Configure Security Policy)」画面が表示されま す。

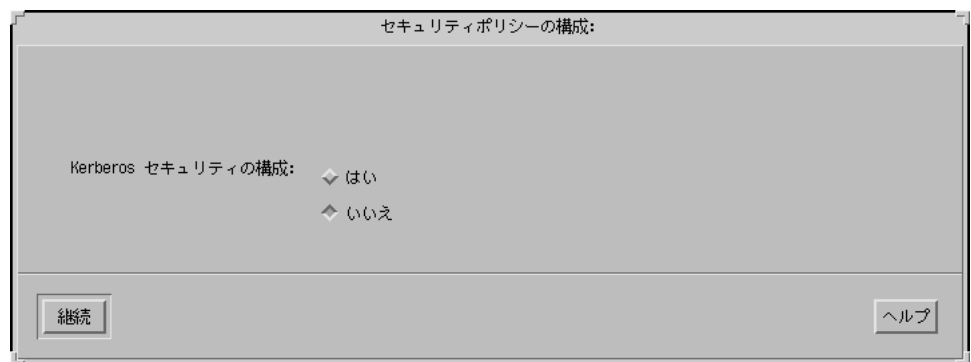

- **2.** システムで **Kerberos** セキュリティの構成を
	- 使用する場合は、「はい (Yes)」を選択して「継続 (Continue)」をクリックし ます。

「Kerberos セキュリティの構成 (Configure Kerberos Security)」画面が表示さ れます。

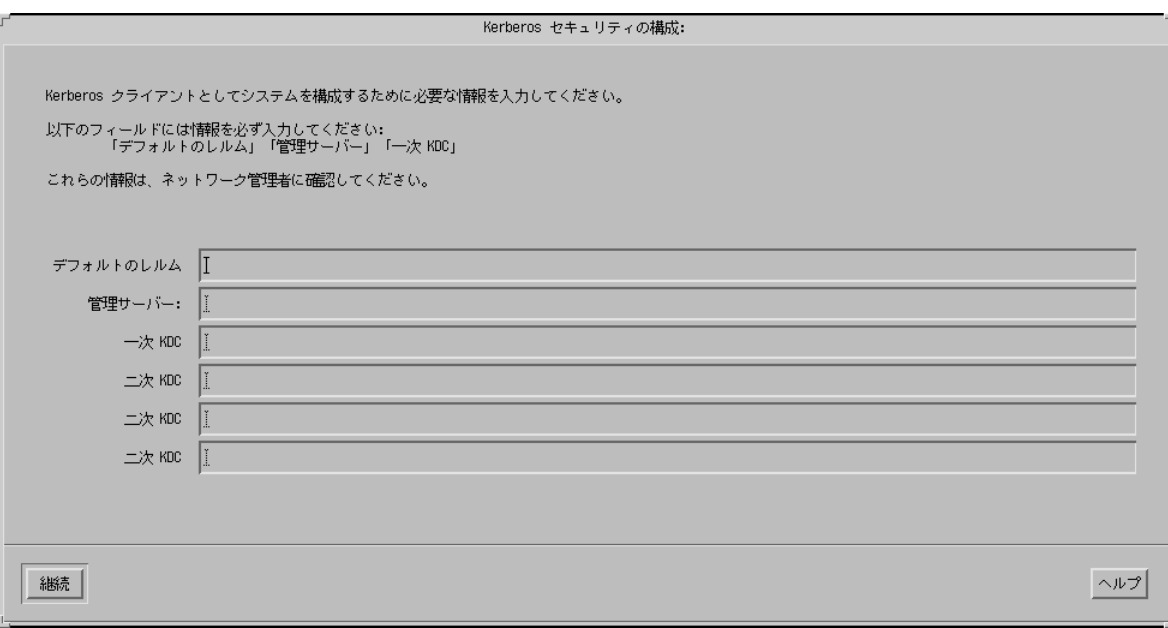

■ 使用しない場合は、「いいえ (No)」を選択して「継続 (Continue)」をクリッ クします。

「情報の確認 (Confirm Information)」画面が表示されます。

- **3.** 75ページの手順 2 で **Kerberos** セキュリティの構成を
	- 選択しなかった場合は、次の手順に進みます。
	- 選択した場合は、「Kerberos セキュリティの構成 (Configure Kerberos Security)」画面に入力して、「継続 (Continue)」をクリックします。 「情報の確認 (Confirm Information)」画面が表示されます。
- **4.** 「情報の確認 **(Confirm Information)**」画面の「継続 **(Continue)**」をクリックし ます。
	- システムをすでにネットワークに接続している場合、または第4章の説明に 従ってシステム構成情報を事前設定し、Solaris 8 対話式インストールプログ ラムがシステムを完全に特定できる場合は、「Solaris 対話式インストール (Solaris Interactive Installation)」画面が表示されます。
	- システムを現在ネットワークに接続していないか、またはシステムを完全に 特定できない場合、Solaris 8 対話式インストールプログラムは、情報入力用 の画面を表示します。はじめに表示されるのは「ネットワーク接続性 (Network Connectivity)」画面です。

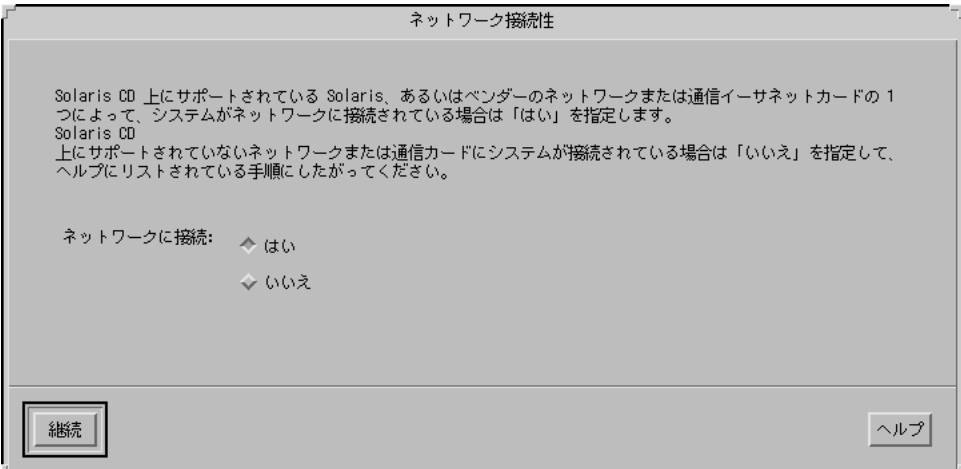

- **5. Solaris** 対話式インストールプログラムがシステムを完全に
	- 特定できた場合は、88ページの手順1に進みます。
	- 特定できなかった場合は、次の手順に進みます。
- **6.** システムをネットワークに
	- 接続していない場合は、「ネットワーク接続性 (Network Connectivity)」画面 で「いいえ (No)」を選択して「継続 (Continue)」をクリックし、79ページの手 順 9 に進みます。
	- 接続している場合は、「はい (Yes)」を選択して「継続 (Continue)」をクリッ クします。

「DHCP」画面が表示されます。

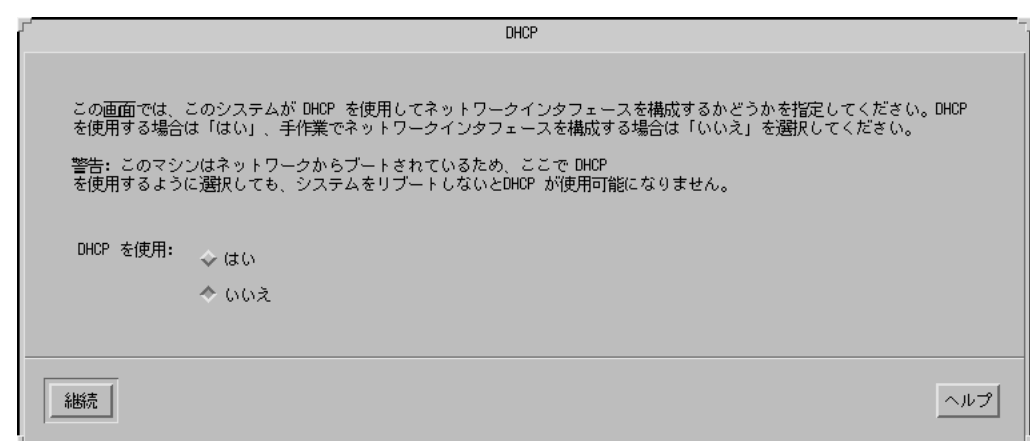

- **7. DHCP** を使用してネットワークインタフェースを
	- 構成しない場合は、「いいえ (No)」を選択して「継続 (Continue)」をクリッ クし、79ページの手順 9 に進みます。
	- 構成する場合は、「はい (Yes)」を選択して「継続 (Continue)」をクリックし ます。

「IPv6」画面が表示されます。

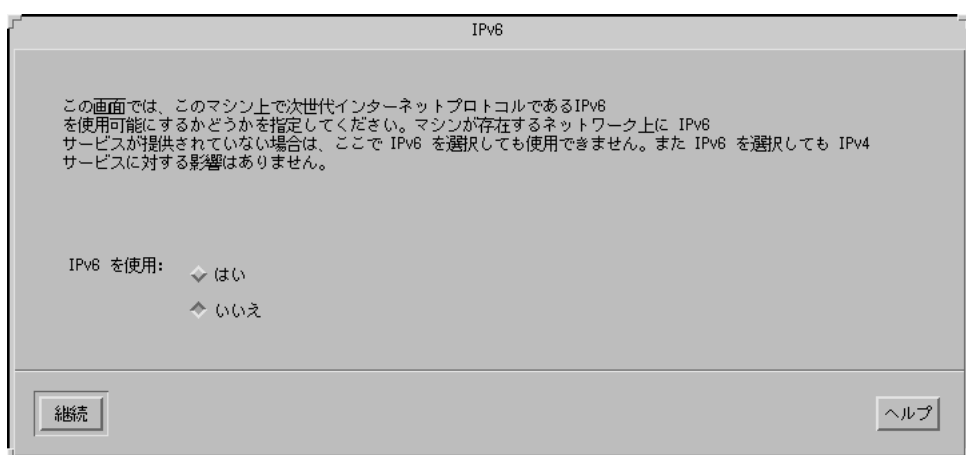

**8. IPv6** を

- 使用しない場合は、「いいえ (No)」を選択して「継続 (Continue)」をクリッ クし、80ページの手順 12 に進みます。
- 使用する場合は、「はい (Yes)」を選択して「継続 (Continue)」をクリック し、80ページの手順 12 に進みます。
- **9.** 「ホスト名 **(Host Name)**」画面で、ホスト名を入力して「継続 **(Continue)**」を クリックします。
	- システムをネットワークに接続している (つまり、77ページの手順6の「ネッ トワーク接続性 (Network Connectivity)」画面で「はい (Yes)」を選択した) 場 合は、「IP アドレス (IP Address)」画面が表示されます。

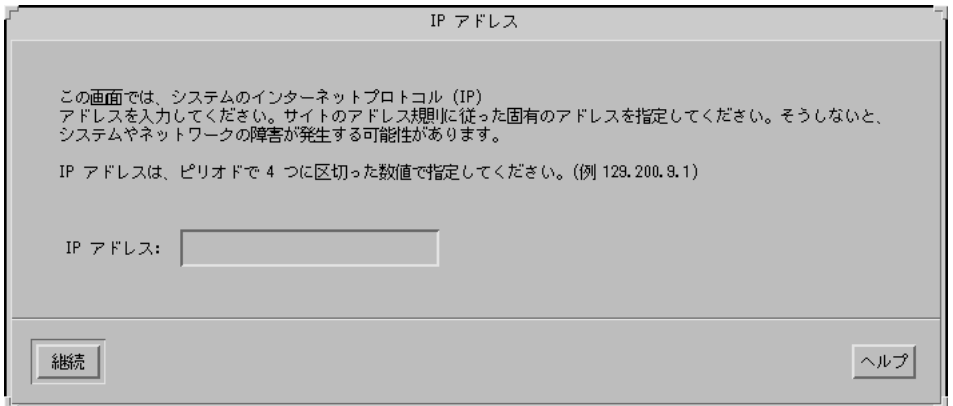

■ システムをネットワークに接続していない場合は、「情報の確認 (Confirm Information)」画面が表示されます。

**10.** システムをネットワークに

- 接続していない場合は、85ページの手順 19 に進みます。
- 接続している場合、ネットワークインタフェースの構成に DHCP を使用す るように指定したか (つまり、78ページの手順 7 の「DHCP」画面で「はい (Yes)」を選択したか) を確認します。
	- DHCP を使用するよう指定した場合は、80ページの手順 12 に進みます。
	- DHCP を使用しないよう指定した場合は、「IP アドレス (IP Address)」画 面で、ネットワークに接続したシステムの IP アドレスを入力して「継続 (Continue)」をクリックします。

「IPv6」画面が表示されます。

#### **11. IPv6** を

- 使用する場合は、「はい (Yes)」を選択して「継続 (Continue)」をクリックし ます。
- 使用しない場合は、「いいえ (No)」を選択して「継続 (Continue)」をクリッ クします。

「情報の確認 (Confirm Information)」画面が表示されます。

- **12.** 「情報の確認 **(Confirm Information)**」画面の情報が
	- 正しくない場合は、「変更 (Change)」をクリックして情報が正しくなるま で、77ページの手順 6 からの手順を繰り返します。

■ 正しい場合は、「継続 (Continue)」をクリックします。 「ネームサービス (Name Service)」画面が表示されます。

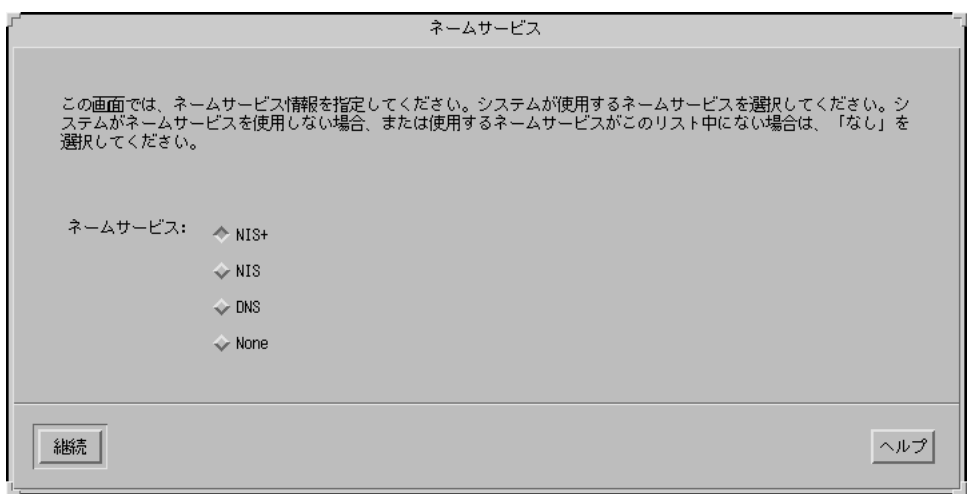

- **13.** 「ネームサービス **(Name Service)**」画面で、システムが使用するネームサービ スまたは「なし **(None)**」を選択して、「継続 **(Continue)**」をクリックします。
	- NIS、NIS+、または DNS を選択した場合は、「ドメイン名 (Domain Name)」 画面が表示されます。

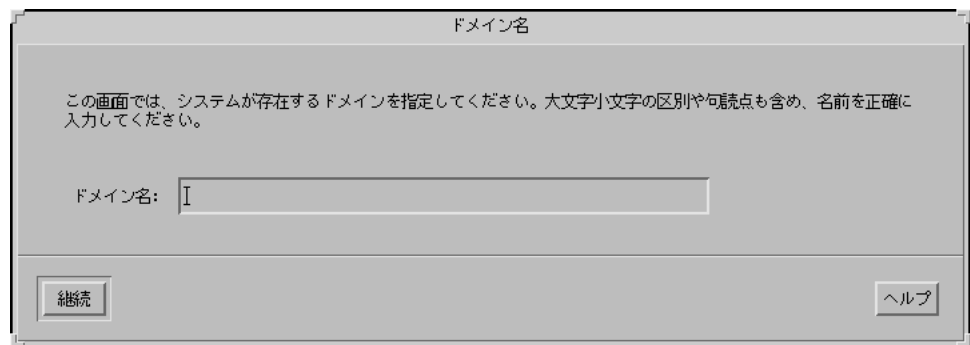

■ 「なし (None)」を選択した場合は、「情報の確認 (Confirm Information)」画 面が表示されます。

**14.** 81ページの手順 13 で「なし **(None)**」を

- 選択した場合は、85ページの手順 19 に進みます。
- 選択しなかった場合は、「ドメイン名 (Domain Name)」画面で、システムが 存在するドメイン名を入力して、「継続 (Continue)」をクリックします。 NIS+ または NIS を選択した場合は、「ネームサーバー (Name Server)」画面 が表示されます。

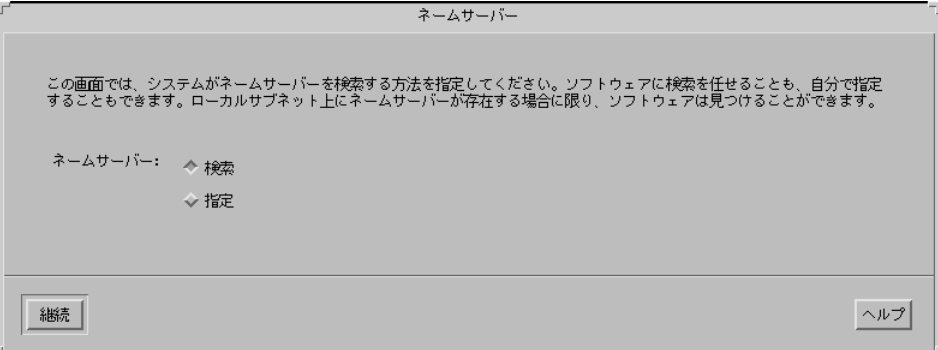

DNS を選択した場合は、「DNS サーバーアドレス (DNS Server Addresses)」 画面が表示されます。

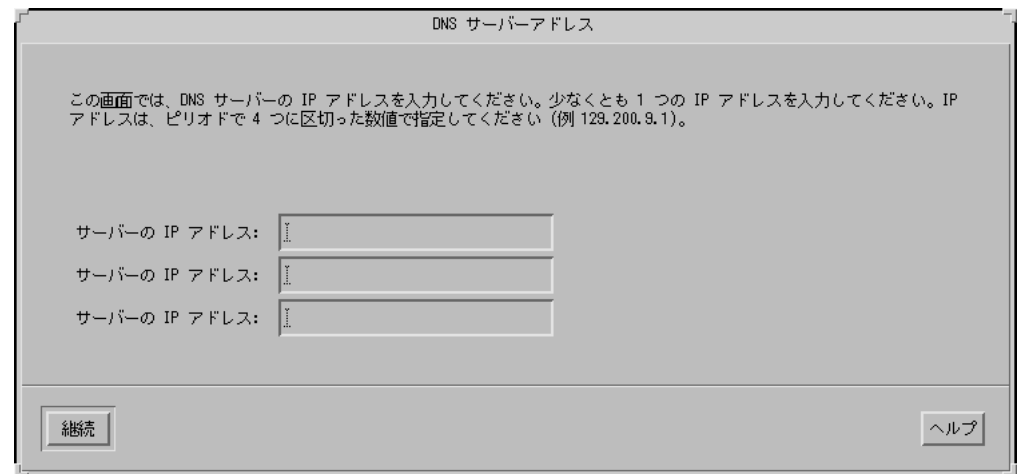

**15.** 使用するネームサービスが

- NIS+ または NIS の場合は、「検索 (Find one)」または「指定 (Specify one)」 を選択して、「継続 (Continue)」をクリックします。
	- 「検索 (Find one)」を選択した場合は、「情報の確認 (Confirm Information)」画面が表示されます。

■ 「指定 (Specify one)」を選択した場合は、「ネームサーバー情報 (Name Server Information)」画面が表示されます。

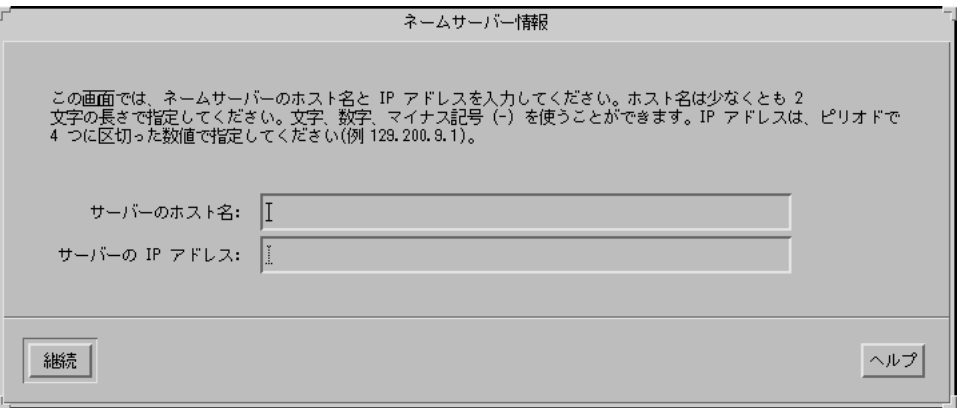

■ DNS の場合は、任意の DNS サーバーの IP アドレスを入力して、「継続 (Continue)」をクリックします。

「DNS 検索リスト (DNS Search List)」画面が表示されます。

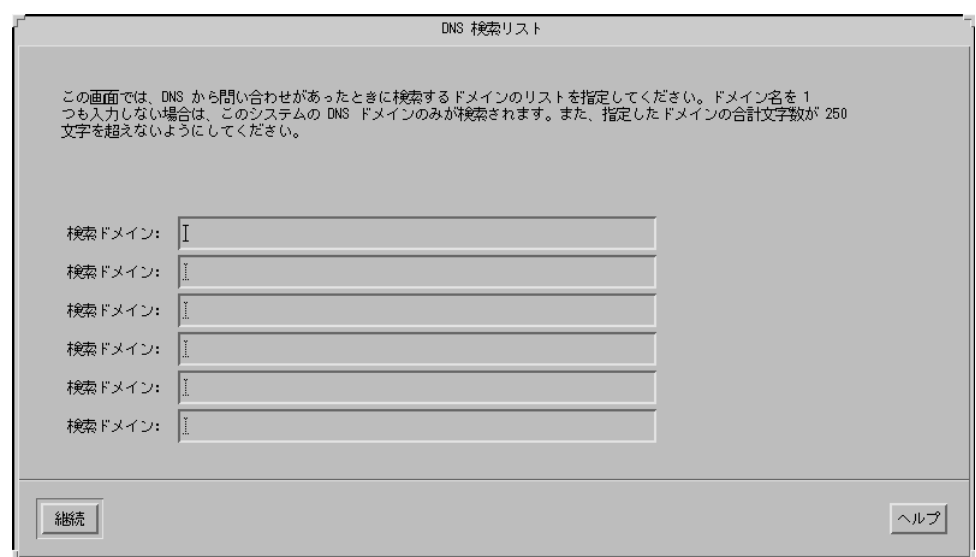

**16.** 使用するネームサービスが

- NIS+ または NIS の場合、82ページの手順 15 で
	- 「検索 (Find one)」を選択した場合は、85ページの手順 19 に進みます。

- 「指定 (Specify one)」を選択した場合は、サーバーのホスト名と IP アドレ スを入力して、「継続 (Continue)」をクリックします。
	- 「サブネット (Subnets)」画面が表示されます。

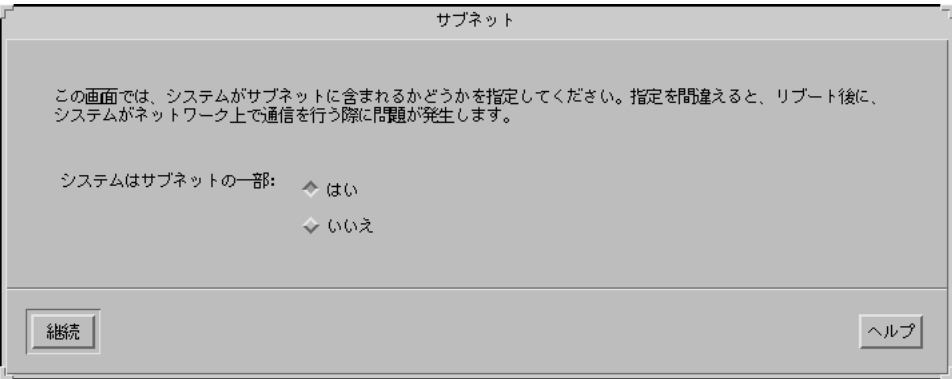

■ DNS の場合は、DNS から問い合わせがあった時に検索する 1 つまたは複数の ドメイン名を入力して「継続 (Continue)」をクリックし、85ページの手順 19 に進みます。

**17.** システムがサブネットの

- 一部である場合は、「はい (Yes)」を選択して「継続 (Continue)」をクリック します。
	- 「ネットマスク (Netmask)」画面が表示されます。

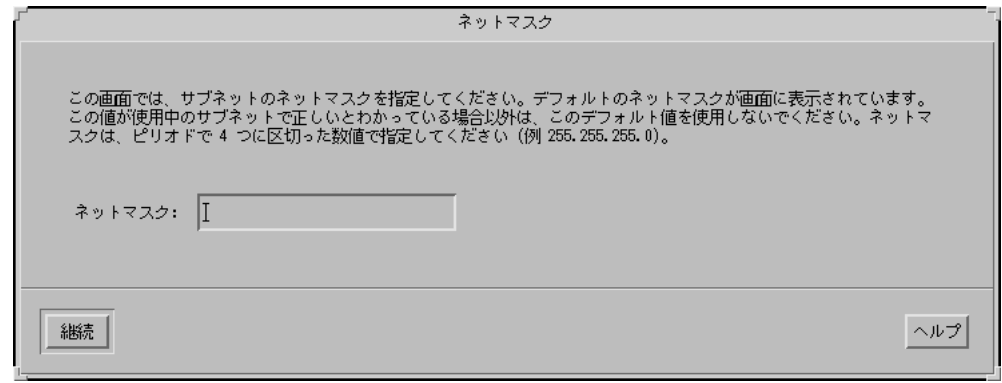

■ 一部ではない場合は、「いいえ (No)」を選択して 85ページの手順 19 に進み ます。

**18.** 任意のネットマスクを入力して、「継続 **(Continue)**」をクリックします。 「情報の確認 (Confirm Information)」画面が表示されます。

- **19.** 「情報の確認 **(Confirm Information)**」画面に表示された情報が
	- 正しくない場合、システムがネットワークに
		- 接続していない場合は、「変更(Change)」をクリックして情報が正しくな るまで、77ページの手順 6 からの手順を繰り返します。
		- 接続している場合は、「変更(Change)」をクリックして情報が正しくなる まで、81ページの手順 13 からの手順を繰り返します。
	- 正しい場合は、「継続 (Continue)」をクリックします。 「時間帯 (Time Zone)」画面が表示されます。

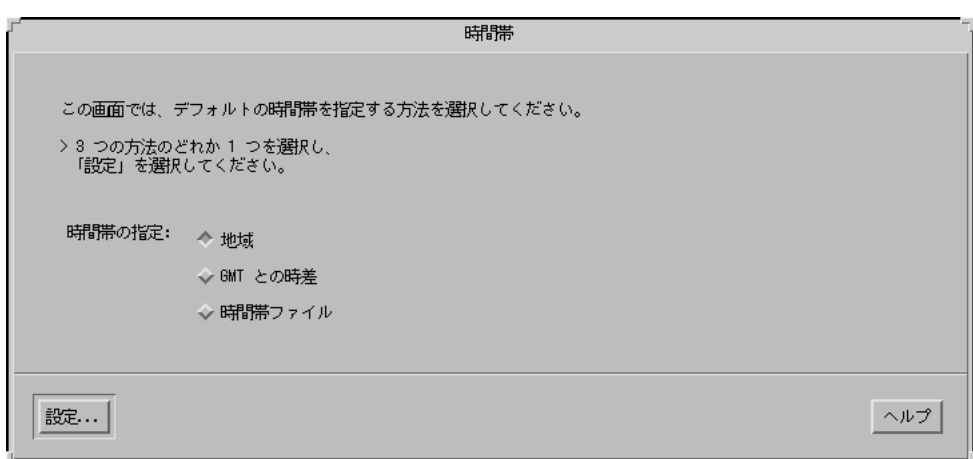

**20.** 「時間帯 **(Time Zone)**」画面で、デフォルトの時間帯を指定する方法を選択し て、「設定 **(Set)**」をクリックします。

選択した方法によって、「地域 (Geographic Region)」、「GMT との時差 (Offset From GMT)」、「時間帯ファイル (Time Zone File)」のいずれかの画面が表示さ れます。

**21.** 次の表に従って、次の操作を実行します。

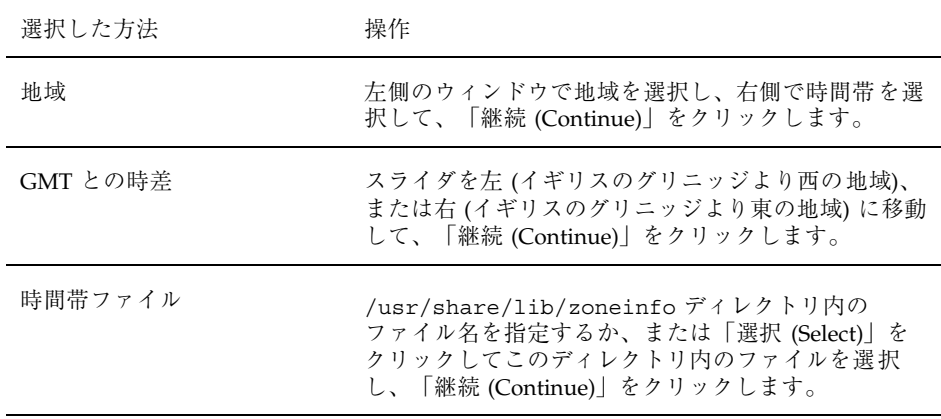

「日付と時刻 (Date and Time)」画面が表示されます。

- **22.** 必要であれば、日付と時刻を訂正して、「継続 **(Continue)**」をクリックします。 「情報の確認 (Confirm Information)」画面が表示されます。
- **23.** 「情報の確認 **(Confirm Information)**」画面に表示された情報が
	- 正しくない場合は「変更 (Change)」をクリックして、情報が正しくなるま で、85ページの手順 20 から始まる手順を繰り返します。
	- 正しい場合は、「継続 (Continue)」をクリックします。

Solaris オペレーティング環境がシステムにインストールされていない場合は、 次のような「Solaris 対話式インストール (Solaris Interactive Installation)」画面が 表示されます。

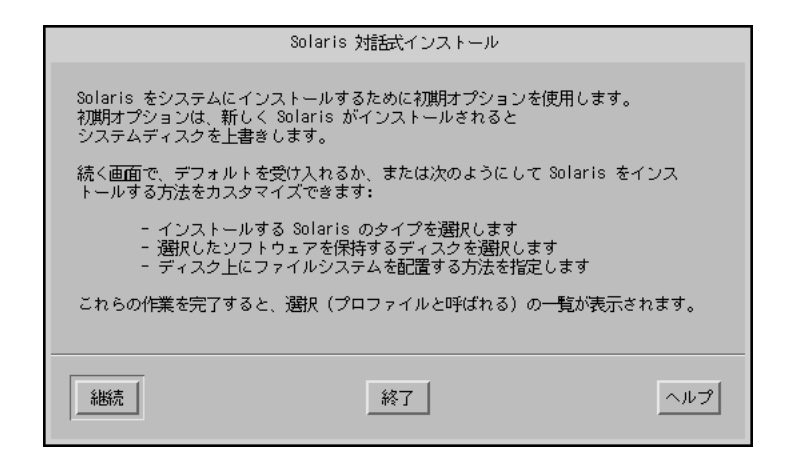

Solaris オペレーティング環境がシステムにすでにインストールされている場合 は、次のような「Solaris 対話式インストール (Solaris Interactive Installation)」画 面が表示されます (表示されない場合は第 12 章を参照)。

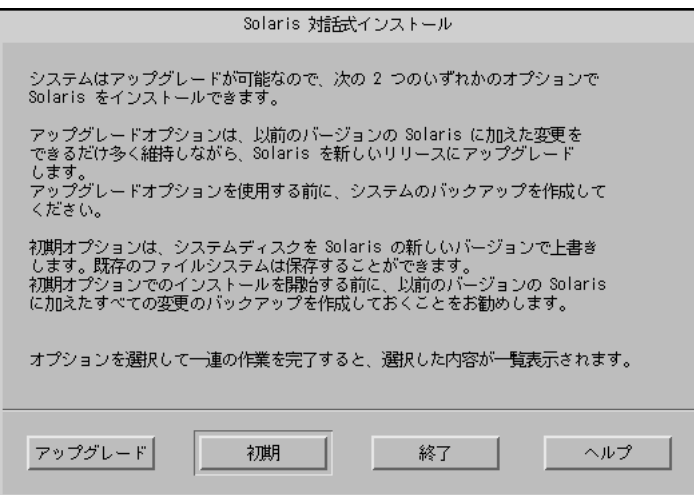

- SPARC: Solaris 8 ソフトウェアをインストールす る方法
	- **1.** 「**Solaris** 対話式インストール **(Solaris Interactive Installation)**」画面で、「初 期 **(Initial)**」、「継続 **(Continue)**」、または「アップグレード **(Upgrade)**」を選 択します。

「初期 (Initial)」を選択した場合は、「Solaris 対話式インストール (Solaris Interactive Installation)」画面に追加情報が表示されます。

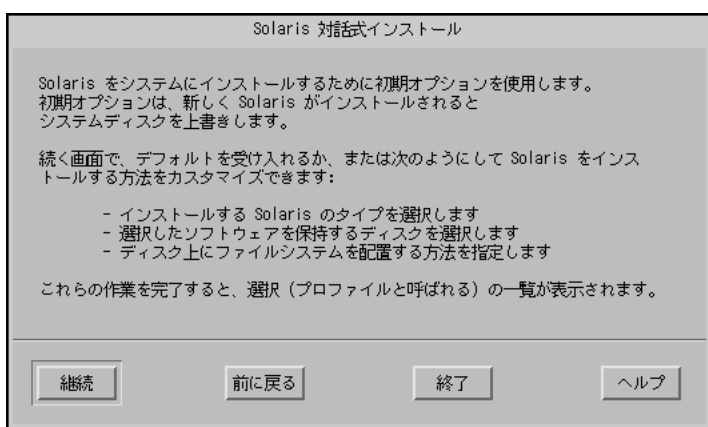

「継続 (Continue)」を選択した場合、または「アップグレード (Upgrade)」を選 択して、システムに Solaris 8 Update がインストールされていない場合は、「地 域の選択 (Select Geographic Regions)」画面が表示されます。

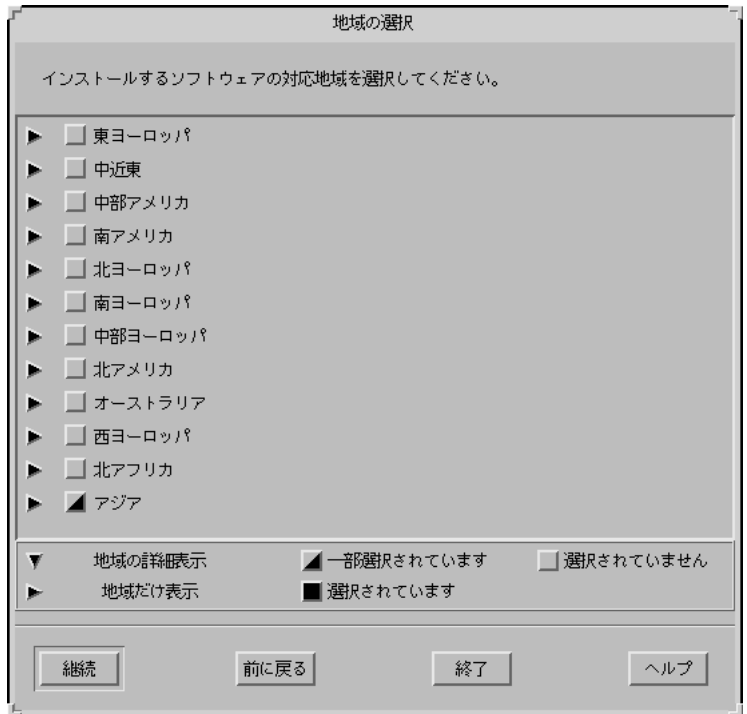

「アップグレード (Upgrade)」を選択して、システムに Solaris 8 Update をイン ストールしようとしている場合は、「パッチの解析 (Patch Analysis)」画面が表 示されます。

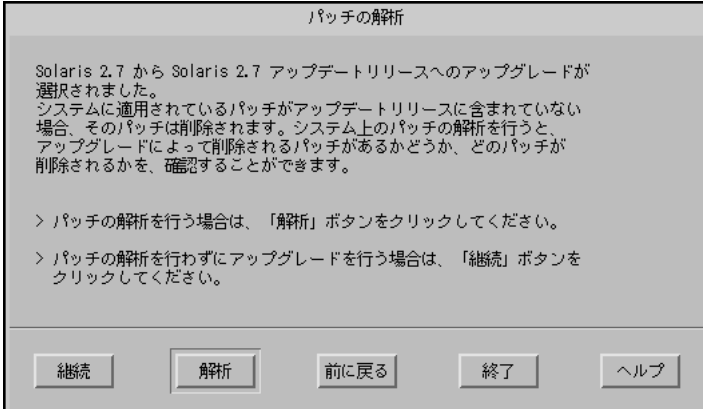

**2.** 88ページの手順 1 で

- 「初期 (Initial)」を選択した場合は、「継続 (Continue)」をクリックして92 ページの手順 9 に進みます。
- 「継続 (Continue)」を選択した場合は、92ページの手順 9 に進みます。
- 「アップグレード (Upgrade)」を選択した場合は、次の手順に進みます。

#### **3. Solaris 8 Update** を

- 現在インストールしていない場合は、92ページの手順 9 に進みます。
- 現在インストールしている場合、パッチの解析を
	- 実行しない場合は、「継続 (Continue)」をクリックして92ページの手順9 に進みます。
	- 実行する場合、「解析 (Analyze)」をクリックします。

Solaris 8 対話式インストールプログラムは、システムを解析してどのパッ チが削除されるかを判断します。プログラムが終了すると、「パッチの解 析 – 概略 (Patch Analysis – Summary)」画面が表示されます。

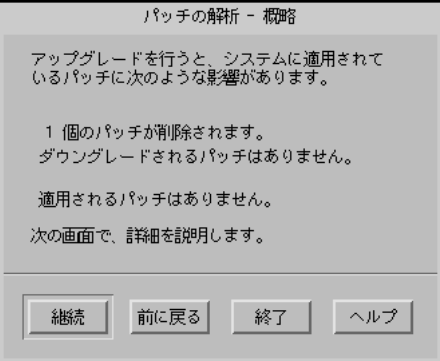

**4.** 「継続 **(Continue)**」をクリックします。

「パッチの解析 – 削除 (Patch Analysis – Removals)」画面が表示されます。

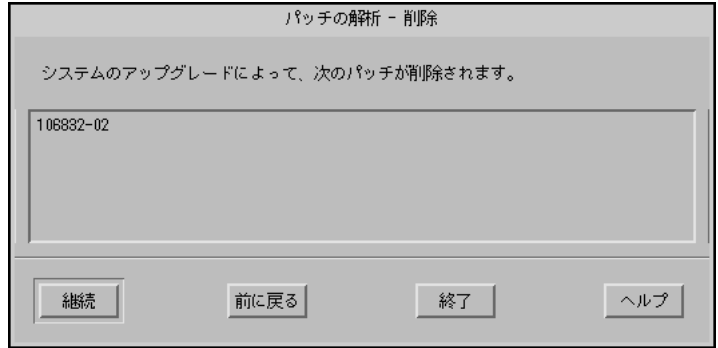

**5.** ダウングレード、置き換えられ削除されるすべてのパッチの表示が終了するま で、「継続 **(Continue)**」をクリックします。

終了すると、解析情報がクリアされ、「パッチの解析 (Patch Analysis)」画面が 表示されます。

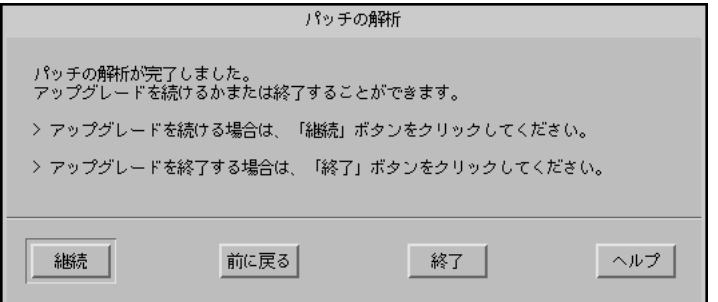

- **6.** アップグレードを続けるか、または終了して現在システム上にあるパッチを管理 するか、パッチだけを適用するか **(**したがってアップグレードを終了するか**)** を 決めます。
	- 続ける場合は、「継続 (Continue)」をクリックして 92ページの手順 9 に進み ます。
	- 終了する場合は、「終了 (Exit)」をクリックします。

コンソールウィンドウから Solaris 8 対話式インストールプログラムを再起動 できることを知らせる警告画面が表示されます。

- **7.** 「警告 **(Warning)**」画面で「終了 **(Exit)**」をクリックします。
- **8.** 現在システム上にあるパッチを管理するか、または更新されたパッチだけを適用 するか **(**したがってアップグレードを終了するか**)** を決めます。
	- 現在システム上にあるパッチを管理する場合は、パッチに対して必要な処理 を実行します。処理が終了したら、「インストールワークスペース (Install Workspace)」メニューの「インストールの再起動 (Restart Install)」を選択し て、インストールを再開または再起動します。
	- 更新されたパッチだけを適用する場合は、Solaris 8 Maintenance Update を使 用して、システムに Maintenance Update パッチを適用します。

注 **-** Solaris 8 Maintenance Update は、Solaris 8 Maintenance Update CD 上 にあります。この CD は Solaris 8 Update リリースに含まれます。パッチの適 用方法は、Maintenance Update の『ご使用にあたって』に記載されていま す。

**9.** 「地域の選択 **(Select Geographic Regions)**」画面で、**Solaris 8** ユーザーインタ フェースで使用する **1** つまたは複数の地域を選択して、「継続 **(Continue)**」を クリックします。

注 **-** デフォルトでは、英語 (米国、en\_US) がインストールされます。

「ソフトウェアの選択 (Select Software)」画面が表示されます。

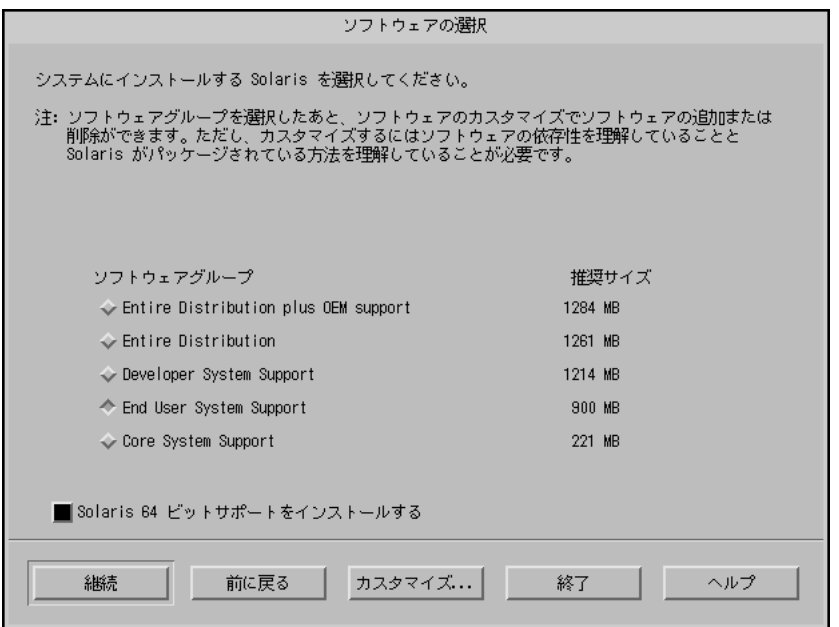

**10.** インストールするソフトウェアグループを選択します。

- **11.** ソフトウェアクラスタまたはパッケージを追加あるいは削除して、93ページの手 順 10 で選択したソフトウェアグループの構成を
	- 変更しない場合は、次の手順に進みます。
	- 変更する場合は、「カスタマイズ (Customize)」をクリックし、「ソフ トウェアのカスタマイズ (Customize Software)」画面を使用して、必要なソフ トウェアクラスタまたはパッケージを追加または削除します。
- **12.** 「継続 **(Continue)**」をクリックします。

「ディスクの選択 (Select Disks)」画面が表示されます。

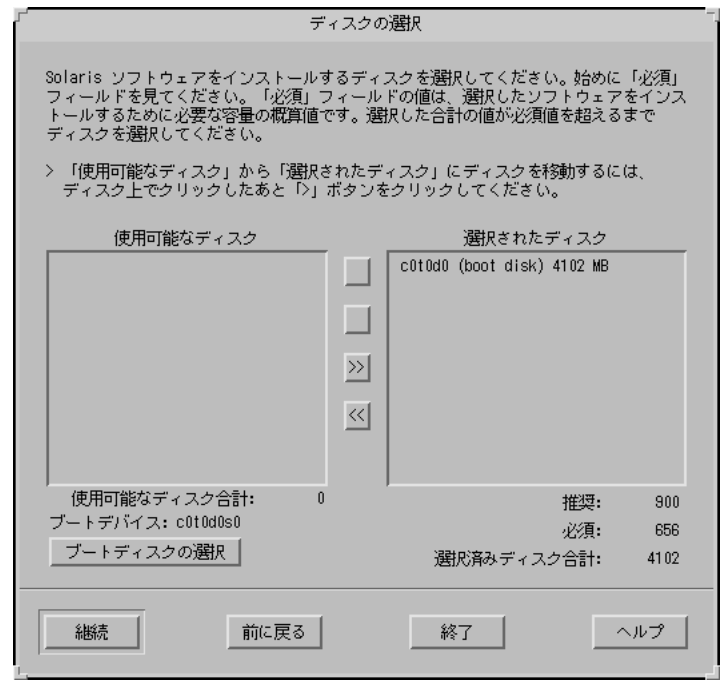

- **13.** 必要なディスクが「選択されたディスク **(Selected Disks)**」ウィンドウに表示さ れていない場合は、「使用可能なディスク **(Available Disks)**」ウィンドウ上で必 要なディスクをクリックした後、「**>**」ボタンをクリックします。 選択したディスクが、「選択されたディスク (Selected Disks)」ウィンドウに移 動します。
- **14.** 「継続 **(Continue)**」をクリックします。 選択したディスクに既存のデータが含まれていない場合は、「ファイルシステム を自動配置しますか? (Automatically Layout File Systems?)」画面が表示されま す。

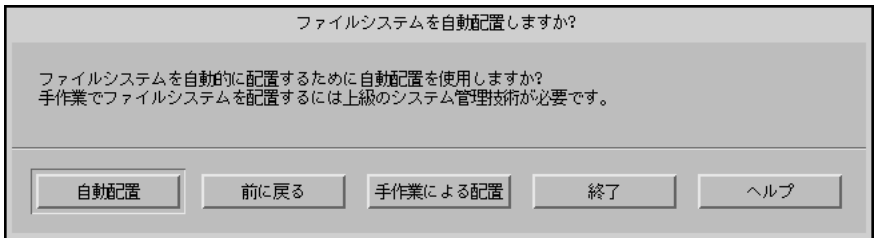

選択したディスクに既存のデータが含まれている場合は、「データを保存します か? (Preserve Data?)」画面が表示されます。

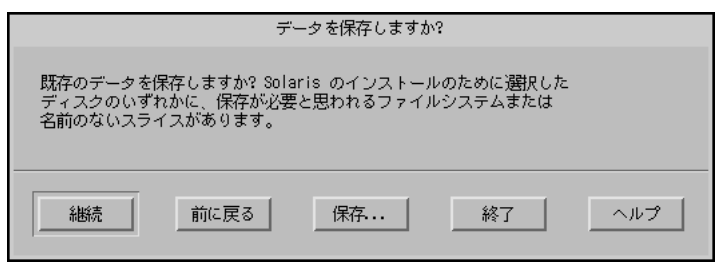

- **15.** 「データを保存しますか**? (Preserve Data?)**」画面が
	- 表示されていない場合は、次の手順に進みます。
	- 表示されている場合、ディスク内のデータを
		- 保持しない場合は、次の手順に進みます。
		- 保持する場合は、「保存 (Preserve)」をクリックして、続いて表示される 画面の指示に従います。

**16. Solaris 8** 対話式インストールプログラムで、ファイルシステムを自動的に

- 配置する場合は、「自動配置 (Auto Layout)」をクリックします。
	- 「ファイルシステムの自動配置 (Automatically Layout File Systems)」画面が表 示されます。

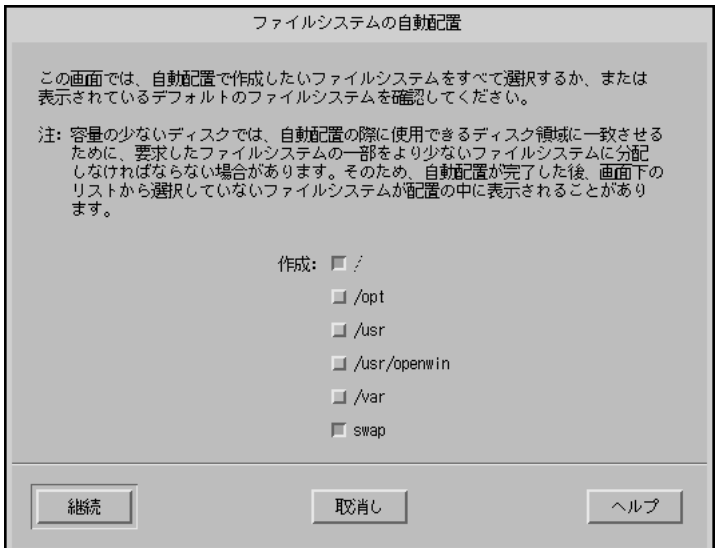

 配置しない場合は、「手作業による配置 (Manual Layout)」をクリックします。 「ファイルシステムとディスク配置 (File System and Disk Layout)」画面が表 示されます。

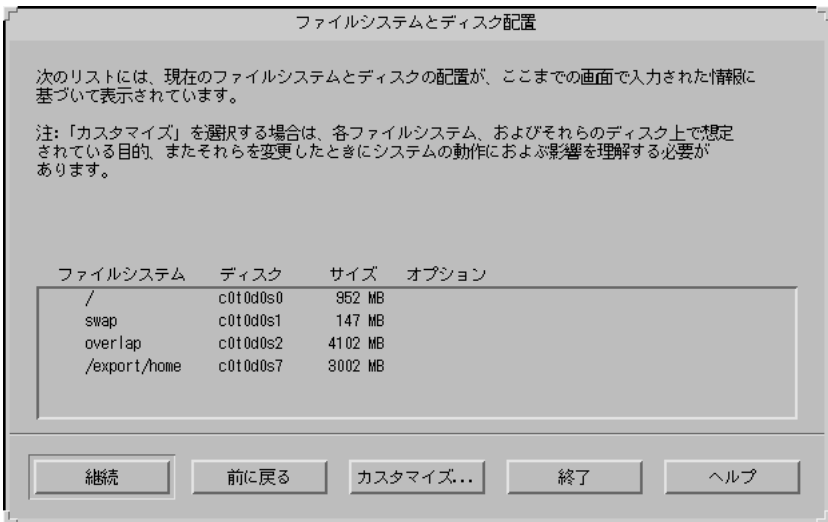

- **17.** ファイルシステムを配置するために
	- 「手作業による配置 (Manual Layout)」を選択した場合は、97ページの手順 18 に進みます。

■ 「自動配置 (Auto Layout)」を選択した場合は、作成するファイルシステムを 選択して、「継続 (Continue)」をクリックします。 「ファイルシステムとディスク配置 (File System and Disk Layout)」画面が表 示されます。

**18.** ファイルシステムおよびディスク配置を

- カスタマイズする場合は、「カスタマイズ (Customize)」をクリックして、 続いて表示される画面の指示に従います。
- カスタマイズしない場合は、「継続 (Continue)」をクリックします。 「リモートファイルシステムをマウントしますか? (Mount Remote File Systems?)」画面が表示されます。

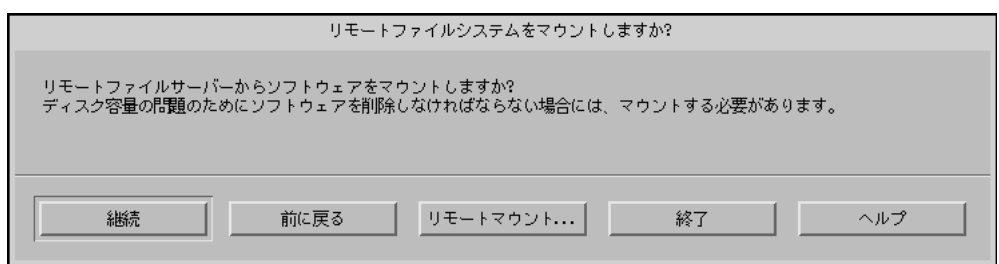

**19.** リモートファイルサーバーからソフトウェアを

- マウントする場合は、「リモートマウント (Remote Mounts)」をクリックし て、続いて表示される画面の指示に従います。
- マウントしない場合は、「継続 (Continue)」をクリックします。

「プロファイル (Profile)」画面が表示されます。

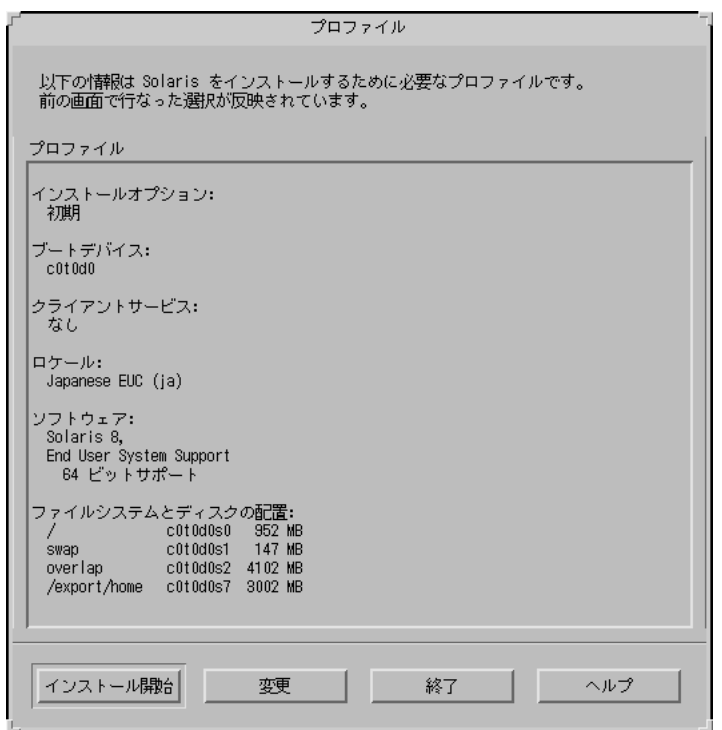

**20.** 「インストール開始 **(Begin Installation)**」をクリックします。 「自動リブート (Auto Reboot)」と「手動リブート (Manual Reboot)」の 2 つのボ タンを持つ画面が表示されます。

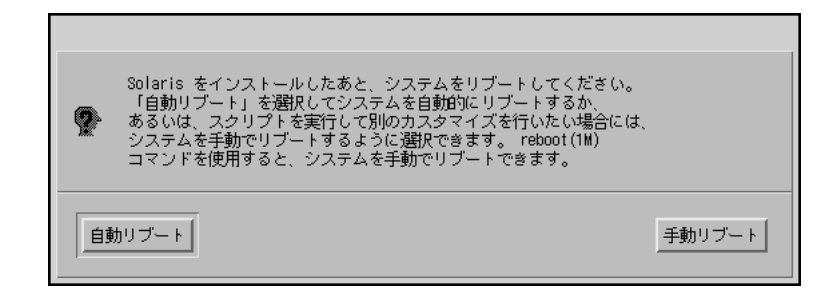

**21.** 「自動リブート **(Auto Reboot)**」または「手動リブート **(Manual Reboot)**」をク リックします。

「Solaris のインストール – 実行中 (Installing Solaris Software – Progress)」画面 が表示されます。

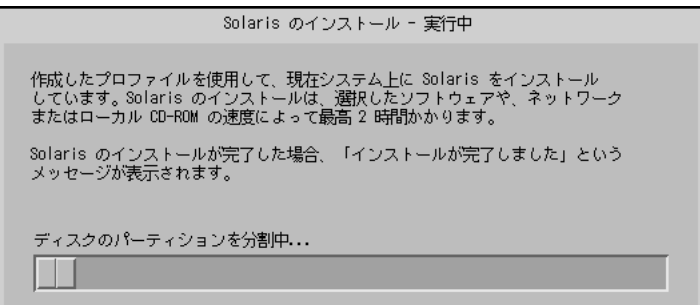

Solaris 8 対話式インストールプログラムによる Solaris ソフトウェアのインス トールが終了すると、システムは自動的にリブートするか、または手動でのリ ブートが要求されます。

インストールが終了すると、Solaris 8 ソフトウェアがシステムにどのようにイン ストールされたかを示すログがファイルに保存されます。

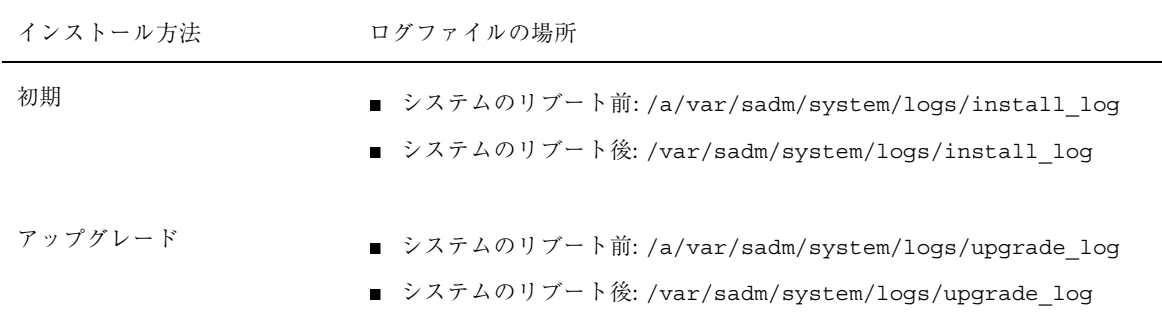

#### 表 **5–5 SPARC:** インストールログの場所

SPARC: pkgadd によってソフトウェアパッケー ジを追加する方法

- **1.** すでにインストールした **Solaris 8** ソフトウェアにソフトウェアパッケージを
	- 追加しない場合は、停止して終了します。
	- 追加する場合は、100ページの手順2に進みます。
- **2. Solaris** ソフトウェアをインストールしたシステムにログインして、スー パーユーザーになります。
- **3.** システムの **CD-ROM** ドライブに追加するパッケージを含む **CD** を挿入します。 CD は、Solaris ボリュームマネージャによって自動的にマウントされます。
- **4.** pkgadd(1M) コマンドを使用して、必要なパッケージを追加します。

# **/usr/sbin/pkgadd -d** *device\_name pkgid*

ここで、*device\_name* は、インストールシステムに追加するパッケージを含む CD へのパス、*pkgid* はインストールシステムに追加するソフトウェアパッケージの 名前 (たとえば、SUNWaudio) を示します。

**5.** パッケージが正しくインストールされたかどうかを確認します。

# **/usr/sbin/pkgchk -v** *pkgid*

パッケージが正しくインストールされた場合は、インストールされたファイルの リストが表示されます。インストールされていない場合は、エラーメッセージが 表示されます。

## **SPARC:** 例

次の例は、SUNWaudio パッケージを追加し、インストールの結果を確認する方法を 示しています。

```
# /usr/sbin/pkgadd -d /cdrom/sol_8_sparc/Solaris_8/Product SUNWaudio
.
.
Installation of <SUNWaudio> was successful.
# pkgchk -v SUNWaudio
/usr
/usr/bin
/usr/bin/audioconvert
/usr/bin/audioplay
/usr/bin/audiorecord
#
```
## ▼ SPARC: アップグレード後に整理する方法

アップグレードが終了後、システムの整理が必要になる場合があります。アップグ レード時に、Solaris 8 対話式インストールプログラムは、既存システムのローカル ソフトウェアの変更を新しい Solaris ソフトウェアにマージします。ただし、場合 によっては、マージできないことがあります。

**1.** 次のファイルの内容を参照して、**Solaris 8** 対話式インストールプログラムが保 存できなかったローカルの変更を修正する必要があるかどうかを確認します。

/a/var/sadm/system/data/upgrade\_cleanup

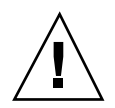

注意 · upgrade\_cleanup のすべての内容を慎重に確認してください。保存されな かったローカルの変更を修正しないと、システムがブートしない場合があります。

**2.** 必要に応じて、保存されなかったローカルの変更をすべて修正します。

**3.** システムをリブートします。

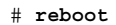

## **IA:** システムのアップグレード

Solaris 8 対話式インストールプログラムを使用して、Intel 32 ビットプロセッサアー キテクチャ (IA) ベースのシステムで Solaris ソフトウェアをアップグレードするに は、この項の指示に従ってください。Solaris ソフトウェアだけをインストールする 場合は、105ページの「IA: Solaris 8 対話式インストールプログラムの使用方法」に 進んでください。

## ▼ IA: 作業を始める方法

- **1.** 下記のマニュアルを調べます。
	- 『Solaris 8 ご使用にあたって (Intel 版)』と製造元のリリースノートで、使 用しているソフトウェアが新しいリリースでもサポートされているかどうか を調べます。
	- 『Solaris 8 ハードウェア互換リスト *(Intel* 版)』で、使用しているハー ドウェアがまだサポートされているかどうかを調べます。
	- 使用しているシステムのマニュアルで、各自のシステムとデバイスが新しい リリースでもサポートされているかどうかを調べます。
	- 必要となるすべての入手可能なパッチを調べます。最新パッチリスト は、http://sunsolve.sun.com にあります。

■ 表 5–6 で既知の問題を確認します。このリストは完全なものではありませ ん。製造元のソフトウェアマニュアルで、常に追加のアップグレード指示を 確認するようにしてください。

表 **5–6 IA:** アップグレード前に変更が必要なソフトウェア

| ソフトウェア      | 問題の要約                                                                                                    |
|-------------|----------------------------------------------------------------------------------------------------|
| Prestoserve | init 0 を使用してシステムをシャットダウン<br>してアップグレード処理を開始する場合、デー<br>タが失われる可能性があります。シャットダウ<br>ンの方法については、Prestoserve のマニュアル<br>を参照してください。 |

- **2. Solaris** のアップグレードに使用する言語を指定します。次のどれかを選択でき ます。
	- 日本語
	- 英語
	- 中国語 (簡体字)
	- 中国語 (繁体字)
	- 韓国語
	- フランス語
	- ドイツ語
	- イタリア語
	- スペイン語
	- スウェーデン語

**3.** 少なくとも次の **CD** があることを確認します。

■ Solaris 8 SOFTWARE 1 of 2 CD (Intel) と Solaris 8 SOFTWARE 2 of 2 CD (Intel)

**Solaris 8 LANGUAGES CD (Intel)** 

# ▼ IA: アップグレードを計画する方法

**1.** ネットワークを介してアップグレードするときに、システム構成情報を事前設定 していない場合は、**Solaris** オペレーティング環境をアップグレードするシステ ムに関する次の情報を収集します。

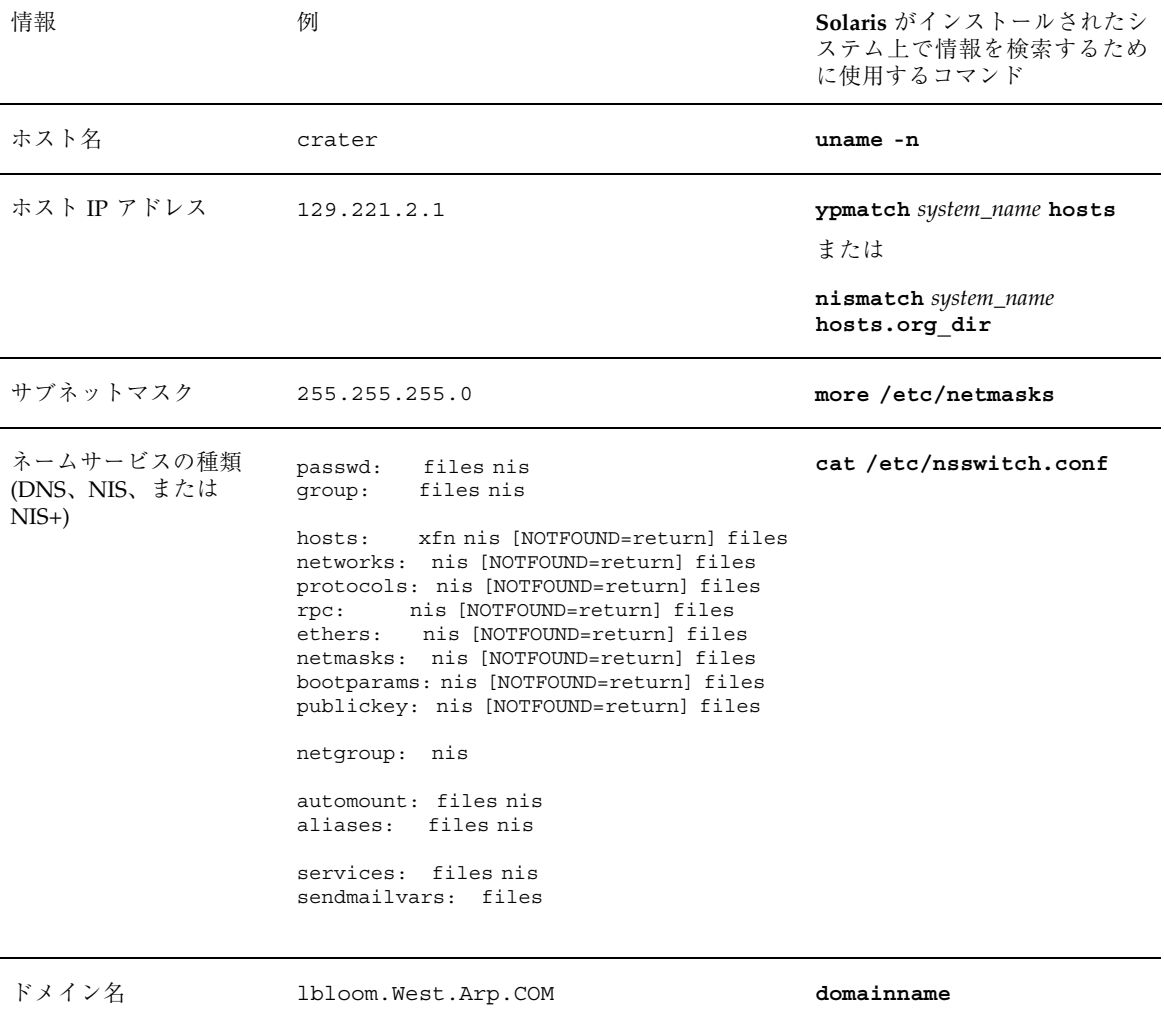

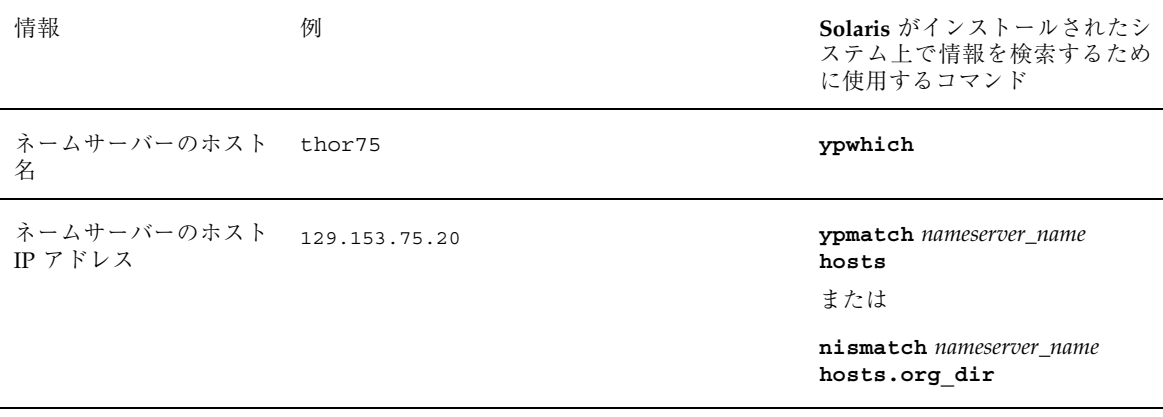

**IA: Solaris 8** 対話式インストールプログラムの使 用方法

▼ IA: 作業を始める方法

**1.** 表 5–7 を使用して、**Solaris 8** をインストールするシステムが、対話式インス トールを実行する準備ができていることを確認します。

表 **5–7 IA:** 作業マップ: 対話式インストールのためのシステムの設定

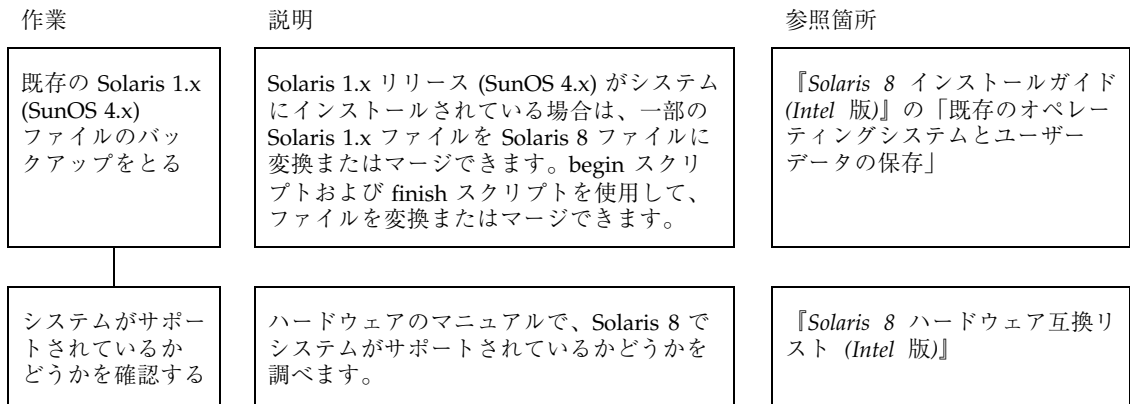

## 表 **5–7 IA:** 作業マップ: 対話式インストールのためのシステムの設定 続く

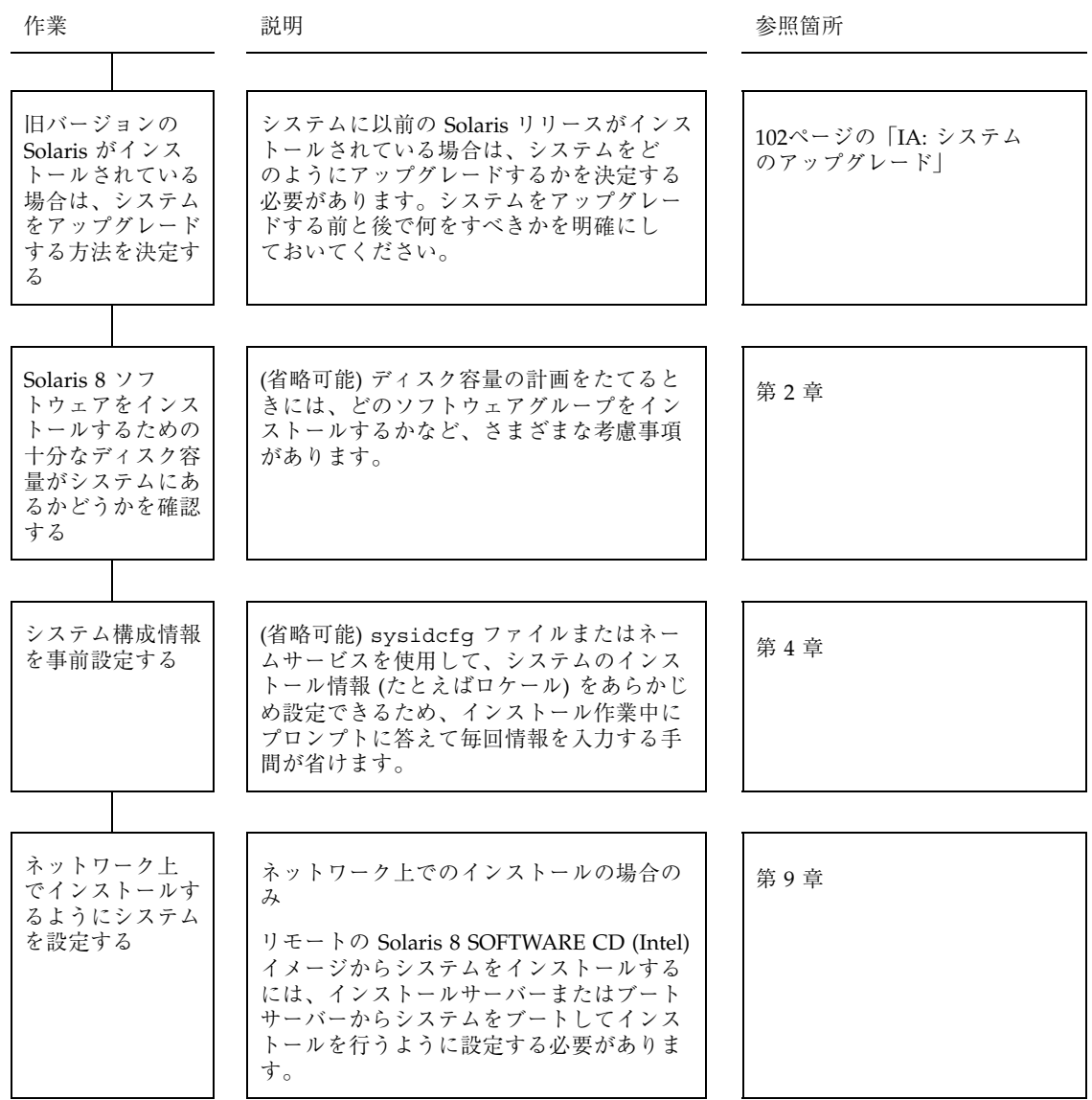

- **2.** システムがネットワークに組み込まれている場合は、**Ethernet** コネクタまたは類 似のネットワークアダプタがそのシステムに接続されていることを確認します。
- **3. Linux** オペレーティングシステムを
	- 使用しない場合は、次の手順に進みます。
	- 使用する場合は、Solaris fdisk パーティションと Linux swap パーティショ ンは同じ識別子 (0x83) を使用するため、次の作業が必要です。
		- スワップ領域を使用しないように選択する(十分なメモリーがある場合)
		- Linux swap パーティションを別のドライブにおく
		- 記憶媒体上に保存したい Linux データをバックアップして、Solaris オペ レーティング環境をインストールした後、Linux を再インストールする

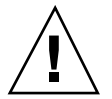

注意 **-** Solaris オペレーティング環境の後に Linux をインストールする場合、Linux インストールプログラムで Linux swap パーティション (実際には Solaris fdisk パーティション) を swap ファイルとしてフォーマットするかどうかを尋ねられた ら、no と入力します。

**4.** tip(1) ラインで接続されているシステムに **Solaris** ソフトウェアを

- インストールしない場合は、次の手順に進みます。
- インストールする場合は、ウィンドウ表示が横 80 桁、縦 24 行以上あること を確認します。

注 **-** tip ウィンドウの現在のサイズを調べるには、stty(1) コマンドを使用 してください。

- **5.** システムの **CD-ROM** ドライブを使用して、システムに **Solaris 8** のソフ トウェアを
	- インストールしない場合は、108ページの手順 8 に進みます。
	- インストールする場合は、次の手順に進みます。

**6.** システムに **CD** からブートする機能が

■ ある場合は、システムの BIOS 設定ツールを使用して機能が有効になっている ことを確認します。

■ ない場合は、Solaris 8 Device Configuration Assistant フロッピーディスクをシ ステムのフロッピードライブに挿入します。

注 **[IA] -** http://soldc.sun.com/support/drivers にある Solaris Driver Connection から Solaris 8 Device Configuration Assistant をダウンロードでき ます。

注 **[IA] -** 1997 年以降製造されたほとんどの IA マザーボード上の BIOS は、 「El Torito」標準をサポートするため、CD-ROM ドライブをブートデバイス として認識します。

- **7. Solaris 8 SOFTWARE 1 of 2 CD (Intel)** をシステムの **CD-ROM** ドライブに挿入 します。
- **8.** システムをシャットダウンし電源を切ってから、また入れ直してシステムをブー トします。

メモリーテストとハードウェア検出が実行されます。画面が再表示されます。

■ Solaris 8 Device Configuration Assistant フロッピーディスクを使用してブート した場合、次のメッセージが画面の一番上に表示されます。

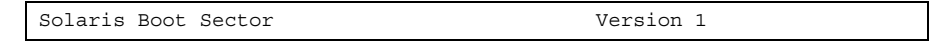

次に下記のような情報が表示されます。

Solaris for x86 - FCS DCB Version 1.242 loading /solaris/boot.bin

画面が再表示され、次のような情報が表示されます。
SunOS Secondary Boot version 3.00

Solaris Intel Platform Edition Booting System

Running Configuration Assistant...

■ Solaris 8 SOFTWARE 1 of 2 CD (Intel) と Solaris 8 SOFTWARE 2 of 2 CD (Intel) からブートした場合、次のメッセージが画面の一番上に表示されます。

SunOS - Intel Platform Edition Primary Boot Subsystem, vsn 2.0

次に下記のような情報が表示されます。

SunOS Secondary Boot version 3.00

Solaris Intel Platform Edition Booting System

Running Configuration Assistant...

**9.** 「**Solaris Device Configuration Assistant**」画面が表示されたら、F2 キーを押 します。

「Bus Enumeration」画面が次のメッセージとともに表示されます。

Determining bus types and gathering hardware configuration data ...

「Scanning Devices」画面が表示され、システムデバイスが走査されます。走査 が完了すると、「Identified Devices」画面が表示されます。

**10.** F2 キーを押します。

「Loading」画面とともに、システムをブートするためにロードされるドライバ についてのメッセージが表示されます。数秒後、Boot Solaris 画面が表示されま す。

**11.** 「**Boot Solaris**」画面で「**CD**」を選択し、F2 キーを押します。 「Running Driver」画面が表示され、その後、次のような情報が表示されます。

```
<<< Current Boot Parameters >>>
Boot path: /pci@0,0/pci-ide@7,1/ata@1/sd@0,0:a
Boot args: kernel/unix
Select the type of installation you want to perform:
        1 Solaris Interactive
        2 Custom JumpStart
Enter the number of your choice followed by the <ENTER> key.
If you enter anything else, or if you wait for 30 seconds,
an interactive installation will be started.
Select type of installation:
```
**12. 1** を入力して Enter キーを押すか、または **30** 秒ほど待ちます。

次のような情報が表示されます。

```
<<< starting interactive installation >>>
Booting kernel/unix...
SunOS Release 5.8 Version Generic 32-bit
Copyright 1983-2000 Sun Microsystems, Inc. All rights reserved.
Configuring /dev and /devices
Using RPC Bootparams for network configuration information.
Stand by...
```
数秒後、言語の選択メニューが表示されます。

- **13.** プロンプト、メッセージ、およびその他のインストール情報を表示するための言 語を示す番号を入力します。 ロケールのメニューが表示されます。
- **14.** インストールに使用するロケールを示す番号を入力します。 数秒後、「The Solaris Installation Program」画面が表示されます。

**15.** F2 キーを押します。

「kdmconfig – Introduction」画面が表示されます。

**16.** F2 キーを押します。

「kdmconfig - View and Edit Window System Configuration」画面が表示されま す。

- **17.** 「**kdmconfig View and Edit Window System Configuration**」画面上の構成情 報を確認し、必要ならば変更を行います。
- **18.** 変更が終了したら「**No changes needed Test/Save and Exit**」を選択し、F2 キーを押します。

「kdmconfig Window System Configuration Test」画面が表示されます。

**19.** F2 キーを押します。

画面が再表示され、ウィンドウ構成テスト用パレットとパターン画面が表示され ます。

**20.** ポインタを移動したり、ボタンをクリックしたりして、パレットの上に表示され た色が正しく表示されることを確認します。

**21.** ウィンドウ構成テスト用のパレットとパターン画面が

- 正しく表示されなかった場合は、「No」をクリックする (可能な場合)、任意 のキーを押す、あるいは何もしないで、kdmconfig が ウィンドウ構成テスト 用の画面を自動的に終了するまで待ちます。次に、111ページの手順 17 から 111ページの手順 21 までを、色が正しく表示されポインタを自由に移動でき るようになるまで繰り返します。
- 正しく表示された場合は、「Yes」をクリックします。 OpenWindows™ が起動し、「Solaris インストールコンソール (Solaris Install Console)」ウィンドウには、次のメッセージが表示されます。

The system is coming up. Please wait.

数秒後、「システムを確認してください (Identify This System)」画面が表示さ れます。

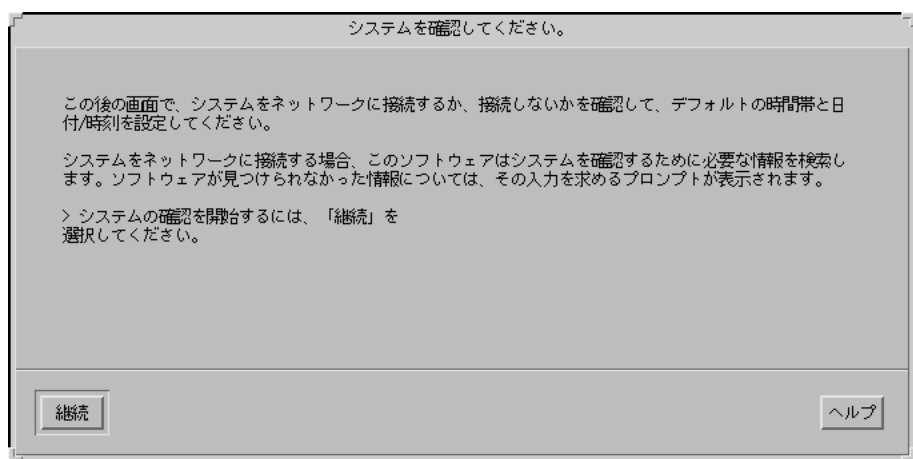

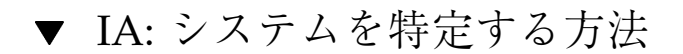

**1.** 「システムを確認してください **(Identify This System)**」画面の「継続 **(Continue)**」をクリックします。 「セキュリティポリシーの構成 (Configure Security Policy)」画面が表示されま

す。

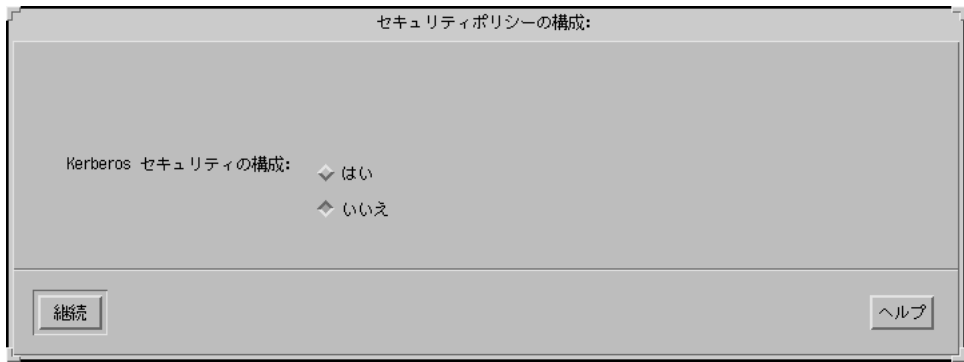

- **2.** 使用するシステムで **Kerberos** セキュリティの構成を
	- 使用する場合は、「はい (Yes)」を選択して「継続 (Continue)」をクリックし ます。

「Kerberos セキュリティの構成 (Configure Kerberos Security)」画面が表示さ れます。

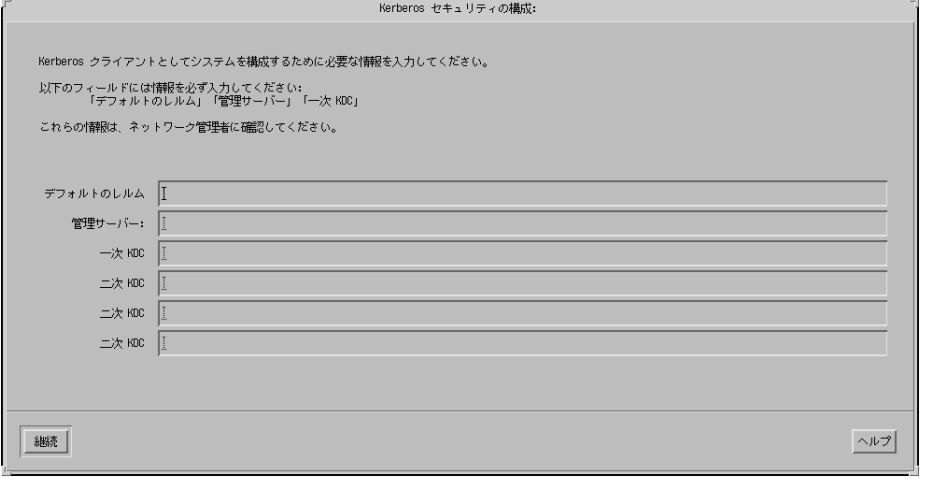

■ 使用しない場合は、「いいえ (No)」を選択して「継続 (Continue)」をクリッ クします。

「情報の確認 (Confirm Information)」画面が表示されます。

- **3.** 113ページの手順 2 で **Kerberos** セキュリティの構成を
	- 選択しなかった場合は、次の手順に進みます。

- 選択した場合は、「Kerberos セキュリティの構成 (Configure Kerberos Security)」画面に入力して、「継続 (Continue)」をクリックします。 「情報の確認 (Confirm Information)」画面が表示されます。
- **4.** 「情報の確認 **(Confirm Information)**」画面の「継続 **(Continue)**」をクリックし ます。
	- システムをすでにネットワークに接続している場合、または第4章の説明に 従ってシステム構成情報を事前設定し、Solaris 8 対話式インストールプログ ラムがシステムを完全に特定できる場合は、「Solaris 対話式インストール (Solaris Interactive Installation)」画面が表示されます。
	- システムを現在ネットワークに接続していないか、またはシステムを完全に 特定できない場合、Solaris 8 対話式インストールプログラムは、情報入力用 の画面を表示します。はじめに表示されるのは「ネットワーク接続性 (Network Connectivity)」画面です。

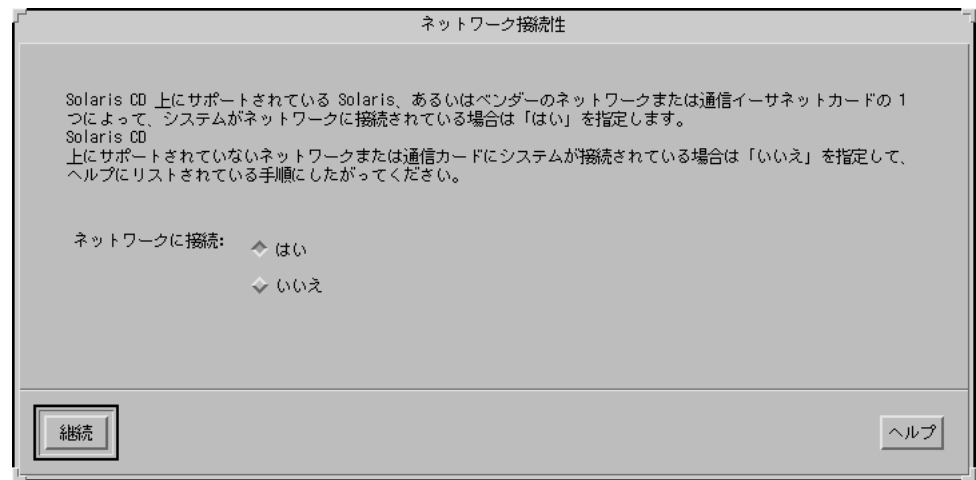

- **5. Solaris** 対話式インストールプログラムがシステムを完全に
	- 特定できた場合は、124ページの手順 1 に進みます。
	- 特定できなかった場合は、次の手順に進みます。
- **6.** システムをネットワークに
	- 接続していない場合は、「ネットワーク接続性 (Network Connectivity)」画面 で「いいえ (No)」を選択して「継続 (Continue)」をクリックし、116ページの 手順 9 に進みます。
- **114** Solaris 8 のインストール (上級編) ♦ 2000 年 3 月

■ 接続している場合は、「はい (Yes)」を選択して「継続 (Continue)」をクリッ クします。

「DHCP」画面が表示されます。

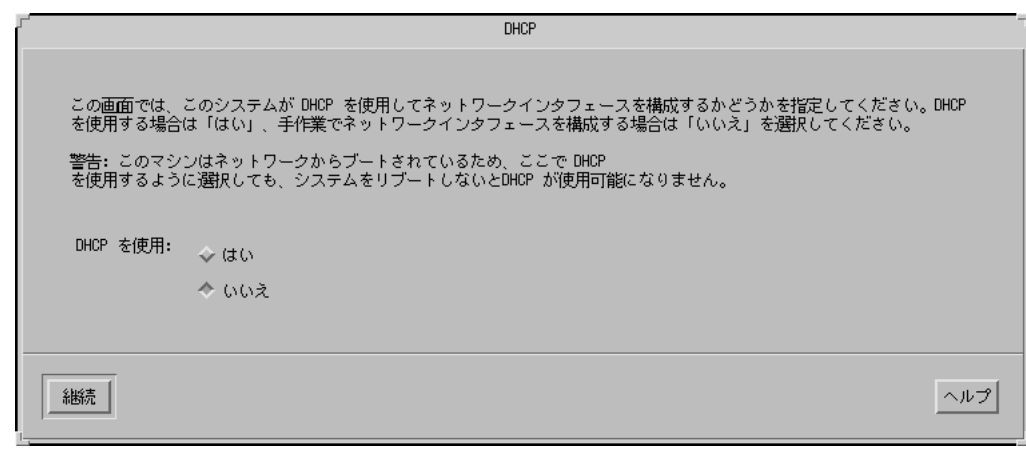

- **7. DHCP** を使用してネットワークインタフェースを
	- 構成しない場合は、「いいえ (No)」を選択して「継続 (Continue)」をクリッ クし、116ページの手順 9 に進みます。
	- 構成する場合は、「はい (Yes)」を選択して「継続 (Continue)」をクリックし ます。

「IPv6」画面が表示されます。

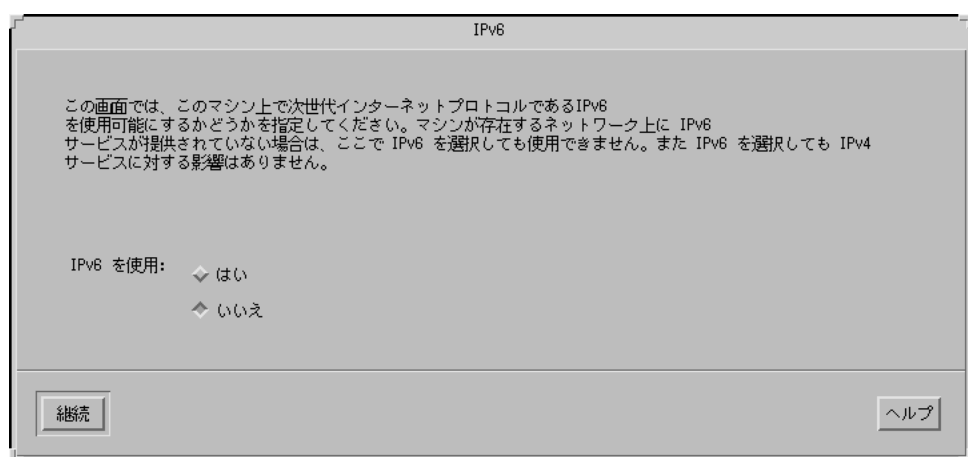

**8. IPv6** を

- 使用しない場合は、「いいえ (No)」を選択して「継続 (Continue)」をクリッ クし、117ページの手順 12 に進みます。
- 使用する場合は、「はい (Yes)」を選択して「継続 (Continue)」をクリック し、117ページの手順 12 に進みます。
- **9.** 「ホスト名 **(Host Name)**」画面で、ホスト名を入力して「継続 **(Continue)**」を クリックします。
	- システムをネットワークに接続している (つまり、114ページの手順6の 「ネットワーク接続性 (Network Connectivity)」画面で「はい (Yes)」を選択 した) 場合は、「IP アドレス (IP Address)」画面が表示されます。

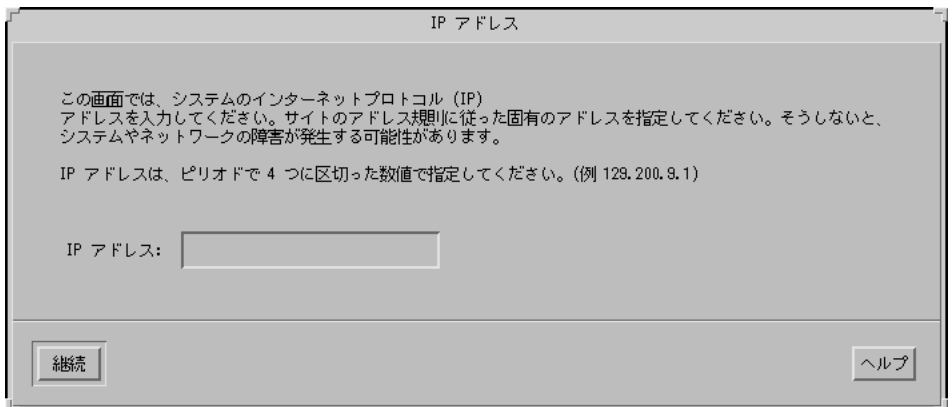

■ システムをネットワークに接続していない場合は、「情報の確認 (Confirm Information)」画面が表示されます。

**10.** システムをネットワークに

- 接続していない場合は、121ページの手順 19 に進みます。
- 接続している場合、ネットワークインタフェースの構成に DHCP を使用す るように指定した (つまり、115ページの手順 7 の「DHCP」画面で「はい (Yes)」を選択した) かを確認します。
	- DHCP を使用するよう指定した場合は、117ページの手順 12 に進みます。
	- DHCP を使用しないよう指定した場合は、「IP アドレス (IP Address)」画 面で、ネットワークに接続したシステムの IP アドレスを入力して「継続 (Continue)」をクリックします。

「IPv6」画面が表示されます。

# **11. IPv6** を

- 使用する場合は、「はい (Yes)」を選択して「継続 (Continue)」をクリックし ます。
- 使用しない場合は、「いいえ (No)」を選択して「継続 (Continue)」をクリッ クします。

「情報の確認 (Confirm Information)」画面が表示されます。

- **12.** 「情報の確認 **(Confirm Information)**」画面の情報が
	- 正しくない場合は、「変更 (Change)」をクリックして情報が正しくなるま で、114ページの手順 6 からの手順を繰り返します。

■ 正しい場合は、「継続 (Continue)」をクリックします。 「ネームサービス (Name Service)」画面が表示されます。

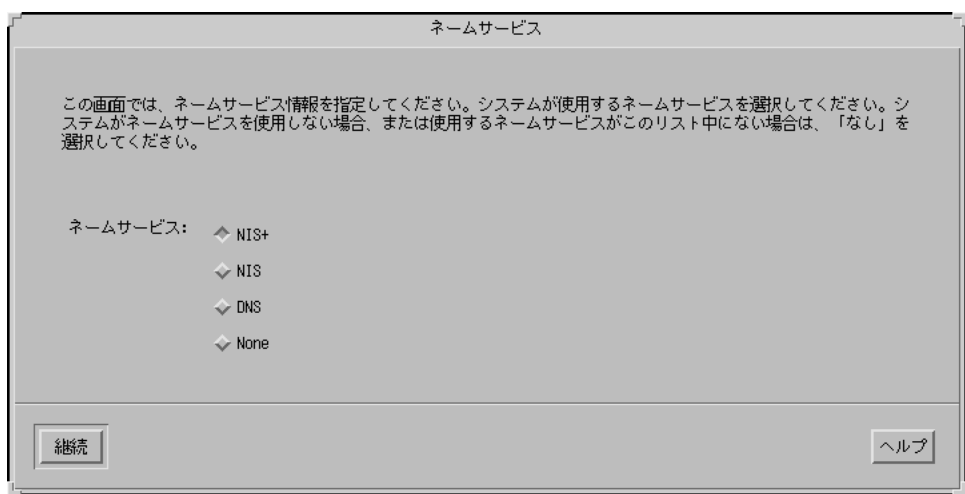

- **13.** 「ネームサービス **(Name Service)**」画面で、システムが使用するネームサービ スまたは「なし **(None)**」を選択して、「継続 **(Continue)**」をクリックします。
	- NIS、NIS+、または DNS を選択した場合は、「ドメイン名 (Domain Name)」 画面が表示されます。

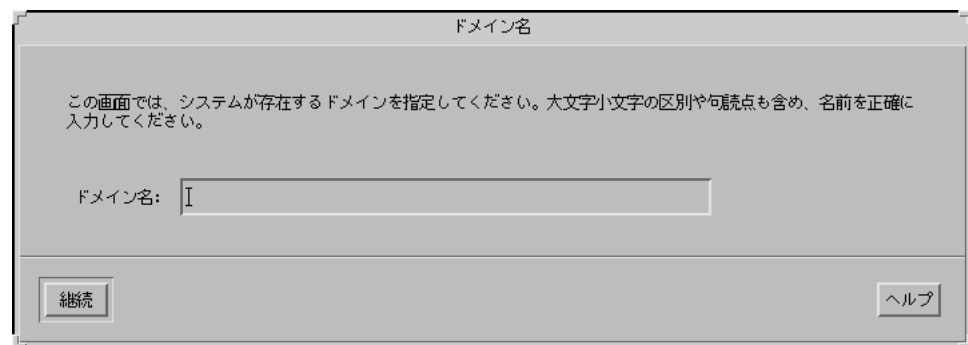

■ 「なし (None)」を選択した場合は、「情報の確認 (Confirm Information)」画 面が表示されます。

**14.** 118ページの手順 13 で「なし **(None)**」を

- 選択した場合は、121ページの手順 19 に進みます。
- 選択しなかった場合は、「ドメイン名 (Domain Name)」画面で、システムが 存在するドメイン名を入力して、「継続 (Continue)」をクリックします。 NIS+ または NIS を選択した場合は、「ネームサーバー (Name Server)」画面 が表示されます。

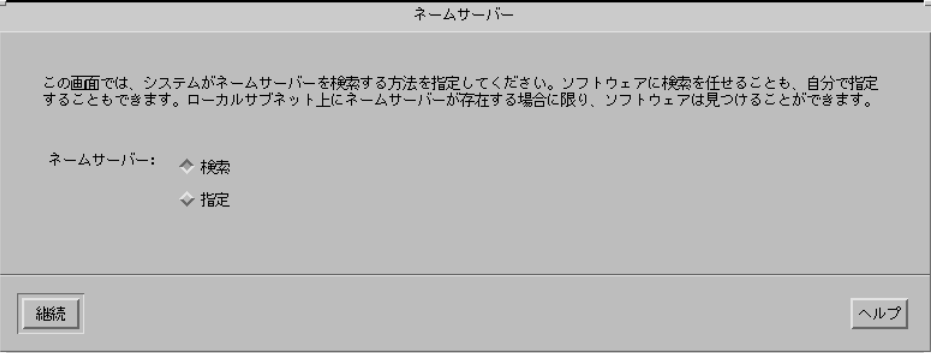

DNS を選択した場合は、「DNS サーバーアドレス (DNS Server Addresses)」 画面が表示されます。

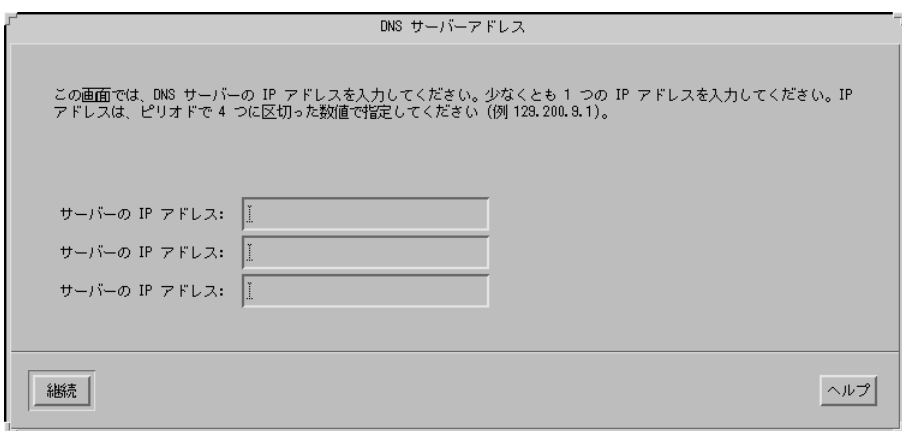

**15.** 使用するネームサービスが

- NIS+ または NIS の場合は、「検索 (Find one)」または「指定 (Specify one)」 を選択して、「継続 (Continue)」をクリックします。
	- 「検索 (Find one)」を選択した場合は、「情報の確認 (Confirm Information)」画面が表示されます。
	- 「指定 (Specify one)」を選択した場合は、「ネームサーバー情報 (Name Server Information)」画面が表示されます。

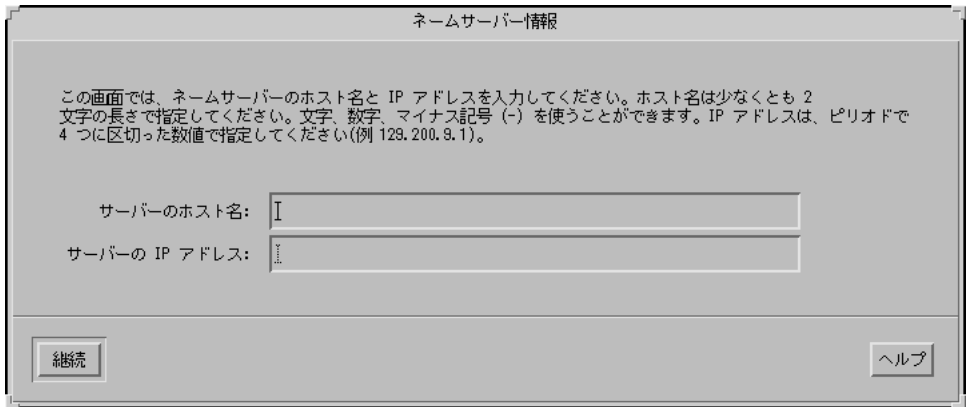

■ DNS の場合は、任意の DNS サーバーの IP アドレスを入力して、「継続 (Continue)」をクリックします。

「DNS 検索リスト (DNS Search List)」画面が表示されます。

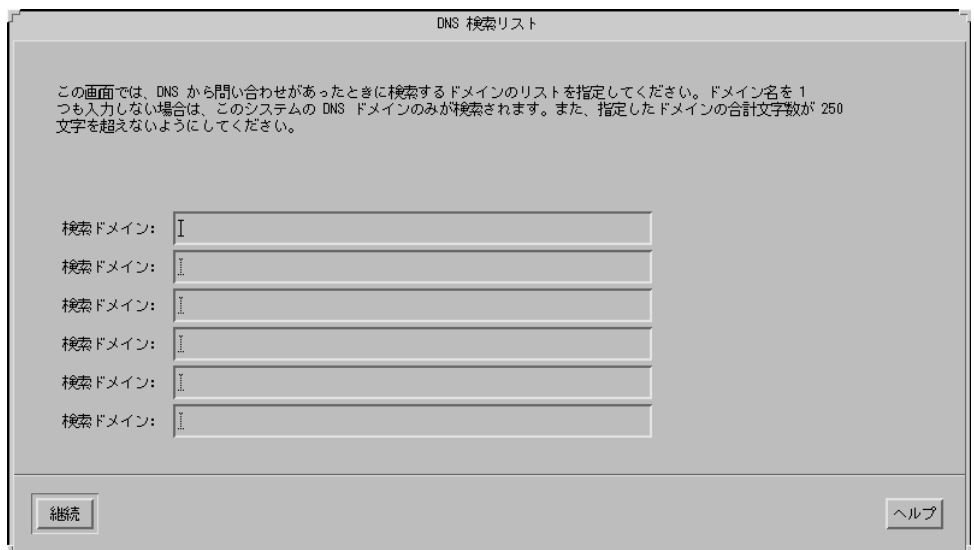

**16.** 使用するネームサービスが

- NIS+ または NIS の場合、119ページの手順 15 で
	- 「検索 (Find one)」を選択した場合は、121ページの手順 19 に進みます。
	- 「指定 (Specify one)」を選択した場合は、サーバーのホスト名と IP アドレ スを入力して、「継続 (Continue)」をクリックします。

「サブネット (Subnets)」画面が表示されます。

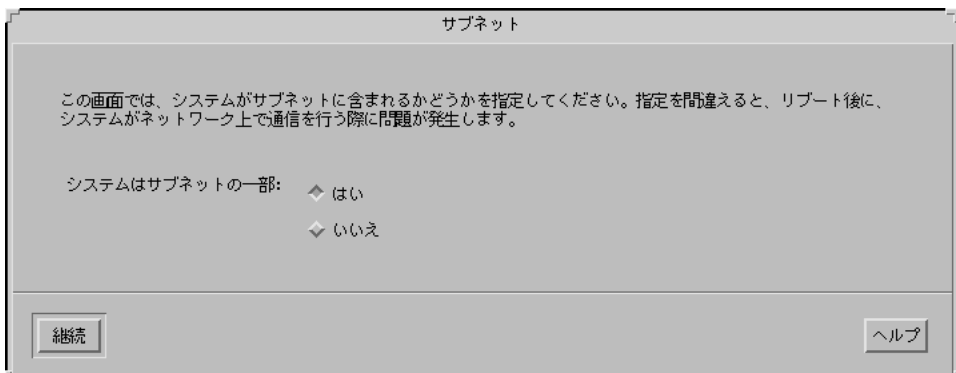

■ DNS の場合は、DNS から問い合わせがあった時に検索する 1 つまたは複数の ドメイン名を入力して「継続 (Continue)」をクリックし、121ページの手順 19 に進みます。

**17.** システムがサブネットの

■ 一部である場合は、「はい (Yes)」を選択して「継続 (Continue)」をクリック します。

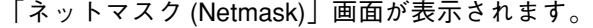

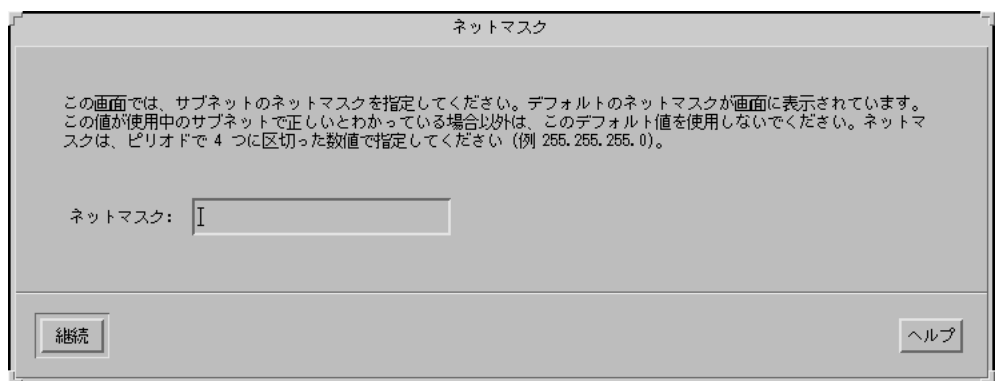

- 一部ではない場合は、「いいえ (No)」を選択して 121ページの手順 19 に進み ます。
- **18.** 任意のネットマスクを入力して、「継続 **(Continue)**」をクリックします。

「情報の確認 (Confirm Information)」画面が表示されます。

- **19.** 「情報の確認 **(Confirm Information)**」画面に示された情報が
	- 正しくない場合、システムがネットワークに

- 接続していない場合は、「変更(Change)」をクリックして情報が正しくな るまで、114ページの手順 6 からの手順を繰り返します。
- 接続している場合は、「変更 (Change)| をクリックして情報が正しくなる まで、118ページの手順 13 からの手順を繰り返します。
- 正しい場合は、「継続 (Continue)」をクリックします。 「時間帯 (Time Zone)」画面が表示されます。
- **20.** 「時間帯 **(Time Zone)**」画面で、デフォルトの時間帯を指定する方法を選択し て、「設定 **(Set)**」をクリックします。

選択した方法によって、「地域 (Geographic Region)」、「GMT との時差 (Offset From GMT)」、「時間帯ファイル (Time Zone File)」のいずれかの画面が表示さ れます。

**21.** 次の表に従って、次に実行すべき作業を判断します。

| 選択した方法   | 実行すべき作業                                                                                                    |
|----------|----------------------------------------------------------------------------------------------------|
| 地域       | 左側のウィンドウで任意の地域、右側で時間帯を選<br>択して、「継続 (Continue)」をクリックします。                                                                    |
| GMT との時差 | スライダを左 (イギリスより西側の地域)、または右<br>(イギリスより東側の地域)にドラッグして、「継続<br>(Continue)」をクリックします。                                              |
| 時間帯ファイル  | /usr/share/lib/zoneinfo ディレクトリ内の<br>ファイル名を指定するか、または「選択 (Select)」<br>をクリックしてこのディレクトリ内のファイルを選<br>択し、「継続 (Continue)」をクリックします。 |

「日付と時刻 (Date and Time)」画面が表示されます。

- **22.** 必要であれば、日付と時刻を訂正して、「継続 **(Continue)**」をクリックします。 「情報の確認 (Confirm Information)」画面が表示されます。
- **23.** 「情報の確認 **(Confirm Information)**」画面に表示された情報が
	- 正しくない場合は「変更 (Change)」をクリックして、情報が正しくなるま で、122ページの手順 20 から始まる手順を繰り返します。

■ 正しい場合は、「継続 (Continue)」をクリックします。

Solaris オペレーティング環境がシステムにインストールされていない場合は、 次のような「Solaris 対話式インストール (Solaris Interactive Installation)」画面が 表示されます。

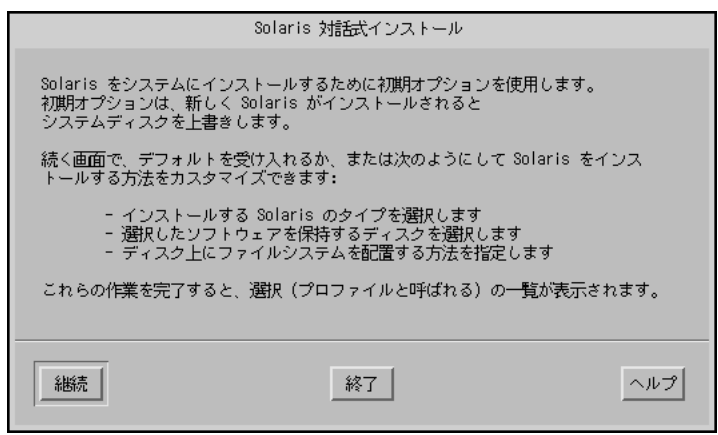

Solaris オペレーティング環境がシステムにすでにインストールされている場合 は、次のような「Solaris 対話式インストール (Solaris Interactive Installation)」画 面が表示されます (表示されない場合は第 12 章を参照)。

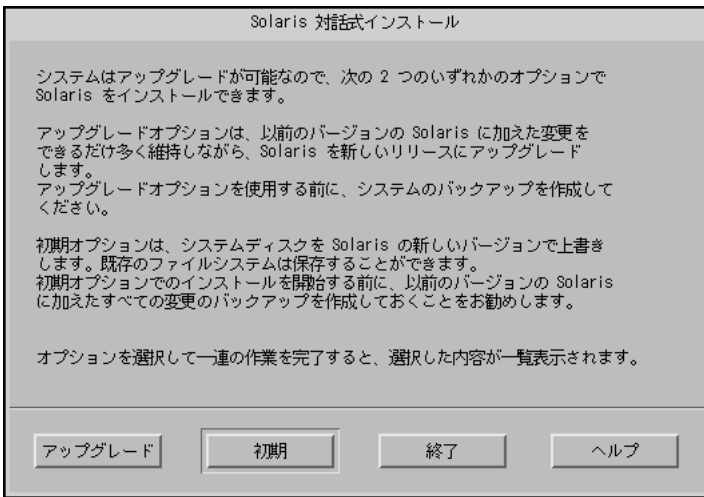

- IA: Solaris 8 ソフトウェアをインストールする方法  $\blacktriangledown$ 
	- **1.** 「**Solaris** 対話式インストール **(Solaris Interactive Installation)**」画面で、「初 期 **(Initial)**」、「継続 **(Continue)**」、または「アップグレード **(Upgrade)**」を選 択します。

「初期 (Initial)」を選択した場合は、「Solaris 対話式インストール (Solaris Interactive Installation)」画面に追加情報が表示されます。

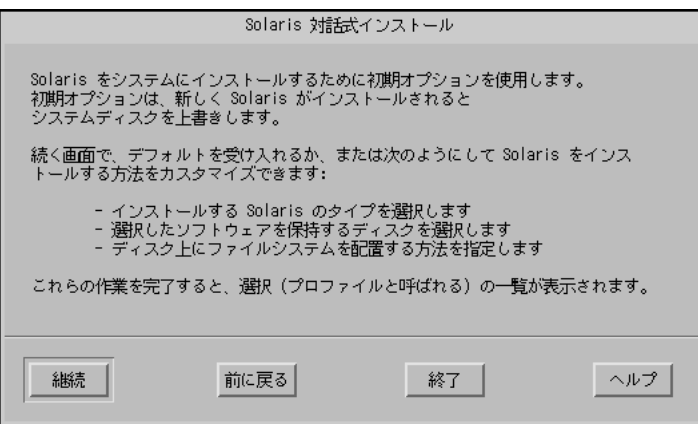

「継続 (Continue)」を選択した場合、または「アップグレード (Upgrade)」を選 択して、現在 Solaris 8 Update をインストールしていない場合は、「地域の選択 (Select Geographic Regions)」画面が表示されます。

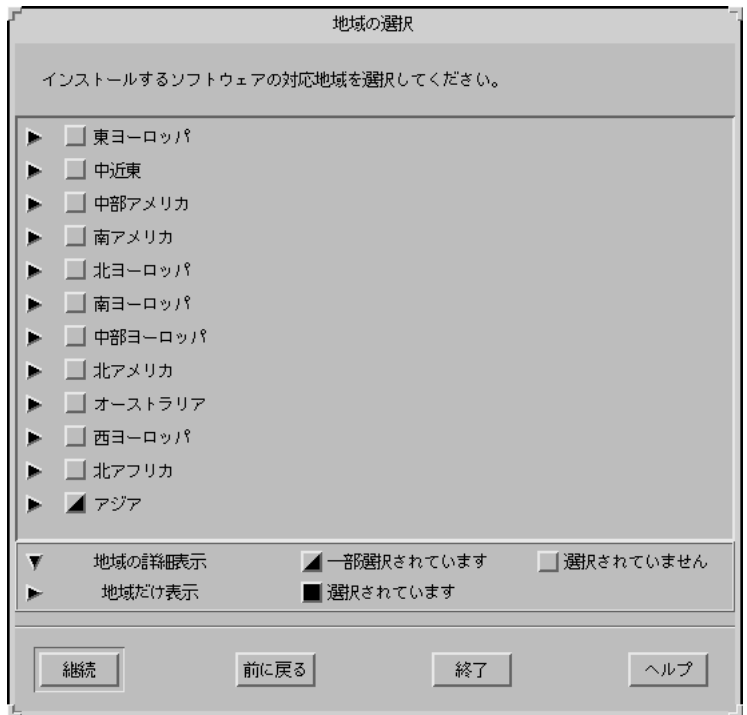

「アップグレード (Upgrade)」を選択して、システムに Solaris 8 Update をイン ストールしようとしている場合は、「パッチの解析 (Patch Analysis)」画面が表 示されます。

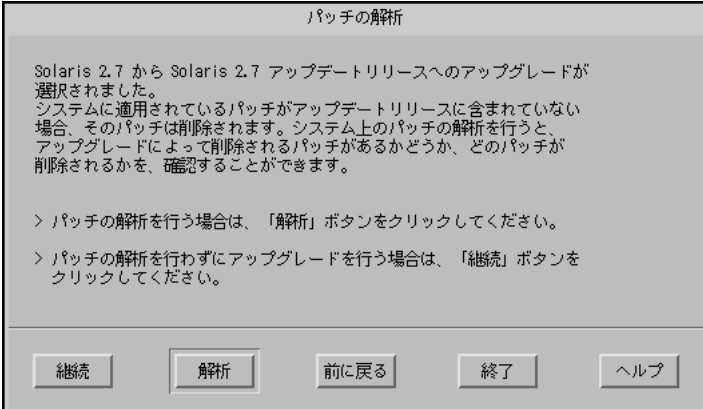

**2.** 124ページの手順 1 で、

- 「初期 (Initial)」を選択した場合は、「継続 (Continue)」をクリックして128 ページの手順 9 に進みます。
- 「継続 (Continue)」を選択した場合は、128ページの手順 9 に進みます。
- 「アップグレード (Upgrade)」を選択した場合は、次の手順に進みます。

### **3. Solaris 8 Update** を

- 現在インストールしていない場合は、128ページの手順 9 に進みます。
- 現在インストールしている場合、パッチの解析を
	- 実行しない場合は、「継続 (Continue)」をクリックして128ページの手順9 に進みます。
	- 実行する場合は、「解析 (Analyze)」をクリックします。

Solaris 8 対話式インストールプログラムは、システムを解析してどのパッ チを削除するかを判断します。プログラムが終了すると、「パッチの解析 – 概略 (Patch Analysis – Summary)」画面が表示されます。

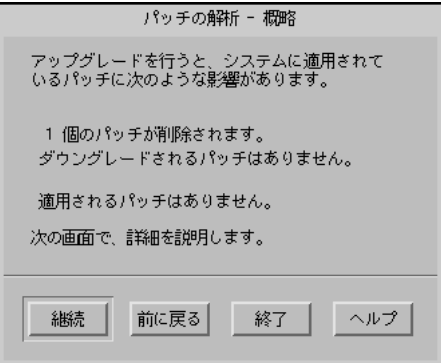

**4.** 「継続 **(Continue)**」をクリックします。

「パッチの解析 – 削除 (Patch Analysis – Removals)」画面が表示されます。

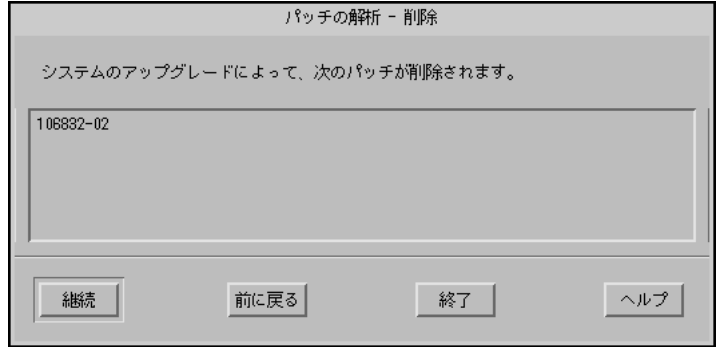

**5.** ダウングレード、置き換えられ削除されるすべてのパッチの表示が終了するま で、「継続 **(Continue)**」をクリックします。

終了すると、解析情報がクリアされ、「パッチの解析 (Patch Analysis)」画面が 表示されます。

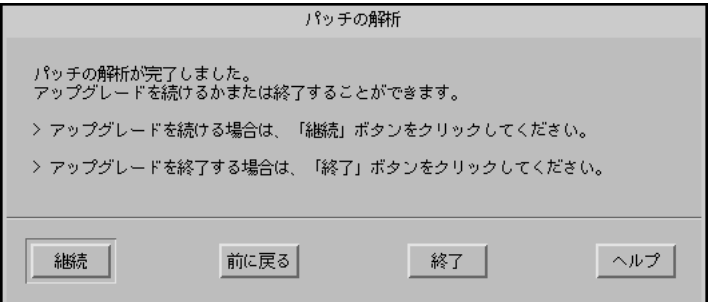

- **6.** アップグレードを続けるか、または終了して現在システム上にあるパッチを管理 するか、パッチだけを適用するか **(**したがってアップグレードを停止するか**)** を 決めます。
	- 続ける場合は、「継続 (Continue)」をクリックして 128ページの手順 9 に進み ます。
	- 終了する場合は、「終了 (Exit)」をクリックします。

コンソールウィンドウから Solaris 8 対話式インストールプログラムを再起動 できることを知らせる警告画面が表示されます。

- **7.** 「警告 **(Warning)**」画面で「終了 **(Exit)**」をクリックします。
- **8.** 現在システム上にあるパッチを管理するか、または更新されたパッチだけを適用 するか **(**したがってアップグレードを停止するか**)** を決めます。
	- 現在システム上にあるパッチを管理する場合は、パッチに対して必要な処理 を実行します。処理が終了したら、「インストールワークスペース (Install Workspace)」メニューの「インストールの再起動 (Restart Install)」を選択し て、インストールを再開または再起動します。
	- 更新されたパッチだけを適用する場合は、Solaris 8 Maintenance Update を使 用して、システムに Maintenance Update パッチを適用します。

注 **-** Solaris 8 Maintenance Update は、Solaris 8 Maintenance Update CD 上 にあります。この CD は Solaris 8 Update リリースに含まれます。パッチの適 用方法は、Maintenance Update の『ご使用にあたって』に記載されていま す。

**9.** 「地域の選択 **(Select Geographic Region)**」画面で、**Solaris 8** ユーザーインタ フェースで使用する **1** つまたは複数の地域を選択して、「継続 **(Continue)**」を クリックします。

注 **-** デフォルトでは、英語 (米国、en\_US) がインストールされています。

「ソフトウェアの選択 (Select Software)」画面が表示されます。

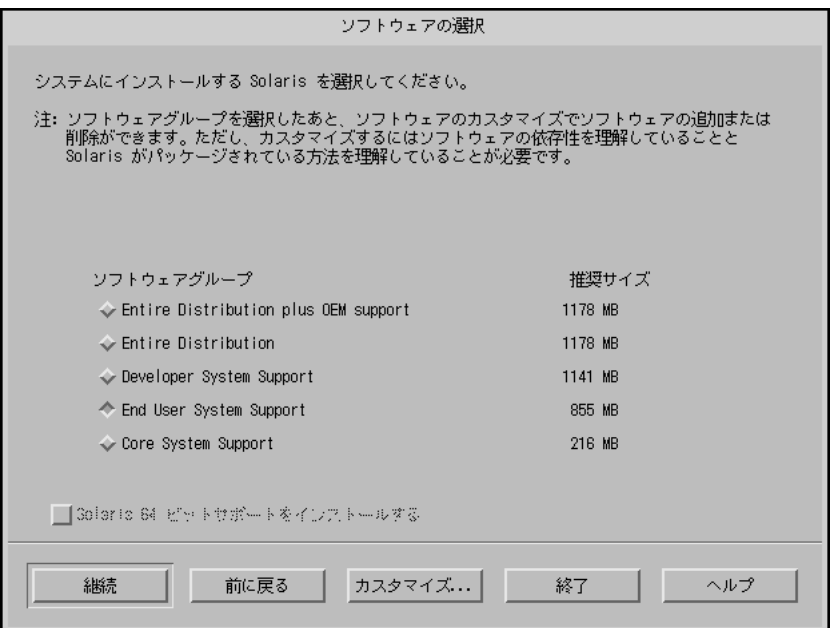

**10.** インストールするソフトウェアグループを選択します。

- **11.** ソフトウェアクラスタまたはパッケージを追加または削除して、129ページの手 順 10 で選択したソフトウェアグループの構成を
	- 変更しない場合は、次の手順に進みます。
	- 変更する場合は、「カスタマイズ (Customize)」をクリックし、「ソフ トウェアのカスタマイズ (Customize Software)」画面を使用して、必要なソフ トウェアクラスタまたはパッケージを追加または削除します。
- **12.** 「継続 **(Continue)**」をクリックします。
	- システムディスクにブートパーティションがある場合は、「x86BOOT パーティ ションを使用しますか? (Use x86boot partition?)」画面が表示されます。

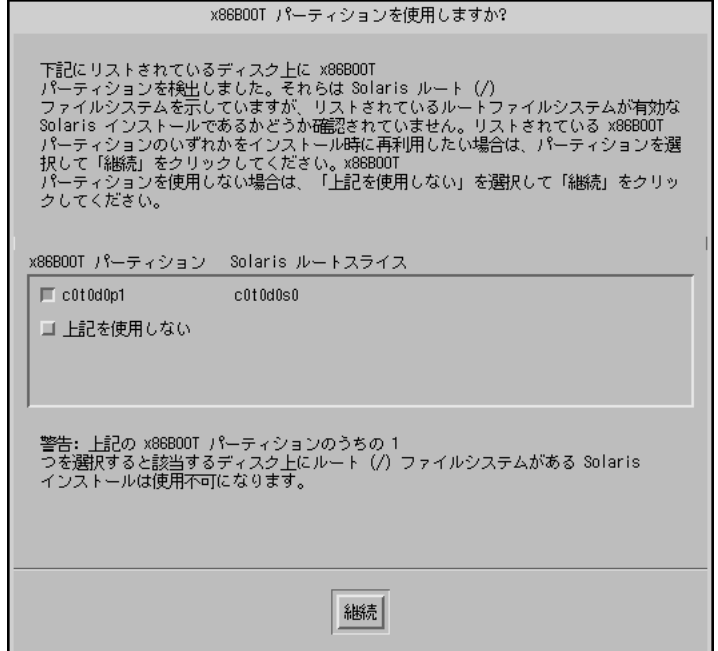

ブートパーティションがない場合は、「ディスクの選択 (Select Disks)」画面が 表示されます。

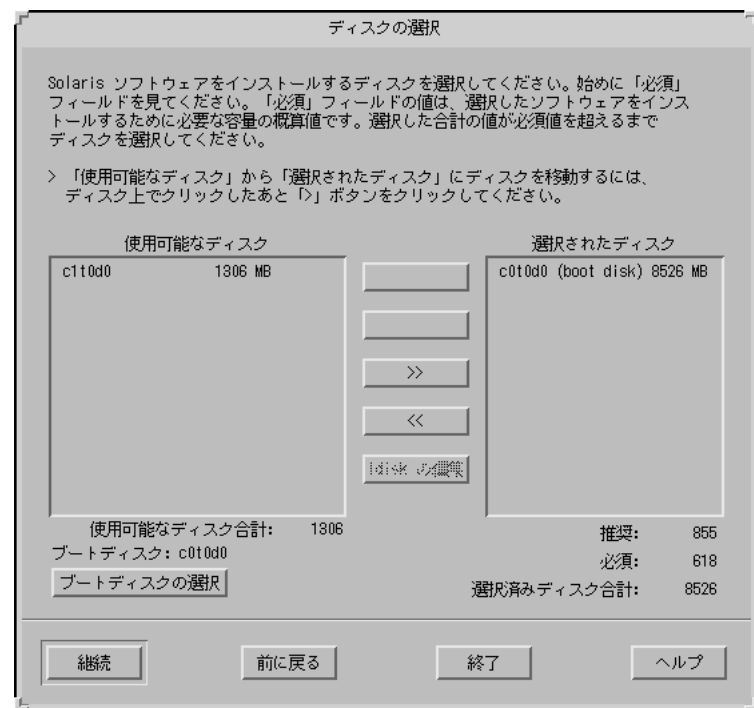

**13.** 129ページの手順 12 で、ディスクに

- ブートパーティションがない場合は、次の手順に進みます。
- ブートパーティションがある場合は、再利用するブートディスクを選択する か「上記を使用しない (None of the above)」を選択して、「継続 (Continue)」 をクリックします。

「ディスクの選択 (Select Disks)」画面が表示されます。

- **14.** 必要なディスクが「選択されたディスク **(Selected Disks)**」ウィンドウに表示さ れていない場合は、「使用可能なディスク **(Available Disks)**」ウィンドウで必要 なディスクを強調表示して、「**>**」ボタンをクリックします。 強調表示したディスクは、「選択されたディスク (Selected Disks)」ウィンドウ に移動します。
- **15. Solaris** ソフトウェアをインストールするために、選択したディスク上に fdisk パーティションを
	- 作成しない場合は、次の手順に進みます。

- **作成する場合は、『***Solaris 8 イ***ンストールガイド** *(Intel* **版)』の「既存のオ** ペレーティングシステムとユーザーデータの保存」の手順に従ってから、次 の手順に進みます。
- **16.** 「継続 **(Continue)**」をクリックします。

ディスクにデータが含まれない場合は、「ファイルシステムを自動配置します か? (Automatically Layout File Systems?)」画面が表示されます。

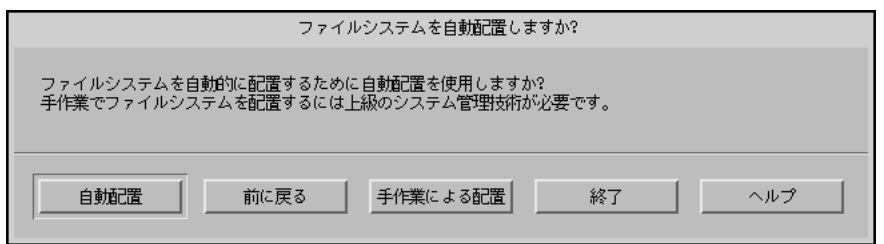

選択したディスクにすでにデータが含まれる場合は、「データを保存しますか? (Preserve Data?)」画面が表示されます。

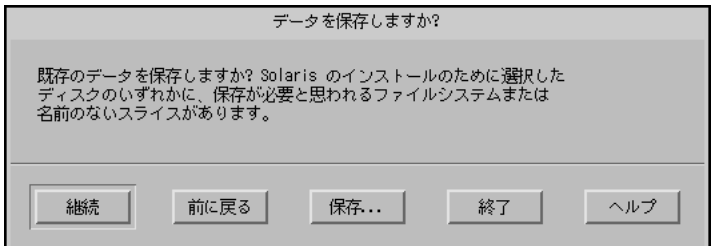

**17.** 「データを保存しますか**? (Preserve Data?)**」画面が

- 表示されていない場合は、次の手順に進みます。
- 表示されている場合、ディスク内のデータを
	- 保持しない場合は、次の手順に進みます。
	- 保持する場合は、「保存 (Preserve)」をクリックして、続いて表示される 画面の指示に従います。

**18. Solaris 8** 対話式インストールプログラムで、ファイルシステムを自動的に

■ 配置する場合は、「自動配置 (Auto Layout)」をクリックします。

「ファイルシステムの自動配置 (Automatically Layout File Systems)」画面が表 示されます。

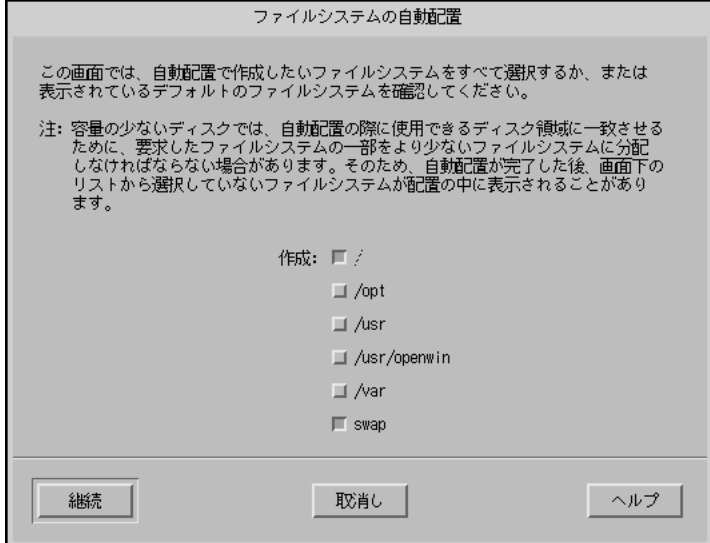

 配置しない場合は、「手作業による配置 (Manual Layout)」をクリックします。 「ファイルシステムとディスク配置 (File System and Disk Layout)」画面が表 示されます。

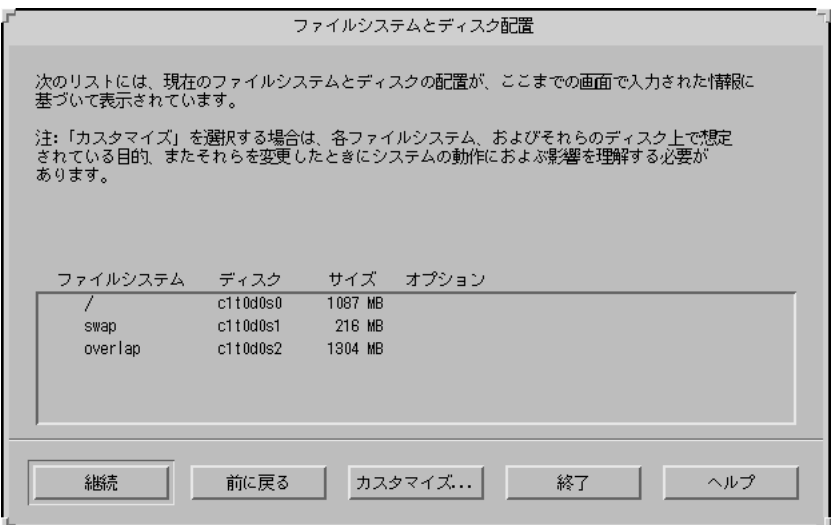

**19.** ファイルシステムを配置するために

- 「手作業による配置 (Manual Layout)」を選択した場合は、次の手順に進みま す。
- 「自動配置 (Auto Layout)」を選択した場合は、作成するファイルシステムを 選択して、「継続 (Continue)」をクリックします。 「ファイルシステムとディスク配置 (File System and Disk Layout)」画面が表 示されます。

**20.** ファイルシステムおよびディスク配置を

- カスタマイズする場合は、「カスタマイズ (Customize)」をクリックして、 続いて表示される画面の指示に従います。
- カスタマイズしない場合は、「継続 (Continue)」をクリックします。 「リモートファイルシステムをマウントしますか? (Mount Remote File Systems?)」画面が表示されます。

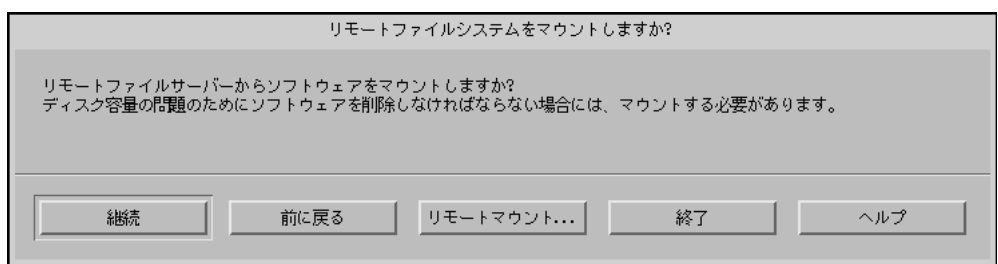

**21.** リモートファイルサーバーからソフトウェアを

- マウントする場合は、「リモートマウント (Remote Mounts)」をクリックし て、続いて表示される画面の指示に従います。
- マウントしない場合は、「継続 (Continue)」をクリックします。

「プロファイル (Profile)」画面が表示されます。

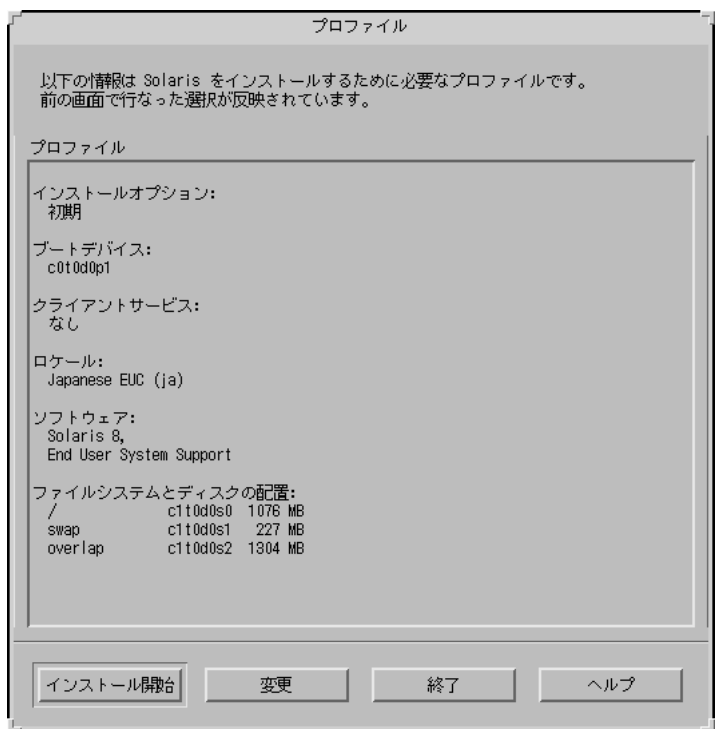

**22.** 「インストール開始 **(Begin Installation)**」をクリックします。

「警告 (Warning)」画面が表示され、Solaris ソフトウェアをインストールした後 で、システムの BIOS デフォルトブートデバイスを CD-ROM またはフロッピー ディスクから、ハードドライブに変更するよう警告します。

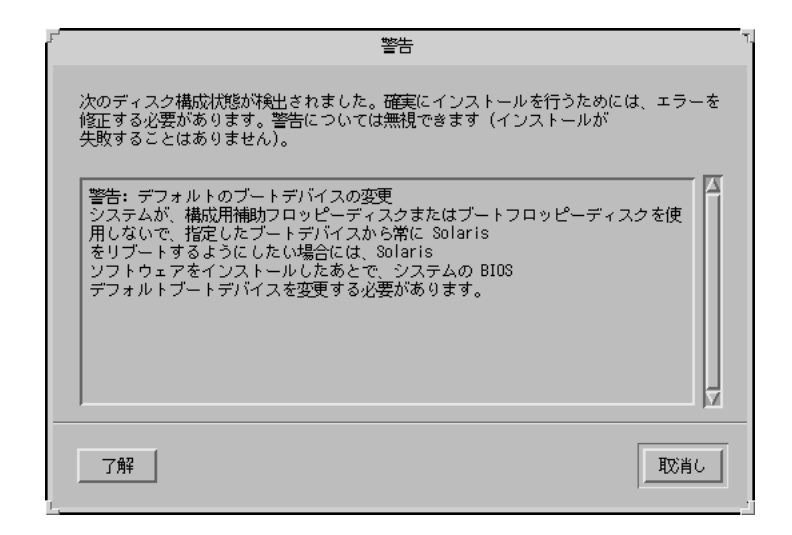

**23.** 「了解 **(OK)**」をクリックします。

「自動リブート (Auto Reboot)」と「手動リブート (Manual Reboot)」の 2 つのボ タンを示す画面が表示されます。

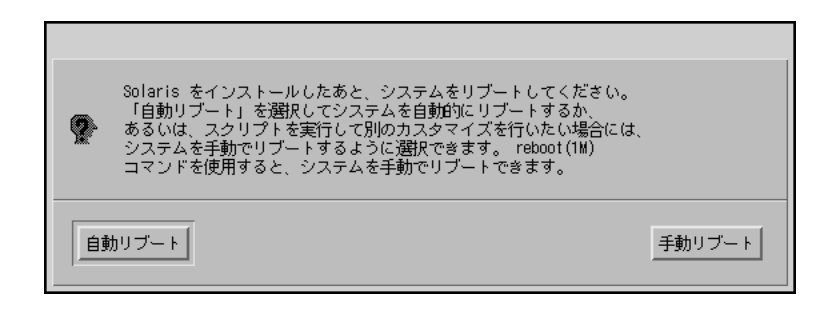

**24.** 「自動リブート **(Auto Reboot)**」または「手動リブート **(Manual Reboot)**」をク リックします。

「情報 (Information)」画面が表示され、場合によっては、Solaris 8 SOFTWARE 1 of 2 CD (Intel) または Solaris Device Configuration Assistant フロッピーディス クを取り出す必要があることを知らせます。

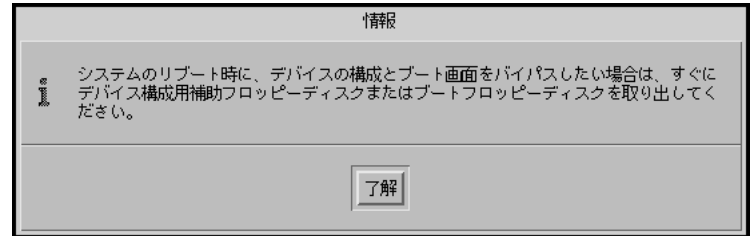

- **25.** 107ページの手順 6 で **Solaris 8 Device Configuration Assistant** フロッピーディ スクをフロッピーディスクドライブに
	- 挿入しなかった場合は、次の手順に進みます。
	- 挿入した場合は、取り出します。
- **26. CD-ROM** ドライブから、**Solaris 8 SOFTWARE 1 of 2 CD (Intel)** を取り出しま す。
- **27.** 「情報 **(Information)**」画面で、「了解 **(OK)**」をクリックします。

「Solaris のインストール – 実行中 (Installing Solaris Software – Progress)」画面 が表示されます。

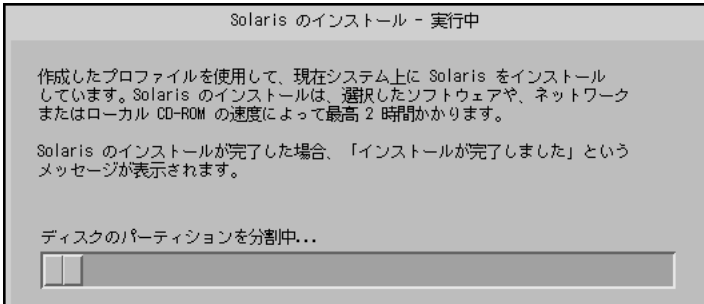

Solaris 8 対話式インストールプログラムによる Solaris ソフトウェアのインス トールが終了すると、システムは自動的にリブートするか、または手動でのリ ブートが要求されます。

インストールが終了すると、Solaris 8 ソフトウェアがシステムにどのようにイン ストールされたかを示すログがファイルに保存されます。

| 《x コ━ロ  lA. ´l ゞ ノヽ l ゜ ノノ ;; ソ ン  ⊻.  ⊟. |                                                                                                    |
|-------------------------------------------|----------------------------------------------------------------------------------------------------|
| システムのインストール方法                             | ログファイルの位置                                                                                           |
| 初期インストールオプション                             | ■ システムのリブート前:/a/var/sadm/system/logs/install_log<br>■ システムのリブート後: /var/sadm/system/logs/install_log |
| アップグレードオプション                              | ■ システムのリブート前:/a/var/sadm/system/logs/upgrade_log<br>■ システムのリブート後: /var/sadm/system/logs/upgrade log |

表 **5–8 IA:** インストールログの位置

- **28.** システムがリブートした後、またはシステムを手動でリブートした後、アクティ ブなパーティションが **Solaris** オペレーティング環境に設定されていることを確 認します。
- IA: pkgadd によってソフトウェアパッケージを 追加する方法
	- **1.** すでにインストールした **Solaris 8** ソフトウェアにソフトウェアパッケージを
		- 追加しない場合は、停止して終了します。
		- 追加する場合は 138ページの手順 2 に進みます。
	- **2. Solaris** ソフトウェアをインストールしたシステムにログインして、スー パーユーザーになります。
	- **3.** システムの **CD-ROM** ドライブに追加するパッケージを含む **CD** を挿入します。 CD は、Solaris ボリュームマネージャによって自動的にマウントされます。
	- **4.** pkgadd(1M) コマンドを使用して、必要なパッケージを追加します。

# **/usr/sbin/pkgadd -d** *device\_name pkgid*

ここで、*device\_name* は、インストールシステムに追加するパッケージを含む CD へのパス、*pkgid* はインストールシステムに追加するソフトウェアパッケージの 名前 (たとえば、SUNWaudio) を示します。

**5.** パッケージが正しくインストールされたかどうかを確認します。

# **/usr/sbin/pkgchk -v** *pkgid*

パッケージが正しくインストールされた場合は、インストールされたファイルの リストが表示されます。インストールされていない場合は、エラーメッセージが 表示されます。

# **IA:** 例

次の例は、SUNWaudio パッケージを追加し、インストールの結果を確認する方法を 示しています。

```
# /usr/sbin/pkgadd -d /cdrom/sol_8_ia/s2/Solaris_8/Product SUNWaudio
.
.
Installation of <SUNWaudio> was successful.
# pkgchk -v SUNWaudio
/usr
/usr/bin
/usr/bin/audioconvert
/usr/bin/audioplay
/usr/bin/audiorecord
#
```
# ▼ IA: アップグレード後に整理する方法

アップグレードが終了後、システムの整理が必要になる場合があります。アップグ レード時に、Solaris 8 対話式インストールプログラムは、既存システムのローカル ソフトウェアの変更を新しい Solaris ソフトウェアにマージします。ただし、場合 によっては、マージできないことがあります。

**1.** 次のファイルの内容を参照して、**Solaris 8** 対話式インストールプログラムが保 存できなかったローカルの変更を修正する必要があるかどうかを確認します。 /a/var/sadm/system/data/upgrade\_cleanup

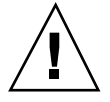

注意 **-** upgrade\_cleanup のすべての内容を慎重に確認してください。保存されな かったローカルの変更を修正しないと、システムがブートしない場合があります。

- **2.** 必要に応じて、保存されなかったローカルの変更をすべて修正します。
- **3.** システムをリブートします。

# **reboot**

# カスタム **JumpStart** インストールの準備

この章では、各サイトでカスタム JumpStart インストール方式を使用して Solaris 8 ソフトウェアをインストールする場合の、インストール元およびインストール先シ ステムを準備する方法について説明します。

- 142ページの「カスタム JumpStart の概要」
- 143ページの「カスタム JumpStart インストール実行時の流れ」
- 146ページの「作業マップ: カスタム JumpStart インストールの準備」
- 148ページの「プロファイルサーバーの作成」
- 150ページの「すべてのシステムがプロファイルサーバーにアクセスできるよう にする」
- 152ページの「プロファイルフロッピーディスクの作成」
- 158ページの「rules ファイルの作成」
- 167ページの「プロファイルの作成」
- 196ページの「プロファイルのテスト」
- 202ページの「rules ファイルの妥当性を検査する」

注 **-** 製品名は Solaris 8 ですが、コードと、パス名またはパッケージのパス は、Solaris 2.8 または SunOS 5.8 と示される場合があります。必ず記述どおり のコードまたはパスを使用してください。

**141**

# カスタム **JumpStart** の概要

カスタム JumpStart インストールは、システムのグループを自動的にかつ同一的 にインストールする方法です。カスタム JumpStart インストールの準備の最初の手 順は、どのようにシステムをユーザーのサイトにインストールするかを決定するこ とです。たとえば、次のような場合は、カスタム JumpStart インストールを設 定および実行するのに最適です。

- 100 台の新しいシステムに Solaris ソフトウェアをインストールする必要がある。
- 100 台の新しい SPARC 搭載システムのうち 70 台はエンジニアリング部が所有 し、そのシステムは「開発者」Solaris オペレーティング環境ソフトウェアグルー プでスタンドアロンシステムとしてインストールしなければならない。
- 100 台の新しい IA (Intel アーキテクチャ) 搭載システムのうち 30 台はマーケティ ング部が所有し、そのシステムは「エンドユーザー」Solaris オペレーティング環 境ソフトウェアグループでスタンドアロンシステムとしてインストールしなけれ ばならない。

どのようにシステムをユーザーのサイトにインストールするかを決定した後、シス テムのグループごとの rules ファイルとプロファイルを作成します。rules ファイルは、自動的にインストールするシステムのグループごと (または、1 つのシ ステム) のルールが入ったテキストファイルです。

各ルールは、1 つまたは複数のシステム属性に基づいて、システムのグループを区 別して、各グループをプロファイルにリンクします。プロファイルは、どのように Solaris ソフトウェアがグループ中の各システムにインストールされるかを定義する テキストファイルです。rules ファイルとプロファイルは、JumpStart ディレクト リに存在しなければなりません。

サイトのシステム管理者は、2 つの異なるルールで rules ファイルを作成します。 1 つはエンジニアリンググループ用のルールで、もう 1 つはマーケティンググルー プ用のルールです。ルールごとに、システムのプラットフォームグループを使用し て、グループを区別できます。エンジニアリンググループは SPARC 搭載システム を持っていて、マーケティンググループは IA 搭載システムを持っています。

各ルールには、適切なプロファイルへのリンクも含まれています。たとえば、エン ジニアリンググループ用のルールでは、eng\_profile というエンジニアリンググ ループ用に作成したプロファイルへのリンクを追加します。マーケティンググルー プ用のルールでは、market profile というマーケティンググループ用に作成した プロファイルへのリンクを追加します。

rules ファイルとプロファイルを作成した後、check スクリプトを使用して、これ らの妥当性を検査しなければなりません。check スクリプトが正常に動作する と、rules.ok ファイルが作成されます。JumpStart はこのファイルを使用して、 Solaris ソフトウェアをインストールします。

# カスタム **JumpStart** インストール実行時の流れ

Solaris ソフトウェアのインストール時、JumpStart は rules.ok ファイルを読み 取って、定義されたシステム属性がインストール中のシステムと一致する最初の ルールを見つけようとします。一致するルールが見つかった場合、インストールプ ログラムは、ルール内に指定されたプロファイルを使用して、自動的にシステム をインストールします。

図 6–1 はスタンドアロン型、つまりネットワークに接続されていないシステムで、 システムのフロッピーディスクドライブを使用してカスタム JumpStart インストー ルを行う場合を示しています。

カスタム JumpStart インストールの準備 **143**

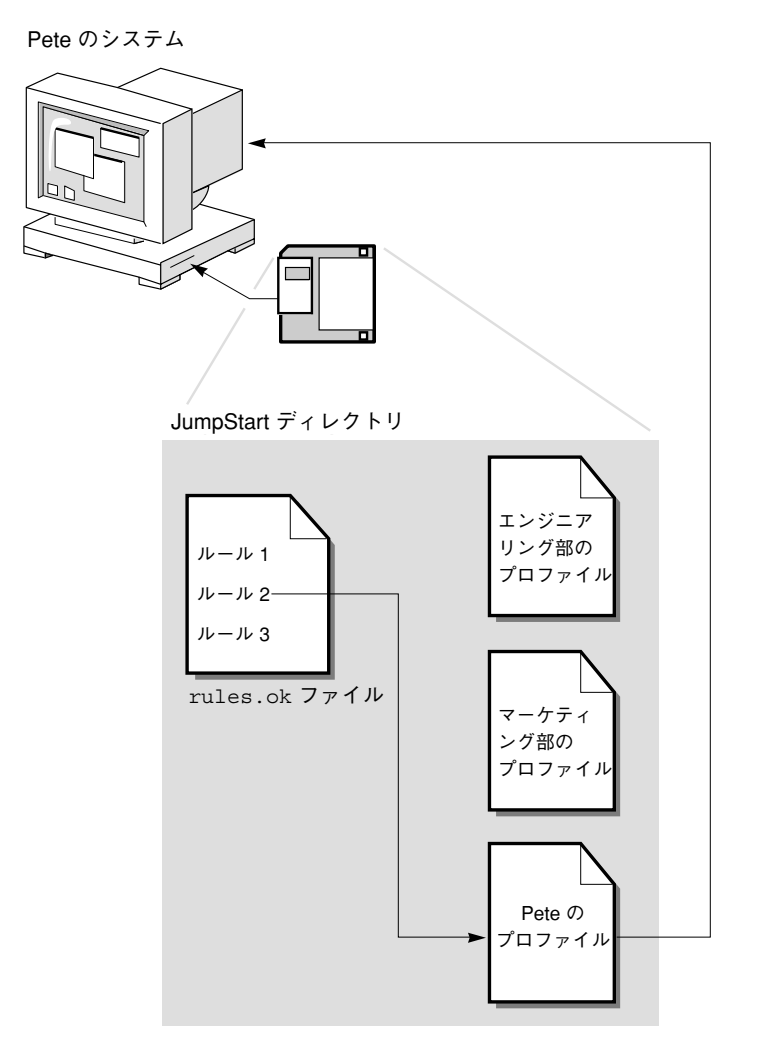

図 6–1 カスタム JumpStart インストールの動作: ネットワークに接続されていない システムの例

図 6–2 にネットワーク上の複数のシステムに対して、カスタム JumpStart インス トールを行う場合を示します。この場合、1 つのサーバーからさまざまなプロ ファイルにアクセスします。
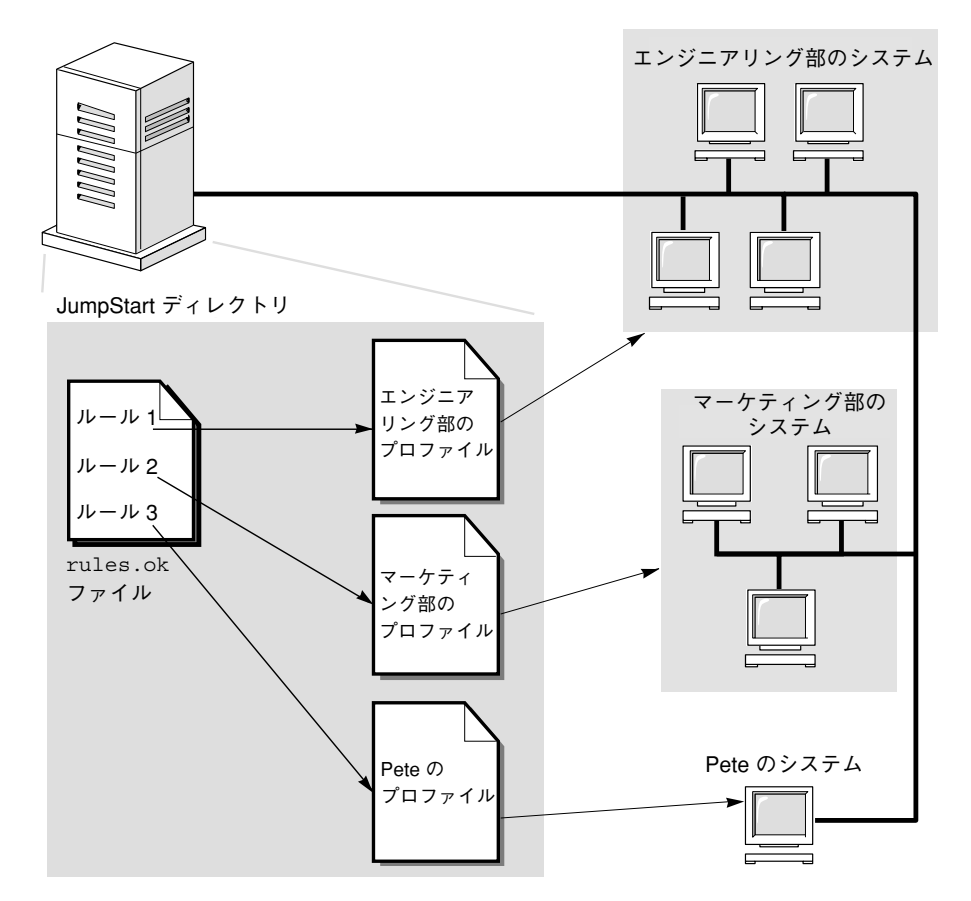

図 6–2 カスタム JumpStart インストールの動作: ネットワークに接続されているシ ステムの例

図 6–1 と図 6–2 に示すように、設定する必要があるカスタム JumpStart ファイル は、フロッピーディスクとサーバー (それぞれ、プロファイルフロッピーディスクと プロファイルサーバーと呼びます) のどちらにあってもかまいません。

- プロファイルフロッピーディスクは、カスタム JumpStart インストールを、ネッ トワークに接続されていないスタンドアロンシステムで実行するときに必要で す。
- プロファイルサーバーは、カスタム JumpStart インストールを、サーバーにアク セスできるネットワークに接続されたシステムで実行するときに使用します。

図 6–3 は、カスタム JumpStart インストール中のシステムの流れを説明して、 JumpStart がカスタム JumpStart ファイルを見つけるのに使用する検索順序を示し ています。

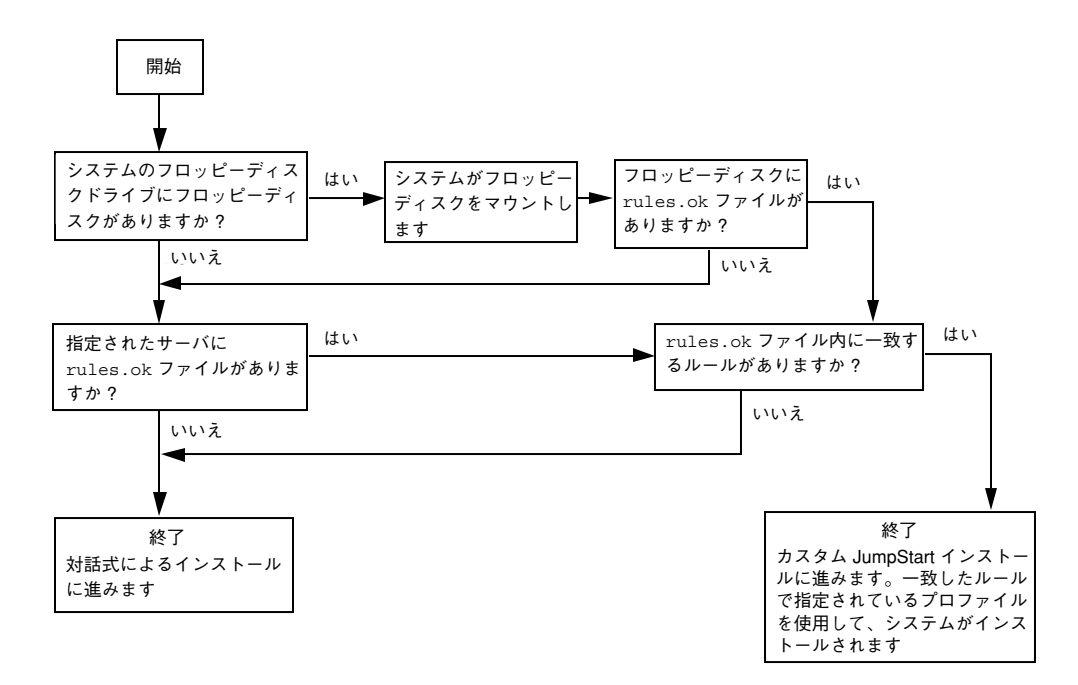

図 6–3 カスタム JumpStart インストール実行時の流れ

作業マップ**:** カスタム **JumpStart** インストールの 準備

### 表 **6–1** 作業マップ: カスタム JumpStart インストールの準備

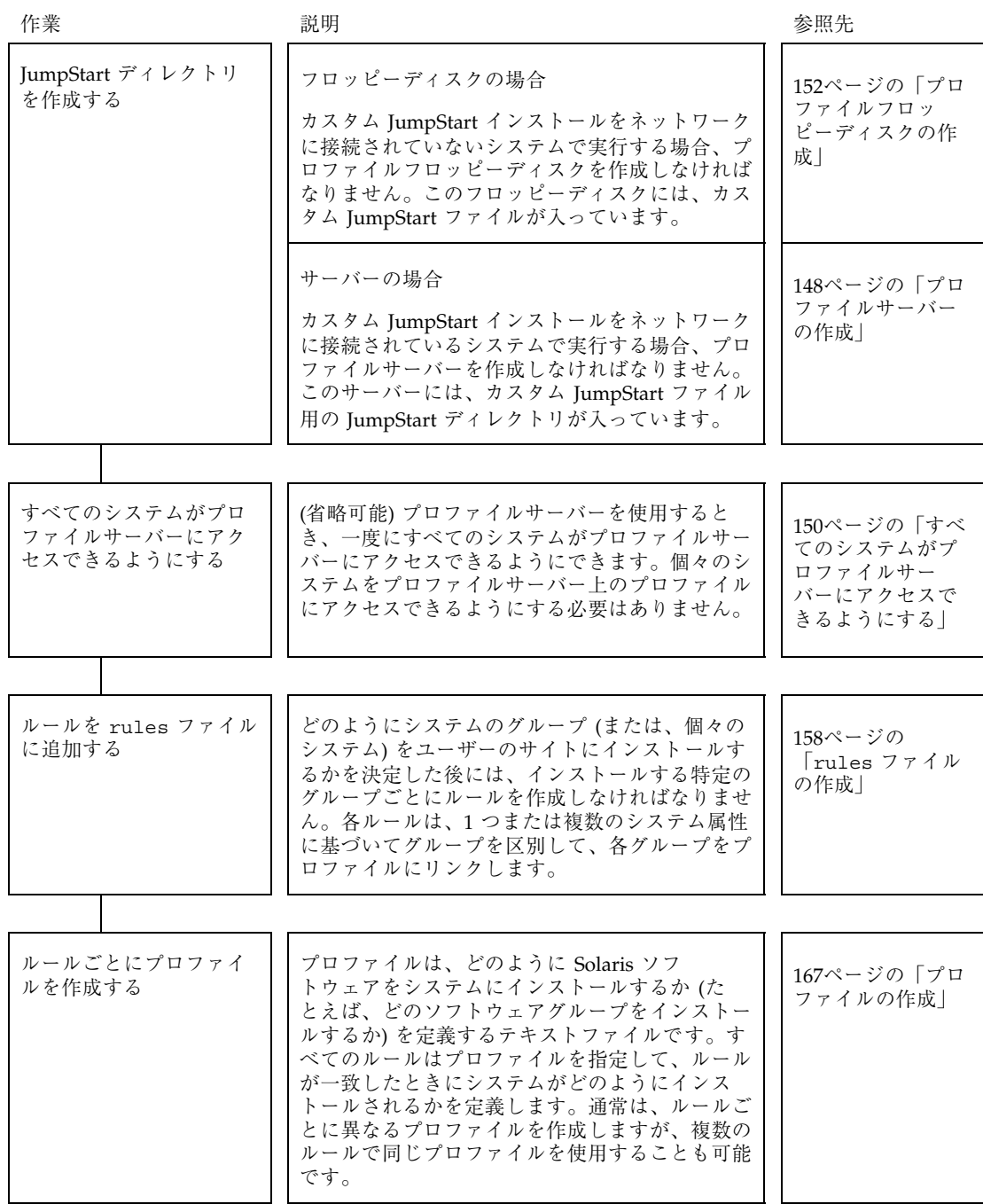

表 **6–1** 作業マップ: カスタム JumpStart インストールの準備 続く

| 作業                                         | 説明                                                                                                    | 参照先                                              |  |
|--------------------------------------------|----------------------------------------------------------------------------------------------------|--------------------------------------------------|--|
| プロファイルをテストす<br>$\mathcal{Z}_{\mathcal{D}}$ | (省略可能) プロファイルの作成後、実際にプロ<br>ファイルを使用してシステムをインストールまた<br>はアップグレードする前に、pfinstall(1M) コ<br>マンドを使用して、プロファイルをテストしま<br>す。                                           | 196ページの「プロ<br>ファイルのテス                            |  |
|                                            |                                                                                                    |                                                  |  |
| rules ファイルの妥当性<br>を検杳する                    | rules.ok ファイルは、rules ファイルから生<br>成されたファイルで、JumpStart がプロファイル<br>を使用してインストールするシステムを一致させ<br>るために使用します。rules ファイルの妥当性<br>を検査するには、check スクリプトを使用しなけ<br>ればなりません。 | 202ページの<br>「rules ファイル<br>の妥当性を検査す<br>$\lesssim$ |  |

# プロファイルサーバーの作成

ネットワーク上のシステム用にカスタム JumpStart インストールを設定する際は、 サーバーにディレクトリを作成しなければなりません (JumpStart ディレクトリと呼 びます)。JumpStart ディレクトリのルートレベルには、すべての重要なカスタム JumpStart ファイルが入っています (たとえば、rules ファイル、rules.ok ファイ ル、プロファイルなど)。

JumpStart ディレクトリを持つサーバーは、「プロファイルサーバー」と呼びま す。プロファイルサーバーは、インストールサーバーやブートサーバーと同じシス テムでも、異なるサーバーでもかまいません。

JumpStart ディレクトリの所有者は root で、アクセス権は 755 です。

注 **-** プロファイルサーバーは、異なるプラットフォームのシステムにも、カスタム JumpStart ファイルを提供できます。たとえば、IA サーバーは、SPARC 搭載システ ムと IA 搭載システムの両方にカスタム JumpStart ファイルを提供できます。

# JumpStart ディレクトリをサーバー上に作成する 方法

注 **-** この手順では、システムがボリュームマネージャを実行していると仮定してい ます。フロッピーディスクや CD を管理するのにボリュームマネージャを使用し ていない場合、ボリュームマネージャなしで取り外し可能な媒体を管理する方法の 詳細は、『*Solaris* のシステム管理 *(*第 *1* 巻*)*』を参照してください。

- **1. JumpStart** ディレクトリを作成するサーバーに、スーパーユーザーとしてログイ ンします。
- **2.** サーバーに **JumpStart** ディレクトリを作成します。

# **mkdir -m 755** *jumpstart\_dir\_path*

*jumpstart\_dir\_path* は、JumpStart ディレクトリの絶対パスです。 たとえば、次のコマンドは、ルートファイルシステムに jumpstart というディ レクトリを作成し、アクセス権を 755 に設定します。

mkdir -m 755 /jumpstart

**3.** /etc/dfs/dfstab ファイルを編集します。次のエントリを追加してください。

**share -F nfs -o ro,anon=0** *jumpstart\_dir\_path*

たとえば、次のエントリは /jumpstart ディレクトリを共有します。

share -F nfs -o ro,anon=0 /jumpstart

- **4.** shareall と入力して、Return キーを押します。
- **5.** カスタム **JumpStart** ファイルの例を各自の **JumpStart** ディレクトリに
	- コピーしない場合は停止して、プロファイルサーバーでの JumpStart ディレ クトリの作成を終了します。

■ コピーする場合は、次の表から次に実行する作業を判断します。

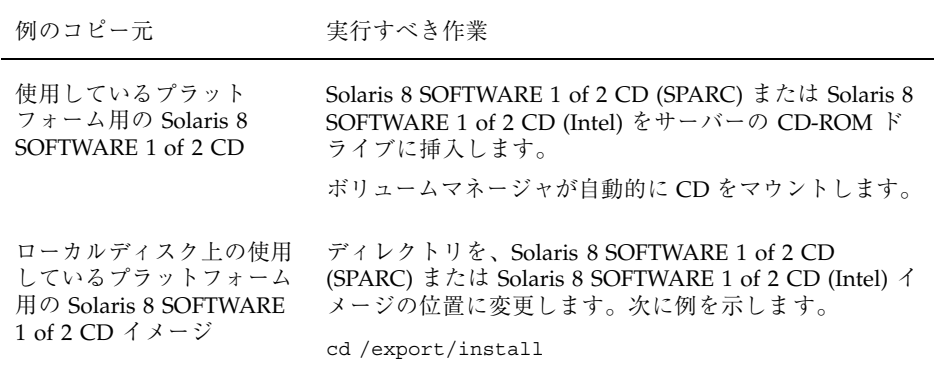

**6.** サンプルのカスタム **JumpStart** ファイルを、プロファイルサーバーの **JumpStart** ディレクトリにコピーします。

# **cp -r** *media\_path***/Solaris\_8/Misc/jumpstart\_sample/\*** *jumpstart\_dir\_path*

ここで、*media\_path* はローカルディスク上の CD またはイメージへのパスを示 し、*jumpstart\_dir\_path* はカスタム JumpStart ファイルの例があるプロファイル サーバーのパスを示します。

たとえば、次のコマンドは、jumpstart\_sample ディレクトリをプロファイル サーバー上の /jumpstart ディレクトリにコピーします。

cp -r /cdrom/cdrom0/s2/Solaris\_8/Misc/jumpstart\_sample/\* /jumpstart

**7. JumpStart** ファイルの例を更新して、サイトの環境内で動作するようにします。

## すべてのシステムがプロファイルサーバーにアク セスできるようにする

プロファイルサーバーを作成する際に、システムがカスタム JumpStart インストー ル中にプロファイルサーバーにアクセスできるようにしなければなりません。この ためには、次の 2 つの方法があります。

- /etc/bootparams ファイルでワイルドカードを使用する
- ネットワークインストールでシステムを追加するたび に、add\_install\_client コマンドの -c オプションを使用する

ネットワークインストールでシステムを追加するときに時間を節約するには、次の 手順を使用して、すべてのシステムがプロファイルサーバーにアクセスできるよう にしてください。それ以外の場合は、158ページの「rules ファイルの作成」を参照 してください。

## すべてのシステムがプロファイルサーバーにアク セスできるようにする方法

注 **-** この手順は、JumpStart ディレクトリとしてフロッピーディスクを使用してい る場合は必要ありません。

この手順は、ネットワークインストール情報を保存するのに /etc/bootparams ファイルを使用している場合だけで使用できます。NIS または NIS+ の bootparams データベースをネットワークインストール情報用に使用している場合 は、151ページの手順 3 のエントリを使用して、bootparams データベースを更新 する必要があります。

- **1.** インストールサーバーまたはブートサーバーにスーパーユーザーとしてログイン します。
- **2.** /etc/bootparams ファイルを編集します。
- **3.** 次のエントリを追加します。

**\* install\_config=***server:jumpstart\_dir\_path*

すべてのシステムにアクセスできるように指定するワイルドカー ド文字

*server* JumpStart ディレクトリがあるプロファイルサーバーのホスト名

*jumpstart\_dir\_path* JumpStart ディレクトリの絶対パス

たとえば、次のエントリはすべてのシステムが、sherlock というサーバーにあ る /jumpstart ディレクトリにアクセスできるようにします。

\* install\_config=sherlock:/jumpstart

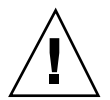

注意 **-** この手順を使用した場合、インストールクライアントを起動したときに次 のエラーメッセージが表示されることがあります。

WARNING: getfile: RPC failed: error 5: (RPC Timed out). このエラーメッセージの詳細は、278ページの「ネットワーク上のシステムのブー ト」を参照してください。

これで、すべてのシステムはプロファイルサーバーにアクセスできるようになり ました。この後、ネットワークインストールでシステムを追加するとき に、add\_install\_client コマンドで -c オプションを使用する必要はありま せん。

# プロファイルフロッピーディスクの作成

JumpStart ディレクトリを含むフロッピーディスクは、プロファイルフロッピー ディスクと呼ばれます。

### 条件

システムがネットワークに接続されていない場合、そのシステムはプロファイル サーバーへのアクセス権を持たないため、フロッピーディスクに JumpStart ディレ クトリを作成する必要があります。ただし、プロファイルフロッピーディスクを作 成するシステムには、フロッピーディスクドライブが必要です。

基本的なカスタム JumpStart ファイル (rules ファイル、rules.ok ファイ ル、およびプロファイル) は、プロファイルフロッピーディスク上のルート (/) ディ レクトリになければなりません。root に JumpStart ディレクトリがあって、そのア クセス権が 755 に設定されていることを確認してください。

## SPARC: プロファイルフロッピーディスクを作成 する方法

注 **-** この手順では、システムがボリュームマネージャを実行していると仮定してい ます。フロッピーディスクや CD を管理するのにボリューム管理を使用していない 場合、ボリュームマネージャなしで取り外し可能な媒体を管理する方法の詳細は、 『*Solaris* のシステム管理 *(*第 *1* 巻*)*』を参照してください。

- **1.** フロッピーディスクドライブマネージャを持つ **SPARC** 搭載システムに、スー パーユーザーとしてログインします。
- **2.** プロファイルフロッピーディスクとして使用できる空の **(**あるいは、上書きして も大丈夫な**)** フロッピーディスクをフロッピーディスクドライブに挿入します。
- **3.** フロッピーディスクをマウントします。

# **volcheck**

- **4.** フロッピーディスクにすでに **UFS (UNIX** ファイルシステム**)** が入っているか確認 します。
	- わからない場合は、システム上のファイル /etc/mnttab の内容を見て、次 のようなエントリがないかを調べます。

/vol/dev/diskette0/scrap /floppy/scrap ufs suid,rw,largefiles,dev=1740008 927147040

上記のエントリが

■ ある場合は、154ページの手順 7 に進みます。

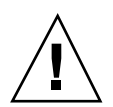

■ ない場合は、次の手順に進みます。

注意 **-** この手順によって、フロッピーディスク上のすべてのデータは上書きされま す。

**5.** フロッピーディスクをフォーマットします。

# **fdformat -U**

**6.** フロッピーディスクに **UFS** ファイルシステムを作成します。

# **newfs /vol/dev/aliases/floppy0**

- **7.** カスタム **JumpStart** ファイルの例を **JumpStart** ディレクトリに
	- コピーしない場合は停止して、プロファイルフロッピーディスクでの JumpStart ディレクトリの作成を終了します。
	- コピーする場合は、次の表を使用して次に実行すべき作業を判断します。

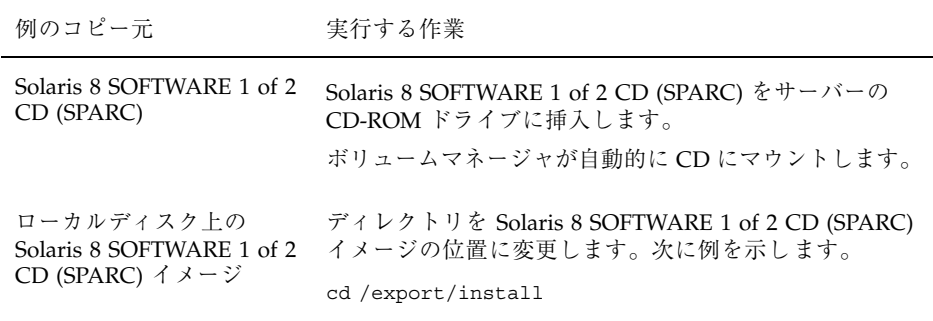

**8.** サンプルのカスタム **JumpStart** インストールファイルを、プロファイルフロッ ピーディスクの **JumpStart** ディレクトリにコピーします。

# **cp -r** *media\_path***/Solaris\_8/Misc/jumpstart\_sample/\*** *jumpstart\_dir\_path*

ここで、*media\_path* はローカルディスク上の CD またはイメージへのパスを示 し、*jumpstart\_dir\_path* はカスタム JumpStart ファイルの例があるプロファイルフ ロッピーディスクへのパスを示します。

注 **-** すべてのカスタム JumpStart インストールファイルは、フロッピーディスク のルートディレクトリになければなりません。

たとえば、次のコマンドは、Solaris 8 SOFTWARE 1 of 2 CD (SPARC) の jumpstart sample の内容を、プロファイルフロッピーディスク scrap の ルート (/) ディレクトリにコピーします。

cp -r /cdrom/sol\_8\_sparc/Solaris\_8/Misc/jumpstart\_sample/\* /floppy/scrap

- **9.** プロファイルフロッピーディスク上の **JumpStart** ファイルの例を更新して、 サイトの環境内で動作するようにします。
- **10.** フロッピーディスクを取り出します。

# **eject floppy**

これで、プロファイルフロッピーディスクの作成が完了しました。rules ファイルを更新して、プロファイルフロッピーディスクにプロファイルを作成し て、カスタム JumpStart インストールを実行できます。処理を続けるには、158 ページの「rules ファイルの作成」に進んでください。

# IA: プロファイルフロッピーディスクを作成する 方法

注 **-** この手順では、システムがボリュームマネージャを実行していると仮定してい ます。ボリュームマネージャなしでフロッピーディスクと CD を管理する方法の詳 細は、『*Solaris* のシステム管理 *(*第 *1* 巻*)*』を参照してください。

**1.** フロッピーディスクドライブを持つ **SPARC** 搭載システムか **IA** 搭載システムに スーパーユーザーとしてログインします。

- **2. Solaris 8 Device Configuration Assistant** フロッピーディスクをフロッピー ディスクドライブ **(**通常はドライブ **A)** に挿入します。このフロッピーディスク は、プロファイルフロッピーディスクとして使用します。
- **3.** フロッピーディスクをマウントします。

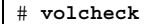

**4. Solaris 8 Device Configuration Assistant** フロッピーディスクイメージをシス テムのハードディスクにコピーします。

# **dd if=/vol/dev/aliases/floppy0 of=***boot\_image*

ここで *boot\_image* は Device Configuration Assistant フロッピーディスクイメージ がコピーされるファイル名です。絶対パス名を指定できます。

たとえば次のコマンドは、ブートフロッピーディスクを boot\_save ファイルに コピーします。

dd if=/vol/dev/aliases/floppy0 of=boot\_save

- **5.** 「ファイル・マネージャ」ウィンドウの「取り出し」をクリックするか、コマン ド行に eject floppy と入力して、フロッピーディスクを取り出します。
- **6.** 「**Removable Media Manager**」画面で「**OK**」をクリックします。
- **7. Device Configuration Assistant** フロッピーディスクを手動で取り出します。
- **8.** 空のフロッピーディスク **(**または上書き可能なディスク**)** をフロッピーディスク ドライブに挿入します。
- **9.** フロッピーディスクをマウントします。

# **volcheck**

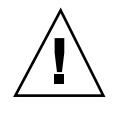

注意 **-** この手順によって、フロッピーディスク上のすべてのデータは上書きされま す。

**10.** フロッピーディスクをフォーマットします。

# **fdformat -d -U**

**11. Device Configuration Assistant** フロッピーディスクイメージを、システムの ハードディスクからフォーマットしたフロッピーディスクにコピーします。

# **dd if=***boot\_image* **of=/vol/dev/aliases/floppy0**

ここで *boot\_image* は、Solaris 8 Device Configuration Assistant のイメージをコ ピーするファイル名を示します。絶対パス名を指定できます。

- **12.** カスタム **JumpStart** ファイルの例を **JumpStart** ディレクトリに
	- コピーしない場合は停止して、プロファイルフロッピーディスクでの JumpStart ディレクトリの作成を終了します。
	- コピーする場合は、次の表から次に実行する作業を判断します。

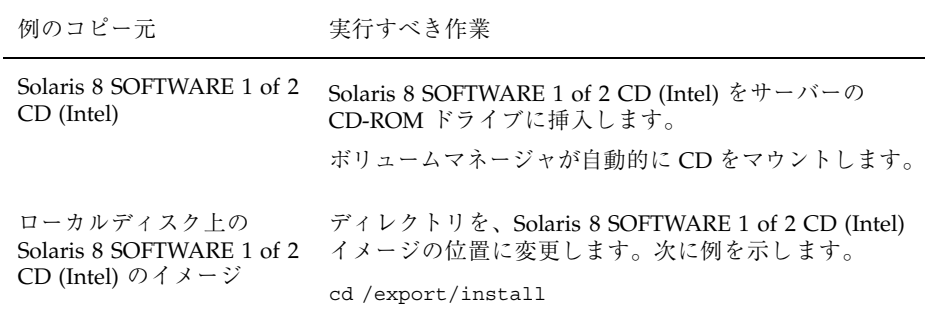

**13.** サンプルのカスタム **JumpStart** ファイルを、プロファイルフロッピーディスク のルートディレクトリ **(JumpStart** ディレクトリ**)** にコピーします。

# **cp -r** *media\_path***/Solaris\_8/Misc/jumpstart\_sample/\*** *jumpstart\_dir\_path*

ここで、*media\_path* はローカルディスク上の CD またはイメージへのパスを示 し、*jumpstart\_dir\_path* はカスタム JumpStart ファイルの例があるプロファイルフ ロッピーディスクへのパスを示します。

注 **-** プロファイルフロッピーディスクを使用するときは、すべてのカスタム JumpStart インストールファイルは、フロッピーディスクのルートディレクトリ になければなりません。

たとえば、次のコマンドは、Solaris 8 SOFTWARE 1 of 2 CD (Intel) の jumpstart\_sample の内容を、プロファイルフロッピーディスク scrap の ルート (/) ディレクトリにコピーします。

cp -r /cdrom/sol\_8\_ia/s2/Solaris\_8/Misc/jumpstart\_sample/\* /floppy/scrap

- **14.** プロファイルフロッピーディスク上の **JumpStart** ファイルの例を更新して、 サイトの環境内で動作するようにします。
- **15.** 「ファイル・マネージャ」ウィンドウの「取り出し」をクリックするか、コマン ド行に eject floppy と入力して、フロッピーディスクを取り出します。
- **16.** 「**Removable Media Manager**」画面で「**OK**」をクリックします。

**17.** フロッピーディスクを手動で取り出します。

これで、プロファイルフロッピーディスクの作成が完了しました。rules ファイル を更新して、プロファイルフロッピーディスクにプロファイルを作成して、カスタ ム JumpStart インストールを実行できます。処理を続けるには、158ページの 「rules ファイルの作成」に進んでください。

## rules ファイルの作成

### rules ファイルとは

rules ファイルは、自動的に Solaris オペレーティング環境をインストールを実行 したいシステムの各グループ (または単独のシステム) 用のルールを含むテキスト ファイルです。各ルールは、1 つまたは複数のシステム属性に基づいてシステムの グループを識別し、各グループを 1 つのプロファイルにリンクさせます。このプロ ファイルは、Solaris ソフトウェアをグループの各システムにインストールする方法 を定義するテキストファイルです。

karch i86pc - basic\_prof -

たとえば上記のルールでは、Solaris インストールプログラムが、basic\_prof プロ ファイルにある情報に基づいて、i86pc プラットフォームグループを持つシステム にインストールを実行することを指定します。rules ファイルを使用して、カスタ ム JumpStart インストールに必要な rules.ok ファイルを作成します。

注 **-** 152ページの「プロファイルフロッピーディスクの作成」 または 148ページの 「プロファイルサーバーの作成」 の手順にしたがって JumpStart ディレクトリを設 定した場合は、JumpStart ディレクトリに rules ファイルのサンプルがありま す。rules ファイルのサンプルには、説明といくつかのルール例があります。サン プルの rules ファイルを利用する場合は、使用しないルール例は必ずコメントにし ておいてください。

### rules ファイルの構文

rules ファイルは、次の条件を満たす必要があります。

- rules という名前を割り当てる
- 少なくとも1つのルールを含む

rules ファイルには、次のものを含めることができます。

■ コメント付きテキスト

行の # 記号の後に含まれるテキストは、JumpStart によってコメントとして扱わ れます。行が # 記号で始まる場合は、行全体がコメントとして扱われます。

- 1つまたは複数のブランク行
- 1つまたは複数の複数行ルール

1 つのルールを新しい行に続けるには、Return キーまたは Enter キーを押す直 前に、バックスラッシュ文字(\)を含めます。

### ルールの構文

ルールには、少なくとも次のものが含まれていなければなりません。

- キーワード、値、および対応するプロファイル
- エントリがない場合は、開始フィールドと終了フィールドのマイナス符号(-)

rules ファイル内のルールは、次の構文になっていなければなりません。

[!]*rule\_keyword rule\_value* [&& [!]*rule\_keyword rule\_value*] ... *begin profile finish*

| 要素           | 説明                                                                                                    |
|--------------|----------------------------------------------------------------------------------------------------|
| Ţ            | ルールキーワードの前で使用し、否定を示す記号                                                                                                    |
| rule_keyword | ホスト名(hostname)、メモリーサイズ(memsize)などの一般的なシ<br>ステム属性を記述する定義済みキーワード。ルール値とともに使用<br>し、同じ属性を持つシステムをプロファイルに一致させる。ルール<br>キーワードの一覧は、表 6–3 を参照              |
| rule value   | 対応するルールキーワードに特定のシステム属性を与える値。ルール<br>値の一覧は、表 6–3 を参照                                                                                              |
| &&           | ルールキーワードとルール値のペアを同じルールで結合する (論理積<br>をとる)ときに使用する記号。カスタム JumpStart インストール時<br>に、システムがルール内のすべてのペアに一致しなければ、ルールの<br>一致は成立しない                         |
| begin        | インストールが開始する前に実行できるオプションの Bourne シェル<br>スクリプト名。begin スクリプトがない場合、このフィールドにマイ<br>ナス記号 (-) を指定する必要がある。begin スクリプトはすべて、<br>JumpStart ディレクトリになければならない。 |
|              | begin スクリプトの作成方法の詳細は、206ページの「begin スクリプ<br>トの作成 を参照                                                                                             |

表 **6–2** ルールの構文

表 **6–2** ルールの構文 続く

| 要素      | 説明                                                                                                    |
|---------|----------------------------------------------------------------------------------------------------|
| profile | テキストファイル名。システムがルールに一致したとき Solaris ソフ<br>トウェアがシステムにどのようにインストールされるかを定義してい<br>る。プロファイル内の情報は、プロファイルキーワードと、それらに<br>対応するプロファイル値から構成される。すべてのプロファイルは<br>JumpStart ディレクトリになければならない。                           |
|         | 注 - プロファイルフィールドについては、別の使用方法もあります。<br>詳細は、219ページの「サイト固有のインストールプログラムの使<br>用」と 206ページの「begin スクリプトによる動的プロファイルの作<br>成」を参照してください。                                                                         |
| finish  | インストール終了後に実行できるオプションの Bourne シェルスクリ<br>プト名。finish スクリプトがない場合、このフィールドにマイナス記<br>号(-)を指定する必要がある。finish スクリプトはすべて、JumpStart<br>ディレクトリになければならない。<br>finish スクリプトの作成方法の詳細は、207ページの「finish スクリプ<br>トの作成」を参照 |

## ルールキーワードと値の説明

表 6–3 で、rules ファイルで使用できるルールキーワードとルール値について説明 します。

表 **6–3** ルールキーワードとルール値の説明

| ルール<br>キーワード | ルール値                                   | 説明                                        |
|--------------|----------------------------------------|-------------------------------------------|
| any          | マイナス記号 (-)                             | 常に一致する                                    |
| arch         | processor_type                         | システムのプロセッサタイプを照合する。                       |
|              | processor_type の有効な値<br>■ SPARC: sparc | システムのプロセッサタイプは、uname -p<br>コマンドで調べることができる |
|              | IA: 1386<br>$\blacksquare$             |                                           |

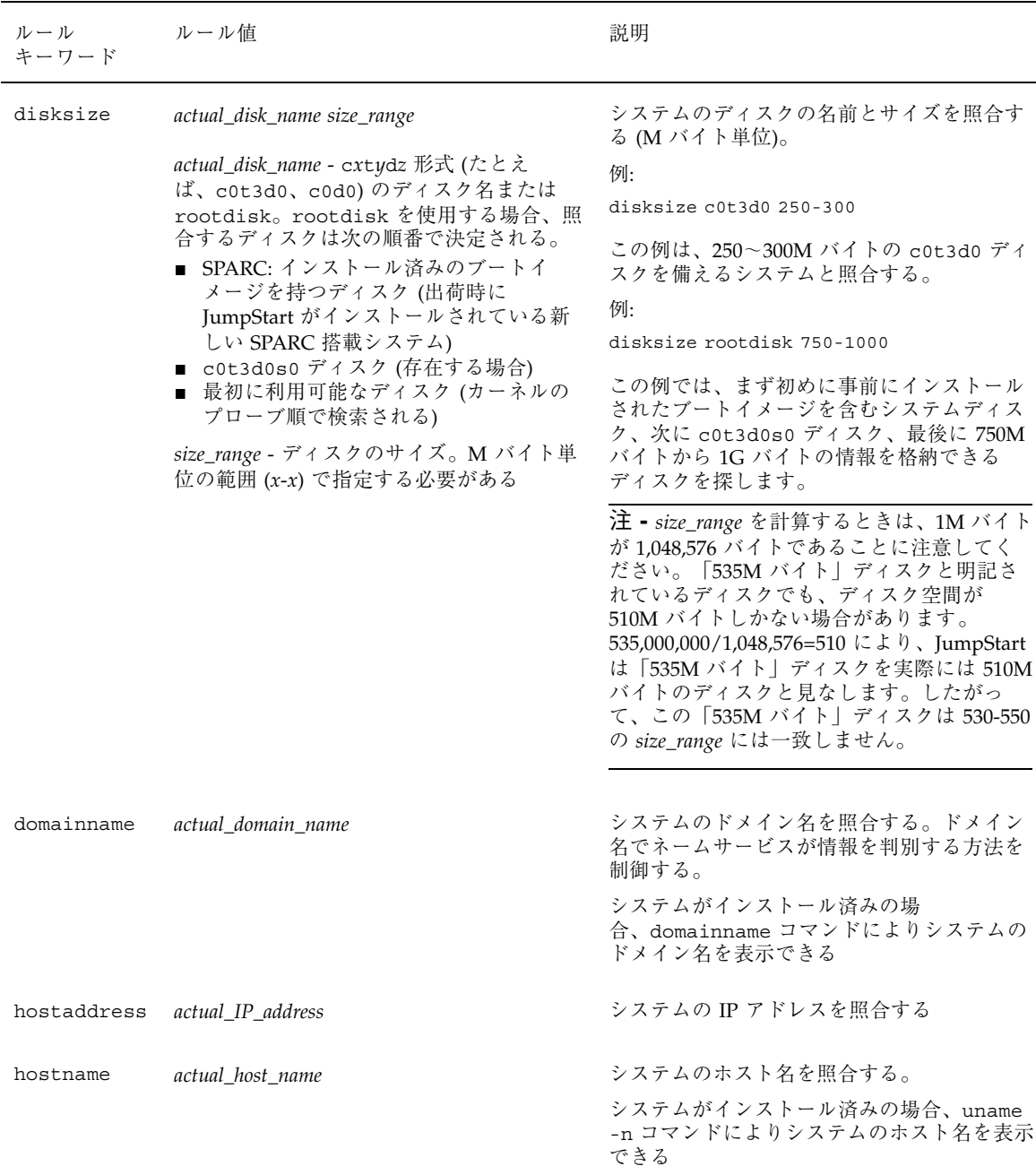

#### 表 **6–3** ルールキーワードとルール値の説明 続く

#### 表 **6–3** ルールキーワードとルール値の説明 続く

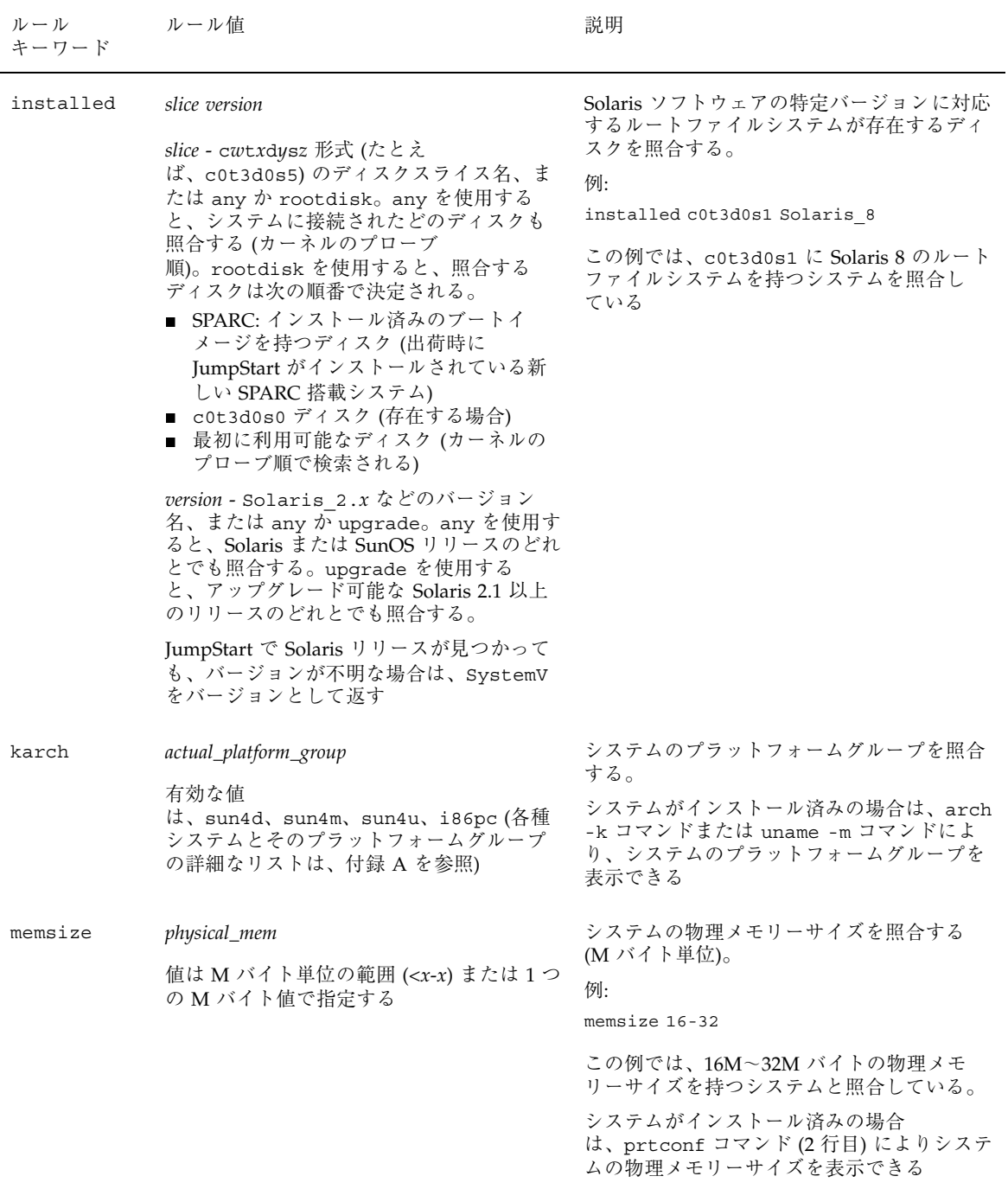

| ルール<br>キーワード | ルール値                 | 説明                                                                                                    |
|--------------|----------------------|----------------------------------------------------------------------------------------------------|
| model        | actual_platform_name | システムのプラットフォーム名を照合する。<br>有効なプラットフォーム名については、付録<br>A を参照。                                                 |
|              |                      | インストール済みのシステムのプラット<br>フォーム名を見つけるには、uname -i コマ<br>ンドか prtconf コマンド (5 行目) の出力を<br>使用する。                |
| network      | network num          | システムのネットワーク番号を照合する。こ<br>れは JumpStart が、システムの IP アドレスと<br>サブネットマスクの論理積をとって判別す<br>$\mathcal{Z}_{\alpha}$ |
|              |                      | 例:                                                                                                    |
|              |                      | network 193.144.2.8                                                                                    |
|              |                      | この例では、IP アドレスが 193.144.2.8 のシス<br>テムを照合する (サブネットマスクが<br>255.255.255.0 の場合)                             |
| osname       | Solaris $2.x$        | システムにすでにインストールされている<br>Solaris のバージョンを照合する。                                                            |
|              |                      | 例:                                                                                                    |
|              |                      | osname Solaris 7                                                                                       |
|              |                      | この例では、Solaris 7 がすでにインストール<br>されているシステムを照合している                                                         |

表 **6–3** ルールキーワードとルール値の説明 続く

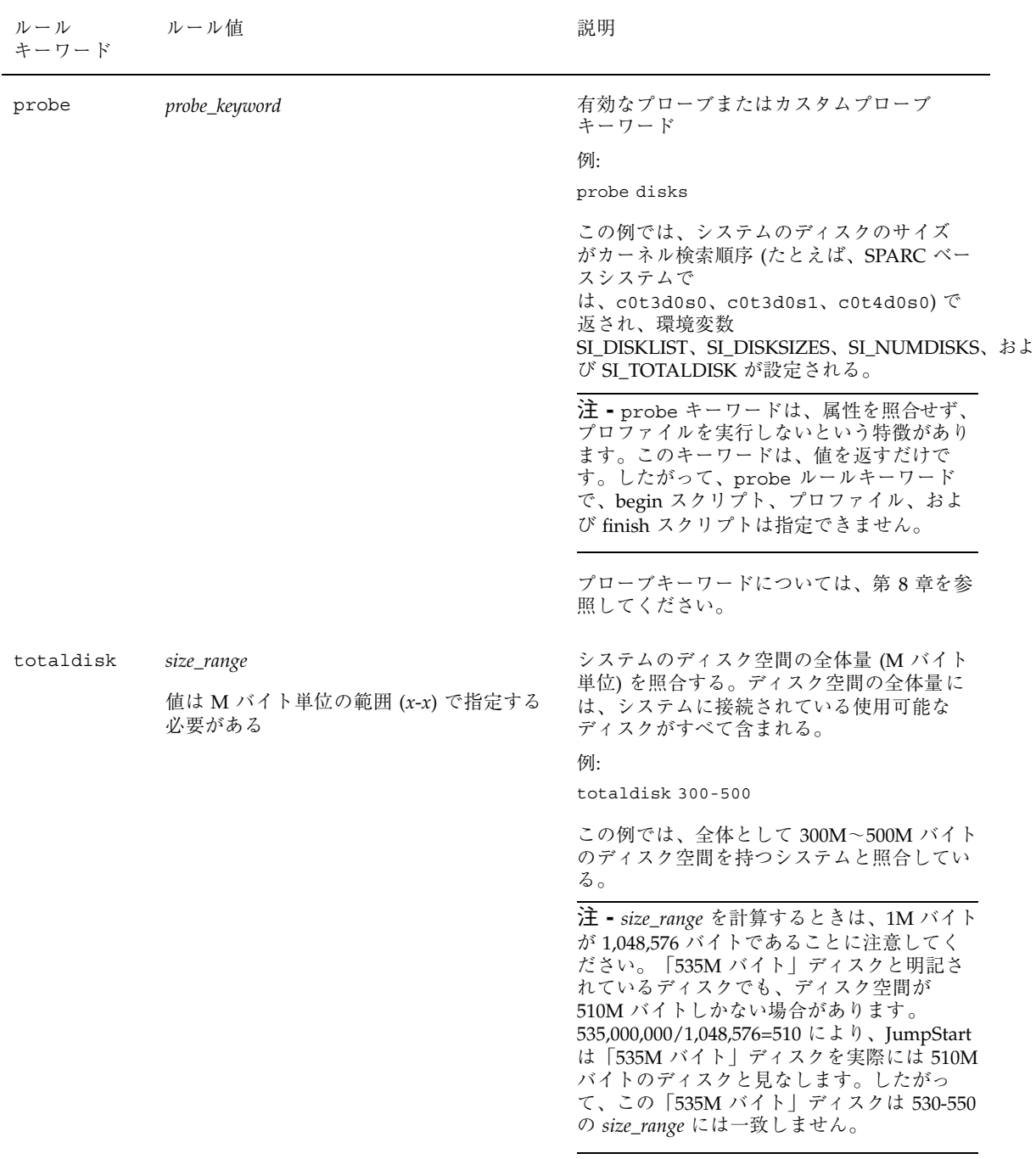

表 **6–3** ルールキーワードとルール値の説明 続く

### rules ファイル例の内容

次の例は、rules ファイル内のルールをいくつか示しています。各行には、ルール キーワードとそのキーワードに有効な値があります。JumpStart は、rules ファイ ルを上から下へ走査します。

注 **-** 左の列に示された数字は挿入しないでください。これらの数字は、例の後に表 示される脚注です。

JumpStart は、既知のシステムとルールキーワードおよび値を照合する場合、プロ ファイルフィールドにリストされたプロファイルによって指定された Solaris ソフ トウェアをインストールします。

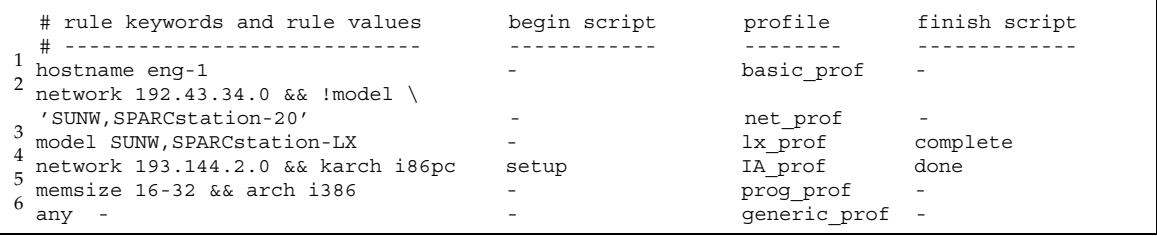

1. このルールは、システムのホスト名が eng-1 の場合に一致します。basic\_prof プロファイルは、このルールに一致するシステムに Solaris ソフトウェアをインス トールするために使用されます。

2. このルールは、システムがサブネット 192.43.34.0 にあって、SPARCstation™ 20 (SUNW, SPARCstation-20) ではない場合に一致します。net\_prof プロファイル は、このルールに一致するシステムに Solaris ソフトウェアをインストールするため に使用されます。このルールは、159ページの「rules ファイルの構文」に定義され たルールラップの例にもなっています。

3. このルールは、システムが SPARCstation LX である場合に一致します。lx\_prof プロファイルと complete 終了スクリプトは、このルールに一致するシステムに Solaris ソフトウェアをインストールするために使用されます。

4. このルールは、システムが 193.144.2.0 にあって、IA ベースのシステムである場 合に一致します。setup 開始スクリプト、IA\_prof プロファイル、および done 終 了スクリプトは、このルールに一致するシステムに Solaris ソフトウェアをインス トールするために使用されます。

5. このルールは、システムに 16~32M バイトのメモリーがあって、IA 搭載システ ムである場合に一致します。proq\_prof プロファイルは、このルールに一致するシ ステムに Solaris ソフトウェアをインストールするために使用されます。

6. このルールは、上記のルールに一致しなかったすべてのシステムに一致しま す。generic\_prof プロファイルは、このルールに一致するシステムに Solaris ソ フトウェアをインストールするために使用されます。このプロファイルを使用する 場合は、any が常に、rules ファイルの最後のルールでなければなりません。

# ▼ rules ファイルを作成する方法

- **1.** テキストエディタを使用して、作成した **JumpStart** ディレクトリで、テキスト ファイル rules を作成するか、rules サンプルファイルを開きます。
- **2.** カスタム **JumpStart** を使用した **Solaris** のインストール先のシステムグループ ごとに **1** つのルールを rules ファイルに追加します。
- **3.** rules ファイルを **JumpStart** ディレクトリに保存します。 root が rules ファイルを所有していて、そのアクセス権が 644 に設定され ていることを確認します。

## プロファイルの作成

### プロファイルとは

プロファイルは、どのように Solaris ソフトウェアをシステムにインストールするか (たとえば、どのソフトウェアグループをインストールするか) を定義するテキスト ファイルです。すべてのルールはプロファイルを指定して、JumpStart インストー ル時にルールが一致したときにシステムがどのようにインストールされるかを定義 します。通常は、ルールごとに異なるプロファイルを作成します。しかし、複数の ルールで同じプロファイルを使用することも可能です。

プロファイルは、1 つまたは複数のプロファイルキーワードとそれらの値から構成 されます。各プロファイルキーワードは、JumpStart がどのようにしてシステムに Solaris ソフトウェアをインストールするかを制御するコマンドです。たとえば、次 のようなプロファイルキーワードとプロファイル値があります。

system\_type server

これは JumpStart に、システムをサーバーとしてインストールするよう指示します。

注 **-** 148ページの「プロファイルサーバーの作成」または 152ページの「プロファイ ルフロッピーディスクの作成」の手順を使用して JumpStart ディレクトリを作成し た場合、プロファイルのサンプルが JumpStart ディレクトリにあります。

### プロファイルの構文

プロファイルの条件は、次のとおりです。

- 最初のエントリが install type プロファイルキーワードであること
- キーワードは1行に1つだけであること
- アップグレードされるシステムが、アップグレードできるルートファイルシステ ムを複数持っている場合は、root\_device キーワード

プロファイルでは、次のことが許可されています。

■ コメント

行が # で始まる場合は、その行全体がコメント行になります。行の途中に # が指 定されている場合は、# の後のすべてがコメントと見なされます。

■ 1 行以上の空白行

### プロファイルキーワードとプロファイル値の説明

次の節では、プロファイルで使用できるプロファイルキーワードとプロファイル値 を説明します。

注 **-** プロファイルキーワードとプロファイル値には、大文字と小文字の区別があり ます。

表 6–4 を使用すれば、どのキーワードがユーザーのインストールに適しているかを 簡単に決定できます。プロファイルキーワードの説明で特に注記されていないかぎ り、プロファイルキーワードは初期インストールオプションだけで使用できます。

表 **6–4** プロファイルキーワード

|                                                                 | インストール方法                                     |                                                        |                           |                        |                                   |
|-----------------------------------------------------------------|----------------------------------------------|--------------------------------------------------------|---------------------------|------------------------|-----------------------------------|
| プロファイルキーワード                                                     | スタンドアロ<br>ンシステム<br>(ネットワーク<br>に接続され<br>ていない) | スタンドアロ<br>ンシステム<br>(ネットワーク<br>に接続され<br>ている)また<br>はサーバー | OS サーバー                   | アップグレー<br>$\mathbf{F}$ | ディスク領域<br>を割り当てし<br>直すアップグ<br>レード |
| $\mathtt{backup\_median}$                                       |                                              |                                                        |                           |                        | x                                 |
| boot_device                                                     | $\mathsf X$                                  | $\mathsf X$                                            | $\boldsymbol{\chi}$       |                        |                                   |
| client_arch                                                     |                                              |                                                        | $\boldsymbol{\chi}$       |                        |                                   |
| client root                                                     |                                              |                                                        | $\boldsymbol{\mathsf{x}}$ |                        |                                   |
| client_swap                                                     |                                              |                                                        | $\boldsymbol{\chi}$       |                        |                                   |
| cluster (ソフトウェア<br>グループを追加する場合)                                 | $\mathsf X$                                  | $\mathsf X$                                            | x                         |                        |                                   |
| cluster (クラスタを追<br>加または削除する場合)                                  | $\mathsf X$                                  | $\mathsf X$                                            | $\mathsf X$               | $\mathsf X$            | $\mathbf x$                       |
| dontuse                                                         | X                                            | X                                                      | $\boldsymbol{\mathsf{x}}$ |                        |                                   |
| fdisk (IA $\oslash$ $\lambda$ )                                 | $\mathbf x$                                  | $\mathbf x$                                            | $\boldsymbol{\chi}$       |                        |                                   |
| filesys $($ $\forall$ + $\forall$ +<br>ファイルシステムをマウ<br>ントする場合)   |                                              | $\mathbf x$                                            | x                         |                        |                                   |
| filesys $(\Box - \Diamond \mathcal{V})$<br>ファイルシステムを作成<br>する場合) | $\mathsf X$                                  | $\mathsf X$                                            | $\mathsf X$               |                        |                                   |

表 **6–4** プロファイルキーワード 続く

|                                                                              | インストール方法            |                     |                     |                                             |                |
|------------------------------------------------------------------------------|---------------------|---------------------|---------------------|---------------------------------------------|----------------|
| プロファイルキーワード シシステム シシステム<br>(ネットワーク (ネットワーク )<br>に接続され に接続され )<br>ていない) (いない) | スタンドアロ              | スタンドアロ<br>はサーバー     |                     | OS サーバー アップグレー ディスク領域<br>ド<br>直すアップグ 直すアップグ | $\nu - \aleph$ |
| geo                                                                          | $\boldsymbol{\chi}$ | $\mathbf x$         | $\boldsymbol{\chi}$ | X                                           | $\mathbf x$    |
| install_type                                                                 | $\boldsymbol{\chi}$ | $\mathbf x$         | $\boldsymbol{\chi}$ | $\boldsymbol{\chi}$                         | X              |
| isa bits                                                                     | $\boldsymbol{\chi}$ | $\mathbf x$         | $\mathbf x$         | $\boldsymbol{\chi}$                         | $\mathbf x$    |
| layout constraint                                                            |                     |                     |                     |                                             | $\mathsf X$    |
| locale                                                                       | $\mathsf X$         | $\boldsymbol{\chi}$ | $\mathbf x$         | $\mathbf x$                                 | $\mathbf x$    |
| num_clients                                                                  |                     |                     | $\boldsymbol{\chi}$ |                                             |                |
| package                                                                      | $\mathbf x$         | $\mathbf x$         | $\mathbf x$         | $\mathbf x$                                 | X              |
| partitioning                                                                 | $\boldsymbol{\chi}$ | $\boldsymbol{\chi}$ | X                   |                                             |                |
| root_device                                                                  | $\mathbf{x}$        | $\mathbf{x}$        | $\mathbf{x}$        | $\boldsymbol{\chi}$                         | X              |
| system type                                                                  | $\boldsymbol{\chi}$ | X                   | X                   |                                             |                |
| usedisk                                                                      | $\boldsymbol{\chi}$ | $\mathbf x$         | $\boldsymbol{\chi}$ |                                             |                |

# backup\_media プロファイルキーワード

backup\_media *type path*

注 **-** backup\_media は、ディスク領域を割り当てし直すことが必要なアップグレー ドオプションだけで使用できます。

backup\_media は、ディスク容量不足のためにアップグレード中にディスク領域を 割り当てし直す必要があるファイルシステムのバックアップをとるために使用する 媒体を定義します。バックアップ用に複数のテープまたはフロッピーディスクが必 要な場合は、アップグレード中にテープまたはフロッピーディスクの挿入を求める プロンプトが表示されます。

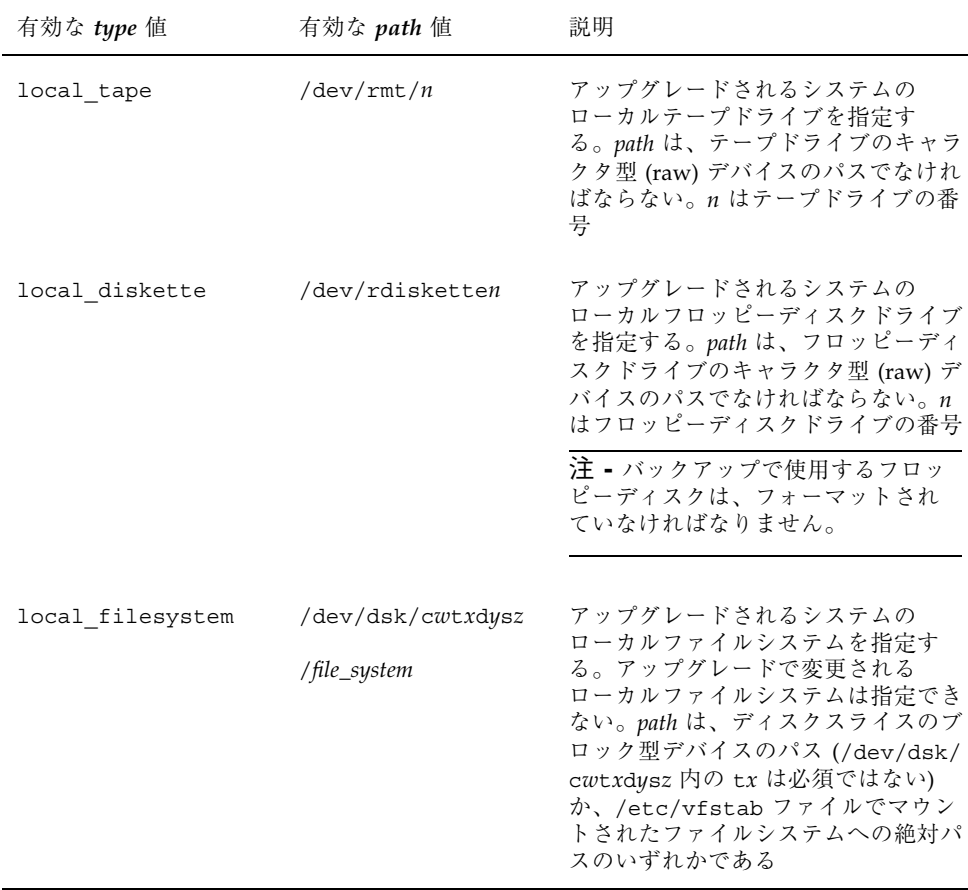

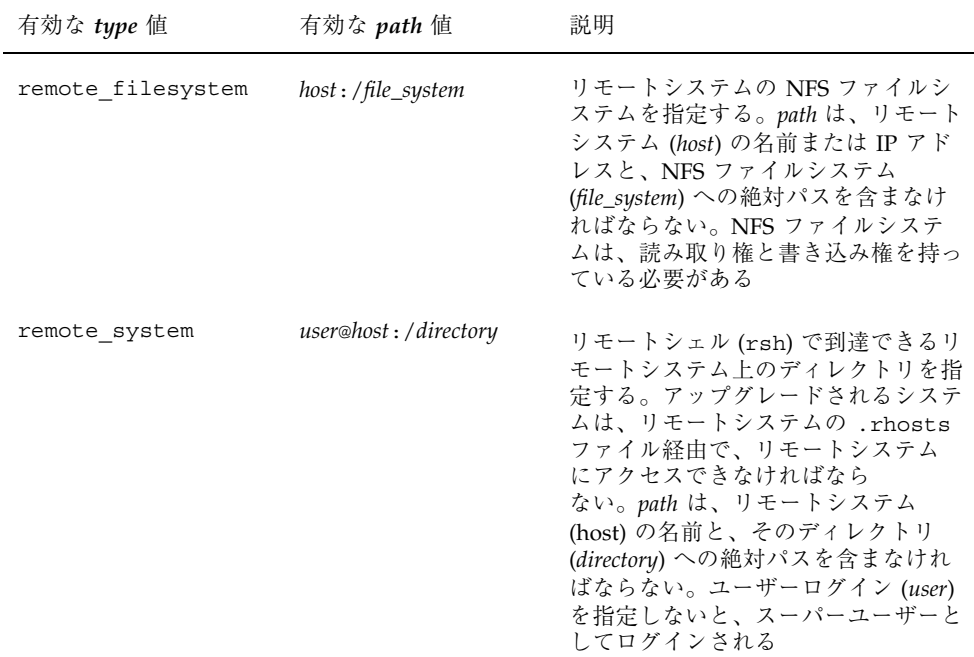

#### 例:

backup\_media local\_tape /dev/rmt/0 backup\_media local\_diskette /dev/rdiskette1 backup\_media local\_filesystem /dev/dsk/c0t3d0s4 backup\_media local\_filesystem /export backup\_media remote\_filesystem system1:/export/temp backup\_media remote\_system user1@system1:/export/temp

boot\_device プロファイルキーワード

boot\_device *device eeprom*

boot\_device は、JumpStart がルート (/) ファイルシステムをインストールするデ バイスを (つまり、システムのブートデバイスを) 指定します。

boot device キーワードをプロファイルに指定しない場合、インストール中にデ フォルトで次の boot device キーワードが指定されます。

boot device any update

*device* - ブートデバイスにするデバイスを選択します。

- SPARC: c $w$ t*x*dysz または c*xdysz -* JumpStart がルートファイルシステムを格納 するディスクスライス。たとえば、c0t0d0s0。
- IA: cwt*x*dy または cxdy JumpStart がルートファイルシステムを格納するディス ク。たとえば、c0t0d0。
- existing JumpStart は、システムの既存のブートデバイスにルート (/) ファイ ルシステムを格納します。
- any ルートファイルシステムを格納する場所は、JumpStart が選択します。シス テムの既存のブートデバイスを使用する場合もありますが、必要であれば、異な るブートデバイスを選択する場合もあります。

*eeprom* - システムの EEPROM を変更または保存する場合に選択します。

システムの EEPROM を、指定したブートデバイスに変更または保存する場合に選 択します。

preserve 値を指定しなければなりません。

- update JumpStart は、インストールされるシステムが自動的に指定したブート デバイスからブートするように、システムの EEPROM をそのブートデバイスに 変更します。
- preserve システムの EEPROM 中のブートデバイス値は変更されません。シス テムの EEPROM を変更しないで新しいブートデバイスを指定した場合は、シス テムが新しいブートデバイスから自動的にブートするように、システムの EEPROM を手作業で変更しなければなりません。

注 **[SPARC] -** SPARC システムでは、システムの現在のブートデバイスを変更する 場合、*eeprom* の値でもシステムの EEPROM を変更できます。これにより、システ ムは新しいブートデバイスから自動的にブートできます。

例:

boot device c0t0d0s2 update

注 - boot device は、ルートファイルシステムを指定する filesys キーワードと (指定した場合は) root\_device キーワードに一致しなければなりません。

### client arch プロファイルキーワード

client\_arch *karch\_value* ...

client arch は、OS サーバーが使用するものとは異なるプラットフォームグルー プをサポートすることを定義します。client\_arch を指定しない場合、OS サー バーを使用するどのディスクレスクライアントも、サーバーと同じプラットフォー ムグループでなくてはなりません。OS サーバーがサポートしてほしいプラット フォームグループごとに指定する必要があります。

*karch\_value* の有効な値は、sun4d、sun4m、sun4u、i86pc です。(各システムのプ ラットフォーム名については、付録 A を参照してください。)

注 **-** client\_arch は、system\_type に server を指定したときだけ使用できま す。

### client root プロファイルキーワード

client\_root *root\_size*

client\_root は、各クライアント用に割り当てるルート領域の大きさ (*root\_size*、 M バイト単位) を定義します。サーバーのプロファイルに client\_root の指定が ない場合は、1 クライアントあたり 15M バイトのルート領域が自動的に割り当てら れます。このクライアント用のルート領域の大きさは、num\_clients キーワード を組み合わせて、/export/root ファイルシステム用に確保する領域の大きさを決 定するときに使用されます。

注 - client root は、system type に server を指定したときだけ使用できま す。

#### client\_swap プロファイルキーワード

client\_swap *swap\_size*

プロファイル内の client swap は、各ディスクレスクライアントに割り当てる スワップ領域の大きさ (*swap\_size*、M バイト単位) を定義します。client\_swap を 指定しない場合、32M バイトのスワップ領域がデフォルトで割り当てられます。

例:

client\_swap 64

この例は、各ディスクレスクライアントが 64M バイトのスワップ領域を持つことを 定義します。

注 - client swap は、system type に server を指定したときだけ使用できま す。

### cluster プロファイルキーワード **(**ソフトウェアグループの追 加**)**

cluster *group\_name*

cluster は、どのソフトウェアグループをシステムに追加するかを指定します。各 ソフトウェアグループの *group\_name* 名は次のとおりです。

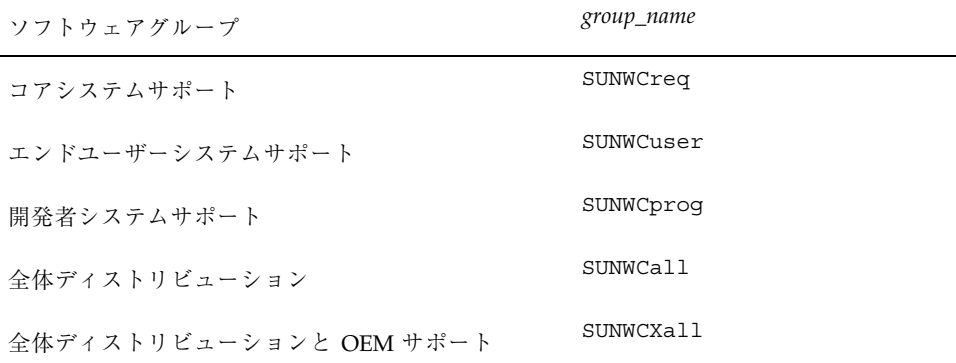

1 つのプロファイルに 1 つのソフトウェアグループだけ指定できます。ソフ トウェアグループは、他の cluster エントリと package エントリの前に指定しな ければなりません。プロファイル内の cluster でソフトウェアグループを指定し ない場合、デフォルトによりエンドユーザーソフトウェアグループ (SUNWCuser) が システムにインストールされます。

### cluster プロファイルキーワード **(**クラスタの追加または削除**)**

cluster *cluster\_name add\_delete\_switch*

注 **-** cluster (クラスタの追加または削除) は、初期インストールオプションとアッ プグレードオプションの両方で使用できます。

cluster は、システムにインストールされるソフトウェアグループにクラスタを追 加または削除するかを指定します。

*cluster\_name* は SUNWC*name* 形式で指定します。インストールが終了したシステムで Admintool を起動し、「ブラウズ」メニューから「ソフトウェア」を選択すると、 クラスタの詳細情報とクラスタ名を表示できます。

*add\_delete\_switch* はオプションの add または delete を示します。これを使用する と、指定したクラスタを追加または削除できます。*add\_delete\_switch* を指定しない と、デフォルトで add が使用されます。

アップグレードの場合

- すでにシステムにあるすべてのクラスタが自動的にアップグレードされます。
- *cluster\_name* add を指定したが、*cluster\_name* がシステムにインストールされてい なかった場合、そのクラスタがインストールされます。
- *cluster name* delete を指定したが、*cluster name* がシステムにインストールされ ていた場合、アップグレードが開始される前にそのパッケージは削除されます。

#### dontuse プロファイルキーワード

dontuse *disk\_name* ...

dontuse は、partitioning default を指定しているときに、JumpStart が使用 してはならない 1 つ以上のディスクを指定します (デフォルトでは、システムのす べての使用可能なディスクを使用します)。*disk\_name* は、c*x*t*y*d*z* または c*y*d*z* の形 式 (たとえば、c0t0d0) で指定する必要があります。

注 **-** 1 つのプロファイルで、dontuse キーワードと usedisk キーワードを同時に 指定することはできません。

### **IA:** fdisk プロファイルキーワード

fdisk *disk\_name type size*

fdisk は、IA 搭載システムで fdisk パーティションを設定する方法を定義しま す。fdisk は 2 回以上指定できます。次に、IA 搭載システムでの fdisk パーティ ションのデフォルトの動作について説明します。

- fdisk キーワードを使って (size に delete か 0 を指定して) 削除しないかぎ り、ディスク上のすべての fdisk パーティションは保存されます。また、*size* が all の場合は、既存のすべての fdisk パーティションが削除されます。
- ルート (/) ファイルシステムを含む Solaris fdisk パーティションは、そのディ スク上でアクティブパーティションとして常に指定されます。

注 **[IA] -** IA 搭載システムは、デフォルトでアクティブパーティションから起動しま す。

■ プロファイルで fdisk キーワードを指定しないと、インストール時にデフォル トで次の fdisk キーワードが指定されます。

fdisk all solaris maxfree

■ fdisk エントリは、プロファイルに指定されている順序で処理されます。

*disk\_name* - fdisk パーティションを作成または削除する場所を指定します。

- c*xtydz* または cydz 特定のディスク。たとえば、c0t3d0
- rootdisk システムのルートディスク値を含む変数。これは JumpStart で決定 されます (191ページの「システムのルートディスクを決定する方法」を参照)。
- **all 選択されたすべてのディスク**

*type* - 指定したディスク上で作成または削除する fdisk パーティションのタイプを 指定します。

- solaris Solaris fdisk パーティション (SUNIXOS fdisk タイプ)
- dosprimary 1 次 DOS fdisk パーティションの別名 (拡張またはデータ用 DOS fdisk パーティションではない)。fdisk パーティションを削除する場合 (*size* に delete を指定)、dosprimary は DOSHUGE、DOSOS12、および DOSOS16 fdisk タイプ (これらはすべて削除される) の別名になります。fdisk パーティ ションを作成する場合、dosprimary は DOSHUGE fdisk パーティション (こ のパーティションが作成される) の別名になります。

- DDD 整数で表す fdisk パーティション (有効な値は1から 255 までの整数)
- 注 **[IA] -** この値は *size* に delete を指定した場合のみ指定できます。
- 0xHH 16 進数で表す fdisk パーティション (有効な値は 01 から FF までの 16 進数)

注 **[IA] -** この値は *size* に delete を指定した場合のみ指定できます。

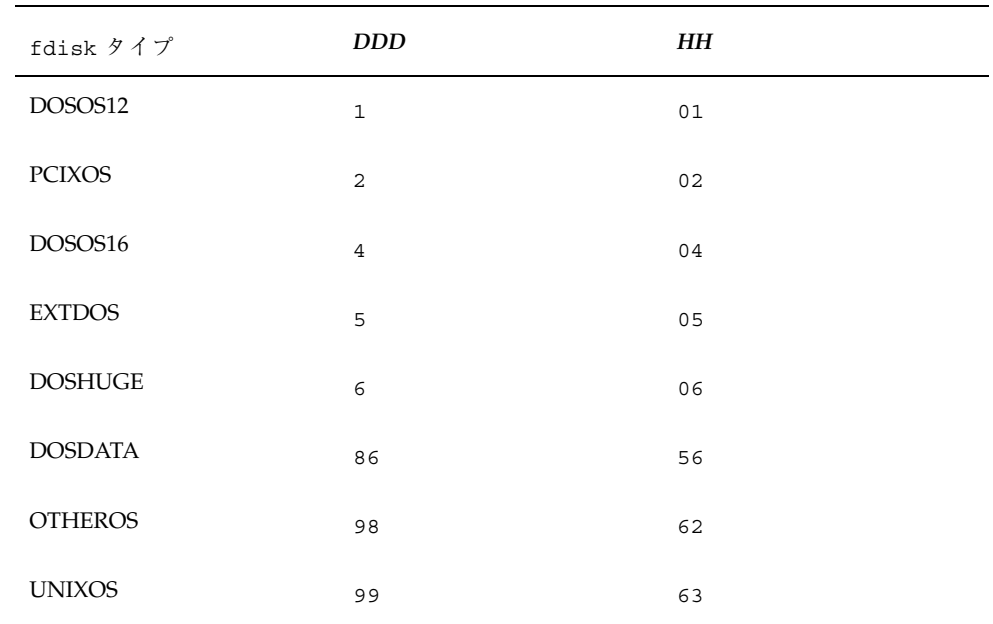

いくつかの fdisk タイプの整数と 16 進数での表し方を次の表に示します。

*size* - 次の内から 1 つを指定します。

- **DDD サイズが DDD (M バイト単位) の fdisk パーティションを、指定した** ディスク上に作成します。*DDD* は整数で指定する必要があります。Solaris イン ストールプログラムは、この数値を一番近いシリンダの境界に自動的に繰り上げ ます。0 を指定すると、delete を指定するのと同じになります。
- all fdisk パーティションをディスク全体に作成します (既存のすべての fdisk パーティションは削除されます)。

注 **[IA] -** この値は *type* に solaris を指定した場合のみ指定できます。

- maxfree 指定したディスク上の最も大きい連続する空き領域に fdisk パー ティションを作成します。ディスク上にすでに指定した *type* の fdisk パーティ ションがあると、その既存の fdisk パーティションを使用します (新しい fdisk パーティションはディスク上に作成されません)。
- 注 **[IA] -** ディスクには、空き領域と少なくとも 1 つの未使用の fdisk パーティショ ンが必要です。空き領域がない場合は、インストールが失敗します。この値 は、*type* が solaris または dosprimary の場合のみ指定できます。
- delete 指定した type のすべての fdisk パーティションを指定したディスク上 で削除します。

### filesys プロファイルキーワード **(**リモートファイルシステム のマウント**)**

filesys *server*:*path server\_address mount\_pt\_name* [*mount\_options*]

この場合の filesys の例は、インストールしたシステムが起動するときに、自動 的にリモートファイルシステムをマウントするよう設定します。2 回以上 filesys を指定できます。

例:

filesys sherlock:/export/home/user2 - /home

*server*: -リモートファイルシステムが存在するサーバー名 (後ろにコロンをつけます)

*path* - リモートファイルシステムのマウントポイント名。たとえば /usr または /export/home

*server\_address* - *server*:*path* で指定するサーバーの IP アドレス。ネットワーク上で実 行されているネームサービスがない場合、この値を使用して、サーバーのホスト名 とIP アドレスを登録している /etc/hosts ファイルを生成できます。サーバーの IP アドレスを指定したくない場合 (ネットワーク上で実行中のネームサービスがあ る場合) は、マイナス記号 (-) を指定する必要があります。

*mount\_pt\_name* - リモートファイルシステムをマウントするマウントポイント名

*mount\_options* - 指定した *mount\_pt\_name* の /etc/vfstab エントリに追加する 1 つ 以上のマウントオプション (mount (1M) コマンドの −o オプションと同じ)

注 **-** 複数のマウントオプションを指定する場合は、マウントオプションは、スペー スではなくコンマで区切ってください。例: ro,quota

### filesys プロファイルキーワード **(**ローカルファイルシステム の作成**)**

filesys *slice size* [*file\_system optional\_parameters*]

この場合の filesys は、インストール中にローカルファイルシステムを作成しま す。filesys は 2 回以上指定できます。

*slice* - 次のいずれか 1 つを指定します。

- any JumpStart は、ファイルシステムを任意のディスクに配置します。
- 注 **-** size が existing、all、free、*start*:*size*、または ignore の場合は、any は 指定できません。
- c $w$ t*x*dysz または c*xdysz* JumpStart がファイルシステムを配置するディスクス ライス。たとえば、c0t0d0s0、c0d0s0
- **rootdisk.sn システムのルートディスク値が含まれる変数。この値は、Solaris** インストールプログラムが決定します (191ページの「システムのルートディスク を決定する方法」を参照)。拡張子 s*n* は、ディスク上の特定のスライスを示しま す。

*size* - 次のいずれか 1 つを指定します。

- *num -* ファイルシステムのサイズを num (M バイト単位) で設定します。
- existing 既存のファイルシステムの現在のサイズを使用します。
- 注 **-** existing の値を使用すると、別の *mount\_pt\_name* として *file\_system* を指定す ることによって、既存のスライス名を変更できます。
- auto 選択したソフトウェアに応じて、ファイルシステムのサイズを自動的に決 定します。
- all 指定した *slice* は、そのファイルシステム用にディスク全体を使用します。 この値を指定すると、指定したディスク上に他のファイルシステムは存在できま せん。
- **180** Solaris 8 のインストール (上級編) ♦ 2000 年 3 月
■ free - ディスク上の残りの未使用領域をファイルシステム用に使用します。

注 **-** filesys に free を指定する場合は、プロファイルの最後の filesys エント リでなければなりません。

■ *start:size* - ファイルシステムを明示的にパーティションに分割します。*start* はス ライスが始まるシリンダで、*size* はそのスライスのシリンダ数です。

*file\_system* - *slice* に any または c*w*t*x*d*y*s*z* を指定しているときに、このオプション 値を使用できます。この値を指定しないと、デフォルトによって unnamed が設定 されますが、*optional\_parameters* 値を使用できません。次のいずれか 1 つを指定して ください。

- *mount\_pt\_name -* ファイルシステムのマウントポイント名。たとえば /var
- swap 指定した slice を swap として使用します。
- overlap 指定した *slice* をディスク領域 (VTOC の値は V BACKUP) を表すもの として定義します。デフォルトでは、スライス 2 はディスク全体を表すオーバー ラップスライスです。

注 **-** *size* に existing、all、または *start*:*size* を指定した場合だけ overlap を指定 できます。

- unnamed 指定した *slice* は raw スライスと定義されるので、*slice* にはマウント ポイント名がありません。*file\_system* を指定しないと、デフォルトで unnamed が 設定されます。
- ignore 指定した slice を使用しないか、JumpStart で認識しません。これによ り、インストール時にディスク上のファイルシステムを無視できるため、 JumpStart は同じ名前で同じディスク上に新しいファイルシステムを作成できま す。ignore は、partitioning existing を指定したときだけ使用できます。

*optional\_parameters* - 次のいずれか 1 つを指定します。

- preserve 指定した *slice* 上のファイルシステムを保存します。
- 注 **-** *size* に existing、*slice* に c*w*t*x*d*y*s*z* を指定した場合だけ preserve を指定で きます。
- *mount\_options* **指定した** *mount\_pt\_name の /***etc/vfstab エントリに追加する 1** つ以上のマウントオプション (mount(1M) コマンドの −o オプション)

### 注 **-** 複数のマウントオプションを指定する場合は、マウントオプションはスペース ではなくコンマで区切ってください。例: ro,quota

### geo *locale* プロファイルキーワード

geo *locale*

注 **-** geo は、初期インストールとアップグレードオプションの両方で使用できます。

geo は、システムにインストールする (またはシステムのアップグレード時に追加 する) 地域ロケールを指定します。*locale* に指定できる値は、次のとおりです。

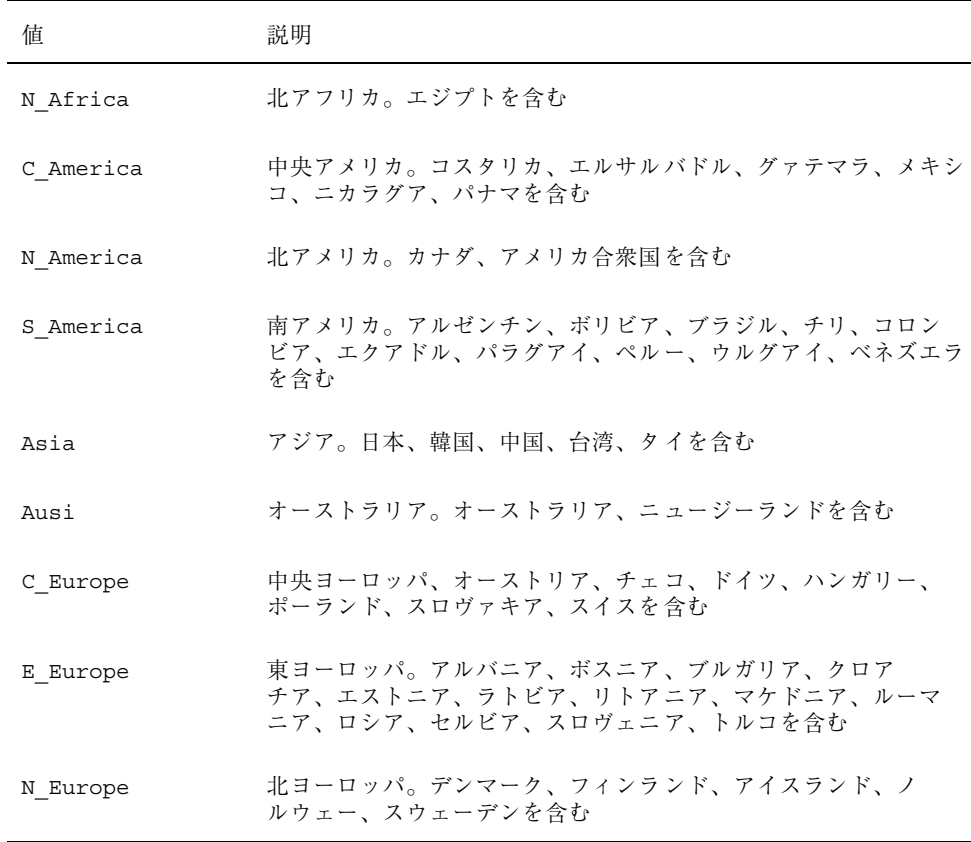

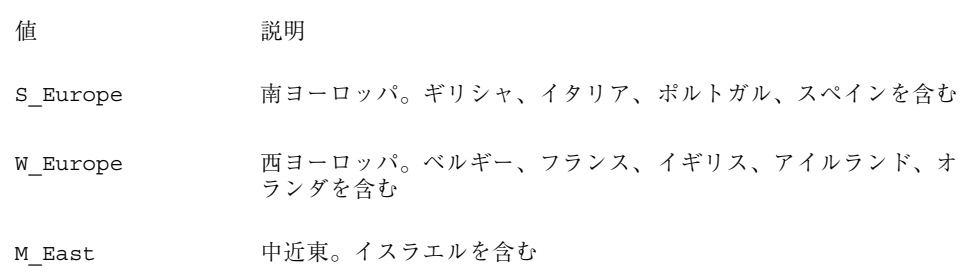

上記の各地域ロケールを構成するコンポーネントロケール値の完全なリストは、付 録 B に記載されています。

注 **-** システムに追加する必要がある各ロケールごとに、geo キーワードを指定しま す。

### install\_type プロファイルキーワード

install\_type *initial\_install\_upgrade\_switch*

install type は、削除してシステムに新しい Solaris オペレーティング環境をイ ンストールするか、または既存の Solaris 環境をアップグレードするかどうかを定義 します。

注 **-** install\_type は、各プロファイル内で最初のプロファイルキーワードでなけ ればなりません。

*initial\_install\_upgrade\_switch* は、オプションの initial\_install または upgrade を表します。このオプションは、実行するインストールのタイプを指定するために 使用します。

*initial\_install\_upgrade\_switch* は指定しなければなりません。

注 **-** 一部のプロファイルキーワードは、initial\_install オプションだけで使用 できます。これは、upgrade オプションでも同様です。

isa\_bits プロファイルキーワード

isa\_bits *bit\_switch*

isa\_bits は、64 ビットまたは 32 ビットの Solaris 8 パッケージをインストールす るかどうかを指定します。

*bit\_switch* は、オプション 64 または 32 を表します。これは、64 ビットまたは 32 ビットのどちらの Solaris 8 パッケージをインストールするかを指定するために使用 します。このキーワードをプロファイルに設定しないと、JumpStart によって、次 のものがインストールされます。

- UltraSPARC™ システムの場合は 64 ビットパッケージ
- それ以外のシステムの場合は 32 ビットパッケージ

注 **-** isa\_bits キーワードを使用する場合は、Solaris 8 SOFTWARE 1 of 2 CD (SPARC) または Solaris 8 SOFTWARE 1 of 2 CD (Intel) 上の Solaris 8/Misc/jumpstart\_sample ディレクトリの最新の check スクリプトを 使用する必要があります。

layout constraint プロファイルキーワード

layout\_constraint *slice constraint* [*minimum\_size*]

注 - layout constraint は、ディスク容量の再割り当てが必要なアップグレー ドオプションだけで使用できます。

layout constraint は、ファイルシステムがディスク容量不足のためにアップグ レード中にディスク容量を再割り当てする必要がある場合に、制約付き自動配置が ファイルシステムで行われることを示します。

layout constraint キーワードを指定しないと、次のようになります。

- アップグレード用により多くの容量を必要とするファイルシステムは、 changeable とマークされます。
- より多くの容量を必要とするファイルシステムと同じディスク上にあるファイル システム (/etc/vfstab ファイルでマウントされる) は、changeable とマークさ れます。
- 残りのファイルシステムは、fixed とマークされます (自動配置はこれらのファイ ルシステムを変更できません)。
- 1つ以上の layout constraint キーワードを指定すると、次のようになります。
- アップグレード用により多くの容量を必要とするファイルシステムは、 changeable とマークされます。
- layout constraint キーワードを指定したファイルシステムは、指定した制約 がマークされます。
- 残りのファイルシステムは、fixed とマークされます。

アップグレード用により多くの容量を必要とするファイルシステムの制約は変更でき ませんが (changeable とマークされなければならない)、このようなファイルシステ ムに layout\_constraint を使用すれば、その *minimum\_size* 値を変更できます。

注 **-** 自動配置がディスク容量の再割り当てを行う際には、より多くのファイルシス テム、特にアップグレード用により多くの容量を必要とするファイルシステムと同 じディスク上にあるファイルシステムを、changeable または movable であると選択 します。

*slice* - これは、制約を指定するファイルシステムのディスクスライスで す。c*w*t*x*d*y*s*z* または c*x*d*y*s*z* の形式で指定しなければなりません。

*constraint* - 指定したファイルシステムに対して、次のいずれか 1 つの制約を選択し ます。

■ chanqeable - 自動配置はファイルシステムを他の場所に移動して、そのサイズ を変更できます。この制約は、/etc/vfstab ファイルでマウントされるファイ ルシステムだけに指定できます。*minimum\_size* 値を指定すれば、ファイルシステ ムのサイズを変更できます。

ファイルシステムを changeable とマークして、*minimum\_size* 値を指定しない と、そのファイルシステムの最小サイズは、必要な最小サイズより 10% 大きな値 に設定されます。たとえば、ファイルシステムの最小サイズが 100M バイトの場 合、変更されるサイズは 110M バイトになります。*minimum\_size* を指定した場 合、残りの空き領域 (元のサイズから最小サイズを引いたもの) は他のファイルシ ステム用に使用されます。

- movab1e 自動配置はファイルシステムを(同じディスクまたは異なるディスク 上の) 他のスライスに移動できますが、サイズは変更しません。
- available 自動配置は、ファイルシステムのすべての領域を使用して領域を割 り当てし直します。ファイルシステムのすべてのデータは失われます。この制約

は、/etc/vfstab ファイルでマウントされないファイルシステムだけに指定で きます。

■ collapse - 自動配置は、指定したファイルシステムをその親ファイルシステム に移動し (閉じこめ) ます。これは、アップグレードの一部として、システム上の ファイルシステム数を減らすために使用できます。たとえば、システムが/usr と /usr/openwin のファイルシステムを持っている場合、/usr/openwin ファイルシステムを閉じ込めると、/usr/openwin は /usr (その親) に移動され ます。この制約は、/etc/vfstab ファイルでマウントされるファイルシステム だけに指定できます。

*minimum\_size* - この値は、自動配置が領域を再割り当てするときに、ファイルシス テムに割り当てる最小サイズを指定します (基本的に、ファイルシステムのサイズを 変更します)。ファイルシステムのサイズは、まだ割り当てられていない領域が追加 される場合、最終的にはこの指定した値よりは大きくなります。このオプション値 は、ファイルシステムを changeable とマークした場合のみ使用できます。最小サイ ズは、ファイルシステムの既存の内容に必要なサイズより小さい値には設定できま せん。

例:

layout\_constraint c0t3d0s1 changeable 200 layout constraint c0d0s4 movable layout constraint c0t3d1s3 available layout constraint c0t2d0s1 collapse

### locale *locale\_name* プロファイルキーワード

locale *locale\_name*

注 **-** locale は、初期インストールとアップグレードオプションの両方で使用でき ます。

locale は、指定した *locale\_name* に対して、どのロケールパッケージをインストー ル (アップグレードの場合は追加) するかを指定します。*locale\_name* 値は、\$LANG 環境変数で使用されるのと同じです。有効なロケールの値については、付録 B を参 照してください。

注 **-** デフォルトロケールを事前設定している場合は、そのロケールは自動的にイン ストールされます。English 言語パッケージはデフォルトでインストールされます。

注 **-** locale キーワードは、システムに追加するロケールごとに指定できます。

### num\_clients プロファイルキーワード

num\_clients *client\_num*

サーバーがインストールされているときには、各ディスクレスクライアントのルー ト (/) と swap ファイルシステムにディスク空間が割り当てられま す。num clients は、サーバーがサポートするディスクレスクライアント数 (*client\_num*) を定義します。num\_clients を指定しないと、デフォルトで 5 つの ディスクレスクライアントが割り当てられます。

注 **-** num\_clients は、system\_type が server として指定されているときだけ使 用できます。

package プロファイルキーワード

package *package\_name* [*add\_delete\_switch*]

注 **-** package は、初期インストールとアップグレードオプションの両方で使用でき ます。

package は、システムにインストールするソフトウェアグループにパッケージを追 加または削除するかを指定します。

*package\_name* は、SUNW*name* の形式で指定する必要があります。pkginfo -l コマ ンドまたは Admintool (「ブラウズ」メニューから「ソフトウェア」を選択) をイン ストールシステムに使用して、パッケージとその名前に関する詳しい情報を表示し てください。

*add\_delete\_switch* は、add または delete オプションを表します。このオプション は、指定のパッケージを追加または削除するかを指定します。*add\_delete\_switch* を指 定しないと、デフォルトによって add が使用されます。

アップグレードの場合

- すでにシステム上にあるすべてのパッケージが自動的にアップグレードされま す。
- *package\_name* add を指定したが、package\_name がシステムにインストールされ ていなかった場合は、そのパッケージがインストールされます。
- package\_name delete を指定したが、package\_name がシステムにインストールされ ていた場合、アップグレードが開始される前にそのパッケージは削除されます。
- package\_name delete を指定したが、package\_name がシステムにインストールさ れていない場合、インストールするように指定したクラスタの一部にその パッケージが含まれていると、パッケージはインストールされません。

### partitioning プロファイルキーワード

partitioning *type*

partitioning は、インストール時にファイルシステム用にディスクをスライスに 分割する方法を定義します。

*type* - 次のオプションから 1 つを選択します。

- default JumpStart はディスクを選択して、指定したソフトウェアをインス トールするファイルシステムを作成します。ただし、filesys キーワードで指定 したファイルシステムを除きます。rootdisk が最初に選択され、指定したソフ トウェアが rootdisk に収まらない場合は、さらに別のディスクが使用されま す。
- existing JumpStart は、システムのディスク上にある既存のファイルシステム を使用します。/、/usr、/usr/openwin、/opt、/var を除く、すべての ファイルシステムが保存されます。JumpStart は、ファイルシステムのスーパー ブロックにある最後のマウントポイントフィールドを使用して、スライスがどの ファイルシステムのマウントポイントを表しているかを判断します。
- 注 **-** filesys プロファイルキーワードと partitioning existing を組み合わせ る場合、*size* は existing である必要があります。
- explicit JumpStart はディスクを使用して、filesys キーワードで指定され るファイルシステムを作成します。filesys キーワードでルート (/) ファイルシ ステムだけを指定した場合、すべての Solaris ソフトウェアがルートファイルシ ステムにインストールされます。
- 注 **-** explicit プロファイル値を使用するときには、filesys プロファイル キーワードを使用して、使用するディスクと作成するファイルシステムを指定し てください。

プロファイルで partitioning を指定しないと、デフォルトで default タイプの パーティションが使用されます。

### root\_device プロファイルキーワード

root\_device *slice*

注 - root device は、初期インストールとアップグレードオプションの両方で使 用できます。

root device は、システムのルートディスクを指定します。詳細は、191ページの 「システムのルートディスクを決定する方法」を参照してください。

アップグレードの場合

root device は、アップグレードされるルートファイルシステム (および、その /etc/vfstab ファイルでマウントされるファイルシステム) を指定します。システ ム上で複数のルートファイルシステムがアップグレードできる場合 は、root\_device を指定しなければなりません。*slice* は、c*w*t*x*d*y*s*z* または c*x*d*y*s*z* 形式で指定しなければなりません。

例:

root\_device c0t0d0s2

注 **-** 1 つだけのディスクを持つシステムで root\_device を指定する場 合、root device とディスクは一致しなければなりません。また、ルートファイ ルシステムを指定する任意の filesys キーワードは、root\_device と一致しなけ ればなりません。

system\_type プロファイルキーワード

system\_type *type\_switch*

system\_type は、インストールするシステムのタイプを定義します。

*type\_switch* は、オプション standalone または server を表します。このオプショ ンは、Solaris をインストールするシステムのタイプを指定するために使用しま す。system type をプロファイルに指定しないと、デフォルトによって standalone が使用されます。

usedisk プロファイルキーワード

usedisk *disk\_name* ...

usedisk は、partitioning default を指定しているときに、JumpStart が使用 する 1 つ以上のディスクを指定します (デフォルトではシステム上のすべての使用 可能ディスクを使用します)。*disk\_name* は、c*x*t*y*d*z* または c*y*d*z* 形式 (たとえば c0t0d0、c0d0s0) で指定します。

プロファイルで usedisk を指定すると、JumpStart は usedisk キーワードで指定 したディスクだけを使用します。

注 **-** 同じプロファイルに usedisk キーワードと dontuse キーワードを同時に指定 することはできません。

### スワップサイズを決定する方法

プロファイルにスワップサイズが指定されていない場合、JumpStart は、システム の物理メモリーの大きさにしたがってスワップ領域のサイズを決定します。表 6–5 は、カスタム JumpStart インストール時に確保されるスワップのサイズをまとめた ものです。

表 **6–5** スワップのサイズの決定方法

| 物理メモリー (M バイト) | スワップのサイズ (M バイト) |
|----------------|------------------|
| $16 - 64$      | 32               |
| $64 - 128$     | 64               |
| $128 - 512$    | 128              |
| 512 を超える場合     | 256              |

他のファイルシステムを配置した後にディスクに十分な空き容量がない場合、 JumpStart は、スワップ領域のサイズが全ディスク容量の 20% を超えないようにし ます。空き容量が存在する場合は、表 6–5 に示すサイズまでスワップ領域を割り当 てます。

注 **-** 物理メモリーとスワップ領域の合計は、32M バイト以上必要です。

### システムのルートディスクを決定する方法

システムのルートディスクは、ルート (/) ファイルシステムを含むシステム上の ディスクです。プロファイル内では、Solaris インストールプログラムがシステムの ルートディスクを設定するディスク名の代わりに、この rootdisk 変数を使用でき ます。表 6–6 に、インストールプログラムがインストール用にシステムのルート ディスクを決定する方法を説明しています。

注 **-** これは初期インストール時だけに適用されます。アップグレードの場合、シス テムのルートディスクは変更できません。

表 **6–6** JumpStart がシステムのルートディスクを決定する方法 (初期インストールのみ)

| 手順           | 動作                                                                                                    |
|--------------|----------------------------------------------------------------------------------------------------|
| $\mathbf{1}$ | プロファイル内で root device キーワードが指定されている場合、インストー<br>ルプログラムは rootdisk をルートデバイスに設定します。                                                                                                    |
| 2            | プロファイル内で、rootdisk が設定されていなくて、boot device キーワード<br>が指定されている場合、インストールプログラムは rootdisk をブートデバイス<br>に設定します。                                                                                                    |
| 3            | プロファイル内で、rootdisk が設定されていなくて、filesys cwtxdysz size /<br>エントリが指定されている場合、JumpStart は rootdisk をエントリで指定され<br>たディスクに設定します。                                                                                                    |
| 4            | プロファイル内で、rootdisk が設定されていなくて、rootdisk.sn エントリが<br>指定されている場合、JumpStart はシステムのディスクで、(カーネルのプローブ順<br>で)指定したスライス上の既存のルートファイルシステムを検索します。ディスク<br>が見つかった場合、JumpStart は見つかったディスクに rootdisk を設定します。                                                                        |
| 5            | プロファイル内で、rootdisk が設定されていなくて、partitioning<br>existing が指定されている場合、JumpStart はシステムのディスクで、(カーネ<br>ルのプローブ順で)既存のルートファイルシステムを検索します。ルートファイル<br>システムが見つからなかった場合、あるいは複数のルートファイルシステムが<br>見つかった場合は、エラーが発生します。ルートファイルシステムが見つかった<br>場合、JumpStart は見つかったディスクに rootdisk を設定します。 |
| 6            | プロファイル内で rootdisk が設定されていない場合、JumpStart は、ルート<br>ファイルシステムがインストールされるディスクに rootdisk を設定します。                                                                                                    |

# ▼ プロファイルを作成する方法

**1.** 任意のテキストエディタを使用して、新しいテキストファイルを開いて内容を示 す名前を指定するか、作成した **JumpStart** ディレクトリ内のサンプルプロ ファイルを開きます。

注 **-** プロファイルには、システムへの Solaris のインストール時にどのように使 用するかを示す名前を指定してください (たとえ ば、basic\_install、eng\_profile、または user\_profile など)。

**2.** プロファイルにプロファイルキーワードと値を追加します。

- **3. JumpStart** ディレクトリにプロファイルを保存します。 root がプロファイルを所有していて、そのアクセス権が 644 に設定されている ことを確認します。
- **4. (**省略可能**)** プロファイルをテストします。 プロファイルのテストに関する情報については、196ページの「プロファイルの テスト」を参照してください。

## サンプルプロファイル

次のサンプルプロファイルまごまなプロファイルキーワードとプロファイル 値を使用して、Solaris ソフトウェアをシステムにどのようにインストールするかを 指定する方法を示しています。168ページの「プロファイルキーワードとプロファイ ル値の説明」には、プロファイルキーワードと値の説明を示してあります。

注 **-** 左の列に示された数字は挿入しないでください。これらの数字は、サンプルの 説明に使用している番号です。

リモートファイルシステムのマウントとパッケージの追加およ び削除

| # profile keywords | profile values                           |
|--------------------|------------------------------------------|
| #                  |                                          |
| install type       | initial install                          |
| system type        | standalone                               |
| partitioning       | default                                  |
| filesys            | any 60 swap # specify size of /swap      |
| filesys            | s ref:/usr/share/man - /usr/share/man ro |
| filesys            | s ref:/usr/openwin/share/man -           |
|                    | /usr/openwin/share/man ro, quota         |
| cluster            | SUNWCprog                                |
| package            | SUNWman delete                           |
| package            | SUNWolman delete                         |
| package            | SUNWxwman delete                         |
| package            | SUNWoldem add                            |
| package            | SUNWxwdem add                            |
| package            | SUNWoldim add                            |
| package            | SUNWxwdim add                            |

1. このプロファイルキーワードは、すべてのプロファイルに必要です。

2. このプロファイルキーワードは、システムをスタンドアロンシステムとしてイン ストールするように定義します。

3. ファイルシステムスライスは、インストールするソフトウェアによって決定しま す (default 値)。ただし、swap のサイズは 60M バイトに設定されて、すべての ディスク (any 値) にインストールされます。標準および OpenWindows のマニュア ルページは、ネットワーク上のファイルサーバー s\_ref からマウントされます。

4. 開発者システムサポートソフトウェアグループ (SUNWCprog) がシステムにインス トールされます。

5. マニュアルページはリモートからマウントされるため、これらのパッケージはシ ステムにインストールされません。ただし、OPEN LOOK および X Window System のデモプログラムとイメージはシステムにインストールされます。

### ファイルシステムのインストール場所の指定

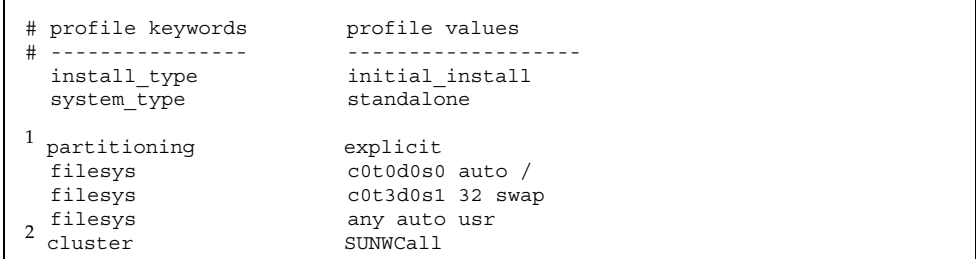

1. ファイルシステムスライスは、filesys キーワード (explicit 値) によって指 定します。ルート (/) のサイズは選択したソフトウェア (auto 値) に基づ き、c0t0d0s0 にインストールされます。swap のサイズは 32M バイトに設定され て、c0t3d0s1 にインストールされます。usr は選択したソフトウェアに基づ き、インストールプログラムがそのインストール場所を決定します (any 値)。

2. 全体ディストリビューションソフトウェアグループ (SUNWCall) がシステムにイ ンストールされます。

**IA:** fdisk キーワードの使用方法

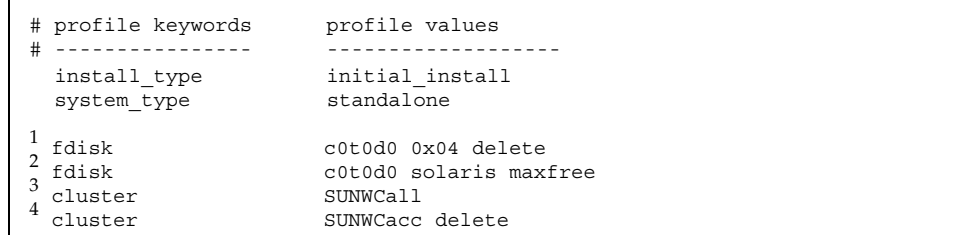

1. タイプ DOSOS16 (04 16 進) の fdisk パーティションはすべて、c0t0d0 ディス クから削除されます。

2. Solaris fdisk パーティションが、c0t0d0 ディスク上の最大の連続空き領域に作 成されます。

3. 全体ディストリビューションソフトウェアグループ (SUNWCall) がシステムにイ ンストールされます。

4. システムアカウントユーティリティ (SUNWCacc) は、システムにインストールさ れません。

## アップグレード用ディスク領域の再割り当て

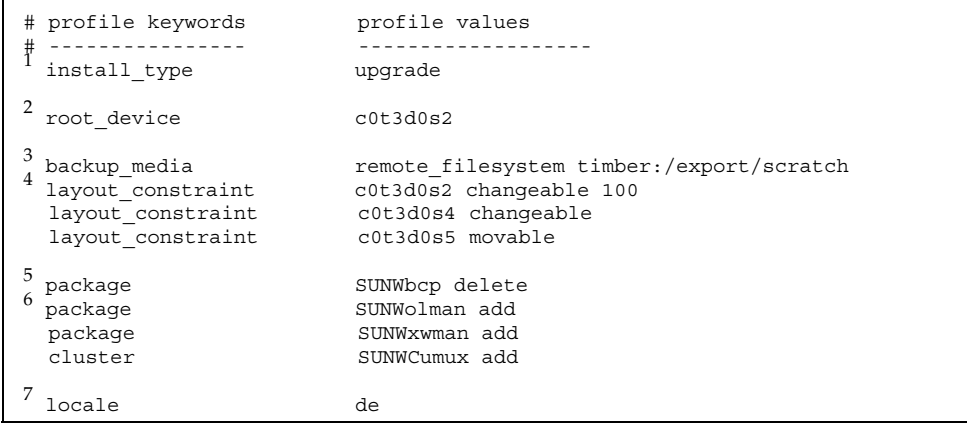

1. このプロファイルは、ディスク領域を再割り当てすることによってシステム をアップグレードします。この例では、システム上のファイルシステムのいくつか に十分なアップグレード用容量がないため、ディスク領域を再割り当てする必要 があります。

2. c0t3d0s2 のルートファイルシステムがアップグレードされます。

3. リモートシステム timber が、ディスク領域再割り当て中のデータのバックアッ プに使用されます。

4. layout constraint キーワードは、自動配置がスライス 2 と 4 を変更できて (スライスを別の位置に移動して、そのサイズを変更できる)、アップグレード用ディ スク領域の再割り当て時にスライス 5 を移動できる (スライスを別の場所に移動で きるが、サイズはそのままになる) ように指定します。

5. バイナリ互換パッケージ (SUNWbcp) は、アップグレード後、システムにインス トールされません。

6. このコードは、OPEN LOOK と X Window System のマニュアルページと汎用マ ルチプレクサソフトウェアがまだシステムにインストールされていない場合に、イ ンストールされるようにするものです。(すでにシステム上にあるパッケージはすべ て、自動的にアップグレードされます。)

7. ドイツ語ローカライズパッケージがシステムにインストールされます。

# プロファイルのテスト

プロファイルの作成後、pfinstall(1M) コマンドを使用すれば、実際にプロ ファイルを使用してシステムをインストールまたはアップグレードする前に、プロ ファイルをテストできます。プロファイルのテストは、特にディスク容量を割り当 て直すアップグレードプロファイルを作成するときに便利です。

pfinstall が生成するインストール出力を調べることによって、プロファイルが期 待どおりのことを実行しようとしているかを簡単に調べることができます。たとえ ば、実際にシステムでアップグレードを行う前に、そのシステムが Solaris の新しい リリースにアップグレードするための十分なディスク容量を持っているかどうかを プロファイルで調べることができます。

## プロファイルのテスト方法

pfinstall を使用すると、次の内容についてプロファイルをテストできます。

- pfinstall を実行しているシステムのディスク構成
- ディスクの構造(たとえば、ディスクのバイトまたはセクター、フラグ、スライ スなど) を表すディスク構成ファイルを使用して、他のディスク構成に対して。 ディスク構成ファイルの作成方法については、次の箇所を参照してください。
	- 213ページの「SPARC: ディスク構成ファイルの作成」
	- 215ページの「IA: ディスク構成ファイルの作成」
- 注 **-** ディスク構成ファイルを使用して、システムのアップグレードに使用するプロ ファイルをテストすることはできません。代わりに、システムの実際のディスク 構成およびシステムに現在インストールされているソフトウェアに対して、プロ ファイルをテストする必要があります。

### プロファイルのテストの概要

特定の Solaris リリースでプロファイルを正常かつ正確にテストするには、同じリ リースの Solaris 環境内にあるプロファイルをテストする必要があります。たとえ ば、Solaris 8 初期インストールプロファイルをテストする場合は、Solaris 8 を実行 するシステムに対して pfinstall コマンドを実行する必要があります。

ただし、以前のバージョンの Solaris を実行するシステムで Solaris 8 アップグレー ドプロファイルをテストする場合、または Solaris 8 初期インストールプロファイル をテストするための Solaris 8 システムをまだインストールしていない場合は、次 のように一時インストール環境を作成する必要があります。

- Solaris 8 SOFTWARE 1 of 2 CD (SPARC) または Solaris 8 SOFTWARE 1 of 2 CD (Intel) イメージからシステムをブートする
- システムを識別する質問に応答する
- Solaris 8 対話式インストールプログラムを Solaris 8 のインストール用プログラム として選択する
- 表示された最初の画面を終了する
- シェルから pfinstall コマンドを実行する

# pfinstall の構文

次に、プロファイルのテストに使用する pfinstall コマンドの構文を示します。

# **/usr/sbin/install.d/pfinstall** *disk\_configuration* [−c *path*] *profile*

表 **6–7** pfinstall コマンド引数の説明

| 引数                 | 説明                                                                                                    |
|--------------------|----------------------------------------------------------------------------------------------------|
| disk_configuration | -D または -d disk_config_file オプションを表します。これ<br>は、pfinstall に対して、現在のシステムのディスク構成<br>を使用してプロファイルをテストするか (-D)、またはディ<br>スク構成ファイル disk_config_file を使用してプロファイルを<br>テストするかを指示するものです。                                                 |
|                    | disk_config が pfinstall の実行されているディレクトリに<br>ない場合は、パスを指定する必要があります。                                                                                                    |
|                    | アップグレードプロファイル (install type upgrade)で<br>-d disk_config_file オプションを使用することはできません。<br>常に、システムのディスク構成に対してアップグレードプ<br>ロファイルをテストする必要があります (つまり、-D オプ<br>ションを使用する必要があります)。                                                       |
| $-c$ path          | Solaris 8 SOFTWARE 1 of 2 CD (SPARC) または Solaris 8<br>SOFTWARE 1 of 2 CD (Intel) イメージへのパスです。こ<br>のオプションは、たとえば、システムでボリュームマネー<br>ジャを使用して Solaris 8 SOFTWARE 1 of 2 CD (SPARC ま<br>たは Intel) を各自のプラットフォームにマウントする場合に<br>使用します。 |
|                    | 注 - このオプションは、各自のプラットフォーム用の<br>Solaris 8 SOFTWARE 1 of 2 CD (SPARC または Intel) イメー<br>ジから起動した場合には不要です。これは、このCDイ<br>メージが、起動プロセスの一部として /cdrom にマウント<br>されているためです。                                                              |
| profile            | テストするプロファイル名。profile が pfinstall が実行さ<br>れているディレクトリにない場合は、パスを指定する必要<br>があります。                                                                                                    |

## プロファイルをテストする方法

- **1.** プロファイルを作成したシステムと同じプラットフォームタイプ **(SPARC** また は **IA)** のシステムであることを確認します。 アップグレードプロファイルをテストする場合、アップグレードしようとしてい るシステムを使用しなければなりません。
- **2.** 次の表に基づいて、次に進む手順を決定します。

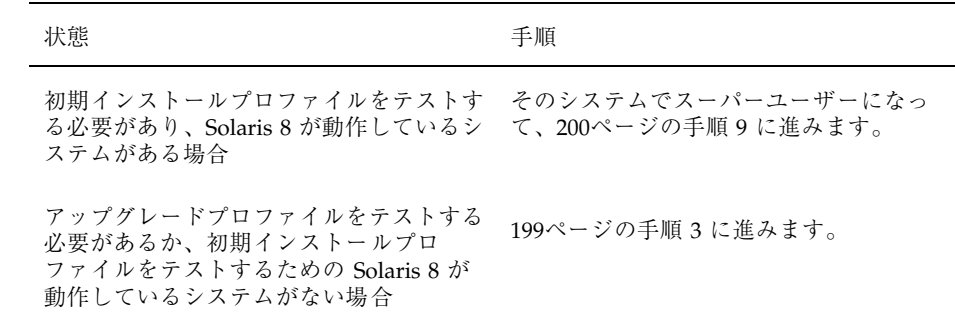

**3. Solaris 8 SOFTWARE 1 of 2 CD (SPARC)** または **Solaris 8 SOFTWARE 1 of 2 CD (Intel)** からシステムをブートします。このイメージは、システムのローカル **CD-ROM** またはインストールサーバーにあります。 システムのブートの詳細は、第 5 章を参照してください。

注 **-** アップグレードプロファイルをテストする場合は、アップグレードしようと しているシステムをブートします。

- **4.** プロンプトが表示された場合は、システムを識別する質問に答えます。
- **5.** インストールオプションで、「**Solaris** 対話式インストールプログラム **(Solaris Interactive Installation program)**」を選択します。
- **6. Solaris 8** 対話式インストールプログラムの最初の画面で終了します。

Solaris 8 対話式インストールプログラムが終了すると、シェルプロンプトが表示 されます。

**7.** 一時マウントポイントを作成します。

# **mkdir /tmp/mnt**

**8.** テストするプロファイルが入っているディレクトリをマウントします。

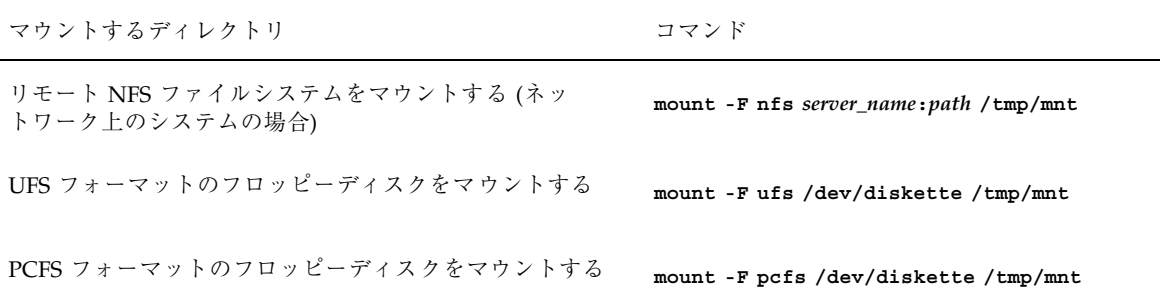

**9.** システムのメモリーサイズを指定してプロファイルをテストするに は、**SYS\_MEMSIZE** に使用するメモリーサイズを **M** バイトで設定します。

# **SYS\_MEMSIZE=***memory\_size* # **export SYS\_MEMSIZE**

**10.** 200ページの手順 8 でディレクトリを

■ マウントした場合は、/tmp/mnt にディレクトリを変更します。

# **cd /tmp/mnt**

■ マウントしなかった場合は、プロファイルのある場所にディレクトリを変更 します。通常は、JumpStart ディレクトリです。

# **cd** *jumpstart\_dir\_path*

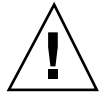

注意 **-** −d オプションまたは −D オプションを指定しないと、pfinstall は指定し たプロファイルを使用して、実際に Solaris ソフトウェアをシステムにインストール します。この結果、そのシステム上のデータは上書きされます。

**11.** pfinstall(1M) コマンドによってプロファイルをテストします。

# **/usr/sbin/install.d/pfinstall** *disk\_configuration* [−c *path*] *profile*

### 例**–**プロファイルをテストする

次の例は、basic\_prof プロファイルを、pfinstall を実行している Solaris 8 シ ステム上のディスク構成に対してテストしています。basic\_prof プロファイル は、/jumpstart ディレクトリにあります。ボリュームマネージャを使用している ので、Solaris 8 SOFTWARE 1 of 2 CD (SPARC) または Solaris 8 SOFTWARE 1 of 2 CD (Intel) イメージへのパスが指定されています。

# **cd /jumpstart**

# **/usr/sbin/install.d/pfinstall -D -c /cdrom/***pathname* **basic\_prof**

次の例は、basic\_prof プロファイルを、ディスク構成ファイル 535\_test と 64M バイトのシステムメモリーに対してテストしています。この例 は、/export/install ディレクトリに存在する Solaris 8 SOFTWARE 1 of 2 CD (SPARC) または Solaris 8 SOFTWARE 1 of 2 CD (Intel) イメージを使用しています。 また、pfinstall は、Solaris 8 システムで実行しています。

```
# SYS_MEMSIZE=64
# export SYS_MEMSIZE
```
# **/usr/sbin/install.d/pfinstall -d 535\_test -c /export/install basic\_prof**

# rules ファイルの妥当性を検査する

rules ファイルとプロファイルは、check スクリプトを実行して、これらのファイ ルが正しく設定されていることを確認してからでないと使用できません。すべての ルールとプロファイルが有効な場合は、rules.ok ファイルが作成されます。この ファイルは、カスタム JumpStart インストールソフトウェアがシステムをプロ ファイルと照合するために必要です。

表 6–8 に check スクリプトの動作を示します。

表 **6–8** check スクリプトの流れ

| 手順 | 説明                                                                                                    |
|----|----------------------------------------------------------------------------------------------------|
|    | rules ファイルの構文検査を行う。                                                                                                    |
|    | check スクリプトは、ルールキーワードが正当かどうかと、各ルールに対し<br>て、begin フィールド、class フィールド、および finish フィールドが指定され<br>ているかどうかを確認する。(begin フィールドと finish フィールドは、ファイル<br>名でなくマイナス記号 [-] のこともある。) |
| 2  | rules ファイルにエラーがなければ、ルールに指定された各プロファイルの構文<br>検杳が行われる。                                                                                                    |
| 3  | エラーがなければ、check スクリプトは rules ファイルから rules.ok ファイ<br>ルを作成する。コメントと空白行をすべて削除し、すべてのルールを保持し、<br>終わりに次のコメント行を追加する。                                                          |
|    | # version=2 checksum=num                                                                                                    |

注 **-** rules.ok ファイルの所有者は root で、アクセス権は 644 です。

### **check** の構文

次に、rules ファイルのテストに使用する check スクリプトの構文を示します。

\$ **./check** [**-p** *path*] [**-r** *file\_name*]

表 **6–9** check スクリプト引数の説明

| 引数             | 説明                                                                                                    |
|----------------|----------------------------------------------------------------------------------------------------|
| $-p$ path      | 使用しているシステムの check スクリプトではなく、指定<br>した Solaris 8 SOFTWARE 1 of 2 CD (SPARC) または Solaris<br>8 SOFTWARE 1 of 2 CD (Intel) イメージの check スクリプト<br>を使用することによって、rules ファイルの妥当性を検査<br>します。path は、ローカルディスクまたはマウント済み<br>Solaris 8 SOFTWARE 1 of 2 CD (SPARC) または Solaris 8<br>SOFTWARE 1 of 2 CD (Intel) 上にある Solaris インストー<br>ルイメージです。 |
|                | Solaris の旧バージョンが動作しているシステムでは、最新<br>バージョンの check スクリプトを実行するために、このオ<br>プションを使用します。                                                                                                    |
| $-r$ file_name | 名前が rules 以外の rules ファイル名を指定します。こ<br>のオプションを使用すると、rules ファイルに組み込む前<br>にルールの妥当性を検査できます。                                                                                                    |

# rules ファイルの妥当性を検査する方法

**1. check** スクリプトが **JumpStart** ディレクトリにあることを確認します。

注 **-** check スクリプトは、Solaris 8 SOFTWARE 1 of 2 CD (SPARC) または Solaris 8 SOFTWARE 1 of 2 CD (Intel) の Solaris\_8/Misc/jumpstart\_sample ディレクトリにあります。

- **2. JumpStart** ディレクトリへ移動します。
- **3. check** スクリプトを実行して rules ファイルの妥当性を検査します。

\$ **./check** [**-p** *path* **-r** *file\_name*]

check スクリプトを実行すると、rules ファイルの有効性と各プロファイルの有 効性の検査結果を表示します。エラーが検出されなければ、check スクリプトは 「The custom JumpStart configuration is ok」と表示します。

rules ファイルの妥当性検査を終えたら、第 7 章の任意のカスタム JumpStart 機能 と、第 10 章のカスタム JumpStart インストールの実行方法について参照してくだ さい。

# カスタム **JumpStart** オプション機能の使用

この章では、カスタム JumpStart インストールのオプション機能について説明しま す。

- **206ページの「begin スクリプトの作成」**
- 207ページの「finish スクリプトの作成」
- **213ページの「SPARC**: ディスク構成ファイルの作成」
- 215ページの「IA: ディスク構成ファイルの作成」
- 219ページの「サイト固有のインストールプログラムの使用」
- 220ページの「カスタム JumpStart の環境変数」

注 **-** この章の手順は、カスタム JumpStart ファイルを提供するために使用している SPARC サーバーと IA サーバーの両方で有効です (「プロファイルサーバー」と呼 びます)。プロファイルサーバーは、異なるプラットフォームタイプのシステムにカ スタム JumpStart ファイルを提供できます。たとえば、SPARC サーバーは、SPARC 搭載システムと IA 搭載システムの両方に、カスタム JumpStart ファイルを提供で きます。

**205**

# **begin** スクリプトの作成

### **begin** スクリプトとは

「begin スクリプト」とは、ユーザーが定義する Bourne シェルスクリプト で、rules ファイル内で指定し、Solaris ソフトウェアがシステムにインストールさ れる前に作業を実行します。begin スクリプトは、カスタム JumpStart インストー ルで Solaris をインストールするときのみ使用できます。

### **begin** スクリプトの使用目的

- 動的プロファイルを作成する
- アップグレード前にファイルのバックアップをとる

### **begin** スクリプトに関する注意事項

- 初期インストールまたはアップグレードインストール時に、/a へのファイルシ ステムのマウントを妨げるような記述をスクリプトの中に指定しないように注意 してください。Solaris インストールプログラムが /a にファイルシステムをマウ ントできない場合は、エラーが発生してインストールは失敗します。
- begin スクリプトの出力は、/var/sadm/begin.log に保存されます。
- begin スクリプトの所有者は root で、アクセス権は 644 にしてください。

### **begin** スクリプトによる動的プロファイルの作成

「動的プロファイル」とは、カスタム JumpStart インストール時に begin スクリプ トが動的に作成するプロファイルです。動的プロファイルは、特定のシステムを 1 つのプロファイルに一致させる rules ファイルを設定できないとき (rules ファイ ルが持つ柔軟性では十分ではない場合) に必要です。たとえば、異なるハードウェア 構成要素を持つ同一システムモデル (たとえば、異なるフレームバッファを持つシス テム) に対しては動的プロファイルを使用しなければならない場合があります。

動的プロファイルを使用するルールの設定手順は、次のとおりです。

■ プロファイルの代わりに、プロファイルフィールドに等号(=)を指定します。

■ インストールされるシステムに応じて、動的プロファイルを作成するbegin スク リプトを begin フィールドに指定します。

システムが、プロファイルフィールドに等号 (=) があるルールと一致すると、begin スクリプトは、システムに Solaris ソフトウェアをインストールするのに使用する動 的プロファイルを作成します。

毎回同じ動的プロファイルを作成する begin スクリプトの例を次に示します。もち ろん、ルールの評価に応じて異なる動的プロファイルを生成する begin スクリプト を作成することもできます。

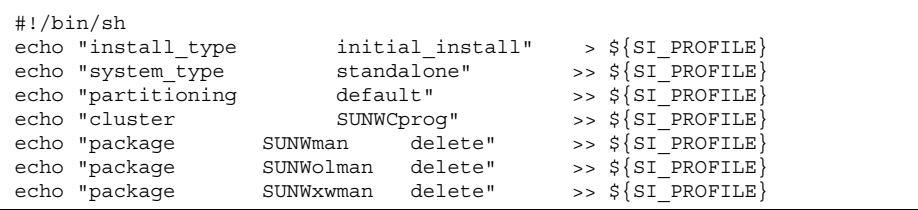

上記のように begin スクリプトは、動的プロファイル名に SI\_PROFILE 環境変数を 使用する必要があります。

注 **-** begin スクリプトを使用して動的プロファイルを作成する場合は、スクリプト にエラーがないことを確認してください。動的プロファイルは、begin スクリプトが 実行されてから作成されるため、check スクリプトでは妥当性は検査されません。

# **finish** スクリプトの作成

### **finish** スクリプトとは

「finish スクリプト」とは、ユーザーが定義する Bourne シェルスクリプト で、rules ファイル内で指定し、Solaris ソフトウェアがシステムにインストールさ れた後、システムがリブートする前に作業を実行します。finish スクリプトは、カス タム JumpStart インストールで Solaris をインストールするときのみ使用できます。

カスタム JumpStart オプション機能の使用 **207**

**finish** スクリプトの使用目的

- ファイルの追加
- パッケージまたはパッチの追加
- ルート環境のカスタマイズ
- システムのルートパスワードの設定

## **finish** スクリプトに関する注意事項

- Solaris 8 インストールプログラムは、システムのファイルシステムを /a にマウ ントします。ファイルシステムは、システムがリブートするまで /a にマウント されています。したがって、/a にマウントされている新しくインストールされ たファイルシステムの階層にファイルを追加、変更、または削除するように finish スクリプトを作成できます。
- finish スクリプトの出力は、/var/sadm/finish.log に保存されます。
- finish スクリプトの所有者は root で、アクセス権は 644 にしてください。

### **finish** スクリプトによるファイルの追加

finish スクリプトにより、JumpStart ディレクトリにあるファイルをインストールさ れたシステムへ追加できます。JumpStart ディレクトリは、SI\_CONFIG\_DIR 変数 によって指定されたディレクトリ (デフォルトでは /tmp/install\_config に設定 される) にマウントされるため、このようなスクリプトを作成できます。

注 **-** インストールされたシステムにすでに存在するファイルに、JumpStart ディレ クトリからファイルをコピーして、ファイルを置換することもできます。

次の手順により、Solaris ソフトウェアがインストールされた後、システムにファイ ルを追加する finish スクリプトを作成できます。

### ▼ finish スクリプトでファイルを追加する方法

- **1.** インストールされたシステムに追加したいすべてのファイルを **JumpStart** ディ レクトリにコピーします。
- **2.** 新しくインストールされたファイルシステムの階層にコピーしたいファイルの **finish** スクリプトごとに次の行を挿入します。

cp \${SI\_CONFIG\_DIR}/*file\_name* /a/*path\_name*

たとえば、自分のサイトのすべてのユーザーを対象に開発された特別なアプリケー ション site\_prog があると仮定します。site\_prog のコピーを JumpStart ディレ クトリにおいた場合、次の finish スクリプトは、カスタム JumpStart インストール 時に、JumpStart ディレクトリからシステムの /usr/bin ディレクトリに site\_prog をコピーします。

cp \${SI\_CONFIG\_DIR}/site\_prog /a/usr/bin

### **finish** スクリプトによるパッケージとパッチの追加

finish スクリプトを作成すると、Solaris をシステムにインストールした後に、 パッケージやパッチを自動的に追加できます。これは時間を節約するだけでなく、 どのパッケージやパッチがユーザーのサイトにあるさまざまなシステムにインス トールされているかについての整合性を確保できます。

pkgadd(1M) コマンドや patchadd(1M) コマンドを finish スクリプトで使用する ときは、−R オプションを使用して、/a をルートパスとして指定しなければなりま せん。

例 7–1 はパッケージを追加する finish スクリプトの例を示します。

例 **7–1** finish スクリプトでパッケージを追加する

```
#!/bin/sh
  BASE=/a
  MNT=/a/mnt
  ADMIN_FILE=/a/tmp/admin
mkdir ${MNT} 1 mount -f nfs sherlock:/export/package ${MNT} 2 cat >${ADMIN_FILE} <<DONT_ASK
  mail=root
  instance=overwrite
  partial=nocheck
  runlevel=nocheck
  idepend=nocheck
```
**(**続く**)**

カスタム JumpStart オプション機能の使用 **209**

```
rdepend=nocheck
  space=ask
  setuid=nocheck
  conflict=nocheck
  action=nocheck
 basedir=default
  DONT_ASK
3 /usr/sbin/pkgadd -a ${ADMIN_FILE} -d ${MNT} -R ${BASE} SUNWxyz
  umount ${MNT}
  rmdir ${MNT}
```
1. インストールするパッケージを含むサーバー上にディレクトリをマウントします。

2. 一時的なパッケージ管理ファイル admin を作成し、パッケージのインストール時 に pkgadd(1M) コマンドがチェックを行わない (および質問を表示しない) ように します。これにより、パッケージ追加時に自動インストールを実行できます。

3. −a オプション (パッケージ管理ファイルを指定) と −R オプション (ルートパスを 指定) を使用してパッケージを追加します。

注 **-** 以前は finish スクリプト環境では、pkgadd コマンドや patchadd コマンドと ともに chroot(1M) コマンドが使用されていました。これは推奨する方法ではあり ませんが、一部のパッケージやパッチには、−R オプションが正しく動作しないもの もあります。このような状況では、chroot コマンドを使用する前に、仮の /etc/mnttab ファイルを /a ルートパスに作成しなければなりません。

/etc/mnttab ダミーファイルを作成するには、次の行を finish スクリプトに追加 します。

cp /etc/mnttab /a/etc/mnttab

### **finish** スクリプトによるルート環境のカスタマイズ

finish スクリプトを使って、システムにインストールされたファイルをカスタマイ ズできます。たとえば、例 7–2 の finish スクリプトは、ルートディレクトリ内の

.cshrc ファイルに情報を追加することによって、ルート環境をカスタマイズしま す。

例 **7–2** finish スクリプトによるルート環境のカスタマイズ

```
#!/bin/sh
#
# Customize root's environment
#
echo "***adding customizations in /.cshrc"
test -f a/.cshrc || {
cat >> a/.cshrc <<EOF
set history=100 savehist=200 filec ignoreeof prompt="\$user@'uname -n'> "
alias cp cp -i
alias mv mv -i
alias rm rm -i
alias ls ls -FC
alias h history
alias c clear
unset autologout
EOF
}
```
## **finish** スクリプトによるシステムのルートパスワードの 設定

Solaris ソフトウェアがシステムにインストールされると、そのシステムはリブート します。ブートプロセス終了前に、システムはルートパスワードを入力するように求 めてきます。パスワードを入力するまで、システムはブート処理を終了できません。

例 7–3 に、auto\_install\_sample ディレクトリにルートパスワードを自動設定す る set\_root\_pw という名前の finish スクリプトを示します。このスクリプトを 使えば、ルートパスワードの入力を待たずに、システムの最初のブートを終了でき ます。

例 **7–3** finish スクリプトによるシステムのルートパスワードの設定

```
#!/bin/sh
#
# @(#)set_root_pw 1.4 93/12/23 SMI
#
# This is an example Bourne shell script to be run after installation.
# It sets the system's root password to the entry defined in PASSWD.
# The encrypted password is obtained from an existing root password entry
# in /etc/shadow from an installed machine.
```
**(**続く**)**

カスタム JumpStart オプション機能の使用 **211**

```
echo "setting password for root"
# set the root password 1 PASSWD=dKO5IBkSF42lw
<sup>#</sup>create a temporary input file<br><sup>2</sup> cp /a/etc/shadow /a/etc/shadow.orig
mv /a/etc/shadow /a/etc/shadow.orig<br>3 nawk -F: '{
               if ( $1 == "root" )printf"%s:%s:%s:%s:%s:%s:%s:%s:%s\n",$1,passwd,$3,$4,$5,$6,$7,$8,$9
        else
             printf"%s:%s:%s:%s:%s:%s:%s:%s:%s\n",$1,$2,$3,$4,$5,$6,$7,$8,$9
        }' passwd="$PASSWD" /a/etc/shadow.orig > /a/etc/shadow
4<sup>#remove</sup> the temporary file
  4 rm -f /a/etc/shadow.orig
+ set the flag so sysidroot won't prompt for the root password<br>5 sed -e 's/0 # root/1 # root/' ${SI_SYS_STATE} > /tmp/state.$$
   mv /tmp/state.$$ ${SI_SYS_STATE}
```
1. PASSWD 変数に、システムの /etc/shadow ファイルの既存のエントリから取得 した暗号化されたルートパスワードを設定します。

2. /a/etc/shadow の一時入力ファイルを作成します。

3. \$PASSWD をパスワードフィールドとして使用して、新しくインストールしたシ ステム用の /etc/shadow ファイルにあるルートエントリを変更します。

4. 一時的な /a/etc/shadow ファイルを削除します。

5. 状態ファイルのエントリを 0 から 1 へ変更します。これによりユーザーはルート パスワードの入力を求められません。この状態ファイルには、SI\_SYS\_STATE 変数 (現在の値は /a/etc/.sysIDtool.state) を使用してアクセスします。(この値を 変更することによってスクリプトで問題が発生しないようにするには、このファイ ルを参照するのに必ず \$SI\_SYS\_STATE を使用してください。) ここで示す sed コ マンドには、0 の後と 1 の後にタブ文字が入っています。

注 **-** finish スクリプトを使用してルートパスワードを設定した場合は、finish スクリ プトの暗号化されたパスワードからルートパスワードを解読されないようにしてく ださい。

続き

## **SPARC:** ディスク構成ファイルの作成

この節では、SPARC 搭載システム用の単一ディスク構成ファイルまたは複数ディス ク構成ファイルを作成する方法について説明します。ディスク構成ファイルを使用 すると、実際に Solaris ソフトウェアをインストールする前に、異なるディスク構成 に対してプロファイルをテストできます。

## SPARC: ディスク構成ファイルを作成する方法

ディスク構成ファイルを作成すると、単一のシステムから pfinstall(1M) を使用 して、異なるディスク構成に対してプロファイルをテストできます。単一ディスク 構成ファイルまたは複数ディスク構成ファイルを作成するには、次の手順に従って ください。

- **1.** テストするディスクを持つ **SPARC** 搭載システムを決定します。
- **2.** スーパーユーザーになります。
- **3.** 単一ディスク構成ファイルを作成するには、prtvtoc(1M) コマンドの出力を ファイルに保存します。

# **prtvtoc /dev/rdsk/***device\_name* **>***disk\_config*

/dev/rdsk/*device\_name* はシステムディスクのデバイス名です。*device\_name* は c*w*t*x*d*y*s2 または c*x*d*y*s2 の形式でなければなりません。*disk\_config* は、ディス ク構成ファイル名です。

- **4. Solaris** ソフトウェアを複数のディスクにインストールするテストを
	- 実行しない場合は、ここで作業は終了です。
	- 実行する場合は、各ディスク構成ファイルを結合し、その出力を新しい ファイルに保存します。

# **cat** *disk\_file1 disk\_file2* **>***multi\_disk\_config*

新しいファイルは、複数ディスク構成ファイルになります。たとえば、次 のように入力します。

カスタム JumpStart オプション機能の使用 **213**

# **cat 104\_disk2 104\_disk3 104\_disk5 >multi\_disk\_test**

- **5.** 前の手順で作成した複数のディスク構成ファイルにおいて、ディスクデバイス名 のターゲット番号がそれぞれ
	- 固有な場合は、ここで作業は終了です。
	- 固有でない場合は、テキストエディタでファイルを開き、固有にします。 たとえば、次に示すように、異なるディスクデバイス名について同じター ゲット番号 (t0) がファイルに含まれているとします。

\* /dev/rdsk/c0**t0**d0s2 partition map ...

\* /dev/rdsk/c0**t0**d0s2 partition map

この場合は次のように、2 番目のターゲット番号を t2 に設定します。

- \* /dev/rdsk/c0**t0**d0s2 partition map
- \* /dev/rdsk/c0**t2**d0s2 partition map

### **SPARC:** 例

...

次の例では、104M バイトのディスクを持つ SPARC 搭載システムで、単一ディスク 構成ファイル 104 test を作成します。

prtvtoc コマンドの出力を 104 test という単一ディスク構成ファイルに保存し ます。

# **prtvtoc /dev/rdsk/c0t3d0s2 >104\_test**

104 test ファイルは、次のようになります。

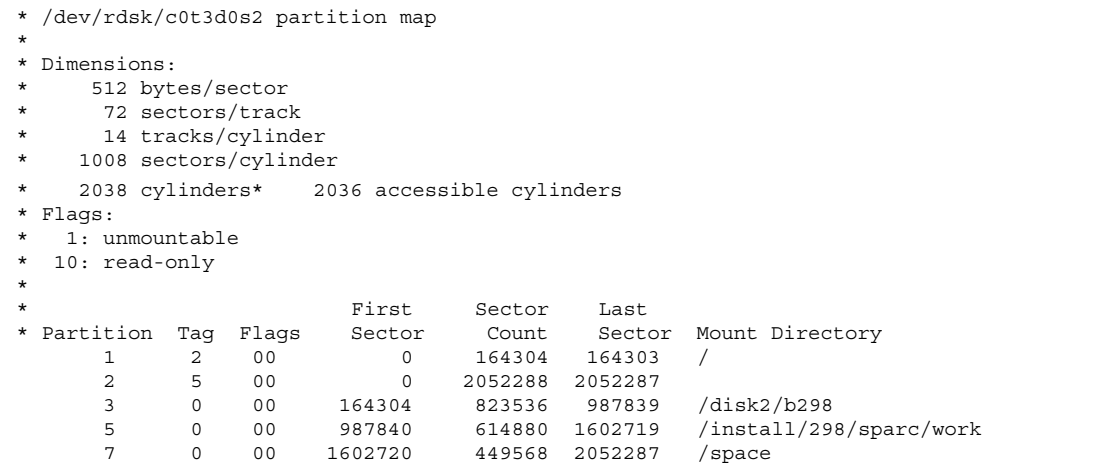

これで SPARC システム用のディスク構成ファイルの作成が終了しました。ディス ク構成ファイルを使用してプロファイルをテストする詳細は、196ページの「プロ ファイルのテスト」を参照してください。

# **IA:** ディスク構成ファイルの作成

この節では、Intel 32 ビットプロセッサアーキテクチャ (IA) 搭載システム用の単一 ディスク構成ファイルまたは複数ディスク構成ファイルを作成する方法について説 明します。ディスク構成ファイルを使用すると、実際に Solaris ソフトウェアをイン ストールする前に、異なるディスク構成に対してプロファイルをテストできます。

## ▼ IA: ディスク構成ファイルを作成する方法

ディスク構成ファイルを作成すると、単一のシステムから pfinstall(1M) を使用 して、異なるディスク構成に対してプロファイルをテストできます。単一ディスク 構成ファイルまたは複数ディスク構成ファイルを作成するには、次の手順に従って ください。

- **1.** テストするディスクを持つ **IA** 搭載システムを決定します。
- **2.** スーパーユーザーになります。

カスタム JumpStart オプション機能の使用 **215**

**3.** 単一ディスク構成ファイルを作成するには、fdisk(1M) コマンドの出力を ファイルに保存します。

# **fdisk -R -W** *disk\_config* **/dev/rdsk/***device\_name*

*disk\_config* は、ディスク構成ファイル名です。/dev/rdsk/*device\_name* は、ディ スク全体の fdisk レイアウトのデバイス名です。*device\_name* は c*w*t*x*d*y*p0 また は c*x*d*y*p0 形式でなければなりません。

**4.** prtvtoc(1M) コマンドの出力をディスク構成ファイルに追加します。

# **prtvtoc /dev/rdsk/***device\_name* **>>***disk\_config*

/dev/rdsk/*device\_name* は、システムディスクのデバイス名です。*device\_name* は c*w*t*x*d*y*s2 または c*x*d*y*s2 形式でなければなりません。*disk\_config* は、ディス ク構成ファイル名です。

- **5.** 複数のディスクで **Solaris** ソフトウェアのインストールテストを
	- 実行しない場合は、作業はここで終了です。
	- 実行する場合は、各ディスク構成ファイルを結合し、その出力を新しい ファイルに保存します。

# **cat** *disk\_file1 disk\_file2* **>***multi\_disk\_config*

新しいファイルは、複数ディスク構成ファイルになります。たとえば、次 のように入力します。

# **cat 104\_disk2 104\_disk3 104\_disk5 >multi\_disk\_test**

- **6.** 前の手順で作成した複数のディスク構成ファイルにおいて、ディスクデバイス名 のターゲット番号がそれぞれ
	- 固有な場合は、ここで作業は終了です。
	- 固有でない場合は、テキストエディタでファイルを開き、固有にします。 たとえば、次に示すように、異なるディスクデバイス名について同じター ゲット番号 (t0) がファイルに含まれているとします。

\* /dev/rdsk/c0**t0**d0s2 partition map ...
\* /dev/rdsk/c0**t0**d0s2 partition map

この場合は次のように、2 番目のターゲット番号を t2 に設定します。

- \* /dev/rdsk/c0**t0**d0s2 partition map
- \* /dev/rdsk/c0**t2**d0s2 partition map

### **IA:** 例

...

次の例では、500M バイトのディスクを持つ IA 搭載システムで、単一ディスク構成 ファイル 500\_test を作成します。

最初に、fdisk コマンドの出力を 500 test という名前のファイルに保存します。

```
# fdisk -R -W 500_test /dev/rdsk/c0t0d0p0
```
500\_test ファイルは、次のようになります。

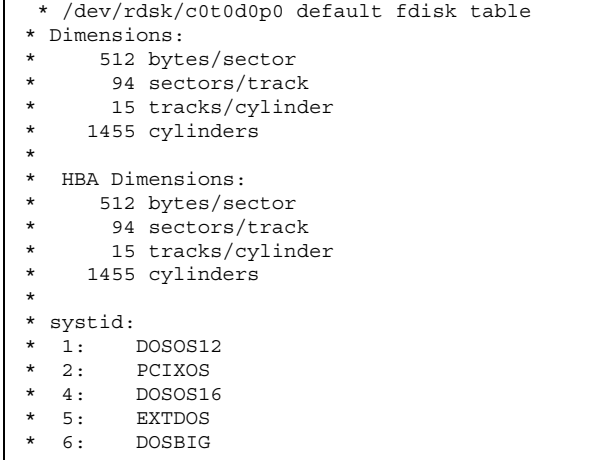

**(**続く**)**

カスタム JumpStart オプション機能の使用 **217**

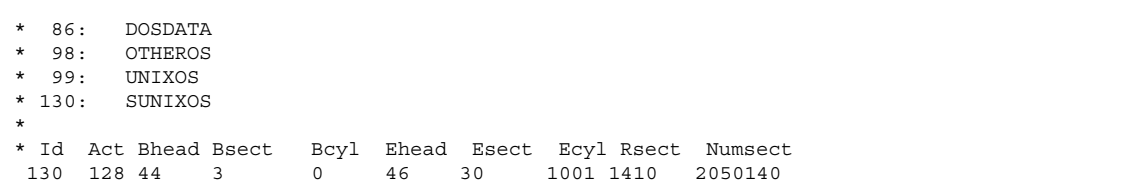

次に、prtvtoc コマンドの出力を 500\_test ファイルに追加します。

# **prtvtoc /dev/rdsk/c0t0d0s2 >>500\_test**

これで 500\_test ファイルは、完全なディスク構成ファイルになりました。

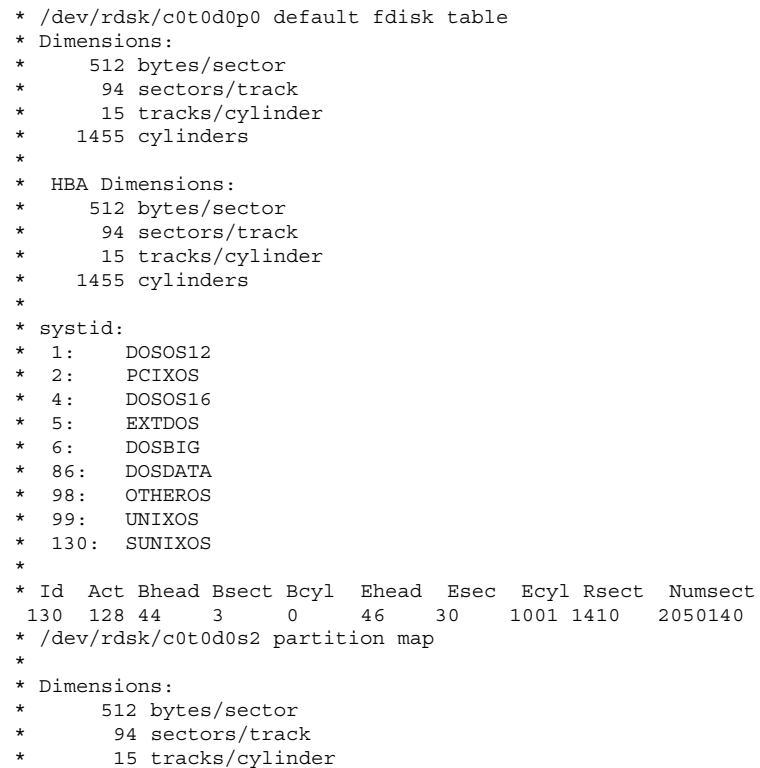

**(**続く**)**

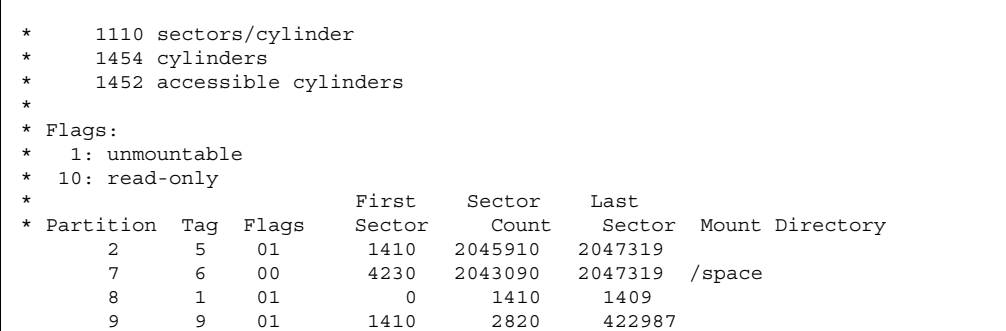

これで IA システム用のディスク構成ファイルの作成が終了しました。ディスク構 成ファイルを使用してプロファイルをテストする詳細は、196ページの「プロファイ ルのテスト」を参照してください。

## サイト固有のインストールプログラムの使用

begin スクリプトと finish スクリプトを使用すると、独自のインストールプログラ ムにより Solaris ソフトウェアをインストールできます。

プロファイルフィールドにマイナス記号 (-) が指定されているときには、begin スク リプトと finish スクリプトが、プロファイルや Solaris 8 対話式インストールプログ ラムの代わりに、システムのインストール方法を制御します。

たとえば次のルールに一致した場合は、begin スクリプト x\_install.beg と finish スクリプト x install.fin が、sherlock という名前のシステムに Solaris ソフ トウェアをインストールします。

hostname sherlock x\_install.beg - x\_install.fin

カスタム JumpStart オプション機能の使用 **219**

# カスタム **JumpStart** の環境変数

begin および finish スクリプトには、いくつかの便利な環境変数を使用できます。 たとえば、begin スクリプトは、ディスクサイズ (SI\_DISKSIZES) を抽出して、実際 のディスクサイズに基づいてシステムに特定のパッケージをインストールするか、 またはインストールしないでおくことができます。

システムについて収集された情報は、これらの環境変数に格納されます。これらの 変数は、通常、rules ファイルに使用するルールキーワードと値によって設定する かどうかが決まります。

たとえば、システムにすでにインストールされているオペレーティングシステム についての情報は、installed キーワードを使用した後でのみ (SI\_INSTALLED で) 入手できます。

表 7–1 は、これらの変数とその値を説明しています。

| 環境変数         | 説明                                                                                                    |
|--------------|----------------------------------------------------------------------------------------------------|
| SI ARCH      | インストールクライアントのハードウェアアーキテク<br>チャー。この変数は、rules ファイルで arch<br>キーワードを使用する場合に設定します。                                                                                                    |
| SI BEGIN     | begin スクリプトを使用している場合は、その名前                                                                                                    |
| SI CLASS     | インストールクライアントをインストールする ために<br>使用されるプロファイルの名前                                                                                                    |
| SI DISKLIST  | コンマで区切られた、インストールクライアント上の<br>ディスク名のリスト。この変数は、rules ファイルで<br>disksize キーワードを使用して照合する場合に設定<br>します。SI_DISKLIST および SI_NUMDISKS 変数<br>は、rootdisk (191ページの「システムのルートディス<br>クを決定する方法  を参照) に使用する物理ディスクを<br>判断するために使用します。 |
| SI DISKSIZES | コンマで区切られた、インストールクライアント上の<br>ディスクサイズのリスト。この変数は、rules ファイ<br>ルで disksize キーワードを使用して照合する場合に<br>設定します。                                                                                                    |

表 **7–1** インストール環境変数

表 **7–1** インストール環境変数 続く

| 環境変数                  | 説明                                                                                                    |
|-----------------------|----------------------------------------------------------------------------------------------------|
| <b>SI_DOMAINNAME</b>  | ドメイン名。この変数は、rules ファイルで<br>dommainname キーワードを使用して照合する場合に設<br>定します。                                                                                                    |
| SI FINISH             | finish スクリプトを使用する場合は、その名前                                                                                                    |
| <b>SI_HOSTADDRESS</b> | インストールクライアントの IP アドレス                                                                                                    |
| SI_HOSTNAME           | インストールクライアントのホスト名。この変数<br>は、rules ファイルで hostname キーワードを使用し<br>て照合する場合に設定します。                                                                                                    |
| <b>SI_INSTALLED</b>   | 特定のオペレーティングシステムが入っているディス<br>クのデバイス名 (Solaris、SunOS、または System V)。<br>この変数は、rules ファイルで installed キーワー<br>ドを使用して照合する場合に設定します。SI_INST_OS<br>と SI_INST_VER は、SI_INSTALLED の値を決定するた<br>めに使用します。 |
| SI_INST_OS            | オペレーティングシステムの名前。SI_INST_OS と<br>SI_INST_VER は、SI_INSTALLED の値を決定するため<br>に使用します。                                                                                                    |
| SI_INST_VER           | オペレーティングシステムのバージョン。SI_INST_OS<br>と SI_INST_VER は、SI_INSTALLED の値を決定するた<br>めに使用します。                                                                                                    |
| SI_KARCH              | インストールクライアントのカーネルアーキテク<br>チャー。この変数は、rules ファイルで karch<br>キーワードを使用して照合する場合に設定します。                                                                                                    |
| <b>SI_MEMSIZE</b>     | インストールクライアントの物理メモリーの量。この<br>変数は、rules ファイルで memsize キーワードを使用<br>して照合する場合に設定します。                                                                                                    |
| SI MODEL              | インストールクライアントのモデル名。この変数<br>は、rules ファイルで model キーワードを使用して照<br>合する場合に設定します。                                                                                                    |
| SI NETWORK            | インストールクライアントのネットワーク番号。この<br>変数は、rules ファイルで network キーワードを使用<br>して照合する場合に設定します。                                                                                                    |

カスタム JumpStart オプション機能の使用 **221**

#### 表 **7–1** インストール環境変数 続く

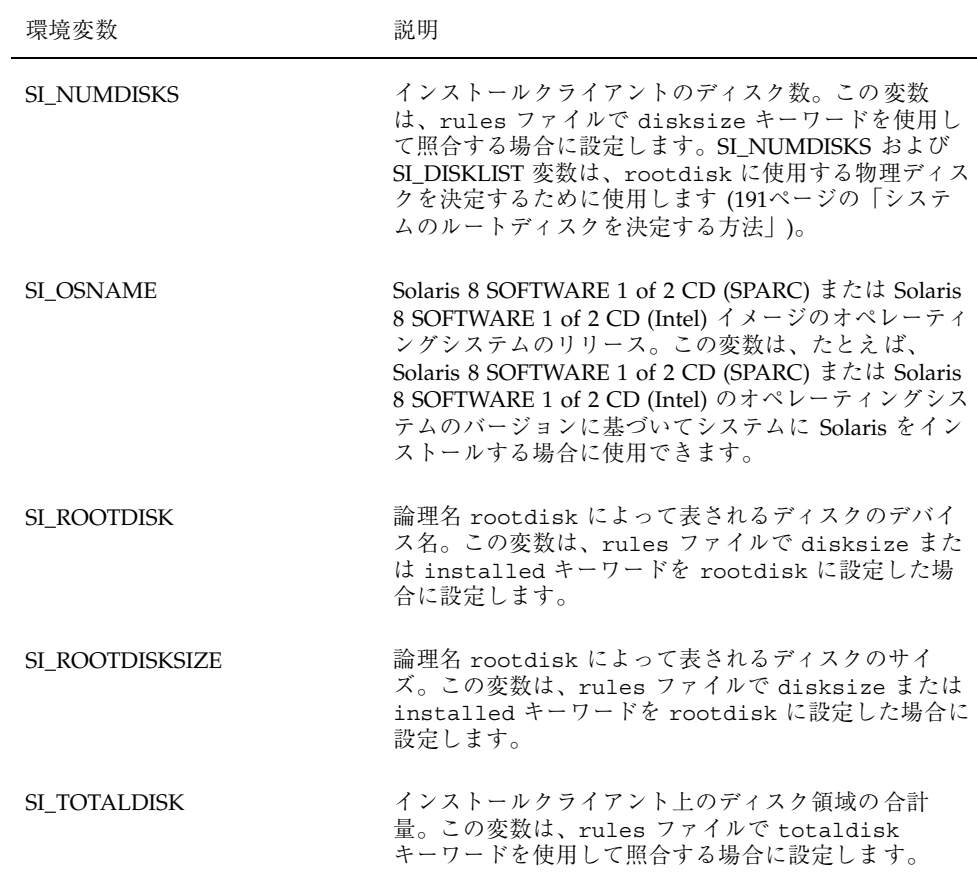

### <sup>第</sup> **8** <sup>章</sup>

# カスタムルールおよびプローブキーワード の作成方法

この章では、独自のカスタムルールとプローブキーワードを作成するための情報と 手順を示します。

- 223ページの「プローブキーワード」
- 226ページの「custom probes ファイルの作成」
- 230ページの「custom probes ファイルの妥当性検査」

注 **-** 製品名は Solaris 8 ですが、コードと、パス名またはパッケージのパス名 は、Solaris 2.8 または SunOS 5.8 と示される場合があります。必ず記述どおり のコードまたはパスを使用してください。

## プローブキーワード

### プローブキーワードとは

プローブキーワードを理解するには、まずルールキーワードが何であるかを思い出 してください。これは、ホスト名 (hostname) やメモリーサイズ (memsize) などの 一般的なシステム属性を記述する事前定義された字句単位または語です。ルール キーワードとそれに関連する値を使用すると、プロファイルと同じ属性を持つシス テムを照合できます。プロファイルには、グループ内の各システムに Solaris ソフ トウェアをどのようにインストールするかが定義されています。

**223**

カスタム JumpStart の環境変数は、begin および finish スクリプトで使用します が、必要に応じて設定します。たとえば、すでにシステムにインストールされてい るオペレーティングシステムに関する情報は、installed ルールキーワードを使用 した場合にのみ (SI\_INSTALLED で) 入手できます。

ただし場合によっては、システムの照合とプロファイルの実行以外の目的で、これ と同じ情報を begin および finish スクリプトで抽出する必要があります。プローブ キーワードは、この解決方法となります。これらのキーワードを使用すると、照合 条件を設定してプロファイルを実行しなくても、同じ属性情報を抽出できます。

### プローブキーワードと値

表 8–1 は、各ルールキーワードと対応するプローブキーワードを説明しています。

注 **-** プローブキーワードは、rules ファイルの最初、またはその近くに指定してく ださい。

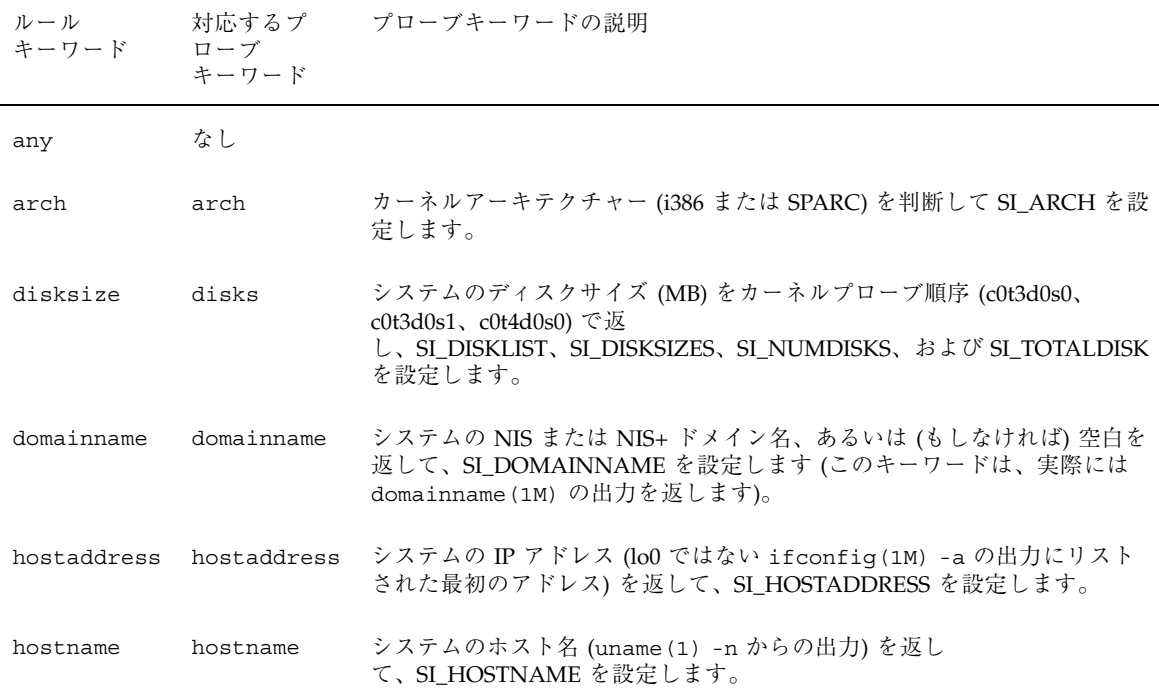

表 **8–1** プローブキーワードの説明

表 **8–1** プローブキーワードの説明 続く

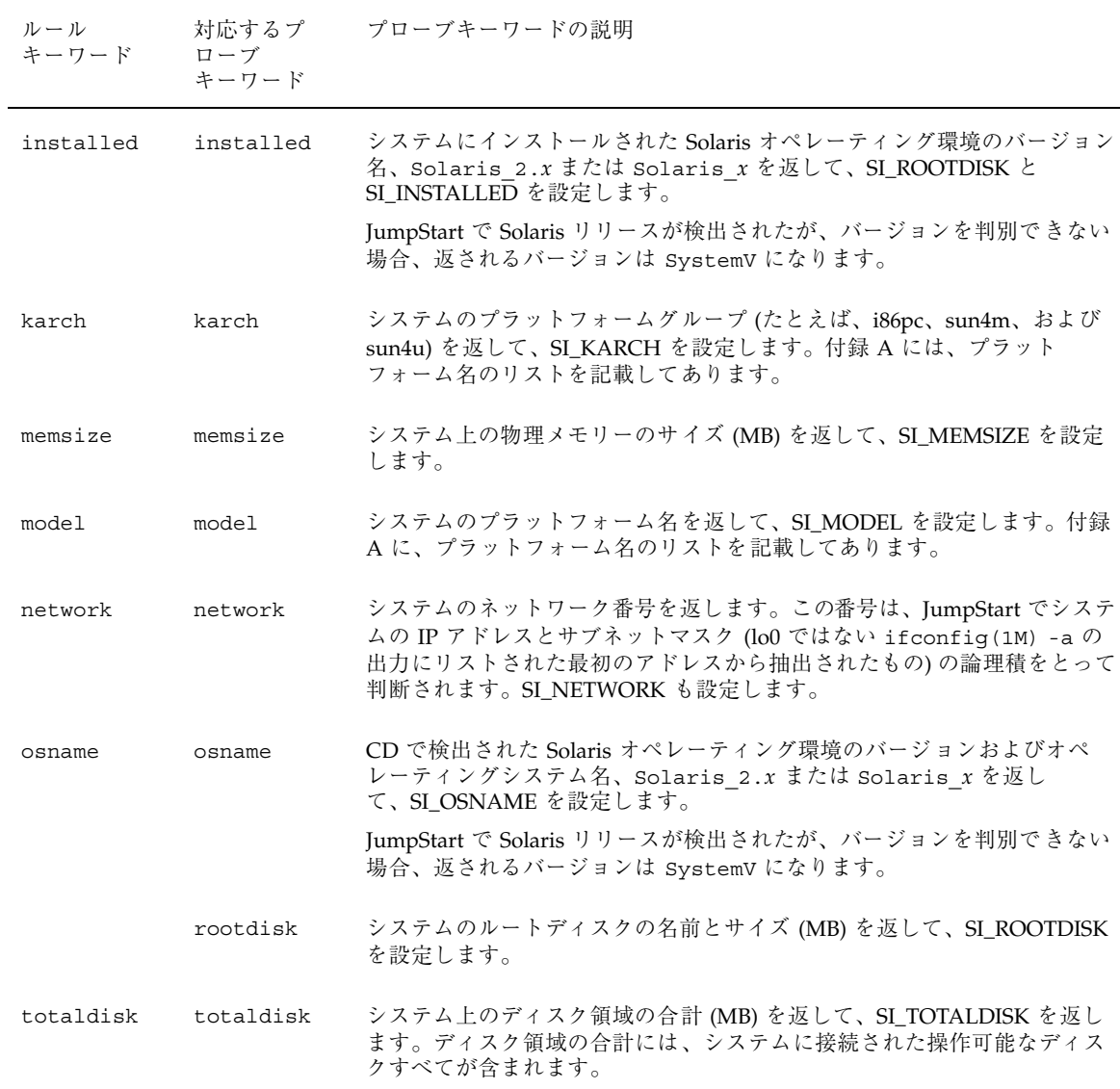

カスタムルールおよびプローブキーワードの作成方法 **225**

# カスタムキーワード

### カスタムキーワードとは

表 6–3 と表 8–1 で説明したルールおよびプローブキーワードでは不十分な場合 は、custom\_probes ファイルを作成して、独自のカスタムルールまたはプローブ キーワードを定義できます。

# custom\_probes ファイルの作成

# custom\_probes ファイルとは

custom probes ファイルは、rules ファイルと同じ JumpStart ディレクトリにな ければなりません。このファイルは、次の 2 つのタイプの関数を含む Bourne シェ ルスクリプトです。

表 **8–2** custom\_probes に定義する関数のタイプ

| 関数のタイプ 説明 |                                                                                                   |
|-----------|---------------------------------------------------------------------------------------------------|
| プローブ      | 必要な情報を収集するか、または実際の作業を実行して、定義された対応<br>する SI 環境変数を設定します。プローブ関数はプローブキーワードにな<br>ります。                  |
| 比較        | 対応するプローブ関数を呼び出して、プローブ関数の出力を比較し、<br>キーワードが一致する場合は 0、キーワードが一致しない場合は 1 を返し<br>ます。比較関数はルールキーワードになります。 |

### custom probes ファイルの構文

custom\_probes ファイルには、任意の有効な Bourne シェルコマンド、変数、ま たはアルゴリズムを含めることができます。

注 **-** custom\_probes ファイルで単一の引数を必要とするプローブおよび比較関数 を定義できます。rules ファイルで、結果的に対応するカスタムプローブキーワー ドを使用する場合、このキーワードの後に続く引数が (\$1 として) 解釈されます。

rules ファイルで、結果的に対応するカスタムルールキーワードを使用する場合、 引数はこのキーワードの後から解釈され、次の && または begin スクリプトのどち らか最初にきた方の前で解釈が終了します。

custom probes ファイルは、次のとおりでなければなりません。

- custom\_probes という名前を使用する
- root が所有する
- 実行可能である (アクセス権を 755 に設定する)
- 少なくとも1つのプローブ関数と対応する比較関数を含む

より明確で効果的な構成にするために、最初にすべてのプローブ関数をファイルの 一番上に定義してから、比較関数を続けて定義してください。

#### custom\_probes の関数名の構文

プローブ関数名は、probe\_ で始める必要があります。比較関数名は、cmp\_ で始め る必要があります。

probe から始まる関数は、新しいプローブキーワードを定義します (たとえば関数 probe tcx は、新しいプローブキーワード tcx を定義します)。cmp で始まる関 数は、新しいルールキーワードを定義します (たとえば cmp\_tcx は、新しいルール キーワード tcx を定義します)。

### custom probes ファイルの例

この custom\_probes ファイルには、TCX グラフィックスカードがあるかどうかを テストするプローブおよび比較関数が含まれます。

カスタムルールおよびプローブキーワードの作成方法 **227**

注 **-** プローブおよび比較関数の追加例は、次の場所にあります。

- Solaris がインストールされたシステムの /usr/sbin/install.d/chkprobe
- Solaris 8 SOFTWARE 1 of 2 CD (SPARC) または Solaris 8 SOFTWARE 1 of 2 CD (Intel) 上の /Solaris\_8/Tools/Boot/usr/sbin/install.d/chkprobe

```
#!/bin/sh
#
# custom_probe script to test for the presence of a TCX graphics card.
#
#
# PROBE FUNCTIONS
#
probe_tcx() {
  SI_TCX='modinfo | grep tcx | nawk '{print $6}''
  export SI_TCX
}
#
# COMPARISON FUNCTIONS
#
cmp_tcx() {
  probe_tcx
  if [ "X$\{STTCX\}" = "X$\{1\}" ]; then
    return 0
  else
     return 1
  fi
}
```
### rules ファイルで使用されるカスタムプローブキーワー ドの例

この例の rules ファイルは、以前の例 (tcx) で定義されたプローブキーワードの使 用法を示しています。TCX グラフィックスカードがシステムにインストールされ ていて検出されると、profile\_tcx が実行されます。そうでない場合 は、profile が実行されます。

注 **-** プローブキーワードは、rules ファイルの最初またはその近くに指定して、プ ローブキーワードに依存する可能性がある他のルールキーワードより前に読み取ら れて実行されるようにしてください。

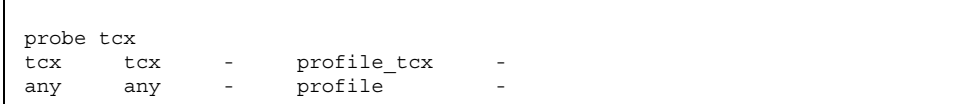

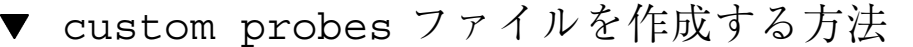

- **1.** 選択したテキストエディタを使用して、**Bourne** シェルスクリプトのテキスト ファイル custom\_probes を作成します。
- **2.** custom\_probes テキストファイルで、必要なプローブ関数と比較関数を定義し ます。

注 **-** custom\_probes ファイルには、引数を必要とするプローブおよび比較関数 を定義できます。rules ファイルで、結果的に対応するカスタムプローブ キーワードを使用する場合、このキーワードの後に続く引数は順番に (\$1、\$2 な どとして) 解釈されます。

rules ファイルで、結果的に対応するカスタムルールキーワードを使用する場 合、引数はこのキーワードの後から解釈され、次の && または begin スクリプト のどちらか最初にきた方の前で解釈が終了します。

**3.** custom\_probes ファイルを **JumpStart** ディレクトリに保存します **(**rules ファイルと同じ**)**。 root が rules ファイルを所有し、そのアクセス権が 644 に設定されているこ とを確認します。

カスタムルールおよびプローブキーワードの作成方法 **229**

### custom probes ファイルの妥当性検査

プロファイル、rules、および custom\_probes ファイルを使用するには、check スクリプトを実行して、これらのファイルの設定が正しいかどうかを検査する必要 があります。すべてのプロファイル、ルール、およびプローブ関数と比較関数が正 しく設定されている場合は、rules.ok ファイルと custom\_probes.ok ファイル が作成されます。表 8–3 は、check スクリプトの実行内容を説明しています。

表 **8–3** check を使用した場合の動作

| 段階 | 説明                                                                                                    |
|----|----------------------------------------------------------------------------------------------------|
|    | check は、custom probes ファイルを検索します。                                                                                                    |
|    | ファイルが存在する場合、check は、custom probes ファイルから<br>custom probes.ok ファイルを作成して、すべてのコメントとブランク行を削<br>除し、すべての Bourne シェルコマンド、変数、およびアルゴリズムを保存し<br>て、次のコメント行を最後に追加します。 |
|    | # version=2 checksum=num                                                                                                    |

注 **-** root が custom\_probes.ok ファイルを所有し、そのアクセス権が 644 に設 定されていることを確認してください。

### **check** の構文

次に、custom\_probes ファイルの検査に使用する check スクリプトの構文を示し ます。

\$ **./check** [**-p** *path* **-r** *file\_name*]

表 **8–4** check スクリプトの引数の説明

| 引数             | 説明                                                                                                    |
|----------------|----------------------------------------------------------------------------------------------------|
| $-p$ path      | 使用しているシステムの check スクリプトではなく、プ<br>ラットフォームの Solaris 8 SOFTWARE 1 of 2 CD イメージ<br>の check スクリプトを使用して、custom probes ファイ<br>ルを妥当性検査します。 |
|                | システムが以前のバージョンの Solaris を実行している場<br>合、このオプションを使用して、一番新しい check バー<br>ジョンを実行します。                                                     |
| $-r$ file_name | custom probes 以外のファイル名を指定します。このオ<br>プションを使用すると、一連の関数の妥当性を検査してか<br>ら、custom probes ファイルに統合できます。                                     |

custom\_probes ファイルを妥当性検査する方法

**1. check** スクリプトが **JumpStart** ディレクトリにあることを確認します。

注 **-** check スクリプトは、Solaris 8 SOFTWARE 1 of 2 CD (SPARC) および Solaris 8 SOFTWARE 1 of 2 CD (Intel) の Solaris\_8/Misc/jumpstart\_sample ディレクトリにあります。

- **2. JumpStart** ディレクトリに移動します。
- **3. check** スクリプトを実行して、rules および custom\_probes ファイルの妥当 性を検査します。

\$ **./check** [**-p** *path* **-r** *file\_name*]

check スクリプトを実行すると、rules および custom\_probes ファイルと各 プロファイルの妥当性が表示されます。エラーが検出されない場合は、「The custom JumpStart configuration is ok」と表示されて、JumpStart ディレクトリに rules.ok および custom\_probes.ok ファイルが作成されます。

- **4.** custom\_probes.ok ファイルが
	- 実行可能な場合は、ここで作業は終了です。

カスタムルールおよびプローブキーワードの作成方法 **231**

■ 実行可能でない場合は、次のコマンドを入力します。

chmod +x custom\_probes

# ネットワーク上で **Solaris** ソフトウェアをイ ンストールする準備

Solaris ソフトウェアをシステムにインストールする方法としては、システムの CD-ROM ドライブを使用する方法が一般的です。しかしシステムがネットワーク上 にある場合は、ネットワーク上で Solaris ソフトウェアをシステムにインストールで きます。

ネットワークインストールを使用すれば、Solaris 8 CD イメージにアクセスできる システム (インストールサーバーと呼びます) から、ネットワーク上の他のシステム へ、Solaris ソフトウェアをインストールできます。Solaris 8 CD イメージは、イン ストールサーバーのハードディスクにコピーすることができます。

この章の内容は、次のとおりです。

<sup>第</sup> **9** <sup>章</sup>

- 234ページの「作業マップ: ネットワーク上で Solaris ソフトウェアをインストー ルする準備」
- 235ページの「ネットワークインストールに必要なサーバー」
- 237ページの「ネットワークインストールコマンド」
- 239ページの「インストールサーバーとブートサーバーの作成」
- 248ページの「ネットワーク上でインストールするためのシステムの設定」

注 **-** 製品名は Solaris 8 ですが、コードと、パス名またはパッケージのパス名 は、Solaris 2.8 または SunOS 5.8 と示される場合があります。必ず記述どおり のコードまたはパスを使用してください。

**233**

# 作業マップ**:** ネットワーク上で **Solaris** ソフ トウェアをインストールする準備

表 **9–1** 作業マップ: ネットワーク上で Solaris をインストールする準備

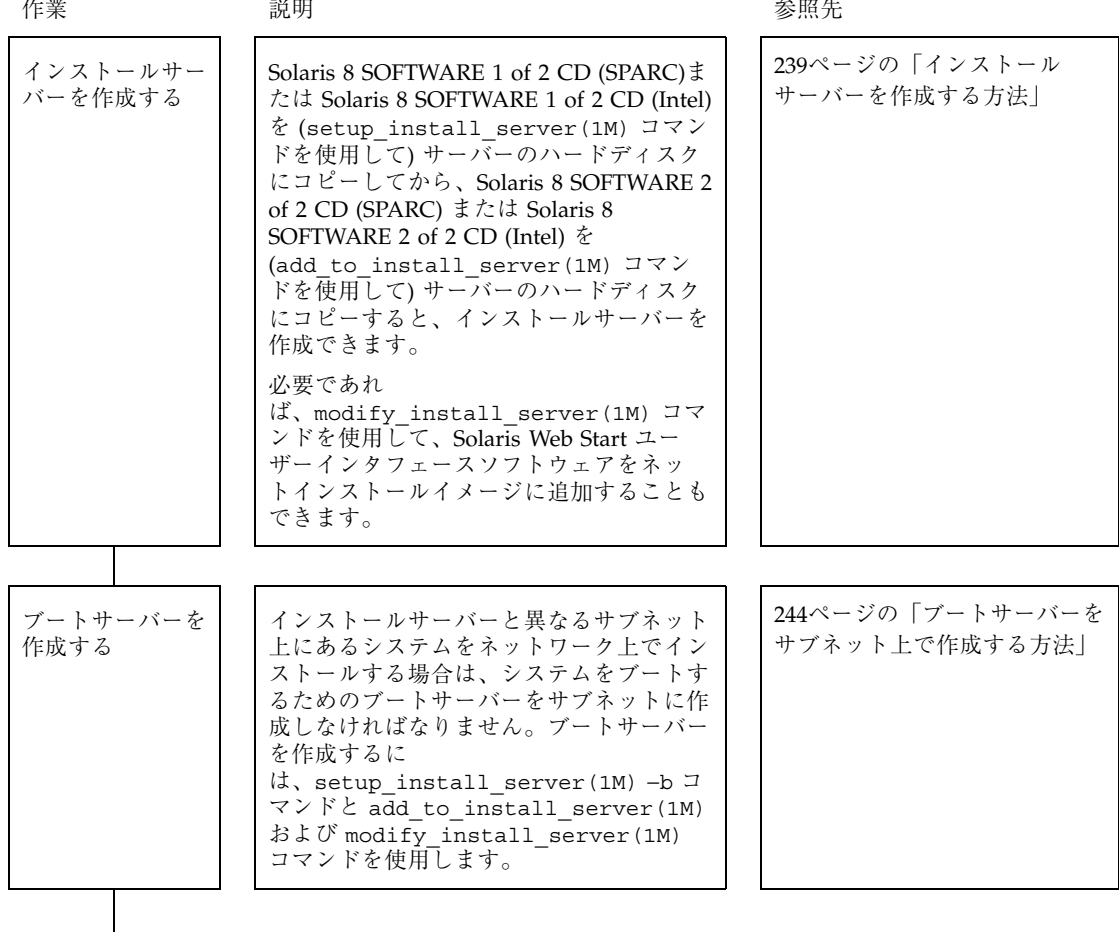

表 **9–1** 作業マップ: ネットワーク上で Solaris をインストールする準備 続く

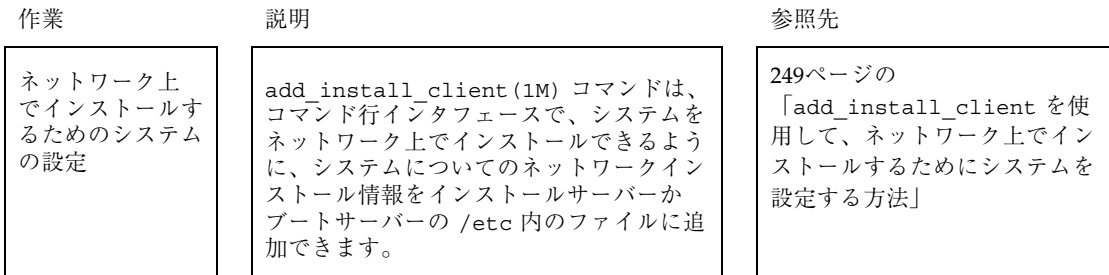

## ネットワークインストールに必要なサーバー

ネットワーク上で Solaris ソフトウェアをインストールするシステムには、次のもの が必要です。

■ インストールサーバー – インストールのためにネットワーク上のシステムに Solaris 8 CD イメージを提供する、ネットワークに接続されたシステム。インス トールサーバーを作成するには、Solaris 8 SOFTWARE 1 of 2 CD、Solaris 8 SOFTWARE 2 of 2 CD、および Solaris 8 LANGUAGES CD のイメージをサーバー のハードディスクにコピーします。

CD のイメージをサーバーのハードディスクにコピーすることによって、1 台 のインストールサーバーで、複数のリリースの Solaris 8 CD イメージ (異なるプ ラットフォームの Solaris 8 CD イメージも含む) を提供できます。

たとえば、SPARC インストールサーバーは次のものを提供できます。

- Solaris 7 CD イメージ
- Solaris 8 SOFTWARE 1 of 2 CD (SPARC)  $\lambda \times \lambda = \lambda$
- Solaris 8 SOFTWARE 2 of 2 CD (SPARC)  $\vec{f} \times \vec{v}$
- Solaris 8 LANGUAGES CD (SPARC) イメージ

同様に、次のものも提供できます。

- Solaris 8 SOFTWARE 1 of 2 CD (Intel)  $\vec{\wedge} \times \vec{\vee}$
- Solaris 8 SOFTWARE 2 of 2 CD (Intel)  $\vec{\wedge} \times -\vec{\vee}$

- Solaris 8 LANGUAGES CD (Intel) イメージ
- ネームサーバー ネットワーク上のユーザーやその他のシステムに関する情報が 収められている分散型ネットワークデータベース (NIS や NIS+ など) を管理する システム
- 注 **-** インストールサーバーとネームサーバーは、同じシステムであっても別のシス テムであってもかまいません。
- ブートサーバー ネットワーク上でインストールされるシステムをブートするた めのシステム。ブートサーバーとインストールサーバーは、通常は同じシステム です。ただし、インストールされるシステムがインストールサーバーとは「異な る」サブネット上にある場合、そのサブネットではブートサーバーが必要です。

1 台のブートサーバーで、複数のリリースの Solaris ブートソフトウェア (異なる プラットフォームの Solaris 8 ブートソフトウェアも含む) を提供できます。た とえば、SPARC ブートサーバーは、SPARC システムに Solaris 7 と Solaris 8 の ブートソフトウェアを提供できますが、同時に IA システムに Solaris 8 のブート ソフトウェアを提供することもできます。

■ OS サーバー – サービスやファイルシステムなどからなる Solaris オペレーティン グ環境ソフトウェアを提供するシステム

OS サーバーは、それぞれが別々のサブネットとして機能する複数の LAN インタ フェースを提供することもできます。

図 9–1 に、ネットワークインストールに必要なサーバーを示します。

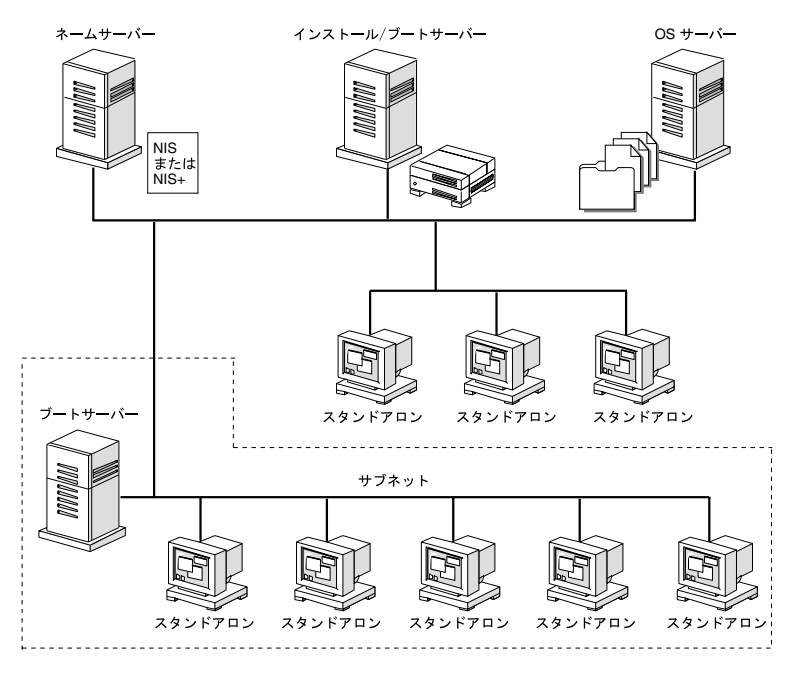

図 9–1 ネットワークインストールサーバー

# ネットワークインストールコマンド

ネットワークインストール用の設定を行うときに使用できるコマンドを表 9–2 に示 します。

表 **9–2** ネットワークインストールコマンド

| コマンド                 | プラット<br>フォーム | 説明                                                                                                    |
|----------------------|--------------|----------------------------------------------------------------------------------------------------|
| add install client   | SPARC/<br>ĪА | システムがネットワークトでインストールできるように、<br>システムについてのネットワークインストール情報をイン<br>ストールサーバーまたはブートサーバーの /etc ファイル<br>に追加するコマンド                          |
| setup install server | SPARC/<br>ΙA | Solaris 8 CD をインストールサーバーのローカルディスクに<br>コピーするか、ブートソフトウェアをブートサーバーにコ<br>ピーするスクリプト。詳細<br>は、setup install server(1M) のマニュアルページを<br>参照 |

表 **9–2** ネットワークインストールコマンド 続く

| コマンド                           | プラット<br>フォーム | 説明                                                                                                    |
|--------------------------------|--------------|----------------------------------------------------------------------------------------------------|
| add to install server          | SPARC/<br>IA | Solaris 8 SOFTWARE CD および Solaris 8 LANGUAGES CD<br>上のプロダクトツリー内の追加パッケージを、既存のイン<br>ストールサーバー上のローカルディスクにコピーするスク<br>リプト。詳細は、add to install server(1M) のマ<br>ニュアルページを参照                                                                                                    |
| modify install server          | SPARC/<br>IA | Solaris Web Start ユーザーインタフェースソフトウェアを、<br>既存のインストールサーバー上の Solaris 8 SOFTWARE CD<br>と Solaris 8 LANGUAGES CD イメージに追加して、ユー<br>ザーが Solaris Web Start によってシステムをブート<br>し、Solaris 8 ソフトウェアをネットワークからインストー<br>ルできるようにするスクリプト。詳細<br>は、modify install server(1M) のマニュアルページ<br>を参照 |
| mount                          | SPARC/<br>IA | Solaris CD ファイルシステムを含む、マウントされた<br>ファイルシステムを表示するコマンド。詳細<br>は、mount (1M) のマニュアルページを参照                                                                                                    |
| uname -i                       | SPARC/<br>IA | システムのプラットフォーム名 (SUNW,SPARCstation-5、<br>i86pc など)を調べるコマンド。この情報はインストール時<br>に必要な場合がある。詳細は、uname(1)のマニュアル<br>ページを参照                                                                                                    |
| patchadd - C net_install_image | SPARC/<br>IA | setup install server により作成されるインストー<br>ルイメージ上にあるミニルート (つま<br>り、Solaris_8/Tools/Boot)にあるファイルにパッチを<br>追加するコマンド。これにより、Solaris インストールコマ<br>ンドと他のミニルート固有のコマンドにパッチを適用でき<br>る。net install image はネットワークインストールイ<br>メージの絶対パス名である。詳細は、patchadd(1M)のマ<br>ニュアルページを参照                |
| reset                          | <b>SPARC</b> | 端末設定とディスプレイを再設定するコマンド。ブートす<br>る前に reset を使用すると便利な場合がある。また、ブー<br>ト時に入出力割り込みに関するエラーメッセージが表示さ<br>れた場合は、L1 または STOP キーと A キーを同時に押し、<br>その後 ok または >PROM プロンプトで reset と入力す<br>る。詳細は、reset (1F) のマニュアルページを参照                                                                 |
| banner                         | <b>SPARC</b> | モデル名、Ethernet アドレス、インストールされているメ<br>モリーなどのシステム情報を表示させるコマンド。ok また<br>は >PROM プロンプトでのみ使用可能。詳細<br>は、banner(1)のマニュアルページを参照                                                                                                    |

# インストールサーバーとブートサーバーの作成

ネットワーク上で Solaris ソフトウェアをシステムにインストールするには、インス トールサーバーを (ほとんどの場合はブートサーバーも) 作成しなければなりませ ん。この節では、次の方法について説明します。

- Solaris 8 CD をサーバーのハードディスクにコピーすることによって、インス トールサーバーを作成する方法
- 注 **[SPARC] -** SunOS 4.1.*x* システムは、インストールサーバーとしては使用できま せん。
- サブネットごとに異なるブートサーバーを作成する方法(システムがインストー ルサーバーと異なるサブネット上にあるときだけ必要)。異なるブートサーバーを 作成する代わりに、サブネットごとにインストールサーバーを作成することもで きます。ただし、この方法には、より多くのディスク容量が必要です。

### ▼ インストールサーバーを作成する方法

**1.** インストールサーバーにするシステムにログインして、スーパーユーザーになり ます。

このシステムは、CD-ROM ドライブを持っていて、サイトのネットワークに接 続されていて、ネームサービスに登録されていなければなりません。また、NIS ネームサービスか NIS+ ネームサービスに登録されていなければなりません。 (NIS ネームサーバーか NIS+ ネームサーバーを使用していない場合は、サイトの ポリシーに従って、このシステムについての情報を配布しなければなりません。)

注 **-** この手順では、システムがボリュームマネージャを実行していると仮定し ています。ボリュームマネージャなしでフロッピーディスクや CD を管理する方 法の詳細は、『*Solaris* のシステム管理 *(*第 *1* 巻*)*』でボリュームマネージャなし で取り外し可能媒体を管理する方法に関する説明を参照してください。

- **2. Solaris 8 SOFTWARE 1 of 2 CD (SPARC)** または **Solaris 8 SOFTWARE 1 of 2 CD (Intel)** をドライブに挿入します。
- **3.** 必要であれば、**CD** をマウントします。 CD は、ボリュームマネージャによって自動的にマウントされます。
- **4.** マウントされた **CD** の Tools ディレクトリに移動します。

# **cd /cdrom/sol\_8\_sparc#2/s0/Solaris\_8/Tools**

# **cd /cdrom/sol\_8\_ia#1/s2/Solaris\_8/Tools**

5. setup install server コマンドを使用して、CD をインストールサーバーの ハードディスクにコピーします。

# **./setup\_install\_server** *install\_dir\_path*

*install\_dir\_path* は、CD イメージのコピー先となるディレクトリを指定します。 このディレクトリは空でなければなりません。

注 **-** setup\_install\_server コマンドは、Solaris 8 SOFTWARE CD イメージ のためのディスク容量が十分あるかどうかを教えてくれます。利用できるディス ク容量を調べるには、df -kl コマンドを使用します。

- **6. Solaris 8 SOFTWARE 1 of 2 CD (SPARC)** または **Solaris 8 SOFTWARE 1 of 2 CD (Intel)** を取り出します。
- **7. Solaris 8 SOFTWARE 2 of 2 CD (SPARC)** または **Solaris 8 SOFTWARE 2 of 2 CD (Intel)** をシステムの **CD-ROM** ドライブに挿入します。
- **8.** 必要であれば、**CD** をマウントします。 CD は、ボリュームマネージャによって自動的にマウントされます。
- **9.** マウントされた **CD** の Tools ディレクトリに移動します。

# **cd /cdrom/sol\_8\_sparc\_2#1/Solaris\_8/Tools**

# **cd /cdrom/sol\_8\_ia\_2#1/Solaris\_8/Tools**

**10.** add\_to\_install\_server コマンドを使用して、**CD-ROM** ドライブ内の **CD** をインストールサーバーのハードディスクにコピーします。

# **./add\_to\_install\_server** *install\_dir\_path*

*install\_dir\_path* は、CD イメージのコピー先となるディレクトリを指定します。

- **11. Solaris 8 SOFTWARE 2 of 2 CD (SPARC)** または **Solaris 8 SOFTWARE 2 of 2 CD (Intel)** を取り出します。
- **12. Solaris 8 LANGUAGES CD (SPARC)** または **Solaris 8 LANGUAGES CD (Intel)** をシステムの **CD-ROM** ドライブに挿入します。
- **13.** 必要であれば、**CD** をマウントします。

CD は、ボリュームマネージャによって自動的にマウントされます。

**14.** マウントされた **CD** の Tools ディレクトリに移動します。

# **cd /cdrom/sol\_8\_lang\_sparc#2/Tools**

# **cd /cdrom/sol\_8\_lang\_ia#1/Tools**

**15.** add\_to\_install\_server コマンドを使用して、**CD-ROM** ドライブ内の **CD** をインストールサーバーのハードディスクにコピーします。

# **./add\_to\_install\_server** *install\_dir\_path*

*install\_dir\_path* には、CD イメージのコピー先となるディレクトリを指定します。

- **16.** ユーザーが **Solaris Web Start** を使用してシステムをブートし、ネットワークで **Solaris 8** ソフトウェアを
	- インストールできるようにしない場合は、Solaris 8 LANGUAGES CD (SPARC) または Solaris 8 LANGUAGES CD (Intel) を取り出して、243ページの 手順 21 に進みます。

- インストールできるようにする場合は、Solaris 8 LANGUAGES CD (SPARC) または Solaris 8 LANGUAGES CD (Intel) を取り出します。
- **17. Solaris 8 INSTALLATION MULTILINGUAL CD (SPARC)** または **Solaris 8 INSTALLATION MULTILINGUAL CD (Intel)** をシステムの **CD-ROM** ドライブに挿 入します。
- **18.** 必要であれば、**CD** をマウントします。

CD は、ボリュームマネージャによって自動的にマウントされます。

**19.** マウントされた **CD** の modify\_install\_server を含むディレクトリに移動し ます。

# **cd /cdrom/en\_icd\_sol\_8\_sparc/s0**

# **cd /cdrom/en\_icd\_sol\_8\_ia/s2**

または

# **cd /cdrom/multi\_icd\_sol\_8\_sparc/s0**

# **cd /cdrom/multi\_icd\_sol\_8\_ia/s2**

**20.** modify\_install\_server コマンドを使用して、**Solaris Web Start** インタ フェースソフトウェアをインストールサーバーにコピーします。

注 **[IA] -** modify\_install\_server は、Solaris 8 INSTALLATION MULTILINGUAL CD (Intel) 上の s2 ディレクトリにあります。

# **./modify\_install\_server** *install\_dir\_path installer\_miniroot\_path*

*install\_dir\_path* は、Solaris Web Start インタフェースのコピー先となるディレク トリを指定し、*installer\_miniroot\_path* は、Solaris Web Start インタフェースのコ ピー元となる CD-ROM ドライブ内の CD 上のディレクトリを指定します。

21. setup\_install\_server によって作成されたネットインストールイメージ上の ミニルート **(**Solaris\_8/Tools/Boot**)** にあるファイルにパッチを

- 適用しない場合は、次の手順に進みます。
- 適用する場合は、patchadd -C コマンドを使用して、ミニルートにある ファイルにパッチを適用します。
- **22.** インストールされるシステムと同じサブネット上にインストールサーバーがある かどうかによって、次の手順を決定します。

インストールサーバーが同じサブ 次の手順 ネット上にあるかどうか インストールされるシステムと同 ブートサーバーを作成する必要はありません。248 じサブネット上にある場合 ページの「ネットワーク上でインストールするた めのシステムの設定」に進みます。 インストールされるシステムと同<br>じサブネット上にない場合 244ページの「ブートサーバーをサブネット上で作 成する方法」の手順に従います。

### **SPARC:** 例 **—** インストールサーバーの作成

次の例は、Solaris 8 SOFTWARE 1 of 2 CD (SPARC)、Solaris 8 SOFTWARE 2 of 2 CD (SPARC)、Solaris 8 LANGUAGES CD (SPARC)、および Solaris 8 INSTALLATION MULTILINGUAL CD (SPARC) をインストールサーバーの /export/install ディ レクトリにコピーしてインストールサーバーを作成する方法を示しています。

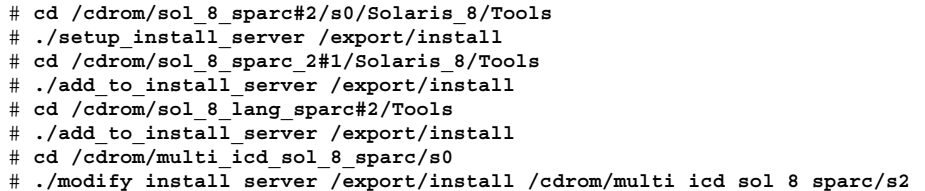

注 **-** この例では、各 CD が挿入されて、上記の各コマンドの前に自動的にマウント され、コマンドの後で取り出しています。

# ▼ ブートサーバーをサブネット上で作成する方法

ネットワーク上の任意のインストールサーバーから、ネットワーク上で Solaris ソフ トウェアをインストールできます。ただし、他のサブネット上のインストールサー バーを使用する場合は、そのシステムがあるサブネットにブートサーバーが必要で す。ブートサーバーは、ネットワーク上でシステムをブートするためのブートソフ トウェアを持っています。一方、インストールサーバーは、Solaris ソフトウェア をインストールします。

**1.** サブネット内でブートサーバーとするシステムにログインして、スーパーユー ザーになります。

このシステムは、ローカルの CD-ROM ドライブまたはリモートの Solaris 8 CD イメージを使用できる必要があります。また、このシステムは NIS または NIS+ のネームサービスに登録されていなければなりません。(NIS または NIS+ のネー ムサービスを使用していない場合、そのサイトでのポリシーに従って、このシス テムについての情報を配布しなければなりません。)

注 **-** この手順では、システムがボリュームマネージャを実行していると仮定し ています。ボリュームマネージャなしでフロッピーディスクや CD を管理する方 法の詳細は、『*Solaris* のシステム管理 *(*第 *1* 巻*)*』 でボリュームマネージャな しで取り外し可能媒体を管理する方法に関する説明を参照してください。

**2.** 次の表から、次に実行すべき作業を判断します。

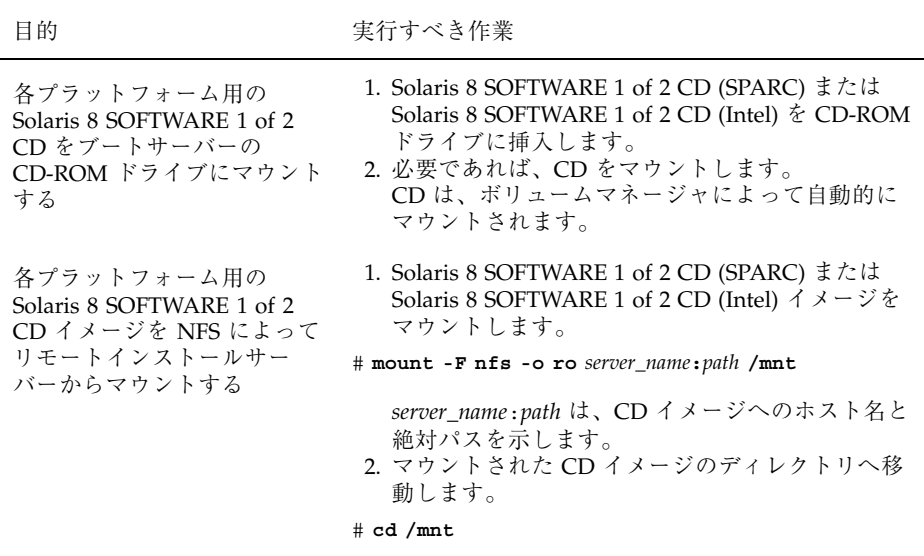

**3. Solaris 8 SOFTWARE 1 of 2 CD (SPARC)** または **Solaris 8 SOFTWARE 1 of 2 CD (Intel)** イメージの Tools ディレクトリに移動します。

# **cd Solaris\_8/Tools**

**4.** setup\_install\_server コマンドを使用して、ブートソフトウェアをブート サーバーにコピーします。

# **./setup\_install\_server -b** *boot\_dir\_path*

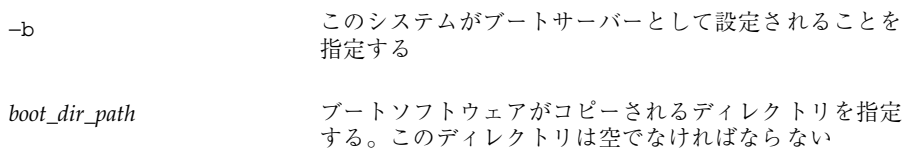

注 **-** setup\_install\_server コマンドは、プラットフォーム固有の情報をコ ピーできる十分なディスク容量があるかどうかを教えてくれます。利用できる ディスク容量を確認するには、df -kl コマンドを使用します。

- **5. Solaris 8 SOFTWARE 1 of 2 CD (SPARC)** または **Solaris 8 SOFTWARE 1 of 2 CD (Intel)** を取り出します。
- **6. Solaris 8 SOFTWARE 2 of 2 CD (SPARC)** または **SOFTWARE 2 of 2 CD (Intel)** をシステムの **CD-ROM** ドライブに挿入します。
- **7.** 必要であれば、**CD** をマウントします。 CD は、ボリュームマネージャによって自動的にマウントされます。
- **8.** マウントされた **CD** の Tools ディレクトリに移動します。

# **cd Solaris\_8/Tools**

**9.** add\_to\_install\_server コマンドを使用して、**CD-ROM** ドライブ内の **CD** イ メージをインストールサーバーのハードディスクにコピーします。

# **./add\_to\_install\_server** *install\_dir\_path*

*install\_dir\_path* は、CD イメージのコピー先となるディレクトリを指定します。

- **10. Solaris 8 SOFTWARE 2 of 2 CD (SPARC)** または **Solaris 8 SOFTWARE 2 of 2 CD (Intel)** を取り出します。
- **11. Solaris 8 LANGUAGES CD (SPARC)** または **Solaris 8 LANGUAGES CD (Intel)** をシステムの **CD-ROM** ドライブに挿入します。
- **12.** 必要であれば、**CD** をマウントします。

CD は、ボリュームマネージャによって自動的にマウントされます。

**13.** マウントされた **CD** の Tools ディレクトリに移動します。

# **cd /cdrom/sol\_8\_lang\_sparc#2/Tools**

# **cd /cdrom/sol\_8\_lang\_ia#1/Tools**

- **14.** add\_to\_install\_server コマンドを使用して、**CD-ROM** ドライブ内の **CD** イ メージをインストールサーバーのハードディスクにコピーします。
- **246** Solaris 8 のインストール (上級編) ♦ 2000 年 3 月

# **./add\_to\_install\_server** *install\_dir\_path*

*install\_dir\_path* には CD イメージがコピーされるディレクトリを指定します。

- **15.** ユーザーが **Solaris Web Start** を使用してシステムをブートし、ネットワークに **Solaris 8** ソフトウェアを
	- インストールできるようにしない場合は、Solaris 8 LANGUAGES CD (SPARC) または Solaris 8 LANGUAGES CD (Intel) を取り出して、243ページの 手順 21 に進みます。
	- インストールできるようにする場合は、Solaris 8 Languages CD (SPARC) ま たは Solaris 8 LANGUAGES CD (Intel) を取り出します。
- **16. Solaris 8 INSTALLATION MULTILINGUAL CD (SPARC)** または **Solaris 8 INSTALLATION MULTILINGUAL CD (Intel)** をシステムの **CD-ROM** ドライブに挿 入します。
- **17.** 必要であれば、**CD** をマウントします。 CD は、ボリュームマネージャによって自動的にマウントされます。
- **18.** modify\_install\_server コマンドを使用して、**Solaris Web Start** インタ フェースソフトウェアをインストールサーバーにコピーします。

注 **[IA] -** modify\_install\_server は、Solaris 8 INSTALLATION MULTILINGUAL CD (Intel) 上の s2 ディレクトリにあります。

# **./modify\_install\_server** *install\_dir\_path installer\_miniroot\_path*

*install\_dir\_path* は、Solaris Web Start インタフェースのコピー先となるディレク トリを指定し、*installer\_miniroot\_path* は、Solaris Web Start インタフェースのコ ピー元となる CD-ROM ドライブ内の CD 上のディレクトリを指定します。

#### **SPARC:** 例 **—** サブネット上にブートサーバーを作成する

次の例は、サブネット上にブートサーバーを作成する方法を示します。ブートソフ トウェアを Solaris 8 SOFTWARE 1 of 2 CD (SPARC) イメージからシステムのローカ ルディスク上の /export/install/boot にコピーして、次に、Solaris 8 SOFTWARE 2 of 2 CD (SPARC)、Solaris 8 LANGUAGES CD (SPARC)、および

Solaris 8 INSTALLATION MULTILINGUAL CD (SPARC) をインストールサーバーの /export/install/boot ディレクトリにコピーします。

```
# cd /cdrom/sol_8_sparc#2/s0/Solaris_8/Tools
# ./setup_install_server -b /export/install/boot
# cd /cdrom/sol_8_sparc_2#1/Solaris_8/Tools
# ./add_to_install_server /export/install/boot
# cd /cdrom/sol_8_lang_sparc#2/Tools
# ./add_to_install_server /export/install/boot
# cd /cdrom/multi_icd_sol_8_sparc/s0
# ./modify_install_server /export/install/boot /cdrom/multi_icd_sol_8_sparc/s2
```
注 **-** この例では、各 CD は上記に示す各コマンドの実行前に挿入され、自動的に マウントされ、また各コマンドの実行後に取り出しています。

## ネットワーク上でインストールするためのシステ ムの設定

インストールサーバーと (必要な場合は) ブートサーバーを作成したので、ネッ トワーク上で Solaris ソフトウェアを他のシステムにインストールするための準備が できました。ただし、ネットワーク上でインストールするには、システムは次の情 報を知る必要があります。

- どこからインストールするか(インストールサーバー)
- どこからブートするか (インストールサーバーまたはブートサーバー)
- カスタム JumpStart インストール中にプロファイルを取得する場所 (プロファイ ルサーバー上の JumpStart ディレクトリ)

ネットワーク上でのインストール時、システムはこの情報をネームサービス (/etc ファイルの bootparams データベース、NIS、または NIS+) で調べるため、ネッ トワーク上でインストールされるシステムごとに、この情報をネームサービスに追 加しなければなりません。この作業を行うには、add\_install\_client コマンド を使用します。

注 **-** /etc ファイルを使用してネットワークインストール情報を保存する場合、そ の情報はインストールサーバーか (ブートサーバーが必要な場合は) ブートサーバー 上に存在しなければなりません。

add install client を使用して、ネットワー ク上でインストールするためにシステムを設定す る方法

add\_install\_client(1M) コマンドを使用して、ネットワーク上でインストール するシステムを設定できます。

注 **-** add\_install\_client は、/etc ファイルだけを更新します。

- **1.** インストールサーバー **(**システムがブートサーバーを必要とする場合はブート サーバー**)** で、スーパーユーザーになります。
- **2.** インストールされるシステムについて、次の情報がネームサービス **(**/etc ファイル、**NIS**、または **NIS+)** に追加されていることを確認します。
	- ホスト名
	- IP アドレス
	- Ethernet アドレス
- **3.** インストールサーバーの **Solaris 8 SOFTWARE 1 of 2 CD (SPARC)** または **Solaris 8 SOFTWARE 1 of 2 CD (Intel)** イメージ上またはブートサーバーのブー トディレクトリ上の Tools ディレクトリに移動します。

# **cd Solaris\_8/Tools**

4. add install client コマンドを使用して、ネットワーク上でインストールさ れるシステムを設定します。

# **./add\_install\_client** [**-d**] [**-c** *server***:***jumpstart\_dir\_path*] [**-s** *install\_server***:***install\_dir\_path*] **\** [**-p** *server***:***path*] *host\_name platform\_group*

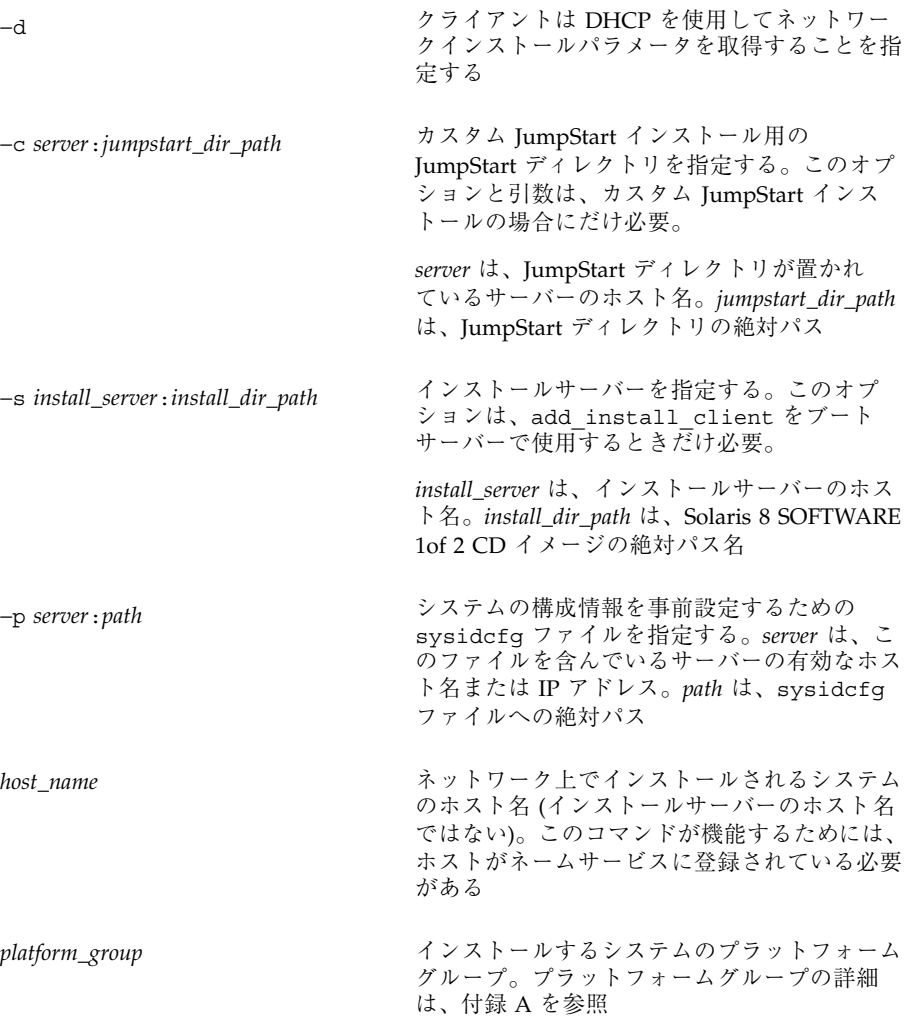

### **SPARC:** 例 **–** add\_install\_client を使用して、ネットワー ク上でインストールされるシステムを追加する

次の例は、ネットワーク上でインストールされる basil という名前のシステム (SPARCstation 10) を追加します。このシステムにはブートサーバーが必要なので、 コマンドはブートサーバー上で実行します。−s オプションを使用し て、install\_server1 という名前のインストールサーバー (/export/install に Solaris 8 SOFTWARE 1 of 2 CD (SPARC) イメージを持っている) を指定しています。

# **cd /export/boot/Solaris\_8/Tools** # **./add\_install\_client -s install\_server1:/export/install basil sun4m**
# カスタム **JumpStart** インストールの実行

この章では、SPARC または IA システムでカスタム JumpStart インストールを実行 する手順を説明します。これらの手順は、Solaris 8 ソフトウェアをインストール しようとするシステム上で実行してください。

- 253ページの「SPARC: カスタム JumpStart インストールの実行手順」
- 258ページの「IA: カスタム JumpStart インストールの実行手順」

注 **-** 『*Solaris 8* インストールの手引き』および『*Solaris 8* インストールガイド *(SPARC* 版*)*』または『*Solaris 8* インストールガイド *(Intel* 版*)*』では、ローカル CD-ROM から単一のシステム上に Solaris をインストールする方法を説明していま す。Solaris 8 対話式インストールプログラムを使用して Solaris 8 をインストールす る方法は、第 5 章で説明しています。

カスタム **JumpStart** による **Solaris** のインストー ル

- ▼ SPARC: カスタム JumpStart インストールの実行 手順
	- **1.** 表 10–1 を使って、**Solaris 8** のインストール先のシステムでカスタム **JumpStart** インストールを実行する準備ができていることを確認します。

**253**

表 **10–1 SPARC:** 作業マップ : カスタム JumpStart インストールのためのシステムの設定

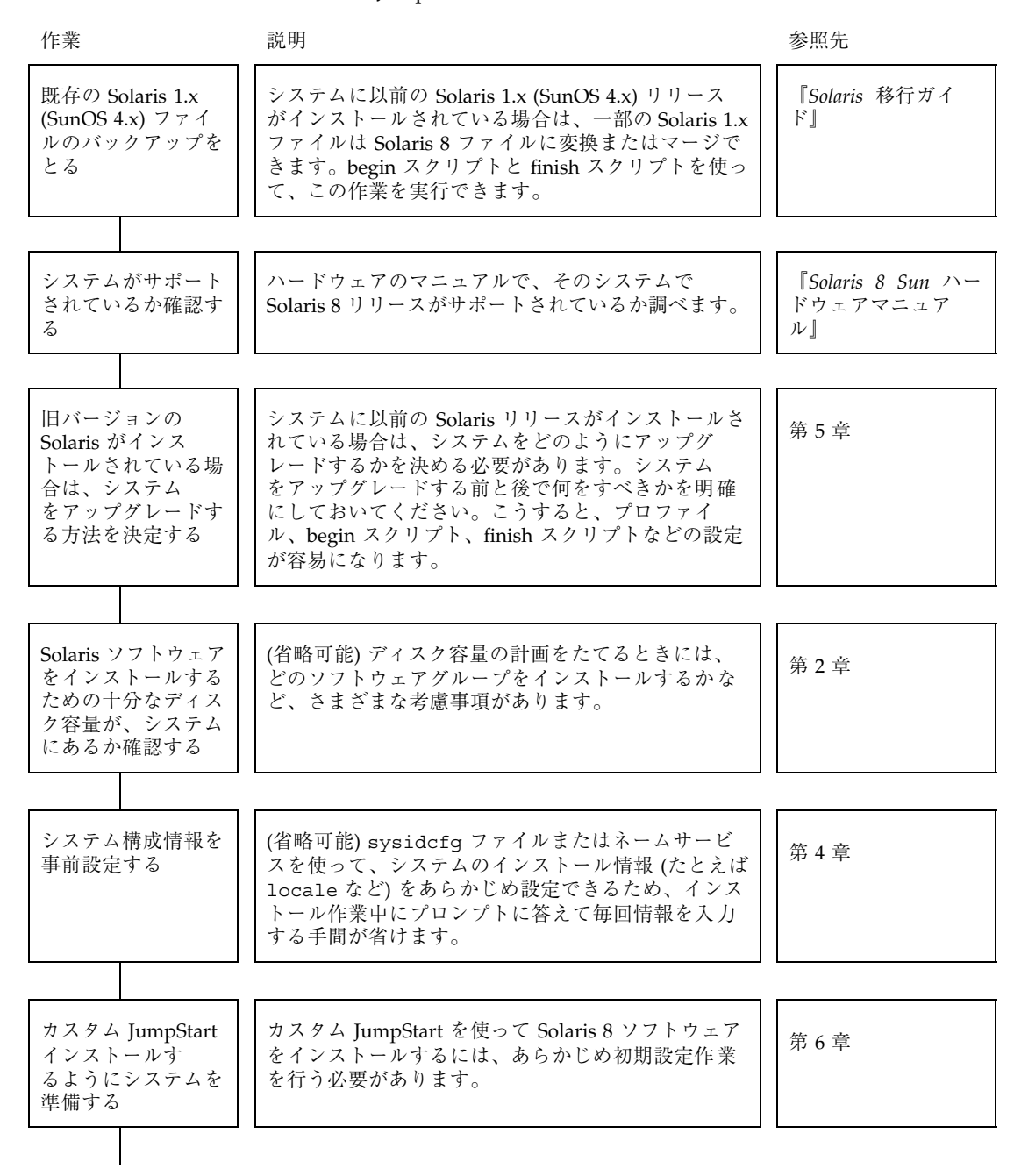

表 **10–1 SPARC:** 作業マップ : カスタム JumpStart インストールのためのシステムの設定 続く

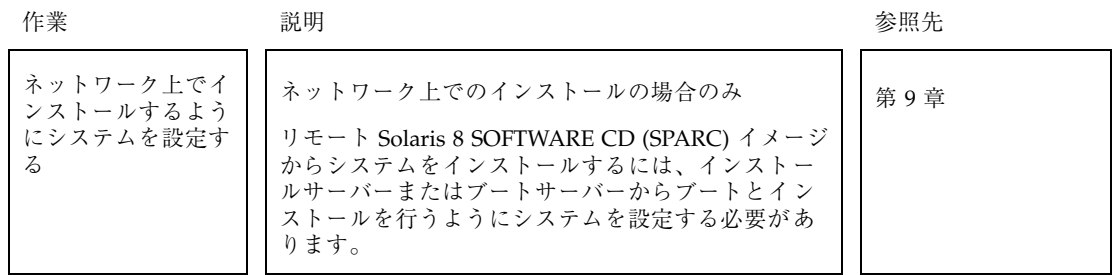

- **2.** システムがネットワークの一部に組み込まれている場合は、そのシステムに **Ethernet** コネクタまたは類似のネットワークアダプタが接続されていることを 確認します。
- **3.** tip(1) ラインで接続されているシステムをインストールする場合は、ウィン ドウ表示が横 **80** 桁、縦 **24** 行以上あることを確認します。 この大きさがないと、キャラクタベースのインストールインタフェースは正しく 表示されません。stty(1) コマンドを使うと、tip ウィンドウの現在のサイズを 調べることができます。
- **4.** システムの **CD-ROM** ドライブを使ってシステムに **Solaris 8** ソフトウェアをイ ンストールする場合は、システムの **CD-ROM** ドライブに **Solaris 8 SOFTWARE 1 of 2 CD (SPARC)** を挿入します。
- **5.** プロファイルフロッピーディスクを使ってカスタム **JumpStart** インストールを
	- 実行しない場合は、次の手順に進みます。
	- 実行する場合は、プロファイルフロッピーディスクをシステムのフロッピー ディスクドライブに挿入します。
- **6.** システムをブートします。

カスタム JumpStart インストールの実行 **255**

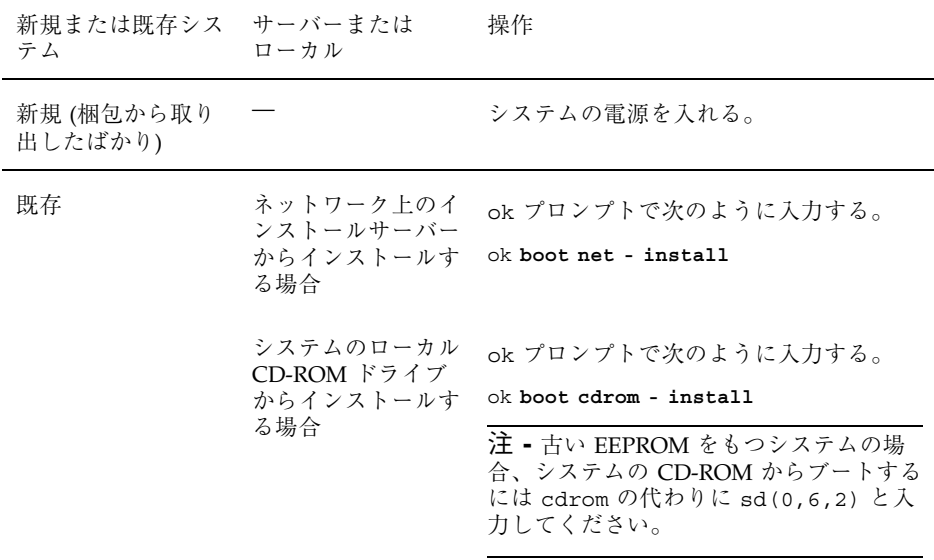

注 **[SPARC] -** ハードウェアおよびシステムコンポーネントがシステムによって 検査されて、SPARC システムがブートします。ブートには数分間かかります。

ok プロンプトを表示する方法については、『*Solaris* のシステム管理 *(*第 *1* 巻*)*』を参照してください。

#### **7.** システムの構成情報を

- 事前設定した場合は、次の手順に進みます。
- 事前設定しなかった場合は、プロンプトに応じて、システム構成に関する質 問に答えます。

ブート後、Solaris 8 対話式インストールプログラムから、システムに関する構成 情報を入力するよう要求される場合があります。

**8.** 画面上の指示に従って、ソフトウェアをインストールします。 インストールが終了すると、表 10–2 に示すように、Solaris 8 ソフトウェアがシス テムにどのようにインストールされたかを示すログがファイルに保存されます。

表 **10–2 SPARC:** インストールログの保存場所

| システムのインストール ログの保存先<br>方法 |                                                                                                    |
|--------------------------|----------------------------------------------------------------------------------------------------|
| 初期インストールオプ<br>ション        | ■ システムをリブートする前:/a/var/sadm/system/logs/install_log<br>■ システムをリブートした後: /var/sadm/system/logs/install_log  |
| アップグレードオプショ              | ■ システムをリブートする前: /a/var/sadm/system/logs/upgrade_log<br>■ システムをリブートした後: /var/sadm/system/logs/upgrade_log |

**9.** すでにインストールしてある **Solaris 8** ソフトウェアにパッケージを

- 追加しない場合は、ここで作業は終了です。
- 追加する場合は、次の手順に進みます。

**10.** インストールシステムにログインして、スーパーユーザーになります。

**11.** システムの **CD-ROM** ドライブに追加するパッケージを含む **CD** を挿入します。 CD は、Solaris ボリュームマネージャによって自動的にマウントされます。

**12.** pkgadd(1M) コマンドを使用して必要なパッケージを追加します。

# **/usr/sbin/pkgadd -d** *device\_name pkgid*

*device\_name* はインストールシステムに追加するソフトウェアを含む CD へのパ スを示し、*pkgid* はインストールシステムに追加するソフトウェアパッケージ名 (たとえば SUNWaudio) を示します。

**13.** パッケージが正常にインストールされたことを確認します。

# **/usr/sbin/pkgchk -v** *pkgid*

パッケージが正常にインストールされると、インストールされたファイルのリス トが表示されます。インストールされなかった場合は、エラーメッセージが表示 されます。

カスタム JumpStart インストールの実行 **257**

### **SPARC:** システムとルールが照合される場合

カスタム JumpStart のインストール時、JumpStart は、インストール中のシステム と rules.ok ファイル内のルールを、最初のルールから最後のルールへという順序 で照合します。インストール中のシステムがルールに定義されたすべてのシステム 属性に一致するかどうか検査されます。システムがルールと一致すると同時に、 JumpStart による rules.ok ファイルの読み取りが停止して、一致したルールのプ ロファイルに基づいてシステムのインストールが開始されます。

# ▼ IA: カスタム JumpStart インストールの実行手順

**1.** 表 10–3 を使って、インストール先のシステムでカスタム **JumpStart** インストー ルを実行する準備ができていることを確認します。

表 **10–3 IA:** 作業マップ: カスタム JumpStart インストールのためのシステムの設定

| 作業                                                                       | 説明                                                                                                    | 参照先                                                                             |
|--------------------------------------------------------------------------|----------------------------------------------------------------------------------------------------|---------------------------------------------------------------------------------|
| 既存のオペレーティ<br>ングシステムとユー<br>ザーデータを保存す<br>る必要があるか決定<br>する                   | システムにディスク全体を使用している既存<br>のオペレーティングシステムがある場合は、そ<br>のシステムと Solaris 8 ソフトウェアを共存させ<br>るために既存のオペレーティングシステムを保<br>存する必要があります。この決定により、シス<br>テムのプロファイル内の fdisk(1M) キーワー<br>ドをどのように指定するかが決まります。       | $\lceil$ Solaris 8 インストール<br>ガイド (Intel 版)』の「既存<br>のオペレーティングシステム<br>とユーザーデータの保存 |
|                                                                          |                                                                                                    |                                                                                 |
| システムがサポート<br>されているか確認す<br>$\mathcal{Z}_{\mathcal{D}}$                    | ハードウェアのマニュアルで Solaris 8 がサポー<br>トされているか調べます。                                                                                                    | 『Solaris 8 ハードウェア互<br>換リスト (Intel 版)』                                           |
|                                                                          |                                                                                                    |                                                                                 |
| 旧バージョンの<br>Solaris がインストー<br>ルされている場合<br>は、システムをアッ<br>プグレードする方法<br>を決定する | システムに以前の Solaris リリースがインス<br>トールされている場合は、システムをどのよう<br>にアップグレードするかを決める必要がありま<br>す。システムをアップグレードする前と後で何<br>をすべきかを明確にしておいてください。こう<br>すると、プロファイル、begin スクリプト、<br>finish スクリプトなどの設定が容易になりま<br>す。 | 第5章                                                                             |
|                                                                          |                                                                                                    |                                                                                 |

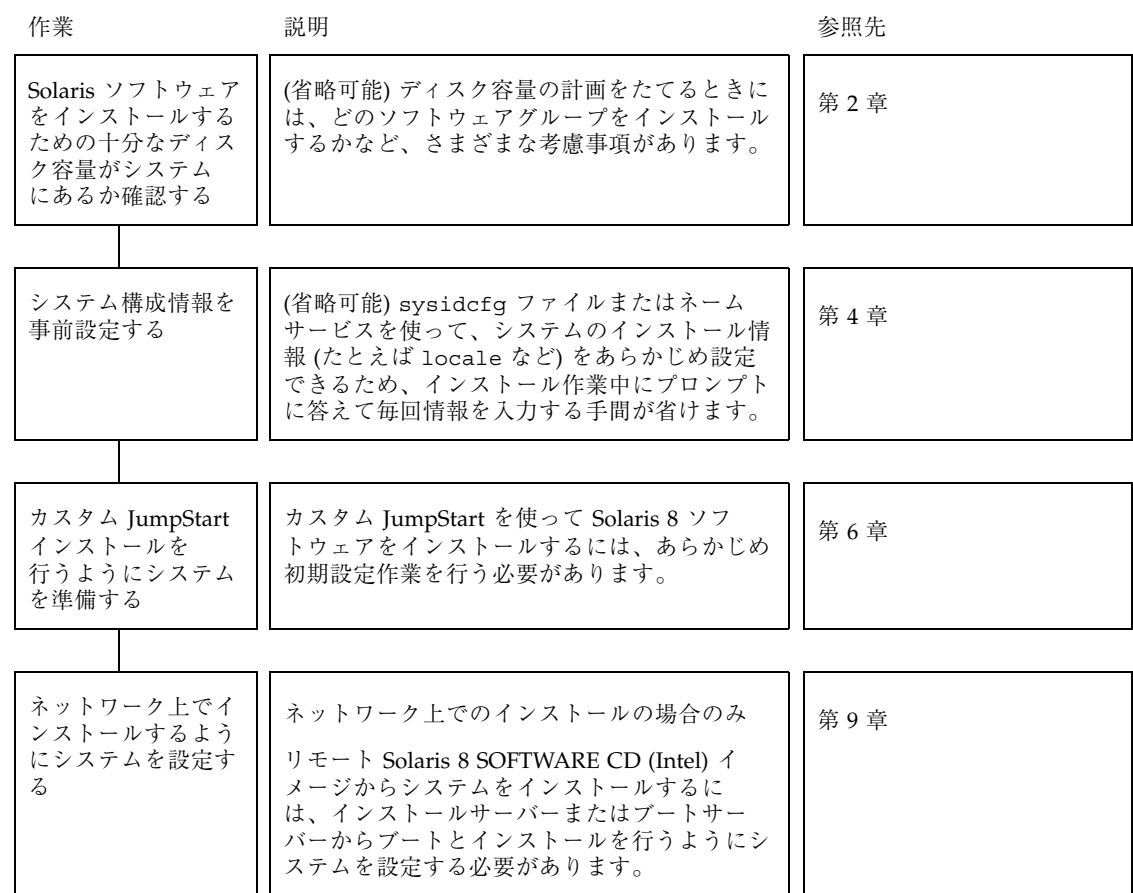

表 **10–3 IA:** 作業マップ: カスタム JumpStart インストールのためのシステムの設定 続く

- **2.** システムがネットワークの一部に組み込まれている場合は、そのシステムに **Ethernet** コネクタまたは類似のネットワークアダプタが接続されていることを 確認します。
- **3.** tip(1) ラインで接続されているシステムをインストールする場合は、ウィン ドウ表示が横 **80** 桁、縦 **24** 行以上あることを確認します。

カスタム JumpStart インストールの実行 **259**

この大きさがないと、キャラクタベースのインストールインタフェースは正しく 表示されません。stty(1) コマンドを使うと、tip ウィンドウの現在のサイズを 調べることができます。

- **4.** プロファイルフロッピーディスクを使用して、カスタム **JumpStart** インストー ルを
	- 実行する場合は、プロファイルフロッピーディスクをシステムのフロッピー ディスクドライブ (通常は A: ドライブ) に挿入します。

注 **[IA] -** プロファイルフロッピーディスクには、プロファイル情報だけでな く、Solaris 8 Device Configuration Assistant のコピーも含まれます。

- 実行しない場合は、Solaris Device Configuration Assistant フロッピーディス クを、システムのフロッピーディスクドライブ (通常は A: ドライブ) に挿入し ます。
- **5.** システムの **CD-ROM** ドライブを使ってシステムに **Solaris 8** ソフトウェアをイ ンストールする場合は、**CD-ROM** ドライブに **CD-ROM** を挿入します。
- **6.** システムの電源が切れている場合は電源を入れます。システムの電源が入ってい る場合は、システムをリブートします。 Device Configuration Assistant プログラムがシステムのデバイスを調べます。
- **7.** 「**Boot Solaris**」画面が表示されたら、システムをブートするデバイスを選択し ます **(**システムの **CD-ROM** ドライブ **(CD)** またはネットワーク上のインストール サーバー **(NET))**。
- **8.** 次のプロンプトに対して **2** と入力し、Enter キーを押します。

```
Select the type of installation you want to perform:
         1 Solaris Interactive
         2 Custom JumpStart
Enter the number of your choice followed by the <ENTER> key.
If you enter anything else, or if you wait for 30 seconds,
```
**(**続く**)**

an interactive installation will be started.

これにより、カスタム JumpStart インストール方式が選択されます。

注 **-** 30 秒以内に 2 と入力して Enter キーを押す必要があります。

**9.** システムの構成情報を

- 事前設定した場合は、次の手順に進みます。
- 事前設定しなかった場合は、プロンプトに応じて、システム構成に関する質 問に答えます。

**10.** 画面の指示に従って、ソフトウェアをインストールします。

インストールが終了すると、表 10–4 に示すファイルに Solaris 8 ソフトウェア のインストールに関するログが保存されます。

表 **10–4 IA:** インストールログの保存場所

| システムのインストール ログの保存先<br>方法 |                                                                                                    |
|--------------------------|----------------------------------------------------------------------------------------------------|
| 初期インストールオプ<br>ション        | ■ システムをリブートする前:/a/var/sadm/system/logs/install_log<br>■ システムをリブートした後: /var/sadm/system/logs/install_log  |
| アップグレードオプショ              | ■ システムをリブートする前: /a/var/sadm/system/logs/upgrade log<br>■ システムをリブートした後: /var/sadm/system/logs/upgrade_log |

**11.** すでにインストールしてある **Solaris 8** ソフトウェアにパッケージを

■ 追加しない場合は、ここで作業は終了です。

カスタム JumpStart インストールの実行 **261**

■ 追加する場合は、次の手順に進みます。

**12.** インストールシステムにログインして、スーパーユーザーになります。

**13.** システムの **CD-ROM** ドライブに追加するパッケージを含む **CD** を挿入します。 CD は、Solaris ボリュームマネージャによって自動的にマウントされます。

**14.** pkgadd(1M) コマンドを使用して必要なパッケージを追加します。

# **/usr/sbin/pkgadd -d** *device\_name pkgid*

*device\_name* はインストールシステムに追加するソフトウェアを含む CD へのパ スを示し、*pkgid* はインストールシステムに追加するソフトウェアパッケージ名 (たとえば SUNWaudio) を示します。

**15.** パッケージが正常にインストールされたことを確認します。

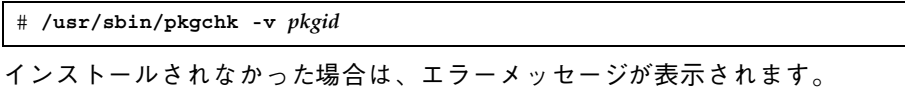

### **IA:** システムとルールが照合される場合

カスタム JumpStart のインストール時、JumpStart は、インストール中のシステム と rules.ok ファイル内のルールを、最初のルールから最後のルールへという順序 で照合します。インストール中のシステムがルールに定義されたすべてのシステム 属性に一致するかどうか検査されます。システムがルールと一致すると同時に、 JumpStart による rules.ok ファイルの読み取りが停止して、一致したルールのプ ロファイルに基づいてシステムのインストールが開始されます。

<sup>第</sup> **11** <sup>章</sup>

# カスタム **JumpStart** による **Solaris** ソフ トウェアの設定とインストール例

この章では、カスタム JumpStart による Solaris を設定し、インストールする方法を 示しています。この例には、SPARC 搭載システムと IA 搭載システムの両方が含ま れています。

- 264ページの「サイトの設定例」
- 265ページの「インストールサーバーの作成」
- 265ページの「マーケティングシステム用のブートサーバーの作成」
- 266ページの「JumpStart ディレクトリの作成」
- 266ページの「JumpStart ディレクトリの共有」
- 267ページの「SPARC:エンジニアリンググループのプロファイルの作成」
- 267ページの「IA: マーケティンググループのプロファイルの作成」
- 268ページの「rules ファイルの更新」
- 269ページの「rules ファイルのチェック」
- 269ページの「SPARC: ネットワーク上でインストールするためのエンジニアリン グシステムの設定」
- 270ページの「IA:ネットワーク上でインストールするためのマーケティングシス テムの設定」
- 271ページの「SPARC: エンジニアリングシステムのブートと Solaris 8 ソフ トウェアのインストール」
- 271ページの「IA: マーケティングシステムのブートと Solaris 8 ソフトウェアのイ ンストール」

**263**

注 **-** 製品名は Solaris 8 ですが、コードと、パス名またはパッケージのパス名 は、Solaris 2.8 または SunOS 5.8 と示される場合があります。必ず記述どおり のコードまたはパスを使用してください。

## サイトの設定例

この例で使用するサイトの設定を図 11–1 に示します。

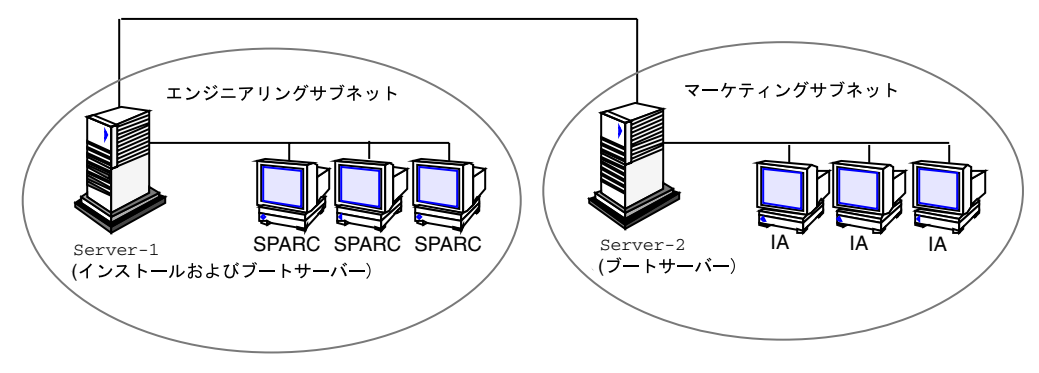

図 11–1 サイトの設定例

このサイトの状況を次に説明します。

- SPARC: エンジニアリンググループは、それ自身のサブネット上にあります。この グループでは、ソフトウェア開発用に SPARCstation システムを使用しています。
- IA: マーケティンググループも、それ自身のサブネット上にあります。このグ ループでは、文書処理、表計算、およびその他のオフィスツールを実行するため に IA 搭載システムを使用しています。
- このサイトでは NIS を使用しています。システムの Ethernet アドレス、IP アドレ ス、およびホスト名は NIS マップに事前設定されています。サイトのサブネット マスク、日付と時刻、および地域の情報も NIS マップに事前設定されています。

注 **-** マーケティングシステムの周辺装置は、sysidcfg ファイルに事前設定され ています。

■ エンジニアリングシステムとマーケティングシステムの両方とも、Solaris 8 ソフ トウェアをネットワーク上でインストールします。

## インストールサーバーの作成

これらのグループは Solaris ソフトウェアをネットワーク上でインストールする必要 があるため、server-1 を両方のグループのインストールサーバーにしま す。setup\_install\_server(1M) コマンドを使用して、Solaris 8 SOFTWARE CD (SPARC)、Solaris 8 SOFTWARE CD (Intel)、Solaris 8 LANGUAGES CD (SPARC)、および Solaris 8 LANGUAGES CD (Intel) を (/export/install ディレ クトリの) server-1 のローカルディスクにコピーします。

なお、Solaris 8 CD イメージは空のディレクトリにコピーしなければならないた め、SPARC 版と Intel 版のイメージは別のディレクトリ (sparc 8 ディレクトリと ia 8 ディレクトリ) にコピーします。

Solaris 8 SOFTWARE 1 of 2 CD (SPARC) を server-1 の CD-ROM ドライブに挿入 します。

```
server-1# cd /CD_mount_point/Solaris_8/Tools
server-1# ./setup_install_server /export/install/sparc_8
```
Solaris 8 SOFTWARE 1 of 2 CD (Intel) を server-1 の CD-ROM ドライブに挿入し ます。

```
server-1# cd /CD_mount_point/Solaris_8/Tools
server-1# ./setup_install_server /export/install/ia_8
```
# マーケティングシステム用のブートサーバーの作 成

システムは、異なるサブネット上のインストールサーバーからはブートできませ ん。したがって、server-2 をマーケティンググループのサブネット上のブート サーバーにします。setup\_install\_server(1M) コマンドを使用して、Solaris 8 SOFTWARE 1 of 2 CD (Intel) から (/export/boot ディレクトリの) server-2 の ローカルディスクにブートソフトウェアをコピーします。

カスタム JumpStart による Solaris ソフトウェアの設定とインストール例 **265**

Solaris 8 SOFTWARE 1 of 2 CD (Intel) を server-2 の CD-ROM ドライブに挿入し ます。

```
server-2# cd /CD_mount_point/Solaris_8/Tools
server-2# ./setup_install_server -b /export/boot
```
setup install server コマンドの −b オプションは、setup install server が Solaris 8 SOFTWARE 1 of 2 CD (Intel) から /export/boot ディレクトリにブー ト情報をコピーするよう指定します。

## **JumpStart** ディレクトリの作成

これでインストールサーバーとブートサーバーを設定しました。次に、JumpStart ディレクトリを server-1 に設定します (ネットワーク上の任意のシステムを使用 できます)。このディレクトリには、Solaris ソフトウェアのカスタム JumpStart イン ストールに必要なファイルが入っています。このディレクトリを設定するに は、/export/install にある Solaris 8 SOFTWARE 1 of 2 CD イメージの 1 つから サンプルディレクトリをコピーします。

server-1# **mkdir /jumpstart** server-1# **cp -r /export/install/sparc\_8/Solaris\_8/Misc/jumpstart\_sample /jumpstart**

## **JumpStart** ディレクトリの共有

ネットワーク上のシステムが rules ファイルやプロファイルをアクセスできるよう にするために、/jumpstart ディレクトリを共有します。このために は、/etc/dfs/dfstab ファイルに次の行を追加します。

share -F nfs -o ro,anon=0 /jumpstart

次に、コマンド行で shareall コマンドを使用します。

# **SPARC:** エンジニアリンググループのプロファイ ルの作成

エンジニアリングシステムの場合、eng\_prof ファイルを /jumpstart ディレクト リに作成します。eng\_prof ファイルのエントリは次のようになっていて、エンジ ニアリンググループのシステムにインストールされる Solaris 8 ソフトウェアを定義 しています。

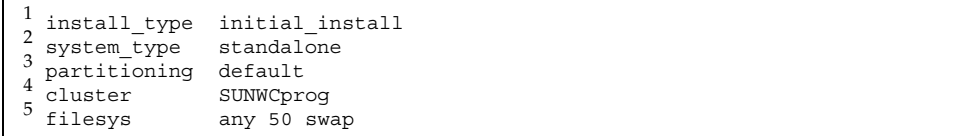

1. アップグレードではなく、初期インストールによりインストールするよう指定し ます。

2. エンジニアリングシステムが、スタンドアロンシステムであることを指定します。

3. JumpStart ソフトウェアが、デフォルトのディスクパーティションを使用し て、エンジニアリングシステムに Solaris をインストールするよう指定します。

4. 開発者ソフトウェアグループをインストールするよう指定します。

5. エンジニアリンググループの各システムが、50M バイトのスワップ領域を 持つよう指定します。

# **IA:** マーケティンググループのプロファイルの作成

マーケティングシステムの場合、marketing\_prof ファイルを /jumpstart ディ レクトリに作成します。marketing\_prof ファイルのエントリは次のようになっ ていて、マーケティンググループのシステムにインストールされる Solaris 8 ソフ トウェアを定義しています。

カスタム JumpStart による Solaris ソフトウェアの設定とインストール例 **267**

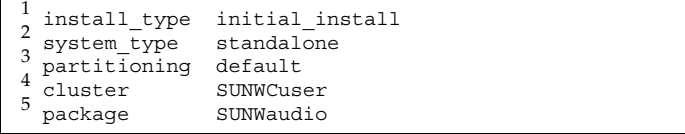

1. アップグレードではなく、初期インストールによりインストールするよう指定し ます。

2. マーケティングシステムが、スタンドアロンであることを指定します。

3. JumpStart ソフトウェアが、デフォルトのディスクパーティションを使用して、 マーケティングシステムに Solaris をインストールするよう指定します。

4. エンドユーザーソフトウェアグループをインストールするよう指定します。

5. オーディオツールのデモソフトウェアパッケージを各システムに追加するよう指 定します。

## rules ファイルの更新

次に、rules ファイルにルールを追加しなければなりません。Solaris インストール プログラムは、カスタム JumpStart インストール中、これらのルールを使用して、 各システムに正しいインストール (プロファイル) を選択します。

このサイトでは、各部署は独自のサブネットとネットワークアドレスを持っていま す。エンジニアリング部はサブネット 255.222.43.0、マーケティング部はサブネット 255.222.44.0 にあります。この情報を使用すれば、エンジニアリングシステムと マーケティングシステムのインストール方法を制御できます。/jumpstart ディレ クトリ中の rules ファイルを編集して、サンプルのルールをすべて削除し、次 のように入力します。

network 255.222.43.0 - eng\_prof network 255.222.44.0 - marketing\_prof -

これらのルールは、基本的に、255.222.43.0 ネットワーク上のシステムが eng\_prof プロファイルを使用してインストールされることと、255.222.44.0 ネットワーク上の

システムが marketing prof プロファイルを使用してインストールされることを 示しています。

注 **-** サンプルのルールでは、どのシステムが eng\_prof または marketing\_prof を使用してインストールされるかをネットワークアドレスを使用して識別できま す。この他にも、ホスト名、メモリーサイズ、またはモデルタイプをルールの キーワードとして使用できます。rules ファイルで使用できるキーワードのリスト については、表 6–3 を参照してください。

## rules ファイルのチェック

rules ファイルとプロファイルを適切に設定した後は、check スクリプトを実行し て、これらのファイルを確認します。

```
server-1# cd /jumpstart
server-1# ./check
```
エラーが見つからなければ、check スクリプトは rules.ok ファイルを作成しま す。

## **SPARC:** ネットワーク上でインストールするため のエンジニアリングシステムの設定

/jumpstart ディレクトリと必要なファイルを設定した後は、インストールサー バー (server-1、エンジニアリンググループのサブネットにとってはブートサー バー) で add install client コマンドを使用して、インストールサーバーから Solaris 8 をインストールできるようにエンジニアリングシステムを設定します。

```
server-1# cd /export/install/sparc_8/Solaris_8/Tools
server-1# ./add_install_client -c server-1:/jumpstart host-eng1 sun4m
server-1# ./add_install_client -c server-1:/jumpstart host-eng2 sun4m
.
.
```
**(**続く**)**

カスタム JumpStart による Solaris ソフトウェアの設定とインストール例 **269**

add install client コマンドの指定項目

. .

. .

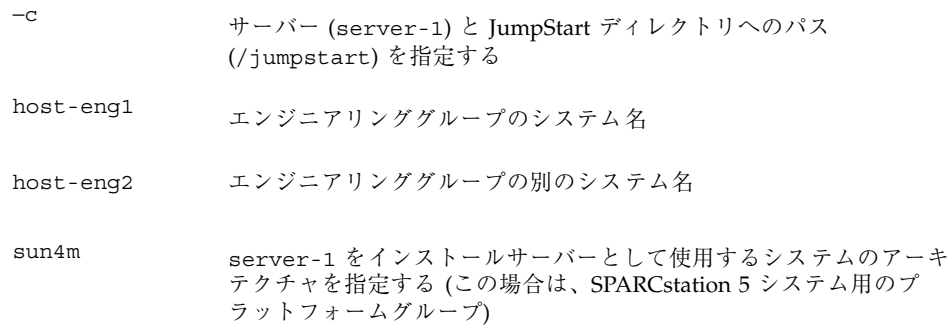

# **IA:** ネットワーク上でインストールするための マーケティングシステムの設定

次に、ブートサーバー (server-2) で add install client コマンドを使用し て、ブートサーバーからブートして、インストールサーバー (server-1) から Solaris 8 をインストールするようにマーケティングシステムを設定します。

```
server-2# cd /marketing/boot-dir/Solaris_8/Tools
server-2# ./add_install_client -s server-1:/export/install/ia_8 \
-c server-1:/jumpstart host-mkt1 i86pc
server-2# ./add_install_client -s server-1:/export/install/ia_8 \
-c server-1:/jumpstart host-mkt2 i86pc
.
```
add install client コマンドの指定項目

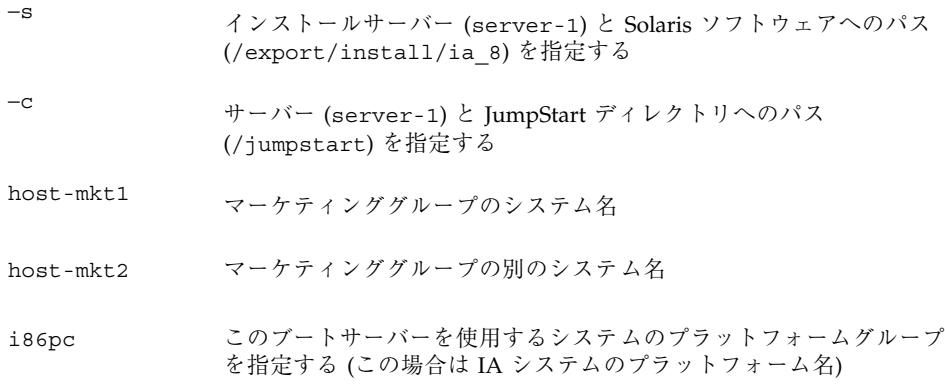

# **SPARC:** エンジニアリングシステムのブートと **Solaris 8** ソフトウェアのインストール

サーバーとファイルの設定が完了した後は、各システムの ok (PROM) プロンプト で次の boot コマンドを使用して、エンジニアリングシステムをブートできます。

ok **boot net**

システムは自動的に Solaris オペレーティング環境をエンジニアリンググループのシ ステムにインストールします。

# **IA:** マーケティングシステムのブートと **Solaris 8** ソフトウェアのインストール

CD-ROM からシステムをブートできない場合、Solaris 8 Device Configuration Assistant フロッピーディスクを挿入し、各システムの電源を入れることによって マーケティングのシステムをブートできます。Solaris 8 はマーケティンググループ のシステムに自動的にインストールされます。

カスタム JumpStart による Solaris ソフトウェアの設定とインストール例 **271**

<sup>第</sup> **12** <sup>章</sup>

# 問題発生時の解決方法

この章では、Solaris 8 ソフトウェアをインストールする際に発生する可能性のあ るエラーメッセージと一般的な問題および解決方法を示します。まず、次のリスト を使用して、インストールプロセスのどこで問題が発生したか確認してください。

- 273ページの「ネットワークインストールの設定」
- 274ページの「システムのブート」
- 278ページの「ネットワーク上のシステムのブート」
- 283ページの「Solaris 8 のインストール (初期インストール)」
- 286ページの「Solaris 8 のインストール (アップグレード)」

# ネットワークインストールの設定

Error: Unknown client ''*host\_name*''

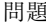

#### 問題 解決方法

add\_install\_client コマンドの *host\_name* 引数は、ネームサービス内のホス トでなければならない。

ホストの *host\_name* を NIS または NIS+ のネームサービスに追 加してください。その後 add\_install\_client コマンドを再 実行してください。

**273**

# システムのブート

# エラーメッセージ

le0: No carrier - transceiver cable problem

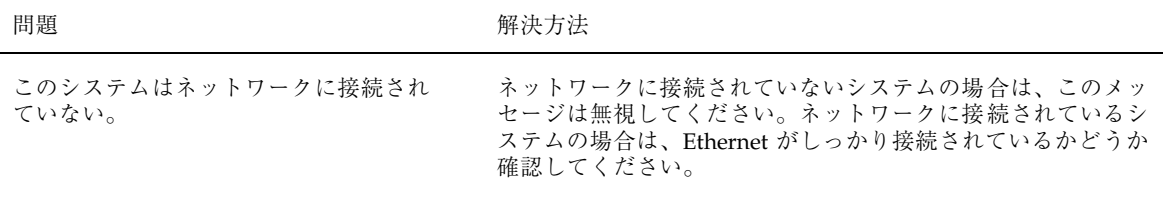

The file just loaded does not appear to be executable

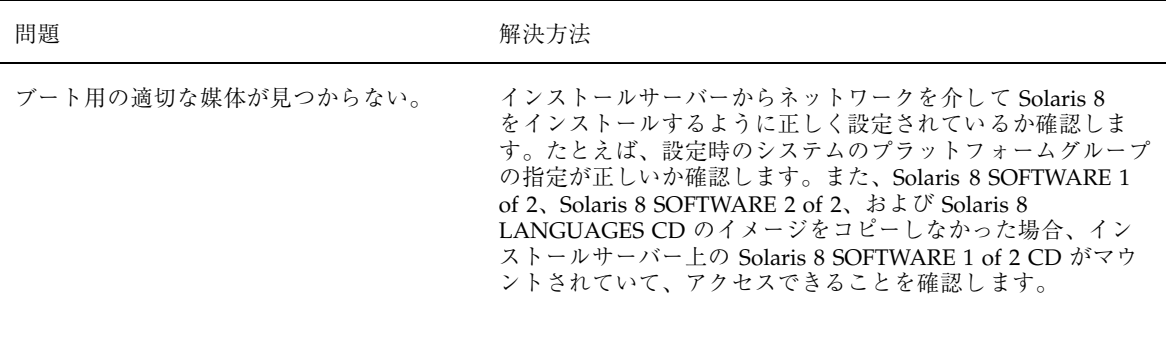

boot: cannot open /kernel/unix

#### 問題 またま アンチュー アンストリック 解決方法

SPARC 搭載システムのみ。

PROM のブートファイルを"" (無指定)に設定変更します。

ブートファイルの格納場所を /kernel/unix に変更したときに発生す るエラー。Solaris 2.6 およびその互換バー ジョンでは、カーネルは /kernel/unix で はなく、/platform/*arch*/kernel/unix に置かれる。

Can't boot from file/device

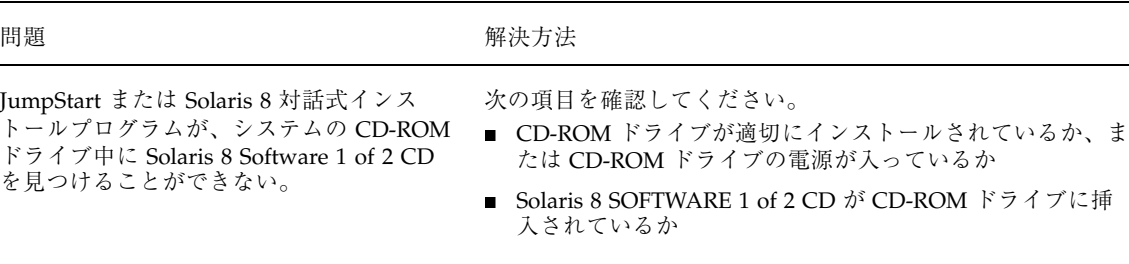

WARNING: clock gained *xxx* days -- CHECK AND RESET DATE!

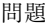

問題 解決方法

SPARC 搭載システムのみ。 これは通知用メッセージです。 メッセージは無視して、インストールを継続してください。

Not a UFS filesystem

問題発生時の解決方法 **275**

#### 問題 またい アンストランス アイスト 解決方法

IA 搭載システムのみ。

Solaris 8 ソフトウェアをインストールした とき (対話式またはカスタム JumpStart を 使って)、デフォルトのブートドライブを選 択しなかった。別のブートディスクを選択 した場合、Solaris 8 Device Configuration Assistant フロッピーディスクを使用して、 システムをブートしなければならない。

Solaris 8 Device Configuration Assistant フロッピーディスクを そのシステムのブートディスクドライブ (通常は A:) に挿入し ます。

## 一般的な問題

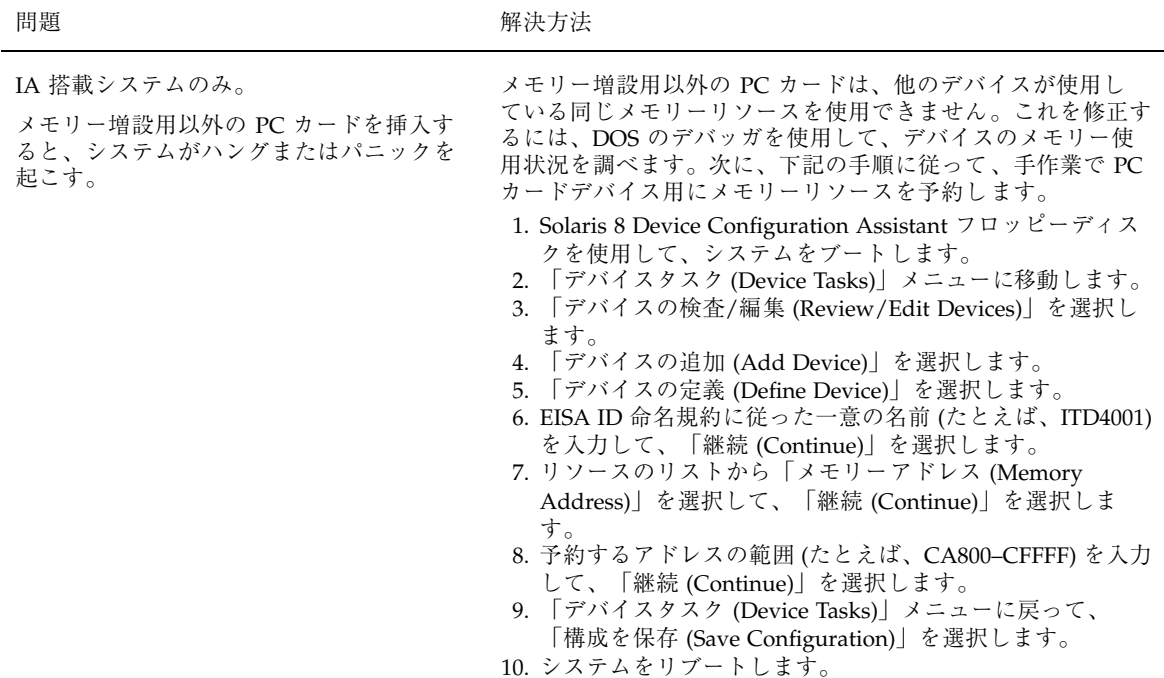

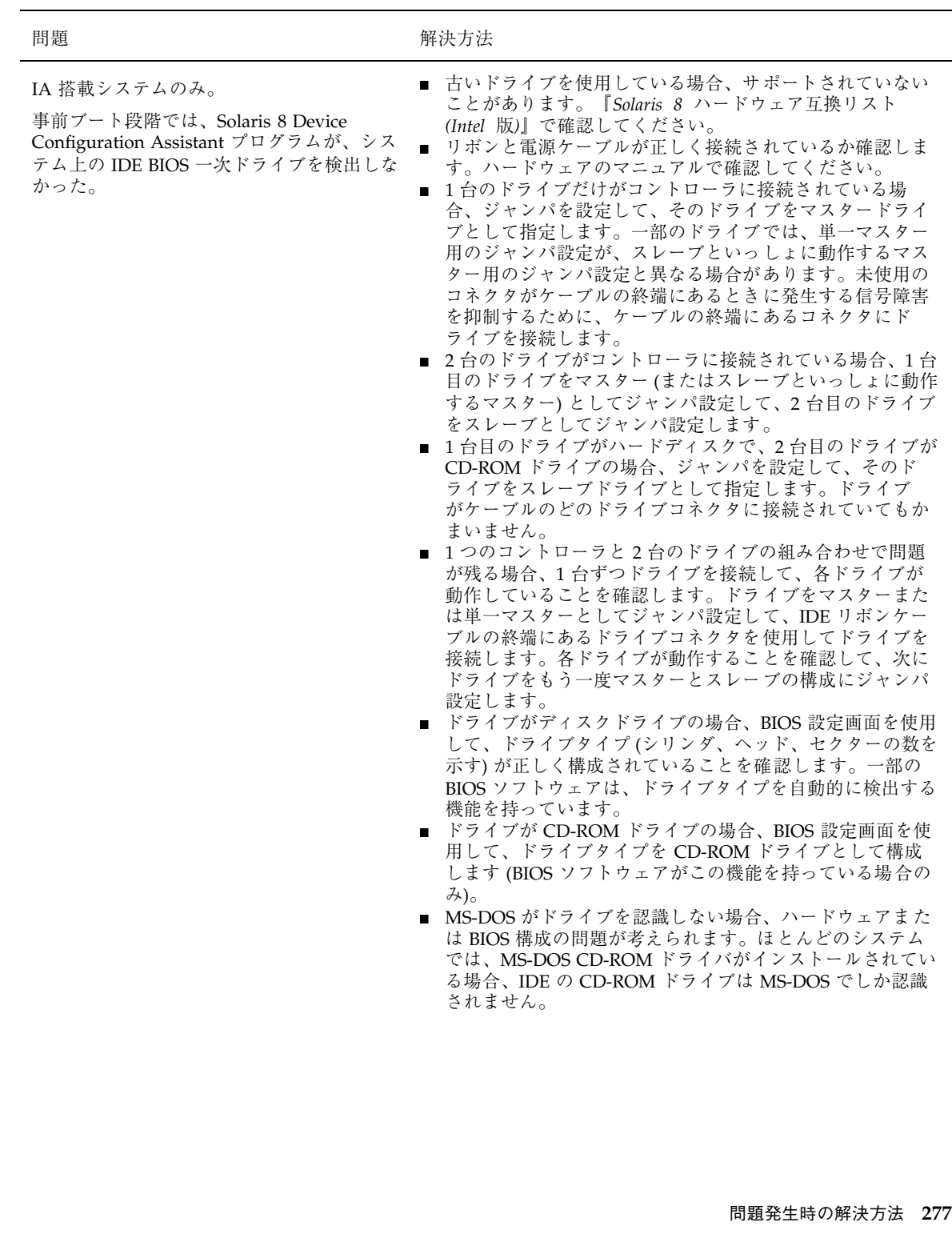

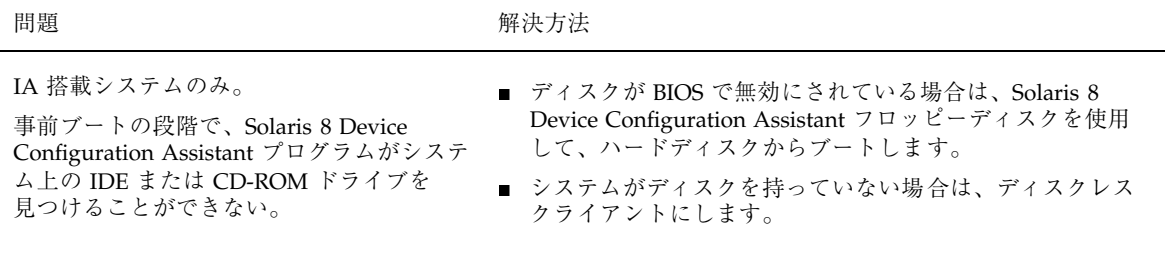

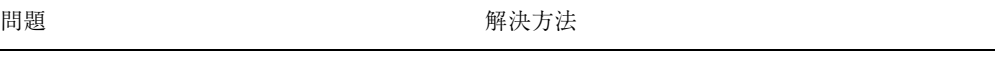

IA 搭載システムのみ。 システムがプロンプトを出す前にハングす る。

『*Solaris 8* ハードウェア互換リスト *(Intel* 版*)*』を参照してく ださい。

# ネットワーク上のシステムのブート

# エラーメッセージ

WARNING: getfile: RPC failed: error 5 (RPC Timed out).

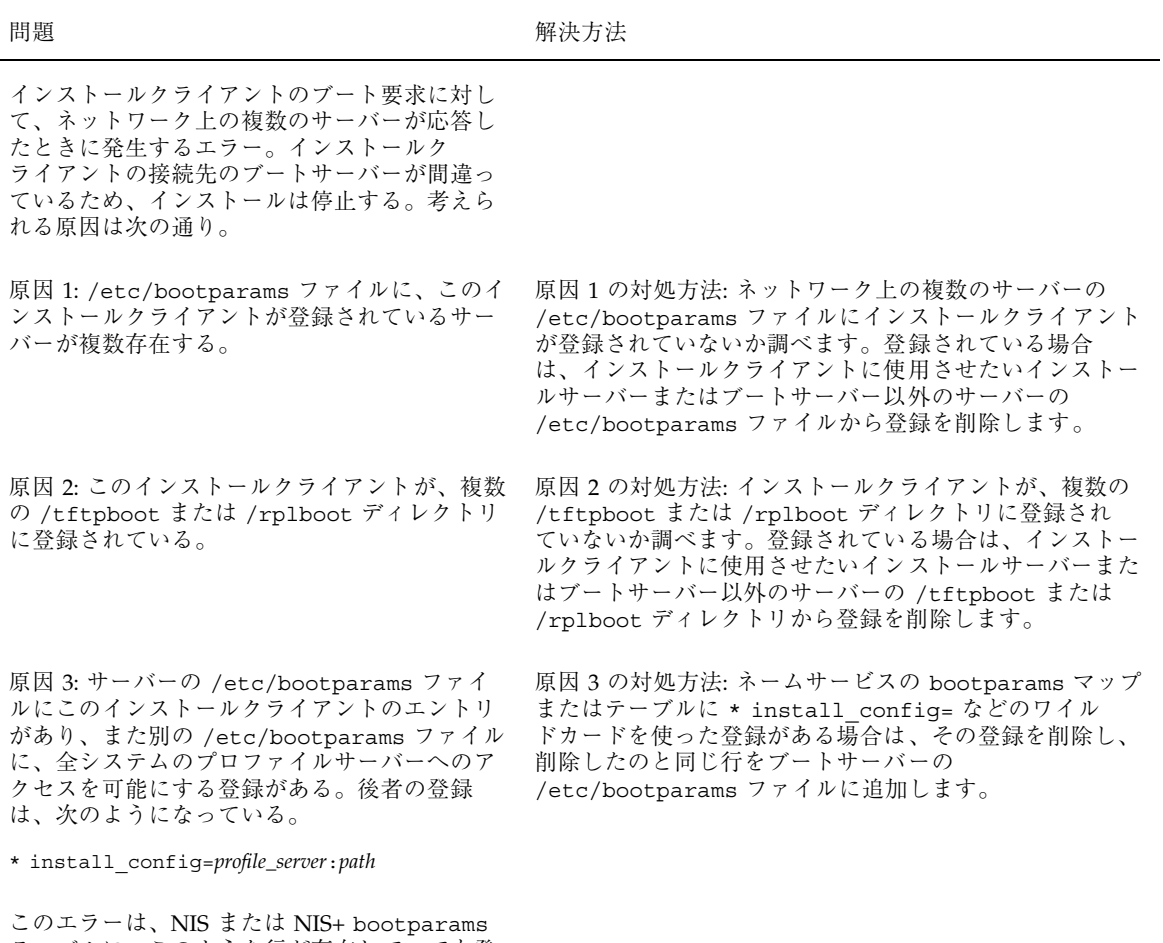

テーブルに、このような行が存在していても発 生する。

No network boot server. Unable to install the system. See installation instructions.

問題発生時の解決方法 **279**

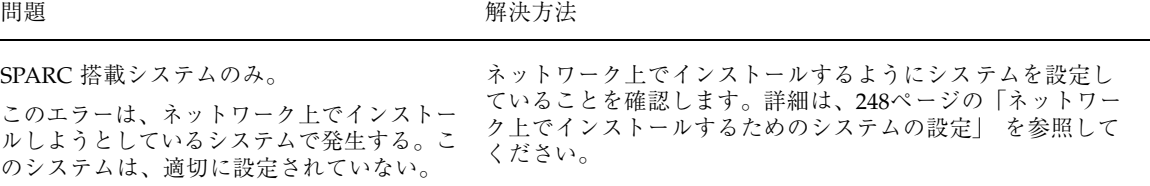

prom\_panic: Could not mount filesystem

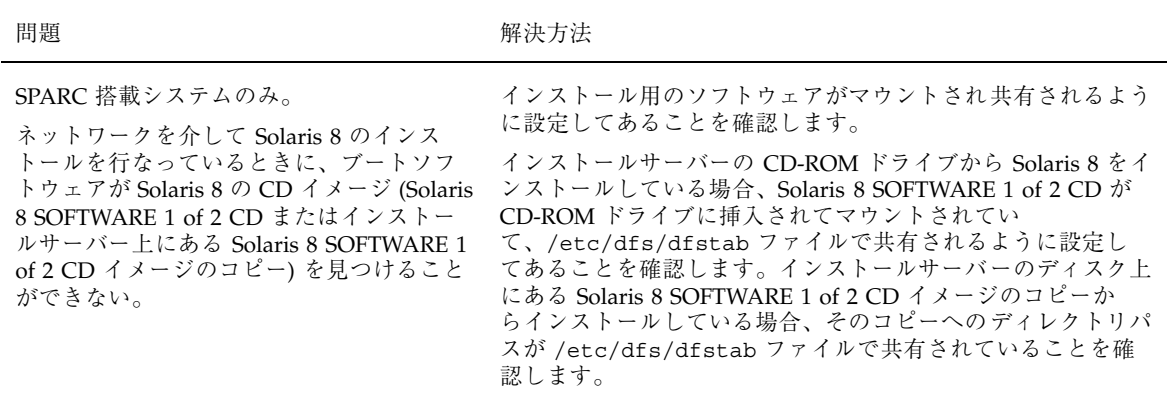

Timeout waiting for ARP/RARP packet...

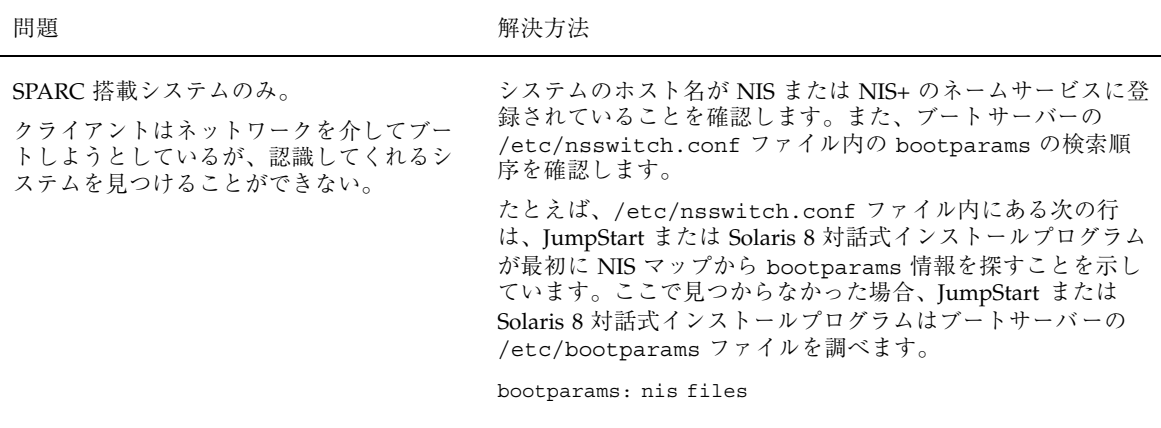

ip: joining multicasts failed on tr0 - will use link layer broadcasts for multicast

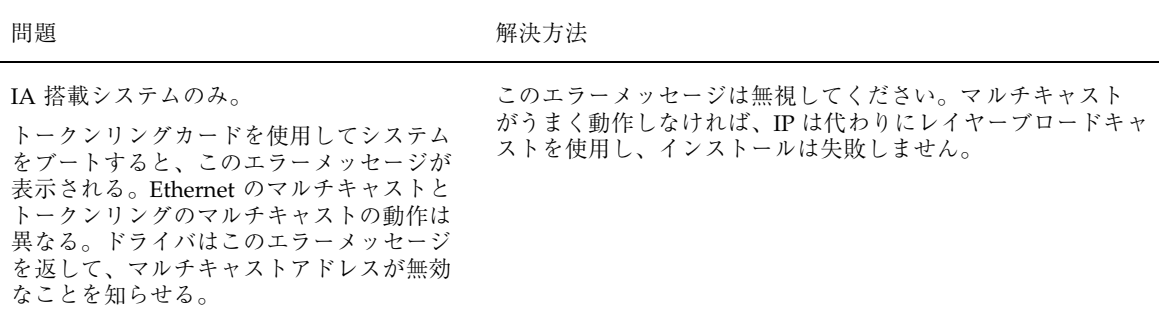

Requesting Internet address for *Ethernet\_Address*

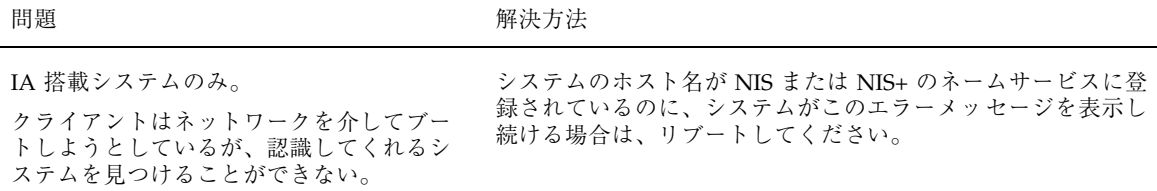

問題発生時の解決方法 **281**

RPC: Timed out No bootparams (whoami) server responding; still trying...

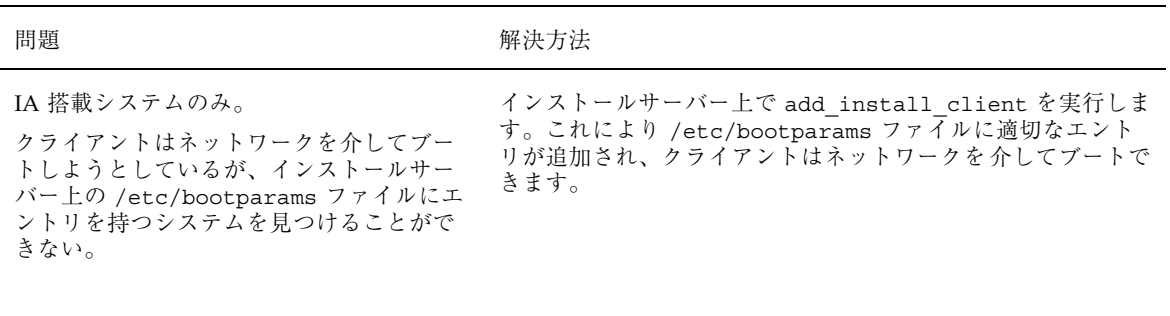

Still trying to find a RPL server...

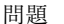

問題 またい こうしん アンストリック 解決方法

IA 搭載システムのみ。

システムはネットワークを介してブート しようとしているが、サーバーではこのシス テムをブートするように設定されていない。

インストールサーバー上で、インストールするシステム用に add\_install\_client を実行しま す。add\_install\_client コマンドは、必要なネットワーク ブートプログラムを含む /rplboot ディレクトリを設定しま す。

トールクライアントの登録を 1 つだけにします。

## 一般的な問題

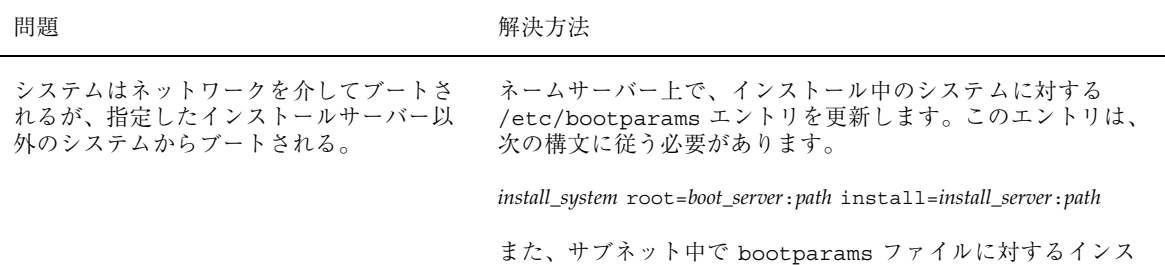

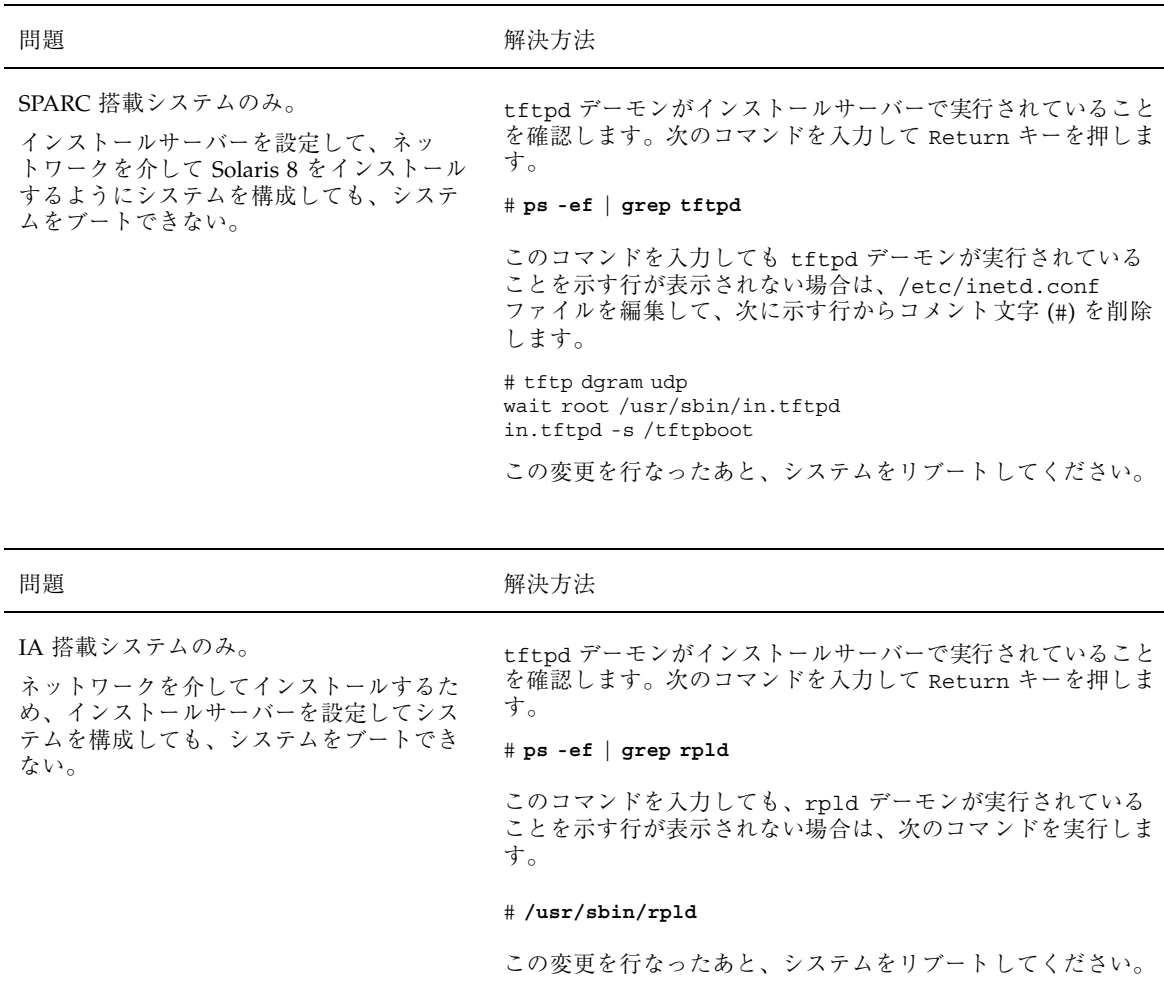

# **Solaris 8** のインストール **(**初期インストール**)**

/cdrom/Solaris\_2.*x*/SUNW*xxxx*/reloc.cpio: Broken pipe

問題発生時の解決方法 **283**

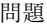

解決方法

バグ ID: 1212370

このエラーメッセージはインストールには影響し ない。

このメッセージは無視して、インストールを続けてく ださい。

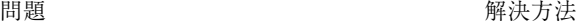

IA 搭載システムのみ。

IDE ディスクドライブは、Solaris ソフ トウェアがサポートする他のドライブ のように、不良ブロックを自動的に無効に しません。IDE ディスク上に Solaris 8 をイ ンストールする前に、ディスクの検査を行 なってください。

IDE ディスクの検査を行うには、次の手順に従います。

- 1. 105ページの「IA: Solaris 8 対話式インストールプログラム の使用方法」の説明に従って、Solaris 8 対話式インストー ルプログラムを起動します。この対話式インストールプロ グラムは、グラフィックスモニターであるかどうかによっ て、グラフィカルユーザーインタフェース (GUI) か、キャ ラクタユーザーインタフェース (CUI) のどちらかを起動し ます。
- 2. GUI または CUI プログラムが起動したら、最初の 2、3 の 画面で情報を入力し、「継続 (Continue)」オプションを選 択します。
- 3. 「Solaris 8 対話式インストール (Solaris Interactive Installation)」画面が表示されたら、「終了 (Exit)」オプ ションを選択して、インストールを終了します。
- 4. GUI インストールプログラムを使用している場合は、この 後の手順のためにコマンドツールウィンドウを開きます。 また、CUI インストールプログラムを使用している場合 は、システムのシェルを使用します。
- 5. **format** と入力して、format プログラムを起動します。
- 6. ディスク面の検査をする IDE ディスクドライブを指定しま す。
- 注 **-** IDE ドライブはターゲット番号を含みません。IDE ドライ ブ名は c*x*d*y* 形式です。c*x* はコントローラ番号、d*y* はデ バイス番号です。
- 7. format> プロンプトで、**fdisk** と入力します。fdisk プ ログラムを使用して、ディスク上に Solaris パーティション を作成します (Solaris fdisk パーティションがすでに存在 する場合は、そのまま残しておいてください)。
- 8. format> プロンプトで、**analyze** と入力します。
- 9. analyze> プロンプトで、**config** と入力します。ディス ク検査の現在の設定が表示されます。設定を変更するに は、**setup** と入力します。
- 10. analyze> プロンプトで、実行する検査内容によって **read**、**write**、**compare** のいずれかを入力しま す。format が不良ブロックを発見すると、それらの再 マッピングを実行します。
- 11. analyze> プロンプトで、**quit** と入力します。
- 12. 再マップするブロックを指定する場合は、
- format> プロンプトで **repair** と入力します。 13. **quit** と入力して、format プログラムを終了します。
- 14. GUI インストールを再開するには、ワークスペースメ ニューから「インストールの再起動 (Restart Install)」 を選択し、CUI インストールを再開するに は、**suninstall** と入力します。

問題発生時の解決方法 **285**

# **Solaris 8** のインストール **(**アップグレード**)**

## 一般的な問題

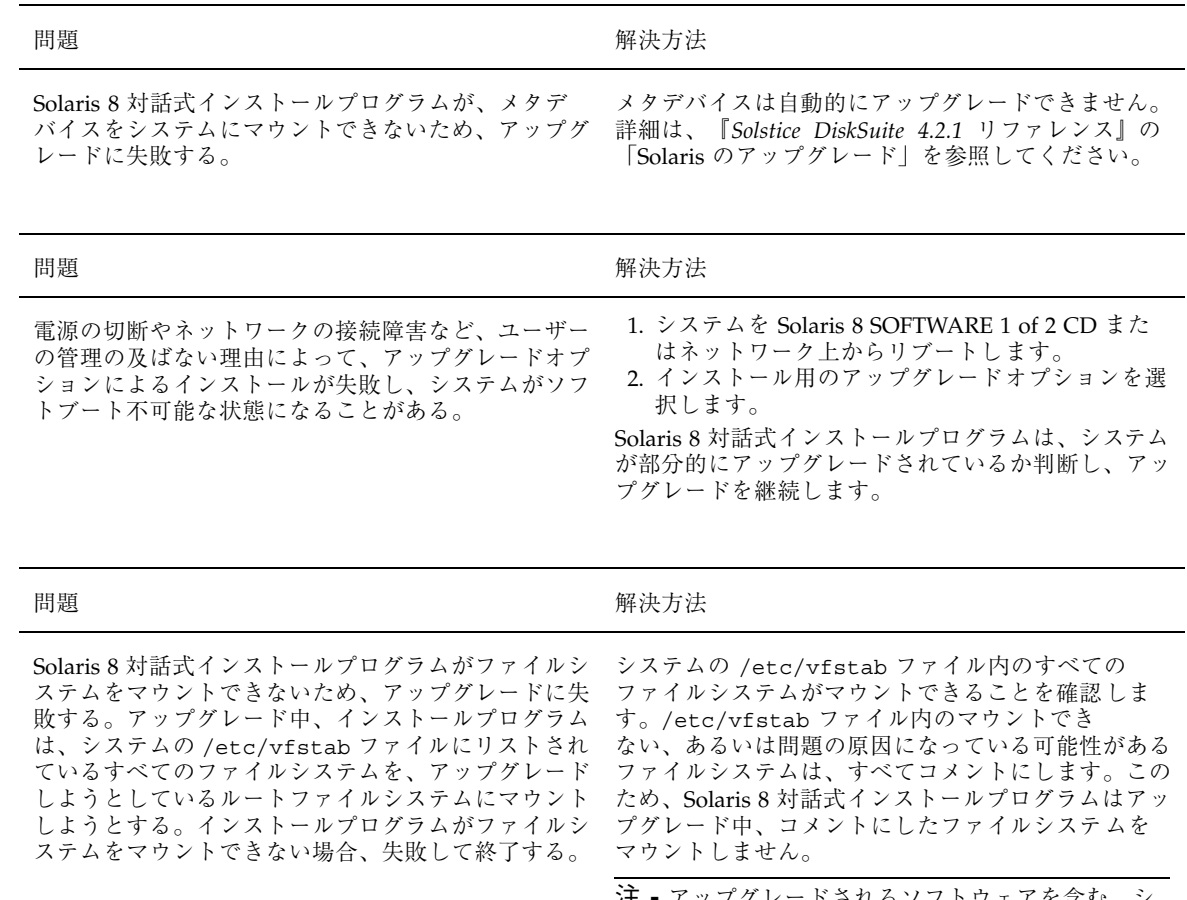

注 **-** アップグレードされるソフトウェアを含む、シ ステムベースのファイルシステム (たとえば /usr) は コメントにできません。

#### 問題 またま アンチュー アンストランド 解決方法

アップグレードするための十分な領域がシステムに ない。次の原因を確認して、自動レイアウトを使用し て領域を再配置しなくても、この問題を修正できるか 調べてください。

原因 1: オートマウントはアップグレード中は有効で はないため、Solaris 8 対話式インストールプログラム は、オートマウントされていないファイルシステムに 向けてシンボリックリンクされたパッケージのディレ クトリやファイルをインストールしようとする。シン ボリックリンクが上書きされると、ディスク容量が十 分ではないために、アップグレードは失敗する。

注 **-** 通常、/var/mail と /var/news ディレクトリ は、オートマウントされたファイルシステムにあ り、アップグレードの影響を受けません。

原因 2: アップグレードしているソフトウェアグルー プに新しいソフトウェアが追加されたか、既存のソフ トウェアのサイズが増えた。アップグレード中、 Solaris 8 対話式インストールプログラムは、以前シス テムにインストールしたソフトウェアグループの一部 であるかぎり、どのような新しいソフトウェアでもイ ンストールする。そして、システム上の既存の パッケージもアップグレードする。

原因1の対処方法: アップグレード中、「ソフ トウェアのカスタマイズ (Customize Software)」画面 を利用して、オートマウントされるファイルシステム にファイルまたはディレクトリを作成するソフ トウェアパッケージを削除します。これにより、 Solaris インストールプログラムは、シンボリックリ ンクをパッケージのファイルまたはディレクトリで上 書きしません。

原因 2 の対処方法: アップグレード中、「ソフ トウェアのカスタマイズ (Customize Software)」画面 を利用して、多くの領域を必要とするソフトウェア パッケージを削除します。特に、Solaris リリースに 追加されているものの、システムに不要なパッケージ を調べます。

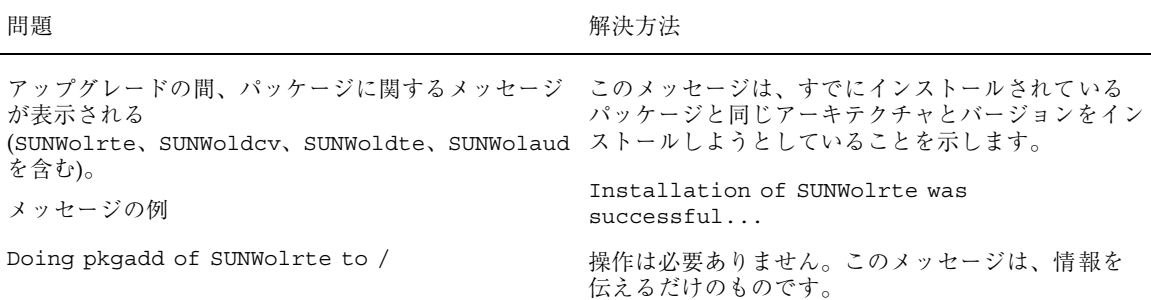

#### 問題発生時の解決方法 **287**
付録 **A**

# プラットフォーム名とグループ

各種のハードウェアのプラットフォーム名とグループを表 A–1 に示します。Solaris 8 ソフトウェアをインストールする場合、この情報が必要になることがあります。

注 **-** システムが動作している場合、システムのプラットフォーム名は uname -i、 システムのプラットフォームグループは uname -m でそれぞれ調べることもできま す。

表 **A–1** プラットフォーム名とグループ

| システム                        | プラットフォーム名                  | プラットフォームグループ |
|-----------------------------|----------------------------|--------------|
| <b>IA</b>                   | i86pc                      | i86pc        |
|                             |                            |              |
| SPARCserver 1000            | SUNW, SPARCserver-1000     | sun4d        |
| SPARCcenter 2000            | SUNW, SPARC center-2000    | sun4d        |
|                             |                            |              |
| <b>SPARC</b> station 5      | SUNW,SPARCstation-5        | sun4m        |
| SPARC <sub>station</sub> 10 | SUNW, SPARC station-10     | sun4m        |
| SPARCstation 10SX           | SUNW, SPARC station-10, SX | sun4m        |
| SPARC <sub>station</sub> 20 | SUNW, SPARC station-20     | sun4m        |
| SPARCstation LX             | SUNW, SPARC station-LX     | sun4m        |

表 **A–1** プラットフォーム名とグループ 続く

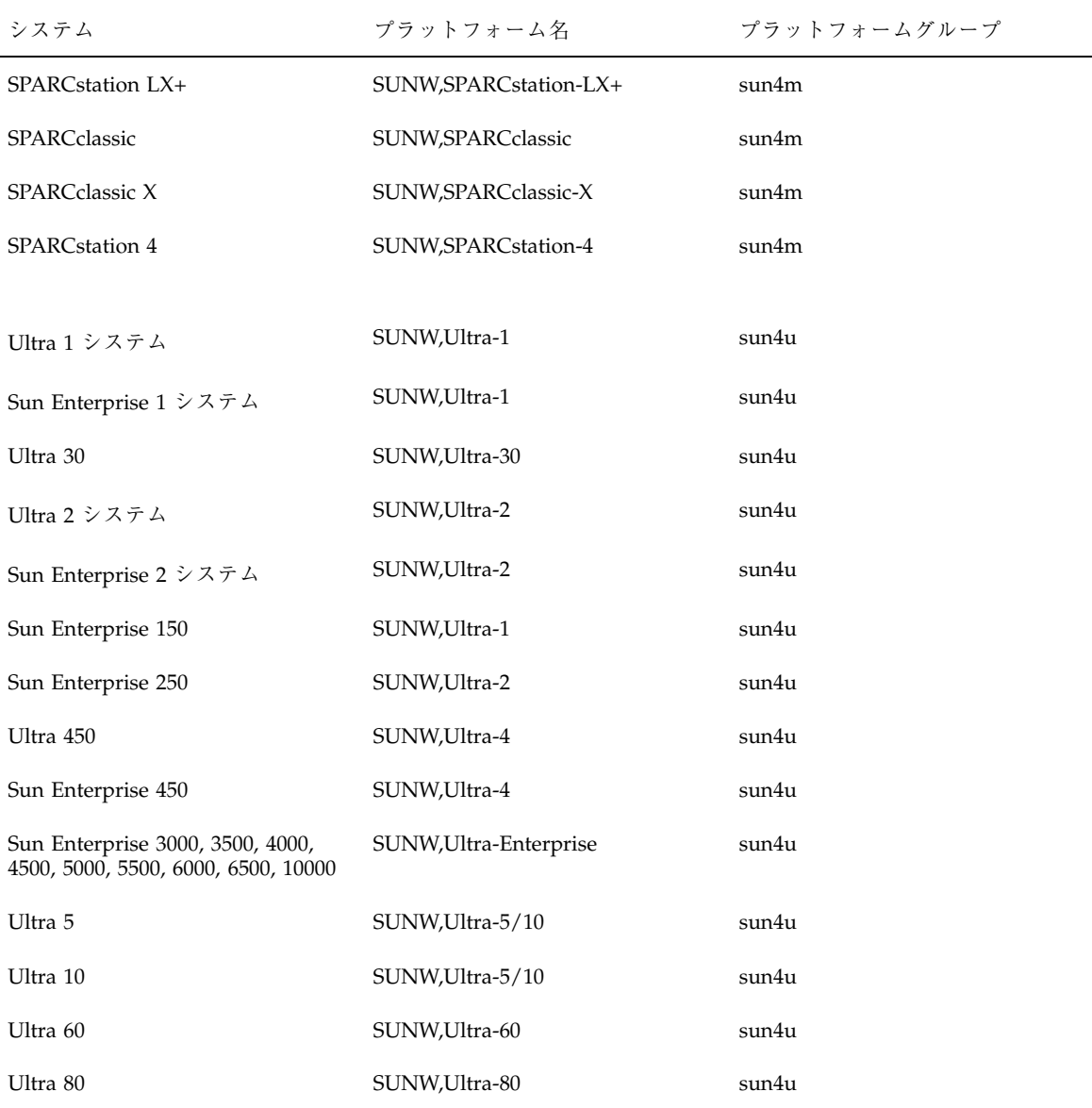

# 言語とロケールの値

「ロケール」によって、特定の言語と地域についてのオンライン情報を表示する方 法が決定されます。1 つの言語でも、日付と時間の表記、綴り、通貨など、地域 によって異なるロケールが含まれます。

たとえば、英国綴りの英語を使用する場合は英国用英語 (en\_GB) を、米国綴りの英 語を使用する場合は米国用英語 (en US) を選択します。表 B–1 に、プロファイルに locale キーワードを設定するときの値またはロケールを事前設定するときの値を示 します。

特定のロケールを使用するには、Solaris 8 の地域対応化バージョンをインストール する必要があります。Solaris 8 ソフトウェアのロケールの詳細は、『国際化対応言 語環境の利用ガイド』を参照してください。

| 地域        | ロケール名       | コードセット         | 説明                                                                        |
|-----------|-------------|----------------|---------------------------------------------------------------------------|
| 日本        | ja          | $euc$ $\Gamma$ | 日本語 EUC コードセッ<br>卜。JIS X0201-1976、JIS<br>X0208-1983、JIS<br>X0212-1990 を含む |
|           | ja JP.PCK   | <b>PCK</b>     | PCK <sub>o</sub> $\dot{\triangleright}$ 7 $\uparrow$ JIS (SJIS)<br>とも呼ぶ   |
|           | ja JP.UTF-8 | UTF-8          |                                                                           |
| アルバ<br>ニア | sq AL       | ISO8859-2      |                                                                           |

表 **B–1** ロケールの値

表 **B–1** ロケールの値 続く

| 地域          | ロケール名                           | コードセット     | 説明                                                |
|-------------|---------------------------------|------------|---------------------------------------------------|
| アルゼン<br>チン  | $es_R$                          | ISO8859-1  |                                                   |
| オースト<br>ラリア | en AU                           | ISO8859-1  |                                                   |
| オースト<br>リア  | $de_AT$                         | ISO8859-15 |                                                   |
| ベルギー        | fr BE                           | ISO8859-1  | フランス語                                             |
|             | fr_BE.ISO8859-15                | ISO8859-15 | フランス語。ユーロ通<br>貨をサポート                              |
|             | $n1$ <sub><math>B</math>E</sub> | ISO8859-1  | オランダ語                                             |
|             | nl BE.ISO8859-15                | ISO8859-15 | オランダ語。ユーロ通<br>貨をサポート                              |
| ボリビア        | $es_B$ O                        | ISO8859-1  |                                                   |
| ボスニア        | nr                              | ISO8859-2  |                                                   |
| ブラジル        | pt BR                           | ISO8859-1  |                                                   |
| ブルガ<br>リア   | bg_BG                           | ISO8859-5  |                                                   |
| カナダ         | $en$ <sub><math>CA</math></sub> | ISO8859-1  | 英語                                                |
|             | $fr_CA$                         | ISO8859-1  | フランス語                                             |
| チリ          | $es_CL$                         | ISO8859-1  |                                                   |
| 中国          | zh                              | gb2312     | 簡体字 EUC コードセッ<br>ト。GB 1988-80 と GB<br>2312-80 を含む |

表 **B–1** ロケールの値 続く

| 地域         | ロケール名             | コードセット     | 説明                                                                                                    |
|------------|-------------------|------------|----------------------------------------------------------------------------------------------------|
|            | zh.GBK            | <b>GBK</b> | GB 拡張付き簡体字。す<br>べての GB 2312-80 文<br>字、ISO/IEC 10646-1 の<br>すべての Unified Han<br>文字、日本語ひらが<br>なおよびカタカナ文字、<br>中国語と日本語と韓国<br>語文字セットの記号文<br>字、および ISO/IEC<br>10646-1 に含まれる文字 |
| コロン<br>ビア  | es CO             | ISO8859-1  |                                                                                                    |
| コスタ<br>リカ  | es CR             | ISO8859-1  |                                                                                                    |
| クロア<br>チア  | hr HR             | ISO8859-2  |                                                                                                    |
| チェコ共<br>和国 | CZ                | ISO8859-2  |                                                                                                    |
| デンマー<br>ク  | da                | ISO8859-1  |                                                                                                    |
|            | da.ISO8859-15     | ISO8859-15 | ユーロ通貨をサポート                                                                                                    |
| エクアド<br>ル  | es EC             | ISO8859-1  |                                                                                                    |
| エスト<br>ニア  | et                | ISO8859-15 | ユーロ通貨をサポート                                                                                                    |
| ヨーロッ<br>パ  | en EU. ISO8859-15 | ISO8859-15 | ヨーロッパカルチャー<br>データを使用し、デフォ<br>ルトの通貨記号として<br>「ユーロ」を返す。英語                                                                                                    |
|            | en EU.UTF-8       | UTF-8      | ヨーロッパカルチャー<br>データを使用し、デフォ<br>ルトの通貨記号として<br>「ユーロ」を返す。英語                                                                                                    |

言語とロケールの値 **293**

表 **B–1** ロケールの値 続く

| 地域         | ロケール名              | コードセット               | 説明         |
|------------|--------------------|----------------------|------------|
| フィンラ<br>ンド | fi                 | ISO8859-1            |            |
|            | fi.ISO8859-15      | ISO8859-15           | ユーロ通貨をサポート |
| フランス       | fr                 | ISO8859-1            |            |
|            | fr.ISO8859--15     | ISO8859-15           | ユーロ通貨をサポート |
|            | fr.UTF-8           | UTF-8                |            |
| ドイツ        | de                 | ISO8859-1            |            |
|            | de.IS08859--15     | ISO8859-15           | ユーロ通貨をサポート |
|            | de.UTF-8           | UTF-8                |            |
| 英国         | en GB              | ISO8859-1            |            |
|            | en GB. ISO8859--15 | ISO8859-15           | ユーロ通貨をサポート |
| ギリシャ       | el.sun_eu_greek    | ISO8859-7 (modified) | ユーロ通貨をサポート |
| グアテマ<br>ラ  | $es_GT$            | ISO8859-1            |            |
| ハンガ<br>1   | hu                 | ISO8859-2            |            |
| アイルラ<br>ンド | en IE              | ISO8859-1            |            |
|            | en IE.ISO8859-15   | ISO8859-15           | ユーロ通貨をサポート |
| イスラエ<br>ル  | he                 | ISO8859-8            |            |
|            | $he$ _IL           | ISO8859-8            |            |

表 **B–1** ロケールの値 続く

| 地域                          | ロケール名          | コードセット     | 説明                                                   |
|-----------------------------|----------------|------------|------------------------------------------------------|
| イタリア                        | it             | ISO8859-1  |                                                      |
|                             | it.ISO8859--15 | ISO8859-15 | ユーロ通貨をサポート                                           |
|                             | it.UTF-8       | UTF-8      |                                                      |
| 韓国語                         | ko             | 5601       |                                                      |
|                             | ko. UTF-8      | UTF-8      | 韓国語 EUC コードセッ<br>ト。KS C 5636 と KS C<br>5601-1987 を含む |
| ラトビア                        | 1 <sub>t</sub> | ISO8859-13 |                                                      |
| リトア<br>ニア                   | 1v             | ISO8859-13 |                                                      |
| ルクセン<br>ブルグ                 | lu             | ISO8859-15 |                                                      |
| マケド<br>ニア                   | $mk_MK$        | ISO8859-5  |                                                      |
| オランダ                        | nl             | ISO8859-1  |                                                      |
|                             | nl.ISO8859-15  | ISO8859-15 | ユーロ通貨をサポート                                           |
| ニュー<br>ジーラン<br>$\mathbf{k}$ | en NZ          | ISO8859-1  |                                                      |
| ニカラ<br>グア                   | es NI          | ISO8859-1  |                                                      |
| ルウェー                        | no             | ISO8859-1  | ブークモール (bokmål)<br>ノルウェー語をサポート                       |
|                             | $no_NY$        | ISO8859-1  | ニーノシク (nynorsk) ノ<br>ルウェー語をサポート                      |

言語とロケールの値 **295**

表 **B–1** ロケールの値 続く

| 地域                           | ロケール名         | コードセット     | 説明         |
|------------------------------|---------------|------------|------------|
| パナマ                          | $es$ $PA$     | ISO8859-1  |            |
| パラ<br>グアイ                    | $es$ $PY$     | ISO8859-1  |            |
| $\curvearrowright$ $\nu$ $-$ | es PE         | ISO8859-1  |            |
| ポーラン<br>F                    | pl            | ISO8859-2  |            |
| ポルトガ<br>ル                    | pt            | ISO8859-1  |            |
|                              | pt.IS08859-15 | ISO8859-15 | ユーロ通貨をサポート |
| ルーマ<br>$=7$                  | ro RO         | ISO8859-2  |            |
| ロシア                          | ru            | ISO8859-5  |            |
|                              | ru.KOI8-R     | KOI8-R     |            |
| エルサル<br>バドル                  | es SV         | ISO8859-1  |            |
| サウジア<br>ラビア                  | ar            | ISO8859-6  |            |
| セルビア                         | sr SP         | ISO8859-5  |            |
| スロバ<br>キア                    | $sk_SK$       | ISO8859-2  |            |
| スロベ<br>$=7$                  | $sl\_SI$      | ISO8859-2  |            |
| スペイン                         | es            | ISO8859-1  |            |
|                              | es.IS08859-15 | ISO8859-15 | ユーロ通貨をサポート |

表 **B–1** ロケールの値 続く

| 地域         | ロケール名               | コードセット                                        | 説明         |
|------------|---------------------|-----------------------------------------------|------------|
|            | es.UTF-8            | UTF-8                                         |            |
| スウェー<br>デン | ${\tt sv}$          | ISO8859-1                                     |            |
|            | sv.IS08859-15       | ISO8859-15                                    | ユーロ通貨をサポート |
|            | $sv. UTF-8$         | UTF-8                                         |            |
| スイス        | fr CH               | ISO8859-1                                     | フランス語      |
|            | $de_C$ $CH$         | ISO8859-1                                     | ドイツ語       |
| 台湾         | $zh_TW$             | cns11643                                      | 繁体字        |
|            | zh_TW.BIG5          | BIG5                                          | 繁体字        |
| タイ         | $th$ TH             | TIS 620-2533                                  |            |
| トルコ        | tr                  | ISO8859-9                                     |            |
| 米国         | $en$ US             | ISO8859-1                                     |            |
|            | en_US.UTF-8         | UTF-8                                         |            |
|            | C                   | ISO/IEC 646<br>(US-ASCII)。8 ビット文<br>字はサポートしない |            |
| ウル<br>グアイ  | $\mathtt{es\_UY}$   | ISO8859-1                                     |            |
| ベネズエ<br>ラ  | $es$ <sub>_VE</sub> | ISO8859-1                                     |            |

言語とロケールの値 **297**

# 用語集

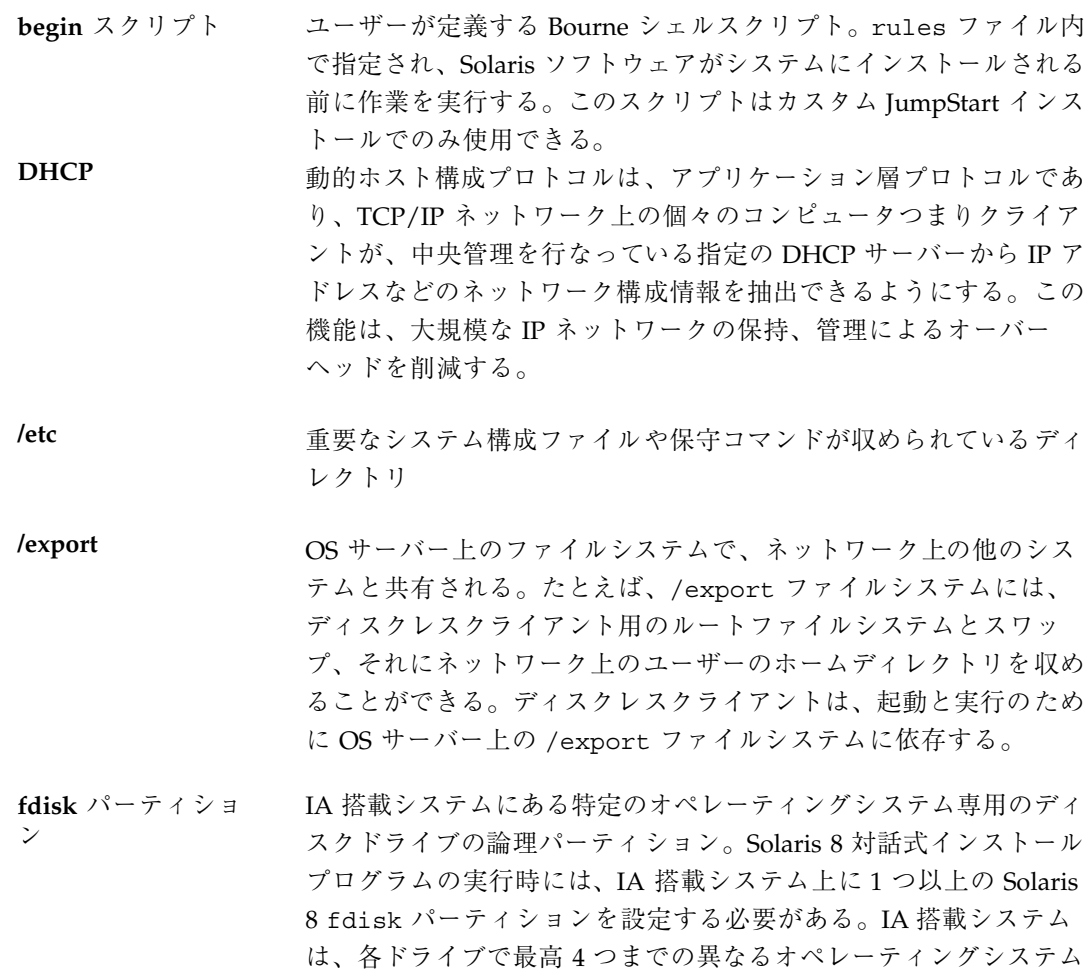

をサポートするよう設計されている。各オペレーティングシステム は、独自の fdisk パーティション上に存在しなければならない。

**finish** スクリプト ユーザーが定義する Bourne シェルスクリプト。rules ファイル内 で指定され、Solaris ソフトウェアがシステムにインストールされて から、システムがリブートされるまでの間に作業を実行する。この スクリプトは、カスタム JumpStart インストールでのみ使用でき る。

**IPv6** IPv6 は、現在のバージョン IPv4 (バージョン 4) から拡張されたイ ンターネットプロトコル (IP) の新しいバージョン (バージョン 6) である。これは、 IPv4 を強化したものである。定義された移行方 法を使用して IPv6 を採用すると、現在の運用を中断する必要は ない。また、IPv6 には、新しいインターネット機能用のプラット フォームも用意されている。

IPv6 の詳細は、『*Solaris* のシステム管理 *(*第 *3* 巻*)*』を参照。

**IP** アドレス インターネットプロトコル (Internet Protocol、IP) アドレス。イン ターネットプロトコルを介して通信するためにネットワークシステ ムを識別する一意な番号で、ピリオドによって区切られた 4 つの数 字 (例: 192.9.9.1) から構成される。通常、IP アドレスの各部は0~ 225 の番号であるが、最初の番号は 224 未満とし、最後の番号は 0 以外にする必要がある。

> IP アドレスは論理的には、ネットワーク (市外局番のようなもの) とネットワーク上のシステム (電話番号のようなもの) の 2 つの部 分に分割される。たとえば、クラス A の IP アドレスは 「network.local.local.local」となり、クラス C の IP アドレスは 「network.network.network.local」となります。

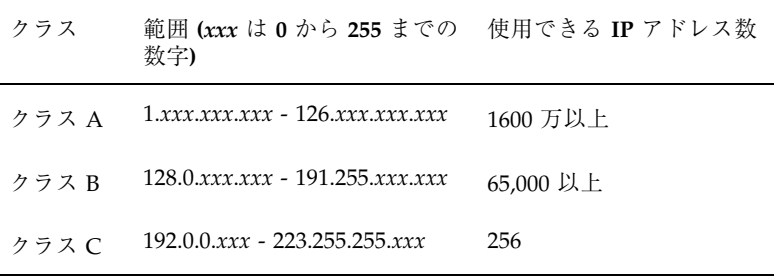

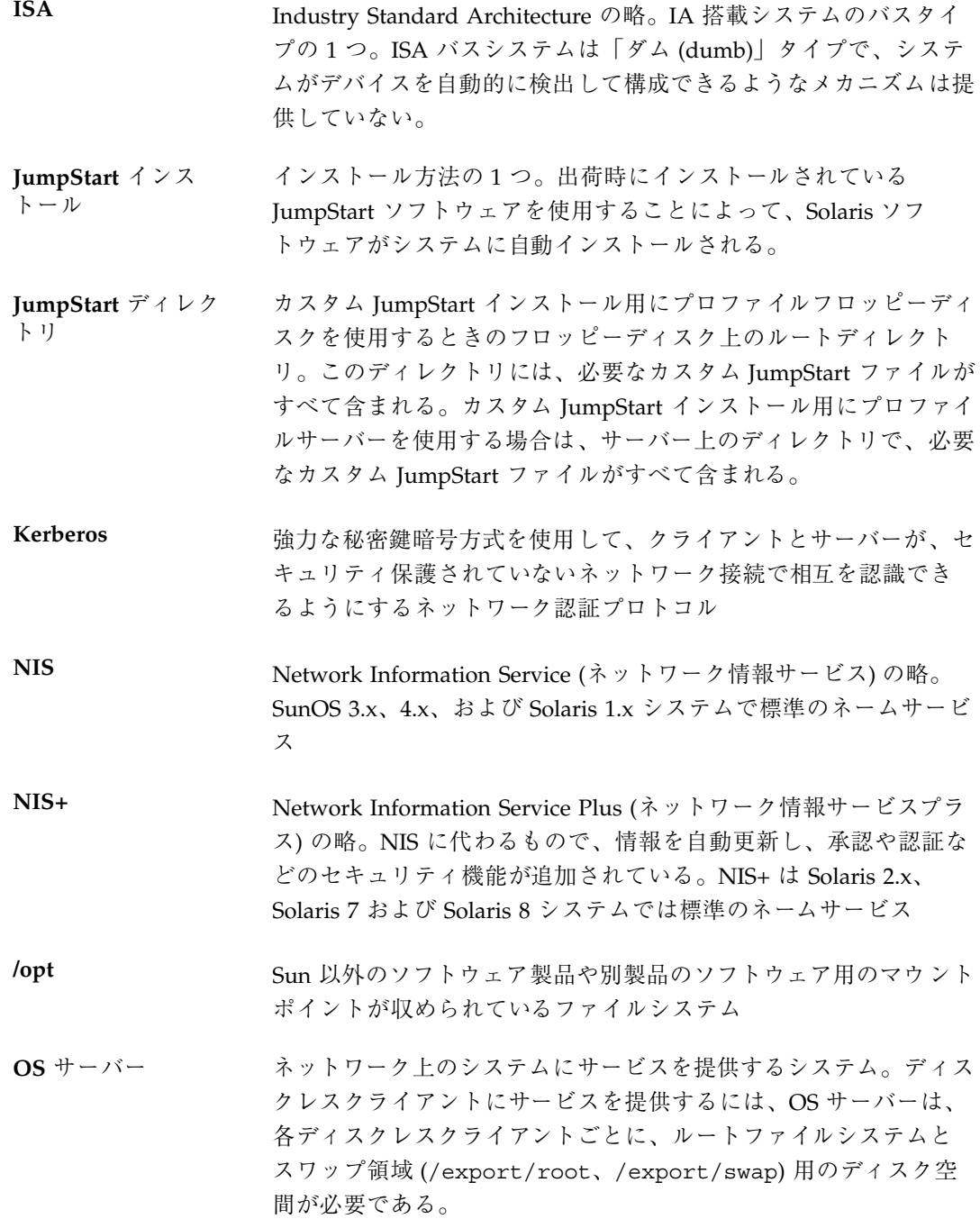

- **rules** ファイル 自動的にインストールしたいシステムの各グループ (または、単一 のシステム) のルールを含んでいるテキストファイル。各ルール は、1 つ以上のシステム属性に基づいてシステムのグループを区別 し、各グループをプロファイルにリンクする。プロファイルは、 Solaris 8 ソフトウェアのグループ内の各システムへのインストール 方法を定義するテキストファイル。「プロファイル」も参照。
- **rules.ok** ファイル rules ファイルから生成されたファイル。カスタム JumpStart イ ンストールソフトウェアがシステムをプロファイルに一致させるた めに必要である。check スクリプトを使用して rules.ok ファイル を作成しなくてはならない。
- **Solaris 8 CD** イメー ジ システムにインストールされた Solaris 8 ソフトウェア。Solaris CD、または Solaris 8 CD イメージからコピーしたインストール サーバーのハードディスク上から利用できる。
- **Solaris 8** 対話式イン ストールプログラム グラフィカルユーザーインタフェース (GUI) またはキャラクタユー ザーインタフェース (CUI) ベースのメニュー方式対話スクリプト。 これによりシステムを設定し、Solaris 8 ソフトウェアをインストー ルできる。
- **sysidcfg** ファイル システムを事前設定する特殊な一連のシステム構成キーワードを指 定するファイル

**/usr** スタンドアロンシステムまたはサーバー上のファイルシステム。標 準 UNIX プログラムの多くが収められている。ローカルコピーを保 持する代わりに、大きな /usr ファイルシステムをサーバーと共有 することにより、システム上で Solaris 8 ソフトウェアをインス トールおよび実行するために必要なディスク容量を最小限に抑える ことができる。

**/var** システムの存続期間にわたって変更または増大が予想されるシステ ムファイルが収められている (スタンドアロンシステム上の) ファイ ルシステムまたはディレクトリ。これらのファイルには、システム ログ、vi ファイル、メールファイル、uucp ファイルなどがある。

アップグレードオプ ション Solaris 8 対話式インストールプログラムのオプションの 1 つ。アッ プグレードでは、新しいバージョンの Solaris がディスク上の既存

のファイルと結合され、前回 Solaris がインストールされてから 加えられたローカルでの変更内容をできるかぎり残す。

- インストールサー バー インストール用に、Solaris 8 CD イメージをネットワーク上の他の システムに提供するサーバー (「メディアサーバー 」とも呼ばれ る)。Solaris 8 CD イメージをサーバーのハードディスクにコピーす ることによってインストールサーバーを作成できる。
- エンドユーザーシス テムサポート コアソフトウェアグループの他に、エンドユーザーに推奨するソフ トウェアが収められているソフトウェアグループ。これには OpenWindows または共通デスクトップ環境 (CDE) や DeskSet など が含まれる。
- 開発者システムサ ポート エンドユーザーシステムサポートソフトウェアグループの他に、ソ フトウェア開発用ライブラリ、インクルードファイル、マニュアル ページ、およびプログラミングツールが収められているソフ トウェアグループ
- カスタム **JumpStart** ユーザーが定義するプロファイルに基づいて、Solaris ソフトウェア がシステムに自動的にインストールされるようなインストール方 法。ユーザーやシステムの種類が異なるごとに、カスタマイズされ たプロファイルを作成できる。カスタム JumpStart インストール は、ユーザーが作成する JumpStart インストールである。
- カスタムプローブ ファイル rules ファイルと同じ JumpStart ディレクトリに存在しなければ ならないファイルで、プローブと比較という 2 つのタイプの関数を 含む Bourne シェルスクリプト。プローブ関数は、必要な情報を収 集するかまたは実際の作業を実行して、定義された対応する SI 環境変数を設定する。プローブ関数は、プローブキーワードにな る。比較関数は、対応するプローブ関数を呼び出してプローブ関数 の出力を比較し、キーワードが一致する場合は 0、キーワードが一 致しない場合は 1 を返す。比較関数はルールキーワードになる。 「rules ファイル」も参照。
- クライアント ネットワークに接続されているシステム
- クラスタ ソフトウェアパッケージを論理的にグループ化したもの。Solaris ソ フトウェアは 4 つの「ソフトウェアグループ 」に分割され、それ ぞれがクラスタと「パッケージ」から構成されている。

- コア システムで Solaris オペレーティング環境を起動して実行するのに 必要な最小限のソフトウェアが収められているソフトウェアグルー プ。これには共通デスクトップ環境 (CDE) または OpenWindows 環境を実行するために必要ないくつかのネットワーク用ソフ トウェアとドライバが含まれるが、CDE または OpenWindows ソ フトウェア自体は含まれない。
- サーバー 「OS サーバー」を参照
- サブネット 単一の論理ネットワークをより小さな物理ネットワークに分割し て、経路指定を簡素化する方式
- サブネットマスク 32 ビット長のビットマスク。IP アドレスから必要なネットワーク 情報やシステム情報を判定するために使用される。
- 時間帯 グリニッジ標準時間を基準に地球の表面を 24 の地域に経度分割し たもの
- システムタイプ システムの設定方法の種別。どのタイプであるかによって、システ ムの実行する Solaris 8 ソフトウェアが異なる。有効なシステム タイプは、スタンドアロンシステム、ディスクレスクライアント、 OS サーバー。ただし、このマニュアルでは、Solaris 8 対話式イン ストールプログラムでインストールできる、スタンドアロンシステ ムと OS サーバーのみを説明している。
- 初期インストールオ プション Solaris 8 対話式インストールプログラムの実行時に提示される、新 バージョンの Solaris でディスクを上書きするオプション。初期イ ンストールオプションはアップグレード可能なシステムでも表示さ れるが、初期インストールオプションを選択した場合、旧バージョ ンの Solaris ソフトウェア (ローカルの変更内容も含めて) が含まれ ているディスクは上書きされる。
- スタンドアロン 自分のルート (/) ファイルシステム、スワップ領域および /usr ファイルシステムをローカルディスクに備えたシステム。OS サー バーからのブートサービスやソフトウェアサービスを必要とし ない。スタンドアロンシステムはネットワークに接続できる。
- スライス 1つの連続したブロックの範囲で構成されるディスク上の領域。ス ライスはディスクの物理的なサブセットである。ディスク上に
- **304** Solaris 8 のインストール (上級編) ♦ 2000 年 3 月

ファイルシステムを作成する前に、ディスクをスライスにフォー マットしなければならない。

- スワップ領域 システムに現在のプロセスを処理できるだけの十分なシステムメモ リーがない場合に、仮想記憶領域として使用されるディスク空間
- 全体ディストリ Solaris 8 のリリース全体が含まれているソフトウェアグループ

ビューション

全体ディストリ ビューションと **OEM** サポート Solaris 8 のリリース全体と、OEM のための追加ハードウェアサ ポートを含むソフトウェアグループ。Solaris を SPARC 搭載サー バーシステムにインストールする場合は、このソフトウェアグルー プを推奨する。

- ソフトウェアグルー プ Solaris ソフトウェアの論理グループ (クラスタとパッケージ)。 Solaris のインストール時には、コア、エンドユーザーシステムサ ポート、開発者システムサポート、全体ディストリビューションの 各ソフトウェアグループから 1 つをインストールできる。
- 対話式インストール インストールの 1 つの形式で、対話式インストールプログラムと対 話を行うことによって Solaris 8 ソフトウェアをシステムにインス トールする。
- ディスク構成ファイ ル ディスクの構造 (たとえば、バイト/セクター、フラグ、スライス) を表現するファイル。ディスク構成ファイルにより、単一システム から pfinstall を使用して、サイズの異なるディスクについての プロファイルをテストできる。
- ディスクレスク ライアント 自分のディスクを持たずに、ソフトウェアやファイルの格納につい てサーバーに完全に依存する、ネットワークに接続されたシステ ム。ディスクレスクライアントは、ファイルサーバーにすでにイン ストールされているソフトウェアを使用するため、Solaris 8 対話 式インストールプログラムを使用する必要はない。
- 電源管理システム システムの状態を自動的に保存し、30 分間アイドル状態が続くと 電源を切断するソフトウェア。米国 Environmental Protection Agency's Energy Star ガイドラインのバージョン 2 に準拠するシス テム (たとえば sun4u SPARC システム) に Solaris ソフトウェア をインストールする場合、電源管理システムはデフォルトでインス トールされて、再起動後、電源管理ソフトウェアを有効または無効 にするかを尋ねられる。

Energy Star ガイドラインでは、システムまたはモニターを使用し ていない場合は、自動的に「休眠状態」(30 ワット以下の消費) に入 ることが要求される。

- 動的プロファイル カスタム JumpStart インストール時に、begin スクリプトによって 動的に作成されるプロファイル
- ドメイン インターネットのネーミング階層の一部。管理ファイルを共有す る、ローカルネットワーク上のシステムグループを表す。
- ドメイン名 ローカルネットワーク上のシステムグループの識別名。ドメイン名 は、ピリオドで区切られた一連の構成要素名から構成される (た とえば、tundra.mpk.ca.us)。ドメイン名は、右側ほど構成要素名は 全体的な (通常はリモートな) 管理権限領域を表す。
- ネームサーバー ネットワーク上のシステムに対してネームサービスを提供するサー バー
- ネームサービス ネットワーク上のシステムが互いに通信できるよう、ネットワーク 上の全システムについての重要なシステム情報が収められている分 散型ネットワークデータベース。ネームサービスを使用すること によって、ネットワーク全域にわたるシステム情報を保守、管理、 またはアクセスできる。Sun では NIS と NIS+ のネームサービスを サポートしている。ネームサービスを使用しないと、各システムは (ローカルの /etc ファイルに) システム情報のコピーを保持しなけ ればならない。
- ネットワークインス トール ネットワーク上でソフトウェアをインストールする方法。ネッ トワークインストールを行うには、「ネームサーバー」と「インス トールサーバー」が必要。
- ネットワークに接続 されていないシステ ネットワークに接続されていない、または他のシステムに依存し ないシステム
- ネットワークに接続 されているシステム ハードウェアとソフトウェアによって接続されているシステムのグ ループ (ホストと呼ばれる)。通信と情報の共用が可能。通常、 ローカルエリアネットワーク (LAN) とも呼ばれる。システムを ネットワークに接続するには、通常、1 台以上のサーバーが必要。
- **306** Solaris 8 のインストール (上級編) ♦ 2000 年 3 月

ム

- パッケージ ソフトウェアアプリケーションを形成する、機能的にグループ化さ れたファイルとディレクトリ。Solaris ソフトウェアは 4 つの「 ソ フトウェアグループ」に分類され、それぞれが「クラスタ」と パッケージで構成される。
- パッチアナライザ 手動で、または Solaris 8 対話式インストールプログラムの一部と して実行するスクリプトで、システムの解析を実行して、Solaris 8 Update へのアップグレードによってどのパッチが削除されるかを 判断する。
- ファイルサーバー ネットワーク上のシステムに対して、ソフトウェアやファイルの記 憶領域を提供するサーバー
- ファイルシステム ファイルとディレクトリの集合で、論理階層に組み立てられた場合 には、組織化され構造化された情報のセットを構成する。ファイル システムは、ユーザーのローカルシステムやリモートシステムから マウントできる。
- ブートサーバー 同じサブネット上のシステムとディスクレスクライアントにブート サービスを提供するサーバー。インストールサーバーの存在するサ ブネットが、Solaris ソフトウェアをインストールする必要があるシ ステムと異なる場合は、ブートサーバーが必要。
- プラットフォームグ ループ 特定のソフトウェア用にベンダーが定義するハードウェアプラット フォームのグループ。たとえば i86pc や sun4c など
- プラットフォーム名 uname -i コマンドによって出力される情報。たとえば Ultra 60 の プラットフォーム名は、SUNW,Ultra-60
- プローブキーワード ルールの場合のように照合条件を設定してプロファイルを実行せず に、システムに関する属性情報を抽出するための構文要素。「ルー ル」も参照。
- プロファイル Solaris ソフトウェアのシステムへのインストール方法 (たとえば、 どのソフトウェアグループをインストールするか) を定義するテキ ストファイル。各ルールは、そのルールが一致したときにシステム がインストールされる方法を定義してあるプロファイルを指定す る。通常はルールごとに異なるプロファイルを作成するが、複数の

ルールで同じプロファイルを使用することも可能。「rules ファイ ル」を参照。

- プロファイルサー バー すべての重要なカスタム JumpStart ファイルを JumpStart ディレク トリに持つサーバー
- プロファイルフロッ ピーディスク すべての重要なカスタム JumpStart ファイルを、そのルートディレ クトリ (JumpStart ディレクトリ) に持つフロッピーディスク
- ホスト名 システムがネットワーク上の他のシステムから識別される名前。こ の名前は、所定のドメイン (通常、これは 1 つの組織内にあること を意味する) 内にある全システム間で固有でなければならない。ホ スト名は、文字、数字、マイナス符号 (-) を任意に組み合わせて作 成できるが、先頭と末尾にマイナス符号は使用できない。
- ボリュームマネー ジャ CD-ROM やフロッピーディスク上のデータへのアクセスを管 理および実行するための手段を提供するプログラム

マウント mount コマンドを実行することによって、リモートまたはローカ ルのファイルシステムをアクセス可能にするプロセス。ファイルシ ステムをマウントするには、ローカルシステム上のマウントポイン トと、マウントするファイルシステム名 (たとえば /usr) が必要。

- マウントポイント システム上のディレクトリ。ローカルシステムやリモートシステム に存在するファイルシステムをマウントできる。
- ミニルート 起動可能な最小の Solaris root ファイルシステム。ミニルートに は、カーネルと、Solaris 環境をハードディスクにインストールする ために必要な最小限のソフトウェアが含まれる。ミニルートは、初 期インストールでマシンにコピーされるファイルシステム
- メディアサーバー 「インストールサーバー」を参照
- **/ (**ルート**)** システムの階層型ファイルツリーの最上位にあるファイルシステ ム。ルートディレクトリには、カーネル、デバイスドライバ、シス テムの起動 (ブート) に使用されるプログラムなど、システム操作 に不可欠なディレクトリやファイルが含まれている。
- ルール 1 つ以上のシステム属性をプロファイルに割り当てる一連の値
- ロケール ある地域または地方に関連する特定の言語

# 索引

#### 記号

#

rules ファイル内の 159 プロファイル内の 168

## **A**

add\_install\_client コマンド JumpStart ディレクトリのアクセス 151 インストールサーバーの設定 249 構文 249 例 250 AND ルールフィールド 160 any プローブキーワード 225 ルールキーワード 161, 224 arch プローブキーワード 224 arch ルールキーワード 161, 224 auto\_install\_sample ディレクトリ check スクリプト 203, 231 JumpStart ディレクトリへファイルをコ ピー 154, 157 set\_root\_pw finish スクリプト 211, 212 ファイルを JumpStart ディレクトリへコ ピーする 150

## **B**

backup\_media キーワード 170 banner コマンド 238 begin.log ファイル 206 begin スクリプト アクセス権 206

概要 206 サイト固有のインストールプログラ ム 219 動的プロファイルの作成 206, 207 ルールフィールド 160 begin ルールフィールド 説明 160 boot: cannot open /kernel/unix メッセー ジ 275 bootparams ファイル JumpStart ディレクトリへのアクセスを有 効にする 151 更新 282 boot\_device キーワード 172 Bourne シェルスクリプト、ルールフィールド 内の 160 -b オプション、setup\_install\_server コマンド の 245, 266

## **C**

cannot open /kernel/unix メッセージ 275 Can't boot from file/device メッセージ 275 CD-ROM ドライブ インストール 235 問題の解決 280 check スクリプト custom\_probes.ok ファイルの作成 230 custom\_probes ファイルの妥当性検 査 230, 231 rules.ok ファイルの作成 202 rules の妥当性検査 203

rules ファイルの妥当性検査 202, 203, 231 動的プロファイル 207 ルールの検査 231 client\_arch キーワード 174 client\_root プロファイルキーワード 174 clock gained xxx days  $3 \times 275$ cluster プロファイルキーワード 説明と値 175, 176 例 193 Could not mount filesystem メッセージ 280 CPU (プロセッサ) プローブキーワード 224 ルールキーワード 161, 224 .cshrc ファイル 211 custom\_probes.ok ファイル 作成 230 説明 230 custom\_probes ファイル check による検証 231 check による妥当性検査 230 custom\_probes の検査 231 名前の指定 227 要件 227 -c オプション add install client コマンド 250, 270, 271 pfinstallコマンド 198

## **D**

dd コマンド 156 default partitioning 188, 190 dfstab ファイル 149, 266 DHCP (Dynamic Host Configuration Protocol) の事前設定 44 disksize ルールキーワード 説明と値 162, 224 disks プローブキーワード 説明と値 224 domainname プローブキーワード 224 domainname ルールキーワード 162, 224 dontuse プロファイルキーワード 176, 190 -d オプション add\_install\_client コマンド 250 -D オプション、pfinstall コマンドの 198 -d オプション、pfinstall コマンドの 198

## **E**

eng\_profile の例 267 /etc/bootparams ファイル JumpStart ディレクトリへのアクセスを有 効にする 151, 282 /etc/dfs/dfstab ファイル 149, 266 /etc/locale ファイル 54 /etc/mnttab ファイル 153 existing partitioning の値 188 explicit partitioning の値 189 /export ファイルシステム 25

## **F**

fdformat コマンド 154, 157 fdisk コマンド 216 fdisk プロファイルキーワード 説明と値 177 例 193 file just loaded does not appear to be executable メッセージ 274 filesys キーワード 180 filesys プロファイルキーワード 説明と値 179 例 193 finish.log ファイル 208 finish スクリプト システムの root パスワードを設定す る 211 パッケージとパッチの追加 209 ファイルの追加 208 ルート環境のカスタマイズ 211 ルールフィールド 161 finish ルールフィールド 説明 161

## **G**

geo キーワード 182 getfile: RPC failed: error 5: RPC Timed out メッセージ 152, 279

## **H**

hostaddress プローブキーワード 224

hostaddress ルールキーワード 162, 224 hostname プローブキーワード 説明と値 224 hostname ルールキーワード 説明と値 162, 224 例 161

## **I**

IDE インタフェース 表面検査 285 不良ブロックのマッピング 285 installed プローブキーワード 説明と値 225 installed ルールキーワード 説明と値 163, 225 install\_config  $\exists \forall \forall \ Y$  151, 152 install\_type キーワード 183 install\_type プロファイルキーワード プロファイルのテスト 199, 201 要件 168, 193 例 193 Internet Protocol アドレス 事前設定 44 ip: joining multicasts failed メッセージ 281 IPv6 の事前設定 44 IP アドレス プローブキーワード 224 ルールキーワード 162, 224 IRQ レベルの事前設定 45 isa\_bits キーワード 184

## **J**

joining multicasts failed メッセージ 281 JumpStart インストール 23 JumpStart ディレクトリ finish スクリプトによりファイルを追 加 208 finish スクリプトによるファイルの追 加 209 rules ファイルの例 159 アクセス権 148, 153 共有 148, 266 作成 148, 153, 155, 266 ファイルのコピー 150, 154, 157, 208

#### **K**

karch プローブキーワード 225 karch ルールキーワード 163, 225 Kerberos 事前設定 44

## **L**

layout constraint キーワード 184 le0: No carrier - transceiver cable problem メッセージ 274 Linux オペレーティングシステム 107 locale.org\_dir テーブルエントリの追加 55 locale キーワード 186

#### **M**

Makefile ファイル 52 marketing\_profile の例 268 memsize プローブキーワード 説明と値 225 memsize ルールキーワード 説明と値 163, 225 mnttab ファイル 153 model プローブキーワード 説明と値 225 model ルールキーワード 説明と値 164, 225 mount コマンド 238 multicasts failed メッセージ 281

## **N**

netmask の事前設定 44 network プローブキーワード 説明と値 225 network ルールキーワード 説明と値 164, 225 nistbladm コマンド 55,56 No carrier - transceiver cable problem メッ セージ 274 No network boot server メッセージ 280 Not a UFS filesystem メッセージ 276 num\_clients プロファイルキーワード 187

## **O**

osname プローブキーワード 225

osname ルールキーワード 164, 225 OS サーバー 説明 236 ネットワークインストールの要件< 236

#### **P**

package プロファイルキーワード 説明と値 187 partitioning fdisk パーティション 177, 193 使用しないディスク 176 プロファイルキーワード 188, 190 例 193 partitioning キーワード 188 pfinstall コマンド 61, 196 probe ルールキーワード 説明と値 165 prom\_panic: Could not mount filesystem メッ セージ 280 prtvtoc コマンド IA: ディスク構成ファイルの作成 215 SPARC: ディスク構成ファイルの作 成 213 -p オプション、check スクリプトの 203, 231

#### **R**

Requesting Internet address メッセージ 281 reset コマンド 238 rootdisk filesys のスライス値 180 JumpStart で設定される値 191 定義 191 root\_device キーワード 189 root パスワード 事前設定 44 root パスワードを finish スクリプトで設定す る 211 RPC failed: error 5: RPC Timed out メッセー ジ 152, 279 RPC Timed out メッセージ 152, 279, 282 rules.ok ファイル 作成 202 説明 202, 230 ルールの照合順序 166, 258, 262 rules ファイル check による妥当性検査 202, 231

check を使用して検査する 269 check を使用する妥当性検査 203, 207 rules の妥当性検査 203 カスタム JumpStart の例 268, 269 構文 160 コメント 159 作成 158 説明 158 名前 167 名前の割り当て 159 複数行のルール 159 ルールの追加 160, 167 例 159 rule\_keyword ルールフィールド 160 rule\_value ルールフィールド 160 -r オプション、check スクリプトの 203, 231

## **S**

setup\_install\_server コマンド インストールサーバーの設定 240, 241, 245, 246 説明 237 ブートサーバーの設定 245 set root pw finish スクリプト 211, 212 shareall コマンド 149, 266 share コマンド JumpStart ディレクトリの共有 266 共有 JumpStart ディレクトリ 149 size fdisk パーティション 178 ローカルファイルシステム 180 SI CONFIG DIR 変数 208 SI\_PROFILE 環境変数 207 slices filesys の値 180 プロファイルの例 193 ルールキーワード 163 Solaris 8 Device Configuration Assistant フ ロッピーディスク 156 Solaris 8 DOCUMENTATION ASIAN CD 構成 40 Solaris 8 DOCUMENTATION EUROPEAN CD 構成 41 Solaris 8 INSTALLATION MULTILINGUAL CD (Intel) 構成 33

Solaris 8 INSTALLATION MULTILINGUAL CD (SPARC) 構成 33 Solaris 8 LANGUAGES CD (Intel) インストールサーバーのローカルディス クへコピーする 241, 246 構成 38 マウント 241, 246 Solaris 8 LANGUAGES CD (SPARC) インストールサーバーのローカルディス クへコピーする 241, 246 構成 38 マウント 241, 246 Solaris 8 SOFTWARE 1 of 2 CD (Intel) CD-ROM ドライブがないシステムでのイ ンストール 235 インストールサーバーのローカルディスク へコピーする 237, 240, 245 マウント 240 マウントされたファイルシステムの表 示 238 ローカルディスク上のイメージ 150, 157 Solaris 8 SOFTWARE 1 of 2 CD (SPARC) CD-ROM ドライブがないシステムでのイ ンストール 235 インストールサーバーのローカルディスク へコピーする 237, 240, 245 マウント 240 マウントされたファイルシステムの表 示 238 ローカルディスク上のイメージ 150, 154 Solaris 8 SOFTWARE 2 of 2 CD (Intel) CD-ROM ドライブがないシステムでのイ ンストール 235 インストールサーバーのローカルディスク へコピーする 237, 240, 246 マウント 240, 246 マウントされたファイルシステムの表 示 238 Solaris 8 SOFTWARE 2 of 2 CD (SPARC) CD-ROM ドライブがないシステムでのイ ンストール 235 インストールサーバーのローカルディスク へコピーする 237, 240, 246 マウント 240, 246 マウントされたファイルシステムの表 示 238 Solaris 8 SOFTWARE CD (Intel)

構成 36 マウント 245 Solaris 8 SOFTWARE CD (SPARC) 構成 34 マウント 245 Solaris 8 インストールの準備 ネットワークでの準備 235 Solaris 8 ソフトウェア グループ 175, 176, 187, 193 リリースまたはバージョン 163, 225 Solaris 8 ソフトウェアのバージョン installed プローブキーワード 225 installed  $\nu - \nu$  キーワード 163, 225 Solaris 8 ソフトウェアのリリース installed プローブキーワード 225 installed ルールキーワード 163, 225 osname プローブキーワード 225 osname ルールキーワード 164, 225 Solaris Web Start 説明 24 Solaris ソフトウェア リリースまたはバージョン 164, 225 Solaris ソフトウェアのバージョン osname プローブキーワード 225 osname ルールキーワード 164, 225 Still trying to find a RPL server  $\lambda$   $\gamma$   $\pm$  -ジ 282 stty コマンド 72, 107, 255, 260 subnet インストールサーバーと 243 SunOS 4.x システム アップグレード 65, 102 SUNWCall グループ 175 SUNWCprog グループ 175 SUNWCreq グループ 175 SUNWCuser グループ 175 SUNWCXall グループ 175 sysidcfg ファイル ガイドラインと要件 45 キーワード 47 構文規則 47 作成方法 51 system\_type プロファイルキーワード 説明と値 190 例 193  $-$ s オプション、add\_install\_client コマン ド 250, 271

#### **T**

tftpd デーモン 283 timed out RPC エラー 279, 282 Timeout waiting for ARP/RARP packet メッ セージ 281 tip ライン接続とカスタム JumpStart インス トール 255, 260 tip ライン接続と対話式インストール 72, 107 totaldisk プローブキーワード 225 totaldisk ルールキーワード 165, 225 transceiver cable problem メッセージ 274

#### **U**

UFS 154 Unable to install the system メッセージ 280 uname コマンド 238 Unknown client error メッセージ 273 upgrade\_cleanup ファイル 102, 140 upgrade\_log ファイル 62 usedisk プロファイルキーワード 説明と値 190  $\sqrt{usr/sbin/rp}$ d コマンド 283

## **V**

/var/sadm/begin.log ファイル 206 /var/sadm/finish.log ファイル 208 /var/sadm/install\_data/upgrade\_log ファイ ル 62 /var/yp/Makefile ファイル 52 /var/yp/make コマンド 55 /var ファイルシステム 25 volcheck コマンド 153, 156

## **W**

WARNING: clock gained xxx days メッセー ジ 275

## あ

アクセス権 begin スクリプト 206 finish スクリプト 208 JumpStart ディレクトリ 148, 153 新しい行に続ける、rules ファイル内で 159 アップグレード 後の整理 139 アップグレードインストール SunOS 4.x システム 65, 102 アップグレードの失敗 286, 287 インストールパッチ 61 カスタム JumpStart インストール 253 準備 65, 102 初期インストールとの比較 65, 102 頻繁に寄せられる質問 61 ブートファイルの位置の変更 275 プロファイルキーワード 176, 183, 188 ログファイル 62 アップグレードオプション 60 アップグレード後の整理 101 アップグレードの計画 69, 104 アップグレードの失敗 リブートの問題 286, 287 アンパサンド (&&) ルールフィールド 160

#### い

依存型キーワード 46 インストールサーバー Solaris 8 LANGUAGES CD (Intel) を ローカルディスクへコピーす る 241, 246 Solaris 8 LANGUAGES CD (SPARC) を ローカルディスクへコピーす る 241, 246 Solaris 8 SOFTWARE 1 of 2 CD (Intel) を ローカルディスクへコピーす る 237, 240, 245 Solaris 8 SOFTWARE 1 of 2 CD (SPARC) をローカルディスクへコピー する 237, 240, 245 Solaris 8 SOFTWARE 2 of 2 CD (Intel) を ローカルディスクへコピーす る 237, 240, 246 Solaris 8 SOFTWARE 2 of 2 CD (SPARC) をローカルディスクへコピー する 237, 240, 246 作成 239 サブネット上の 243 使用可能なシステムタイプ 239 説明 235

ネットワークインストールの設定 249 ネットワークインストールの要件 235 ローカルディスクへ Solaris 8 SOFTWARE 1 of 2 CD (SPARC) をコピー する 237 ローカルディスクへ Solaris 8 SOFTWARE 2 of 2 CD (SPARC) をコピー する 237 インターネットアドレス要求 281

## え

エンドユーザーシステムサポートソフ トウェアグループ 175

#### か

カーネルの位置とアップグレードインストー ル 275 開始 check スクリプト 203, 204 開発者システムサポートソフトウェア プロファイルの例 193 開発者システムサポートソフトウェアグルー プ 175 カスタム JumpStart アップグレード時 61 カスタム JumpStart インストール 253 tip ライン接続 255, 260 オプション機能 206, 207, 212, 219 概要 146 準備 146, 204 説明 146 ブートとインストール 253 要件 24 例 143, 144, 264 - 269, 271 画面 tip ライン接続と対話式インストール 72, 107 画面サイズの事前設定 45 カラー深度の事前設定 45 代わりのインストールプログラム 219 完全バックアップコマンド 68 感嘆符 (!) ルールフィールド 160

#### き

キーボード言語、配置の事前設定 45

キーワード 依存型 46 種類 46 非依存型 46 プローブ 224 起動 rpld デーモン 283 tftpd デーモン 283 共有 JumpStart ディレクトリ 149, 266

く グラフィックスカードの事前設定 45

## け

計画、ディスク容量 25 検査 custom\_probes ファイルの検査 231 rules ファイルの妥当性検査 202, 203, 207 プロファイル 61, 199, 213, 215 検証 custom\_probes ファイル 231 rules ファイル 204 プロファイル 199

#### こ

コアシステムサポートソフトウェア 175 構成 24 ディスク構成ファイルの作成 213, 215 ユーザーの介入なしにネットワークでイン ストールする場合の要件 24 構成、Solaris 8 DOCUMENTATION ASIAN CD の 40 構成、Solaris 8 DOCUMENTATION EUROPEAN CD $\varnothing$  41 構成、Solaris 8 INSTALLATION MULTILINGUAL CD (Intel) の 33 構成、Solaris 8 INSTALLATION MULTILINGUAL CD (SPARC)  $\oslash$  33 構成、Solaris 8 LANGUAGES CD (Intel) の 38

構成、Solaris 8 LANGUAGES CD (SPARC) の 38 構成、Solaris 8 SOFTWARE CD (Intel) の 36 構成、Solaris 8 SOFTWARE CD (SPARC) の 34 コスト効率の高いインストール方法 23 コピー CD の JumpStart インストールファイ ル 154, 157 JumpStart ディレクトリファイル 208 Solaris 8 Device Configuration Assistant フロッピーディスク 156 Solaris 8 LANGUAGES CD (Intel) をイン ストールサーバーのローカル ディスクへ 246 Solaris 8 SOFTWARE 1 of 2 CD (Intel) の JumpStart インストール ファイル 150 Solaris 8 SOFTWARE 1 of 2 CD (SPARC) の JumpStart インストール ファイル 150 Solaris 8 SOFTWARE 2 of 2 CD (Intel) をインストールサーバーの ローカルディスクへ 240 インストールサーバーのローカルディス クへ Solaris 8 LANGUAGES CD (Intel)  $\&$  241 インストールサーバーのローカルディス クへ Solaris 8 LANGUAGES CD (SPARC)  $\&$  241, 246 インストールサーバーのローカルディス クへ Solaris 8 SOFTWARE 1 of 2 CD (Intel)  $\&$  245 インストールサーバーのローカルディス クへ Solaris 8 SOFTWARE 1 of 2 CD (Intel) を 237, 240 インストールサーバーのローカルディス クへ Solaris 8 SOFTWARE 1 of 2 CD (SPARC)  $\approx$  237, 240, 245 インストールサーバーのローカルディス クへ Solaris 8 SOFTWARE 2 of 2 CD (Intel) を 237, 246 インストールサーバーのローカルディス クへ Solaris 8 SOFTWARE 2 of 2 CD (SPARC)  $\&$  237, 240, 246

コメント rules ファイル内の 159 プロファイル内の 168

#### さ

サーバー JumpStart ディレクトリの作成 148 ネームサーバー 236 ネットワークインストールの設定 248 ネットワークインストールの要件 235 ルート空間 174 サイズ tip ウィンドウの大きさ 255, 260 tip ウィンドウのサイズ 72, 107 スワップ空間 146, 174, 190 ハードディスク 162, 165, 174, 224, 225, 240, 245 メモリー 163, 225 再設定する、入出力割り込みの後にディスプ レイと端末を 238 サイト固有のインストールプログラム 219 削除 アップグレード時にクラスタを 176 ソフトウェアグループからパッケージ を 187 作成 custom\_probes.ok ファイル 230 /etc/locale ファイル 54 JumpStart ディレクトリ 148 rules.ok ファイル 202, 230 rules ファイル 158 sysidcfg ファイル 51 UFS 154 インストールサーバー 239 サブネット上にブートサーバーを 244 ディスク構成ファイル 213, 215 プロファイル 167, 206, 207 ローカルファイルシステム 180 サブネット ブートサーバーを作成 244

#### し

時間帯の事前設定 45 システム構成情報の事前設定 NIS+ による言語またはロケール 55

NIS による言語またはロケール 52 長所 44 電源管理 56 ネームサービスの使用 52 方法の選択 44 システム情報 104 システム情報の表示 238 システムタイプ 21 事前設定、システム構成情報の sysidcfg ファイルを使用する 44 ネームサービスを使用する 44 自動配置 60 出力ファイル begin スクリプトログ 206 finish スクリプトログ 208 アップグレードログ 62 準備、Solaris 8 をインストールする JumpStart インストール 23 Solaris Web Start 24 アップグレードインストール 65, 102 カスタム JumpStart インストール 146, 204 対話式インストール 23 照合 rootdisk の値 191 動的プロファイル 207 ルールでの順序 166 ルールの順序 258, 262 情報 69 初期インストールオプション 60

#### す

スクリプト begin スクリプト 206, 207, 219 Bourne シェルスクリプト、ルールフィー ルド内の 160 finish スクリプト 207, 212, 219 ネットワークインストールコマンド 237 スタンドアロンシステム カスタム JumpStart インストールの 例 143 ネットワークに接続されているシステム とネットワークに接続され ていないシステム 22 プロファイルの例 193 スライス プローブキーワード 225

プロファイルの例 193 ルールキーワード 225 スワップファイルシステム サイズの決定 190 ディスクレスクライアントのスワップ空 間 174 プロファイルの例 146 メモリーサイズ 190

#### せ

整理 アップグレードの後 139 セキュリティ root パスワード 211, 212 セキュリティポリシー 事前設定 44 全体ディストリビューションソフトウェアグ ループ 175 全体ディストリビューションと OEM サポート ソフトウェアグループ 175

## そ

ソフトウェアグループ アップグレード 176 アップグレード時 61 サイズ 26 パッケージの指定 187 プロファイル 175 プロファイルの例 193 プロファイル用 175, 176

## た

対話式インストール 23 tip ライン接続 72, 107 利点 23 妥当性検査 custom\_probes ファイル 230, 231 custom\_probes ファイルの妥当性検 査 230 rules ファイル 202, 203, 207, 231, 269 端末 入出力割り込みの後で再設定する 238 端末タイプの事前設定 44

## つ

#### 追加 finish スクリプトによりパッケージとパッ チを 209 finish スクリプトによりファイルを 208 locale.org\_dir テーブルエントリ 55 OS サーバー 248 rules ファイルにルールを 160, 167 アップグレード時にクラスタを 176 インストールサーバーの構成情報 249 スタンドアロンシステム 248 ソフトウェアグループのパッケージ 187 データレスクライアント 248

## て

ディスク構成ファイル 作成 213, 215 説明 197, 213, 215 ディスク容量の計画 25 ディスクレスクライアント スワップ空間 174 プラットフォーム 174 ディスプレイ 入出力割り込みの後で再設定する 238 ディレクトリ JumpStart 148 - 150, 153, 154, 157, 159, 208, 209, 266 変更 150, 154, 157, 203, 231 ディレクトリの変更 ローカルディスクの Solaris 8 SOFTWARE 1 of 2 CD (Intel) のイメージ  $\sim$  150 ローカルディスクの Solaris 8 SOFTWARE 1 of 2 CD (SPARC) のイメー ジへ 150 デーモン 283 テスト rules ファイルの妥当性検査 269 プロファイル 197, 201 デフォルト partitioning 176 SI\_CONFIG\_DIR 変数 208 インストールされるソフトウェアグルー プ 175 動的プロファイル名 207 電源管理 45, 56

#### と 等号 (=)、プロファイルフィールドの 207 動的プロファイル 206, 207 トークンリングカードでのブートエラー 281 ドメイン プローブキーワード 224 ルールキーワード 162, 224 ドメイン名の事前設定 44

## な

名前の指定 custom\_probes ファイル 227 システムプラットフォーム名 238 ホスト名 250 名前の割り当て rules ファイル 159, 167 システムのモデル名 164, 225 ソフトウェアグループ 175, 176 動的プロファイル名 207 ホスト名 162, 224

## に

入出力割り込みエラーメッセージ 238

#### ね

ネームサーバー 236 ネームサーバーの事前設定 44 ネームサービス 事前設定 44 ネットワークインストール 準備 235 説明 235 ネットワークインタフェース 44 ネットワーク上のインストール カスタム JumpStart インストール 144 ネットワーク番号 164, 225

#### は

ハードディスク IDE ドライブの表面検査 285 partitioning 176, 188, 190, 193 rootdisk の値 191

Solaris 8 LANGUAGES CD (Intel) をイン ストールサーバーへコピーす る 241, 246 Solaris 8 LANGUAGES CD (SPARC) をイ ンストールサーバーへコピー する 241, 246 Solaris 8 SOFTWARE 1 of 2 CD (Intel) をインストールサーバーへコ ピーする 240, 245 Solaris 8 SOFTWARE 1 of 2 CD (SPARC) をインストールサーバーへコ ピーする 240, 245 Solaris 8 SOFTWARE 2 of 2 CD (Intel) をインストールサーバーへコ ピーする 240, 246 Solaris 8 SOFTWARE 2 of 2 CD (SPARC) をインストールサーバーへコ ピーする 240, 246 サイズ 162, 165, 174, 224, 225, 240, 245 スワップ空間 146, 174, 190, 193 マウント 179 パス check スクリプト 203, 231 インストールサーバーの設定 250 パスワード、root の 211, 212 バックスラッシュ、rules ファイル内の 159 パッケージ chroot により追加 210 finish スクリプトによる追加 209 管理ファイル 206 パッチ 66, 103 chroot により追加 210 finish スクリプトによる追加 209 アップグレードオプションの使用時 61

#### ひ

非依存型キーワード 46 日付の事前設定 45 表記上の規則 表示 tip ライン接続とカスタム JumpStart イン ストール 255, 260 システム情報 239 プラットフォーム名 238 マウントされたファイルシステム 238 表示解像度の事前設定 45 表面検査、IDE ドライブの 285

#### ふ ファイルとファイルシステム begin スクリプト出力 206 finish スクリプト出力 208 UFS の作成 154 コピー 150, 154, 156, 157, 208 マウントされたファイルシステムの表 示 238 リモートファイルシステムのマウン ト 179 ローカルファイルシステムの作成 180 ブートサーバー サブネット上に作成 244 説明 236 ネットワークインストールの要件< 236, 239 ブート、システムの 端末とディスプレイを再設定する 238 入出力割り込みエラーメッセージ 238 複数行のルール、rules ファイル内の 159 プラットフォーム インストールサーバーの設定 250 システム属性とプロファイルの一致 258, 262 システム属性とプロファイルの照合 166 システムのモデル名 164, 225 ディスクレスクライアント 174 名前の決定 238 プローブキーワード 225 ルールキーワード 163, 225 不良ブロック 285 プローブキーワード arch 224 disks 224 domainname 224 hostaddress 224 hostname 224 installed 225 karch 225 memsize 225 model 225 network 225 osname 225 rootdisk 225 totaldisk 225 プロセッサ

プローブキーワード 224 ルールキーワード 161, 224 フロッピーディスク JumpStart ディレクトリ 151, 153 Solaris 8 Device Configuration Assistant フロッピーディスクのコ  $E - 156$ フォーマット 154, 157 フロッピーディスクのフォーマット 154 プロファイル 検査 61, 199 コメント 168 作成 167 システムとの照合 258, 262 システムの照合 166 説明 167, 168 テスト 201 動的プロファイル 206, 207 名前の指定 192 要件 159, 168 ルールフィールド 161 例 193, 267, 268 プロファイルキーワード 169, 190 backup\_media 170 boot\_device 172 client\_arch 174 client\_root 174 client\_swap 174 cluster 175, 176, 193 dontuse 176, 190 fdisk 177, 193 filesys 179, 180, 193 geo 182 install\_type 168, 183, 193 isa\_bits 184 layout\_constraint 184 locale 186 num\_clients 187 package 187 partitioning 176, 188, 190, 193 root\_device 189 system\_type 190, 193 usedisk 190 大文字と小文字の区別 169

#### $\hat{\phantom{0}}$

変更、ディレクトリの

**320** Solaris 8 のインストール (上級編) ♦ 2000 年 3 月

JumpStart ディレクトリへ 203, 231 ローカルディスクの Solaris 8 SOFTWARE 1 of 2 CD (Intel) のイメージ  $\sim$  157 ローカルディスクの Solaris 8 SOFTWARE 1 of 2 CD (SPARC) のイメー ジへ 154 変数 SI\_CONFIG\_DIR 208 SI\_PROFILE 207 SYS\_MEMSIZE 200

#### ほ

ポインティングデバイスの事前設定 45 ホスト 名前 162, 224, 250 ホスト名の事前設定 44 ボリュームマネージャ Solaris 8 LANGUAGES CD (Intel) ファイ ルパスと 241, 246 Solaris 8 LANGUAGES CD (SPARC) ファイルパスと 241, 246 Solaris 8 SOFTWARE 1 of 2 CD (Intel) ファイルパスと 240 Solaris 8 SOFTWARE 1 of 2 CD (SPARC) ファイルパスと 240 Solaris 8 SOFTWARE 2 of 2 CD (Intel) ファイルパスと 240, 246 Solaris 8 SOFTWARE 2 of 2 CD (SPARC) ファイルパスと 240, 246 コピー 153, 156, 157

## ま

マイクロプロセッサ プローブキーワード 224 ルールキーワード 161, 224 マウント begin スクリプトの注意事項 206 Solaris 8 LANGUAGES CD (Intel) 241, 246 Solaris 8 LANGUAGES CD (SPARC) 241, 246 Solaris 8 SOFTWARE 1 of 2 CD (Intel) 240

Solaris 8 SOFTWARE 1 of 2 CD (SPARC) 240 Solaris 8 SOFTWARE 2 of 2 CD (Intel) 240, 246 Solaris 8 SOFTWARE 2 of 2 CD (SPARC) 240, 246 Solaris 8 SOFTWARE CD (Intel) 245 Solaris 8 SOFTWARE CD (SPARC) 245 Solaris 8 インストールによる 208 マウントされたファイルシステムの表 示 238 リモートファイルシステムの 179 マッピング、IDE ドライブの不良ブロック の 285

#### め

メモリー インストール量の表示 239 スワップ空間のサイズ 190 プローブキーワード 225 ルールキーワード 163, 225

#### も

モデル名 239 モニタータイプの事前設定 45 問題の解決 一般的なインストールの問題 282 入出力割り込みメッセージ 238 間違ったサーバーからのブート 282

#### ゆ

ユーザーが介入しないインストール 要件 24 ユーザーロケールの値 (表) 291

#### よ

要件 custom\_probes ファイル 227 ネットワークインストール 235, 239 ネットワークでのインストール 24 プロファイル 159, 168

り リモートファイルシステム マウント 179

## る

ルート (/) ファイルシステム JumpStart で設定される値 191 プロファイルの例 146 ルート環境を finish スクリプトでカスタマイ ズする 211 ルール rootdisk 照合ルール 191 構文 160 照合順序 166, 258, 262 妥当性の検査 203, 231 動的プロファイル 206, 207 フィールドの説明 160, 161 複数行のルール 159 例 166 ルールキーワード 161 any 161, 224 arch 161, 224 disksize 162, 224 domainname 162, 224 hostaddress 162, 224 hostname 161, 162, 224 installed 163, 225 karch 163, 225 memsize 163, 225 model 164, 225 network 164, 225 osname 164, 225 probe 165 totaldisk 165, 225

# ろ

ログファイル begin スクリプト出力 206 finish スクリプト出力 208 アップグレードインストール 62 ロケールファイル 54 論理積ルールフィールド 160